# Modicon X80 Módulos de entradas/salidas analógicas manual de usuario

Traducción del manual original

09/2020

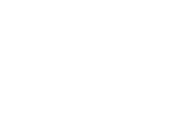

**Schneider** 

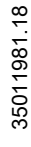

La información que se ofrece en esta documentación contiene descripciones de carácter general y/o características técnicas sobre el rendimiento de los productos incluidos en ella. La presente documentación no tiene como objeto sustituir dichos productos para aplicaciones de usuario específicas, ni debe emplearse para determinar su idoneidad o fiabilidad. Los usuarios o integradores tienen la responsabilidad de llevar a cabo un análisis de riesgos adecuado y completo, así como la evaluación y las pruebas de los productos en relación con la aplicación o el uso de dichos productos en cuestión. Ni Schneider Electric ni ninguna de sus filiales o asociados asumirán responsabilidad alguna por el uso inapropiado de la información contenida en este documento. Si tiene sugerencias de mejoras o modificaciones o ha hallado errores en esta publicación, le rogamos que nos lo notifique.

Usted se compromete a no reproducir, salvo para su propio uso personal, no comercial, la totalidad o parte de este documento en ningún soporte sin el permiso de Schneider Electric, por escrito. También se compromete a no establecer ningún vínculo de hipertexto a este documento o su contenido. Schneider Electric no otorga ningún derecho o licencia para el uso personal y no comercial del documento o de su contenido, salvo para una licencia no exclusiva para consultarla "tal cual", bajo su propia responsabilidad. Todos los demás derechos están reservados.

Al instalar y utilizar este producto es necesario tener en cuenta todas las regulaciones sobre seguridad correspondientes, ya sean regionales, locales o estatales. Por razones de seguridad y para garantizar que se siguen los consejos de la documentación del sistema, las reparaciones solo podrá realizarlas el fabricante.

Cuando se utilicen dispositivos para aplicaciones con requisitos técnicos de seguridad, siga las instrucciones pertinentes.

Si con nuestros productos de hardware no se utiliza el software de Schneider Electric u otro software aprobado, pueden producirse lesiones, daños o un funcionamiento incorrecto del equipo.

Si no se tiene en cuenta esta información, se pueden causar daños personales o en el equipo.

© 2020 Schneider Electric. Reservados todos los derechos.

## Tabla de materias

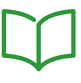

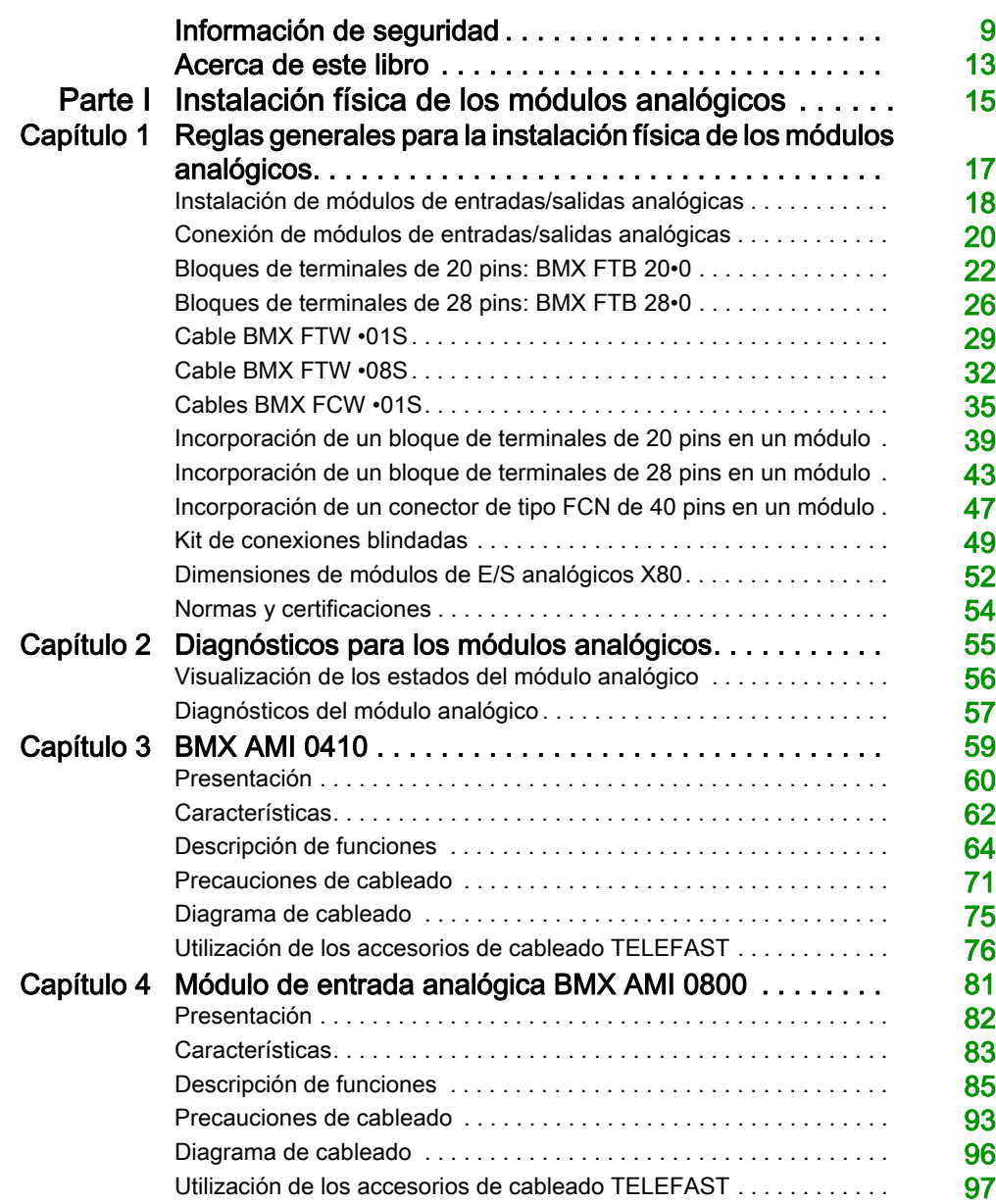

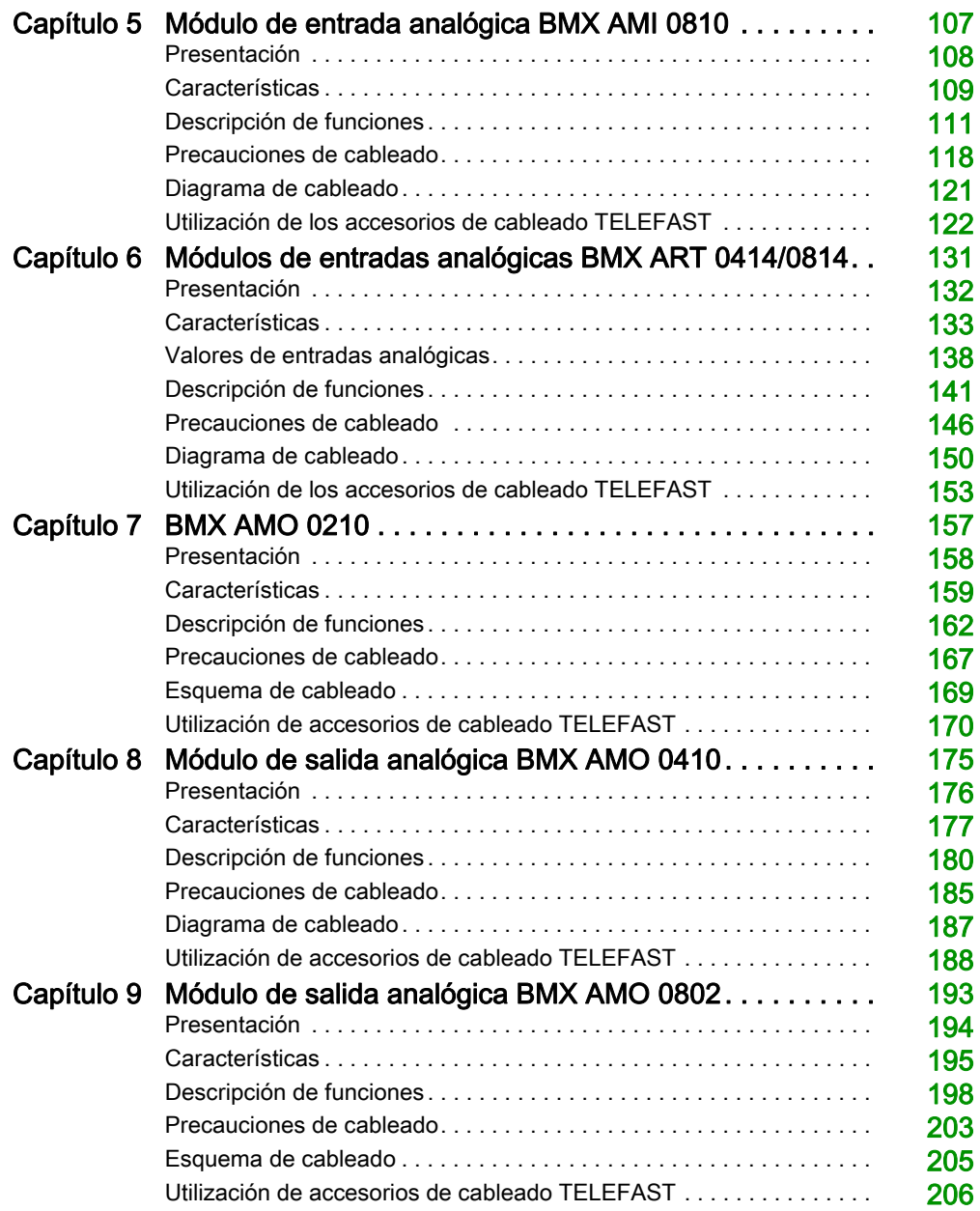

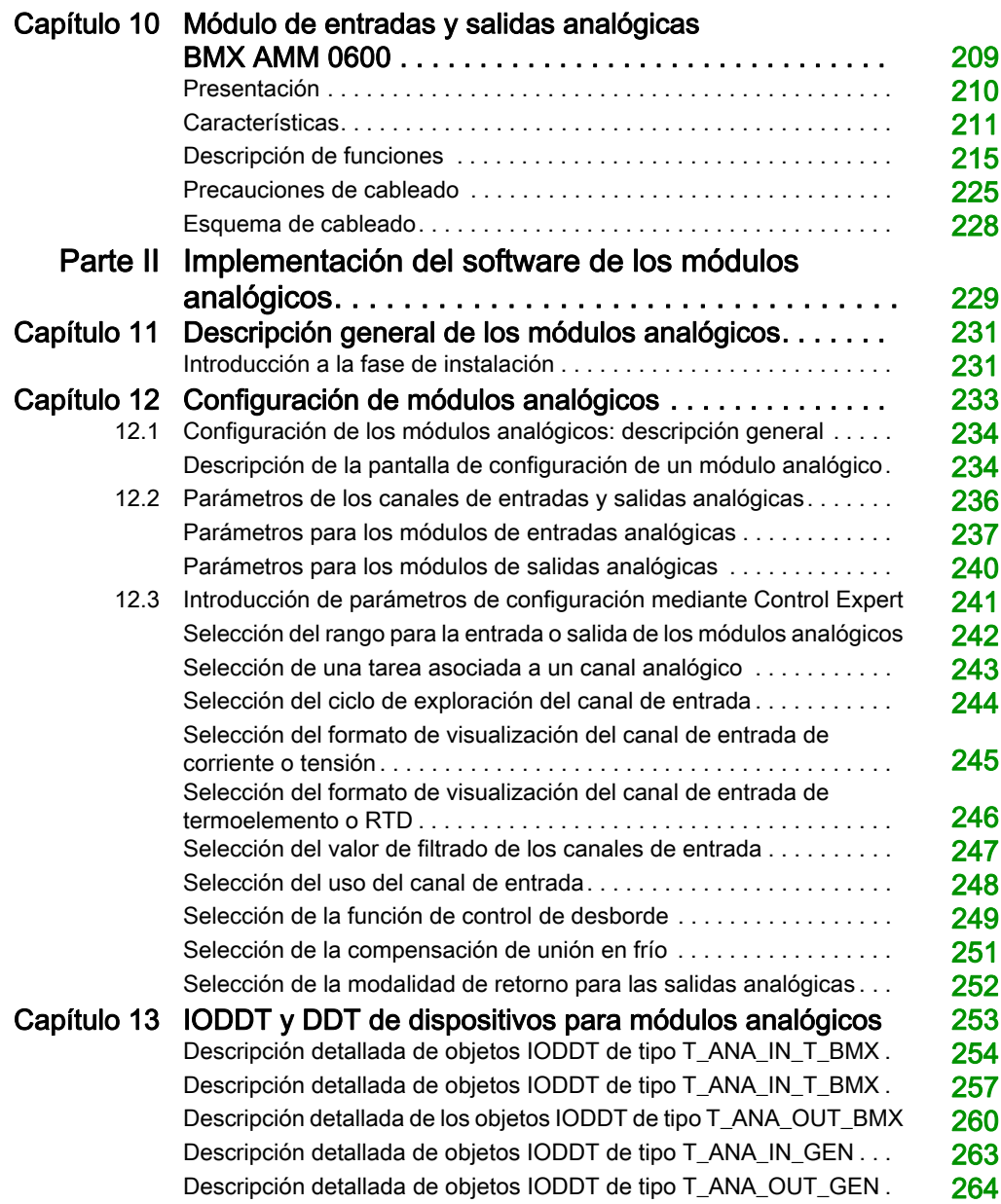

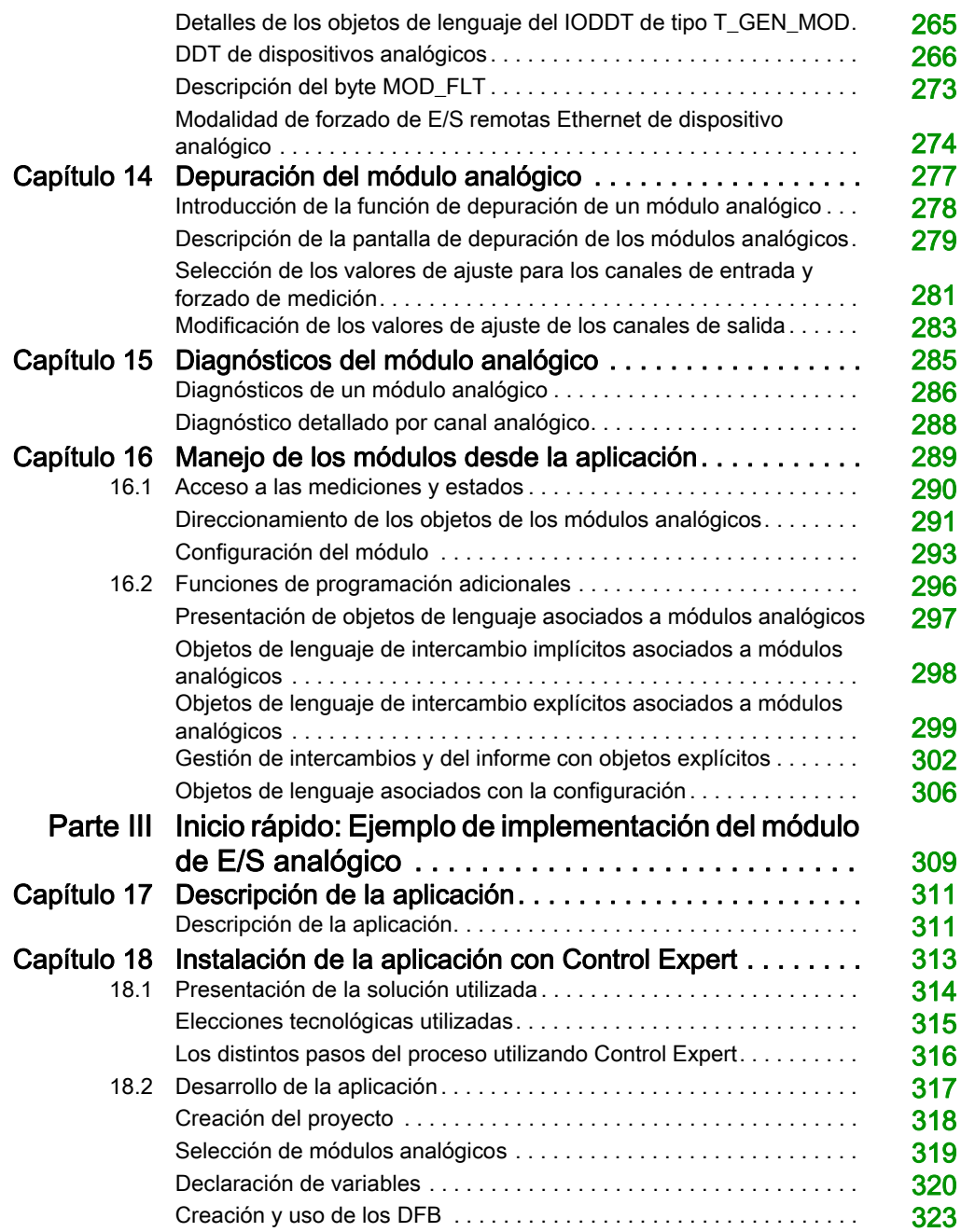

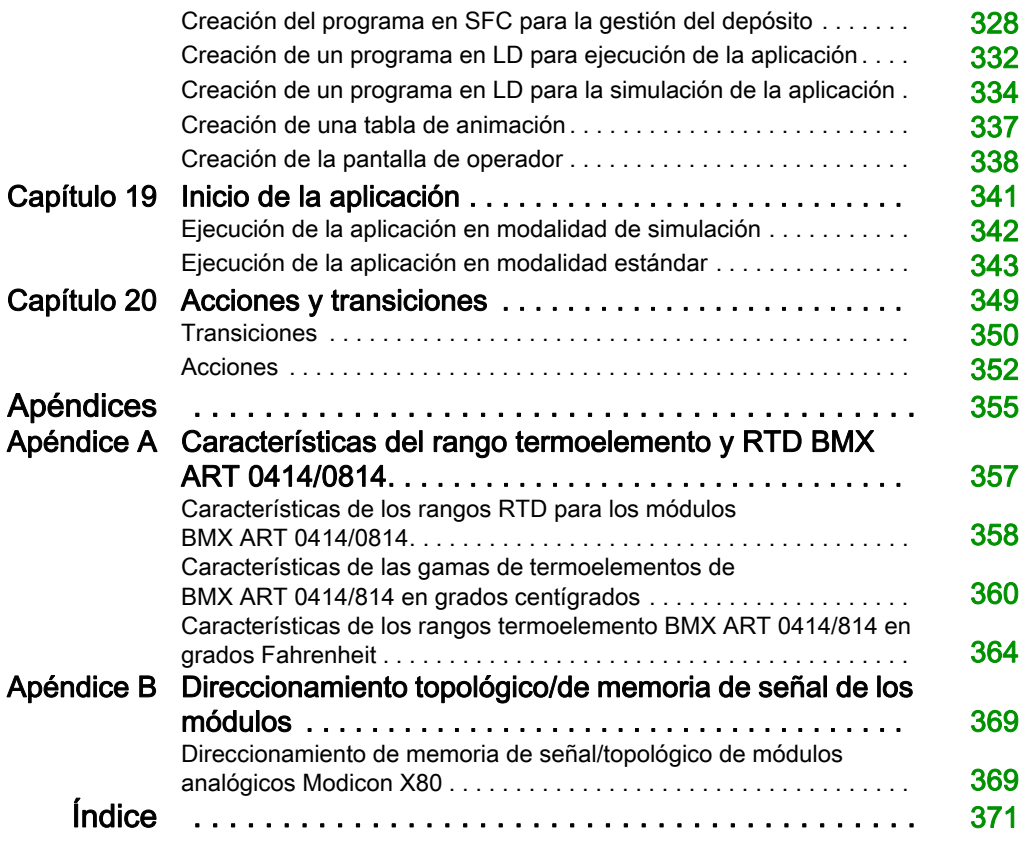

## <span id="page-8-0"></span>Información de seguridad

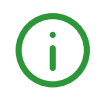

### Información importante

### AVISO

Lea atentamente estas instrucciones y observe el equipo para familiarizarse con el dispositivo antes de instalarlo, utilizarlo, revisarlo o realizar su mantenimiento. Los mensajes especiales que se ofrecen a continuación pueden aparecer a lo largo de la documentación o en el equipo para advertir de peligros potenciales, o para ofrecer información que aclara o simplifica los distintos procedimientos.

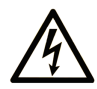

La inclusión de este icono en una etiqueta "Peligro" o "Advertencia" indica que existe un riesgo de descarga eléctrica, que puede provocar lesiones si no se siguen las instrucciones.

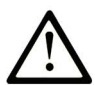

Éste es el icono de alerta de seguridad. Se utiliza para advertir de posibles riesgos de lesiones. Observe todos los mensajes que siguen a este icono para evitar posibles lesiones o incluso la muerte.

## A PELIGRO

PELIGRO indica una situación de peligro que, si no se evita, provocará lesiones graves o incluso la muerte.

## A ADVERTENCIA

ADVERTENCIA indica una situación de peligro que, si no se evita, podría provocar lesiones graves o incluso la muerte.

## A ATENCIÓN

ATENCIÓN indica una situación peligrosa que, si no se evita, podría provocar lesiones leves o moderadas.

### **AVISO**

AVISO indica una situación potencialmente peligrosa que, si no se evita, puede provocar daños en el equipo.

#### TENGA EN CUENTA LO SIGUIENTE:

La instalación, el manejo, las revisiones y el mantenimiento de equipos eléctricos deberán ser realizados sólo por personal cualificado. Schneider Electric no se hace responsable de ninguna de las consecuencias del uso de este material.

Una persona cualificada es aquella que cuenta con capacidad y conocimientos relativos a la construcción, el funcionamiento y la instalación de equipos eléctricos, y que ha sido formada en materia de seguridad para reconocer y evitar los riesgos que conllevan tales equipos.

#### ANTES DE EMPEZAR

No utilice este producto en maquinaria sin protección de punto de funcionamiento. La ausencia de protección de punto de funcionamiento en una máquina puede provocar lesiones graves al operador de dicha máquina.

## **A ADVERTENCIA**

#### EQUIPO SIN PROTECCIÓN

- No utilice este software ni los equipos de automatización relacionados en equipos que no dispongan de protección de punto de funcionamiento.
- No introduzca las manos u otras partes del cuerpo dentro de la maquinaria mientras está en funcionamiento.

#### El incumplimiento de estas instrucciones puede causar la muerte, lesiones serias o daño al equipo.

Este equipo de automatización y el software relacionado se utilizan para controlar diversos procesos industriales. El tipo o modelo del equipo de automatización adecuado para cada uso varía en función de factores tales como las funciones de control necesarias, el grado de protección requerido, los métodos de producción, la existencia de condiciones poco habituales, las normativas gubernamentales, etc. En algunos usos, puede ser necesario más de un procesador, como en el caso de que se requiera redundancia de respaldo.

Solamente el usuario, el fabricante de la máquina o el integrador del sistema conocen las condiciones y los factores presentes durante la configuración, el funcionamiento y el mantenimiento de la máquina y, por consiguiente, pueden decidir el equipo asociado y las medidas de seguridad y los enclavamientos relacionados que se pueden utilizar de forma adecuada. Al seleccionar los equipos de automatización y control, así como el software relacionado para un uso determinado, el usuario deberá consultar los estándares y las normativas locales y nacionales aplicables. La publicación National Safety Council's Accident Prevention Manual (que goza de un gran reconocimiento en los Estados Unidos de América) también proporciona gran cantidad de información de utilidad.

En algunas aplicaciones, como en el caso de la maquinaria de embalaje, debe proporcionarse protección adicional al operador, como la protección de punto de funcionamiento. Esta medida es necesaria si existe la posibilidad de que las manos y otras partes del cuerpo del operador puedan introducirse y quedar atrapadas en áreas o puntos peligrosos, lo que puede provocar lesiones graves. Los productos de software por sí solos no pueden proteger al operador frente a posibles lesiones. Por este motivo, el software no se puede sustituir por la protección de punto de funcionamiento ni puede realizar la función de esta.

Asegúrese de que las medidas de seguridad y los enclavamientos mecánicos/eléctricos relacionados con la protección de punto de funcionamiento se hayan instalado y estén operativos antes de que los equipos entren en funcionamiento. Todos los enclavamientos y las medidas de seguridad relacionados con la protección de punto de funcionamiento deben estar coordinados con la programación del software y los equipos de automatización relacionados.

NOTA: La coordinación de las medidas de seguridad y los enclavamientos mecánicos/eléctricos para la protección de punto de funcionamiento está fuera del ámbito de la biblioteca de bloques de funciones, la guía de usuario del sistema o de otras instalaciones mencionadas en esta documentación.

#### INICIAR Y PROBAR

Antes de utilizar los equipos eléctricos de control y automatización para su funcionamiento normal tras la instalación, es necesario que personal cualificado lleve a cabo una prueba de inicio del sistema para verificar que los equipos funcionan correctamente. Es importante realizar los preparativos para una comprobación de estas características y disponer de suficiente tiempo para llevar a cabo las pruebas de forma completa y correcta.

## **A ADVERTENCIA**

#### PELIGRO DE FUNCIONAMIENTO DEL EQUIPO

- Compruebe que se hayan seguido todos los procedimientos de instalación y configuración.
- Antes de realizar las pruebas de funcionamiento, retire de todos los dispositivos todos los bloqueos u otros medios de sujeción temporales utilizados para el transporte.
- Retire del equipo las herramientas, los medidores y el material de desecho que pueda haber.

#### El incumplimiento de estas instrucciones puede causar la muerte, lesiones serias o daño al equipo.

Realice todas las pruebas de inicio recomendadas en la documentación del equipo. Guarde la documentación del equipo para consultarla en el futuro.

#### Las pruebas del software deben realizarse tanto en un entorno simulado como en un entorno real.

Verifique que no existen cortocircuitos ni conexiones a tierra temporales en todo el sistema que no estén instalados según la normativa local (de conformidad con National Electrical Code de EE. UU., por ejemplo). Si fuera necesario realizar pruebas de tensión de alto potencial, siga las recomendaciones de la documentación del equipo para evitar dañar el equipo fortuitamente.

Antes de dar tensión al equipo:

- Retire del equipo las herramientas, los medidores y el material de desecho que pueda haber.
- Cierre la puerta de la carcasa del equipo.
- Retire todas las conexiones a tierra temporales de las líneas de alimentación de entrada.
- Realice todas las pruebas iniciales recomendadas por el fabricante.

#### FUNCIONAMIENTO Y AJUSTES

Las precauciones siguientes proceden de NEMA Standards Publication ICS 7.1-1995 (prevalece la versión en inglés):

- Aunque se ha extremado la precaución en el diseño y la fabricación del equipo o en la selección y las especificaciones de los componentes, existen riesgos que pueden aparecer si el equipo se utiliza de forma inadecuada.
- En algunas ocasiones puede desajustarse el equipo, lo que provocaría un funcionamiento incorrecto o poco seguro. Utilice siempre las instrucciones del fabricante como guía para realizar los ajustes de funcionamiento. El personal que tenga acceso a estos ajustes debe estar familiarizado con las instrucciones del fabricante del equipo y con la maquinaria utilizada para los equipos eléctricos.
- El operador solo debe tener acceso a los ajustes de funcionamiento que realmente necesita. El acceso a los demás controles debe restringirse para evitar cambios no autorizados en las características de funcionamiento.

## <span id="page-12-0"></span>Acerca de este libro

### Presentación

#### Objeto

En este manual se describe la instalación del hardware y del software de los módulos analógicos Modicon X80.

#### Campo de aplicación

Esta documentación es válida para EcoStruxure™ Control Expert 15.0 o posterior.

Las características técnicas de los dispositivos que se describen en este documento también se encuentran online. Para acceder a esta información online:

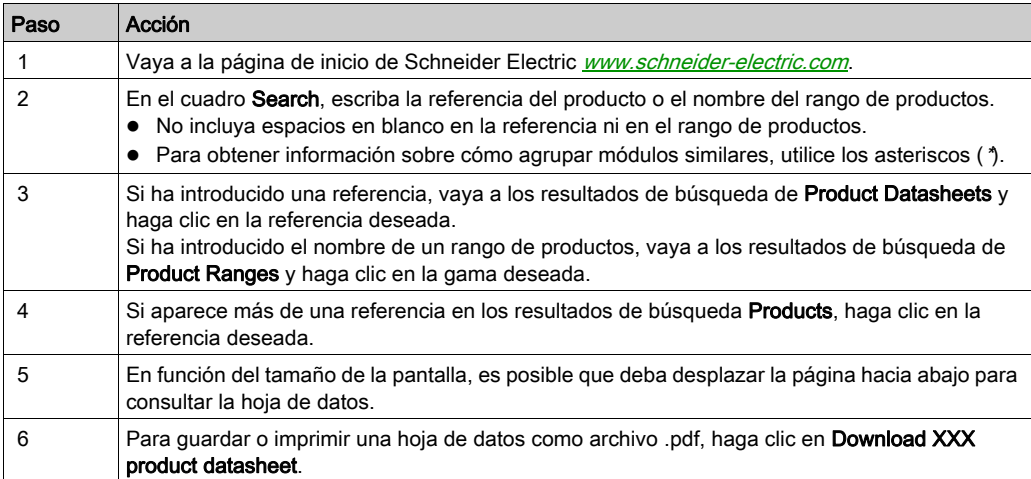

Las características que se indican en este documentación deben coincidir con las que figuran online. De acuerdo con nuestra política de mejoras continuas, es posible que a lo largo del tiempo revisemos el contenido con el fin de elaborar documentos más claros y precisos. En caso de que detecte alguna diferencia entre el documentación y la información online, utilice esta última para su referencia.

#### Documentos relacionados

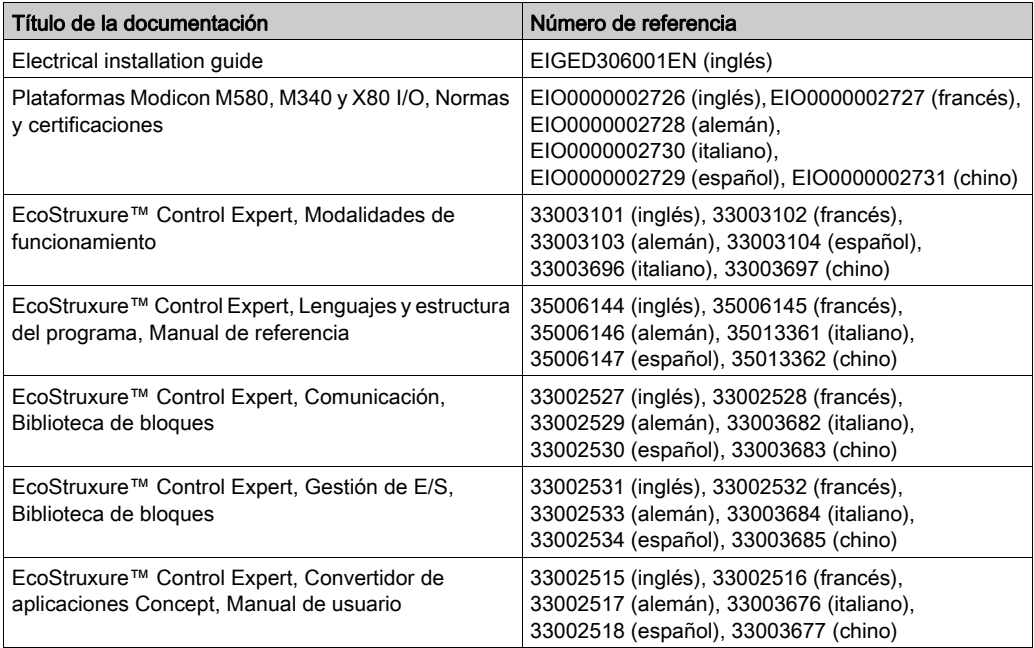

Puede descargar estas publicaciones técnicas e información técnica adicional de nuestro sitio web [www.schneider-electric.com/en/download](https://www.schneider-electric.com/en/download).

#### Información relativa al producto

### **A ADVERTENCIA**

#### FUNCIONAMIENTO IMPREVISTO DEL EQUIPO

La aplicación de este producto requiere experiencia en el diseño y la programación de sistemas de control. Sólo debe permitirse a las personas con dicha experiencia programar, instalar, modificar y aplicar este producto.

Siga todas las normativas de seguridad nacionales y locales.

El incumplimiento de estas instrucciones puede causar la muerte, lesiones serias o daño al equipo.

## <span id="page-14-0"></span>Parte I Instalación física de los módulos analógicos

#### En este apartado

Este apartado está dedicado a la instalación física de los módulos de entradas y salidas analógicas Modicon X80, así como de los accesorios de cableado TELEFAST dedicados.

#### Contenido de esta parte

Esta parte contiene los siguientes capítulos:

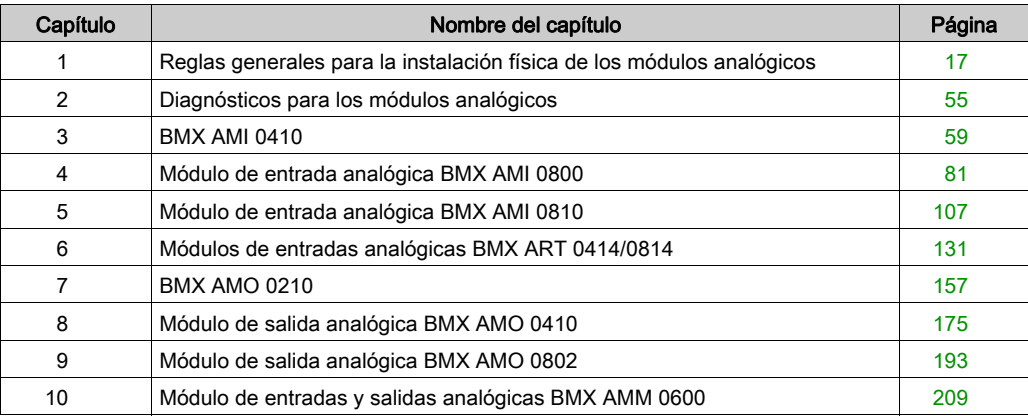

### <span id="page-16-0"></span>Capítulo 1 Reglas generales para la instalación física de los módulos analógicos

#### Objeto

En este capítulo se presentan las reglas generales de instalación de los módulos de entradas y salidas analógicas.

#### Contenido de este capítulo

Este capítulo contiene los siguientes apartados:

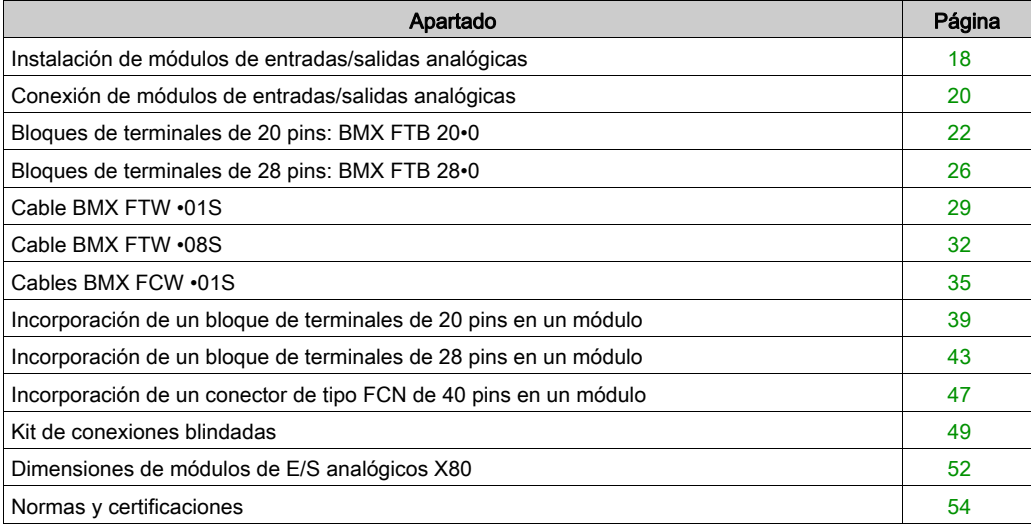

### <span id="page-17-1"></span><span id="page-17-0"></span>Instalación de módulos de entradas/salidas analógicas

#### Presentación

El bus del bastidor alimenta con tensión los módulos de entradas/salidas analógicas. Los módulos pueden instalarse y desinstalarse sin necesidad de cortar la alimentación del bastidor, sin que esto suponga ningún peligro, y sin que existan riesgos de daños o interrupciones del PLC.

A continuación, se describen las operaciones de ajuste (instalación, montaje y desmontaje).

#### Precauciones para la instalación

Los módulos analógicos Modicon X80 pueden instalarse en cualquier posición en el bastidor, salvo:

- las posiciones reservadas para los módulos de fuente de alimentación del bastidor (marcadas como PS, PS1 y PS2),
- las posiciones reservadas para los módulos de ampliación (marcados como XBE)
- las posiciones reservadas para la CPU en el bastidor local principal (marcadas como 00 o como 00 y 01, en función de la CPU)
- las posiciones reservadas para el módulo adaptador (e)X80 en la estación remota principal (marcada como 00)

El bus situado en la parte inferior del bastidor suministra la alimentación (3,3 V y 24 V).

Antes de instalar un módulo, debe quitar la tapa protectora del conector del módulo situado en el bastidor.

## **A A PELIGRO**

#### PELIGRO DE DESCARGA ELÉCTRICA, EXPLOSIÓN O ARCO ELÉCTRICO

Al montar o extraer los módulos, asegúrese de que el bloque de terminales se encuentra todavía conectado a la barra de blindaje, y desconecte la tensión de los sensores y los preactuadores.

#### El incumplimiento de estas instrucciones podrá causar la muerte o lesiones serias.

NOTA: Todos los módulos se calibran en la fábrica antes de su entrega. Por lo general no es necesario calibrar el módulo. Sin embargo, para determinadas aplicaciones, o debido a los requisitos estándar (por ejemplo, en productos farmacéuticos) puede ser aconsejable o incluso necesario volver a calibrar el módulo en intervalos de tiempo especificados.

#### Instalación del módulo

En la tabla siguiente se presenta el procedimiento de montaje de los módulos de entradas/salidas analógicas en el bastidor:

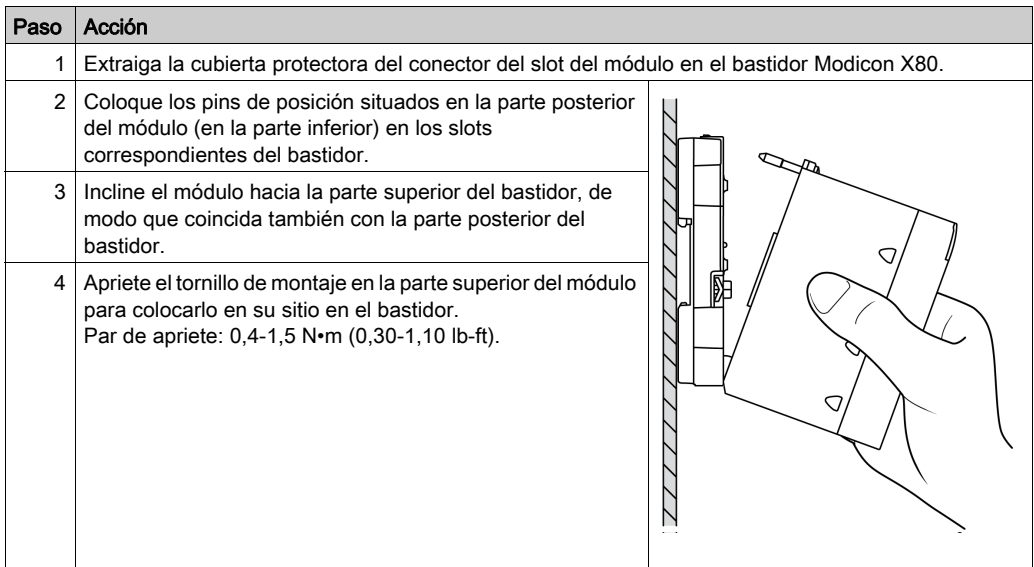

## **A ADVERTENCIA**

### FUNCIONAMIENTO IMPREVISTO DEL EQUIPO

Compruebe que el tornillo de montaje esté bien apretado para garantizar que el módulo esté fijado firmemente al bastidor.

El incumplimiento de estas instrucciones puede causar la muerte, lesiones serias o daño al equipo.

### <span id="page-19-1"></span><span id="page-19-0"></span>Conexión de módulos de entradas/salidas analógicas

#### Introducción

Los módulos de entradas/salidas analógicas se conectan a sensores, preactuadores o terminales por medio de:

- un bloque de terminales extraíble,
- juegos de cables preinstalados o
- un sistema precableado TELEFAST para la conexión rápida a las partes operativas.

#### Compatibilidad de los bloques de terminales extraíbles

En la siguiente tabla se indica la compatibilidad entre los módulos analógicos y los bloques de terminales extraíbles:

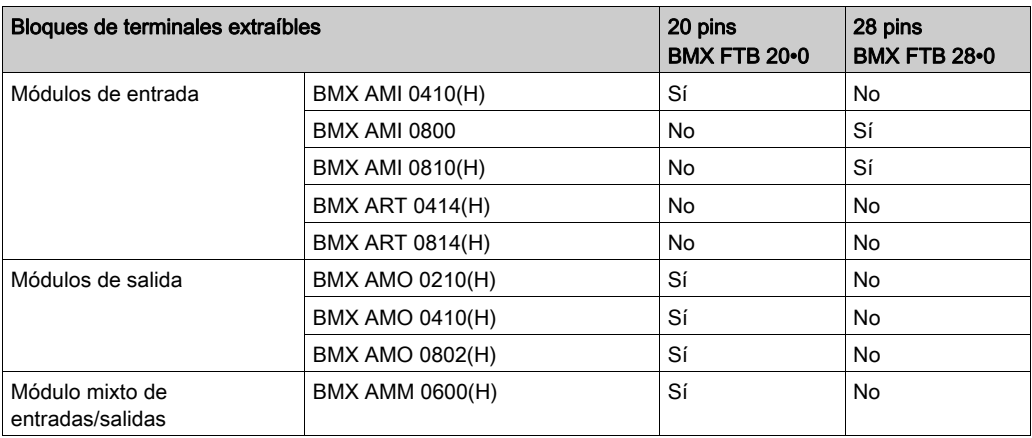

NOTA: Los módulos BMX ART •••• necesitan juegos de cables preinstalados o accesorios TELEFAST para poder conectar los sensores a los conectores de tipo FCN de 40 pins.

#### Compatibilidad de juegos de cables preinstalados

En la siguiente tabla se indica la compatibilidad entre los módulos analógicos y los juegos de cables preinstalados:

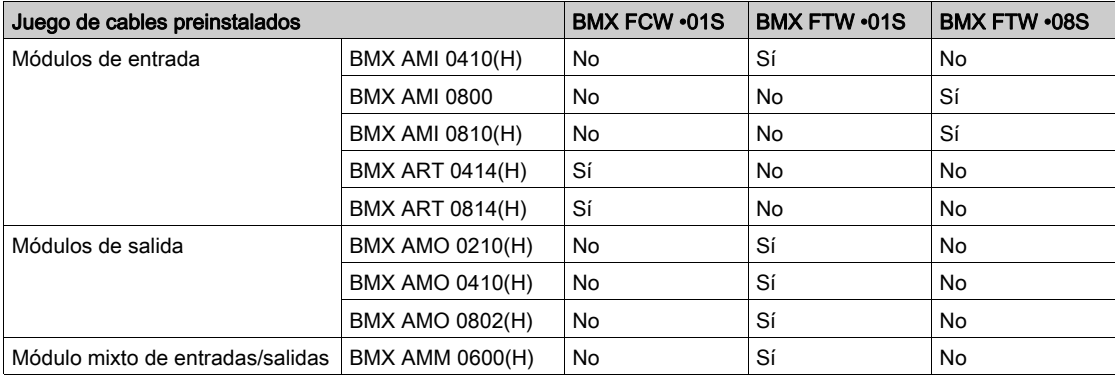

#### Accesorios de cableado TELEFAST

En la siguiente tabla se indica la compatibilidad entre los módulos analógicos y los accesorios de cableado TELEFAST:

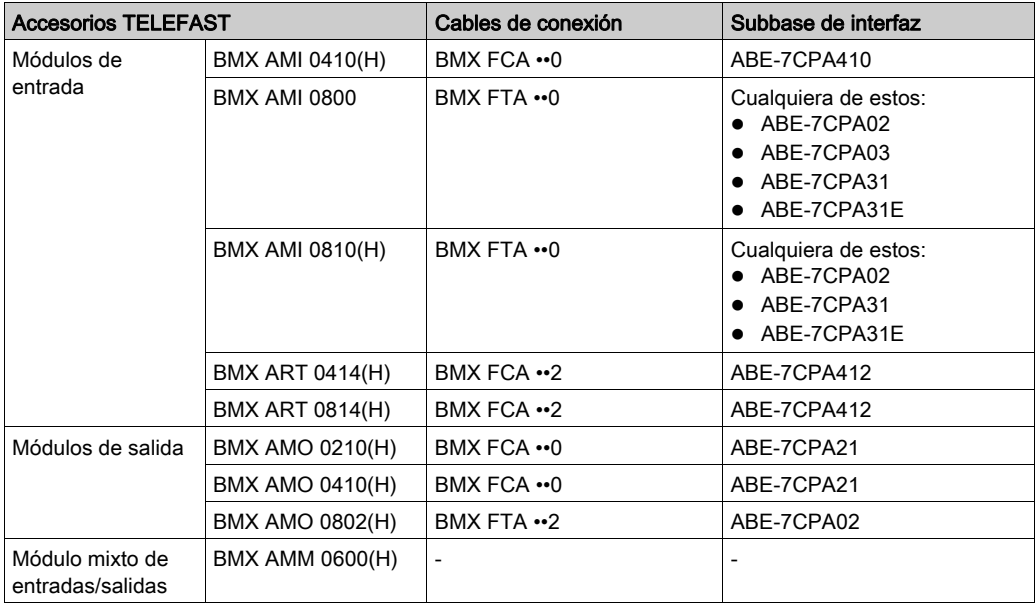

NOTA: El módulo de entradas/salidas BMX AMM 0600 no puede conectarse a accesorios de cableado TELEFAST.

### <span id="page-21-1"></span><span id="page-21-0"></span>Bloques de terminales de 20 pins: BMX FTB 20•0

#### Presentación

Existen tres tipos de bloques de terminales de 20 pins:

- Bloques de terminales con tornillo de presión BMX FTB 2010
- Bloques de terminales con compartimento BMX FTB 2000
- Bloques de terminales de resorte BMX FTB 2020

#### Extremos y contactos de los cables

Cada bloque de terminales admite:

- cables sin revestimiento;
- cables con:
	- o extremos de tipo DZ5-CE (hembra):
	- $\circ$  extremos de tipo AZ5-DE (casquillo doble):

NOTA: Si se usa un cable flexible, Schneider Electric recomienda encarecidamente utilizar casquillos de cable que vengan equipados con una crimpadora adecuada.

#### Descripción de los bloques de terminales de 20 pins

En la tabla siguiente se describe el tipo de cables que se pueden colocar en cada bloque de terminales y el calibre, las limitaciones de cableado y el par de apriete correspondiente:

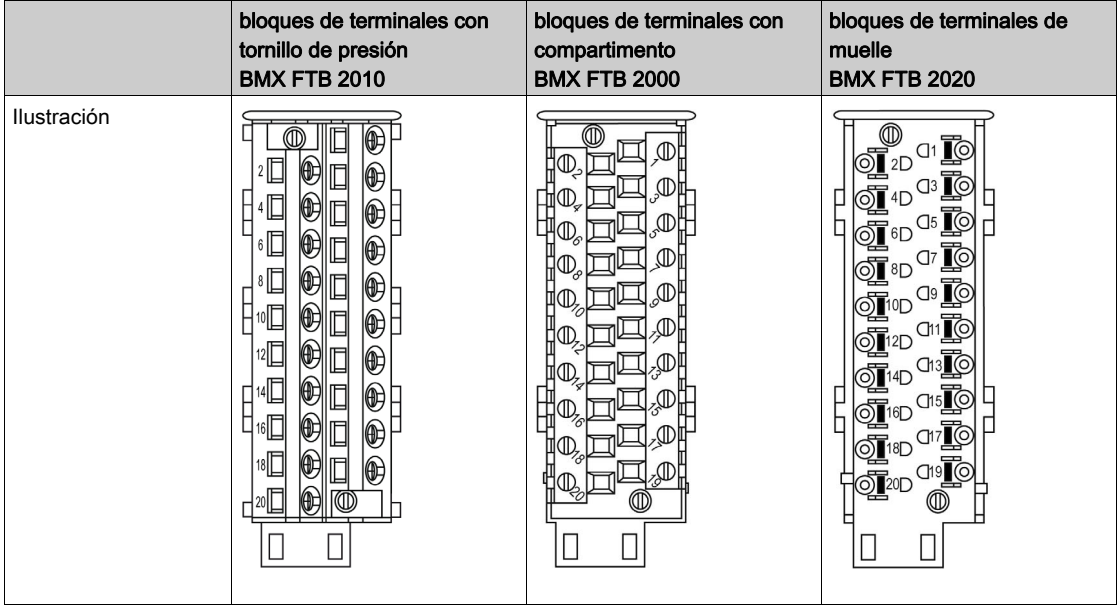

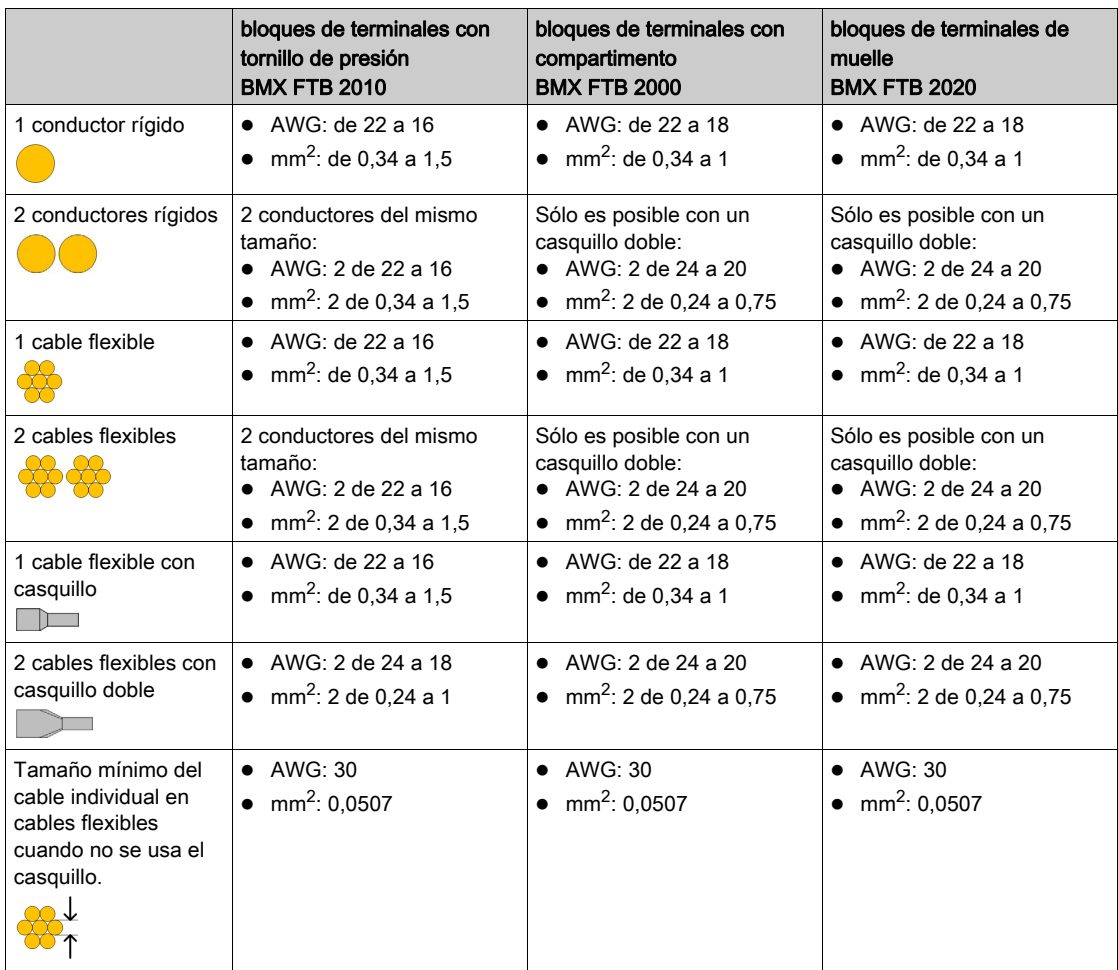

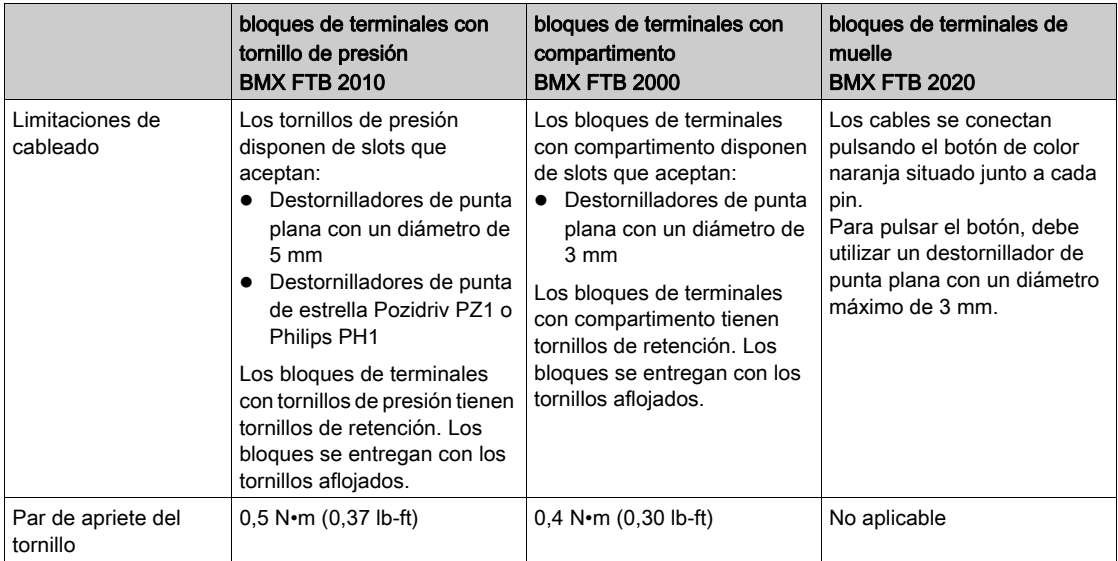

#### Conexión de bloques de terminales de 20 pins

## **A A PELIGRO**

### PELIGRO DE DESCARGA ELÉCTRICA

Apague toda la alimentación al sensor y a los dispositivos del preactuador antes de conectar o desconectar el bloque de terminales.

#### El incumplimiento de estas instrucciones podrá causar la muerte o lesiones serias.

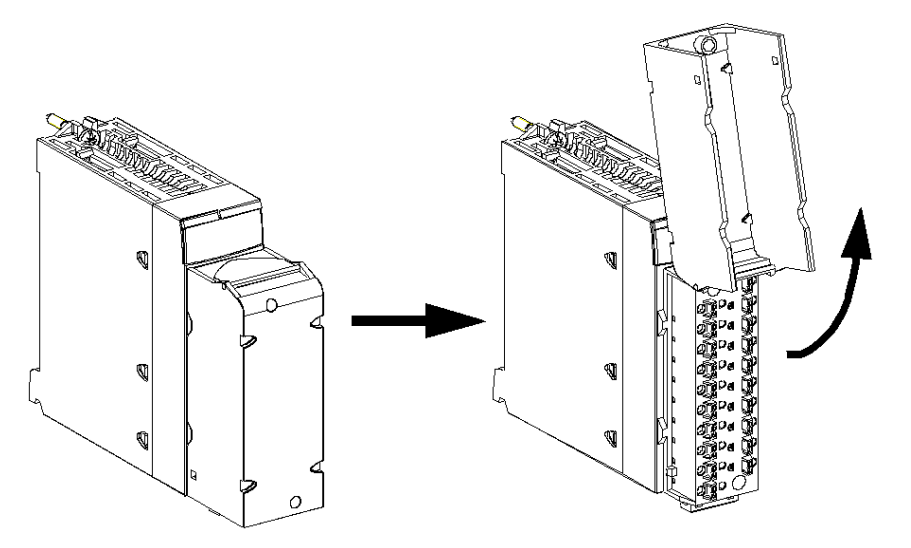

En el diagrama siguiente se muestra el método de apertura de la compuerta del bloque de terminales de 20 pins para el cableado:

NOTA: El cable de conexión se instala y se fija mediante una abrazadera para cables, situada por debajo del bloque de terminales de 20 pins.

#### Etiquetado de bloques de terminales de 20 pins

Las etiquetas de los bloques de terminales de 20 pins se suministran con el módulo. El cliente deberá encargarse de insertarlos en la cubierta del bloque de terminales.

Cada etiqueta tiene dos lados:

- Uno que está visible desde el exterior, cuando la cubierta está cerrada. Este lado muestra las referencias comerciales de producto y una descripción abreviada del módulo, así como una sección en blanco para las etiquetas o notas del cliente.
- El otro lado está visible desde el interior, cuando la cubierta está abierta. Este lado muestra el diagrama de conexiones del bloque de terminales.

### <span id="page-25-1"></span><span id="page-25-0"></span>Bloques de terminales de 28 pins: BMX FTB 28•0

#### Presentación

Existen dos tipos de bloques de terminales de 28 pins:

- Bloques de terminales con compartimento BMX FTB 2800
- Bloques de terminales de resorte BMX FTB 2820

#### Extremos y contactos de los cables

Cada bloque de terminales admite:

- Cables sin revestimiento:
	- Conductor rígido
	- Cable flexible
- Cables con casquillos:
	- O Extremos de cable de tipo único DZ5CE••••:
	- O Extremos de cable de tipo doble AZ5DE••••:

NOTA: Si se usa un cable flexible, Schneider Electric recomienda encarecidamente utilizar casquillos de cable que vengan equipados con una crimpadora adecuada.

#### Descripción de los bloques de terminales de 28 pins

En la tabla siguiente se describe el tipo de cables que se pueden colocar en cada bloque de terminales y el calibre, las limitaciones de cableado y el par de apriete correspondiente:

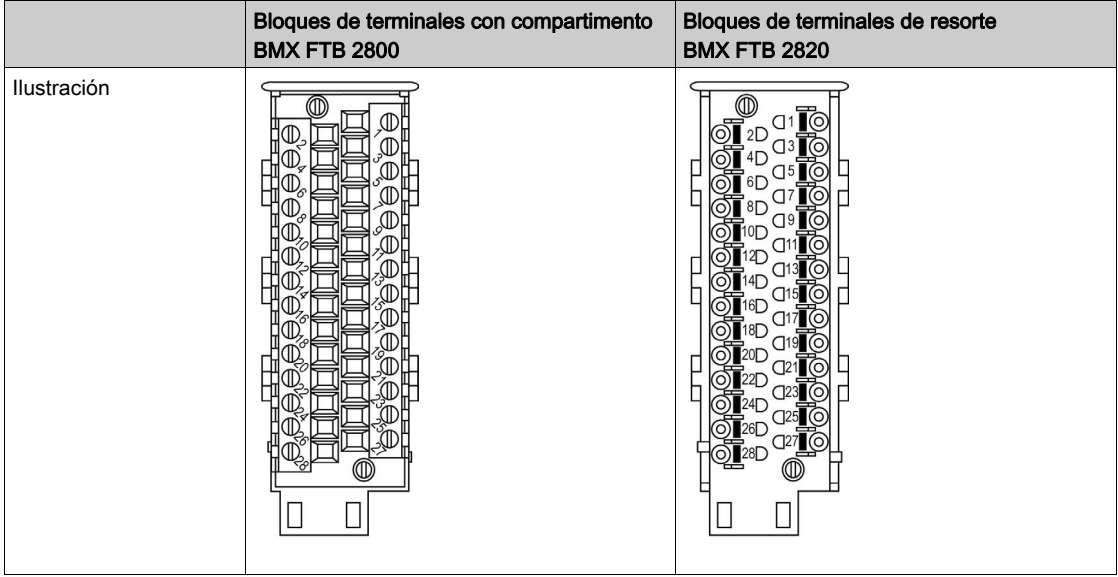

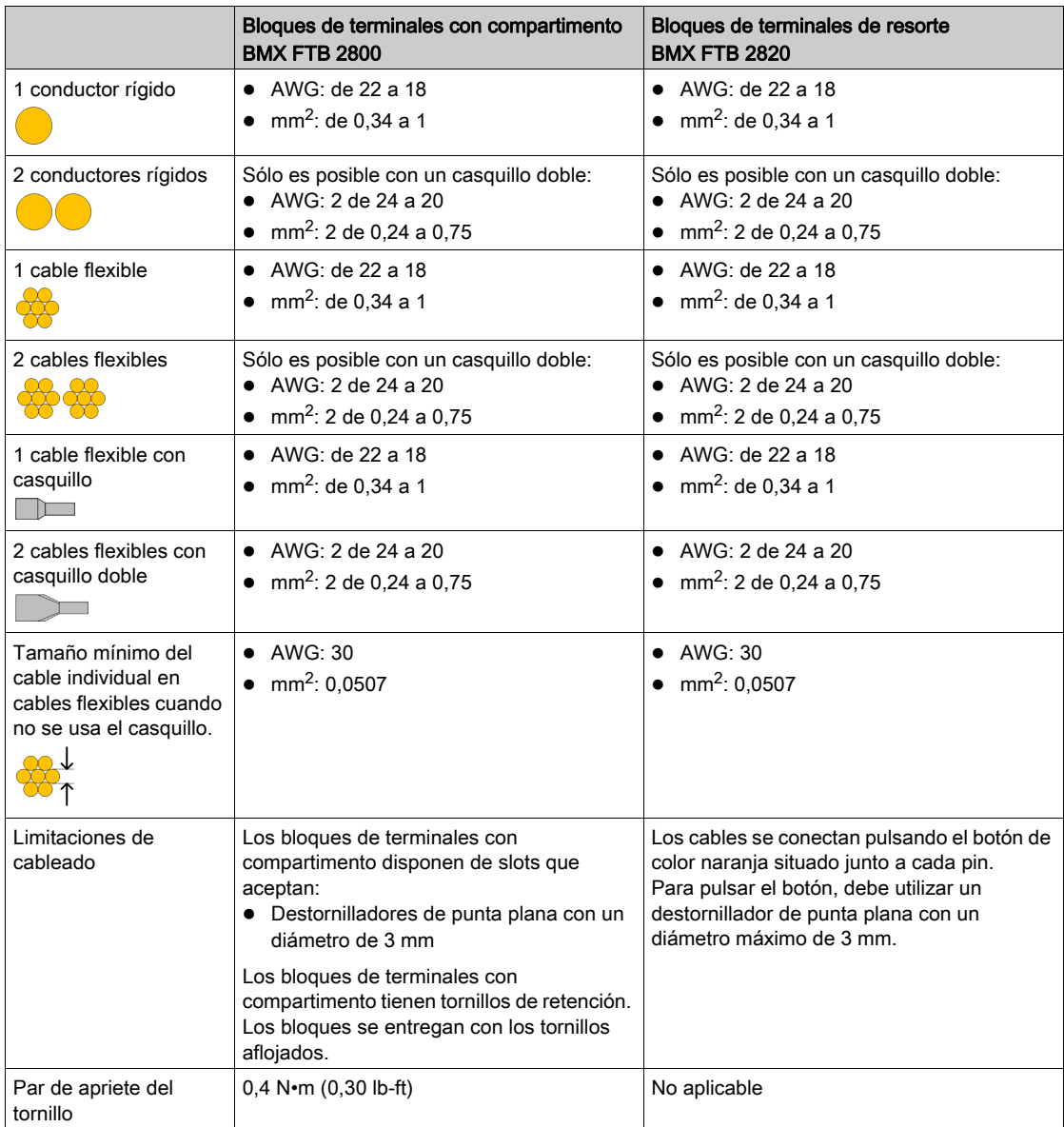

#### Conexión de los bloques de terminales de 28 pins

## **A A PELIGRO**

#### PELIGRO DE DESCARGA ELÉCTRICA

Apague toda la alimentación al sensor y a los dispositivos del preactuador antes de conectar o desconectar el bloque de terminales.

#### El incumplimiento de estas instrucciones podrá causar la muerte o lesiones serias.

El diagrama siguiente muestra el método de apertura de la cubierta del bloque de terminales para poderlo cablear:

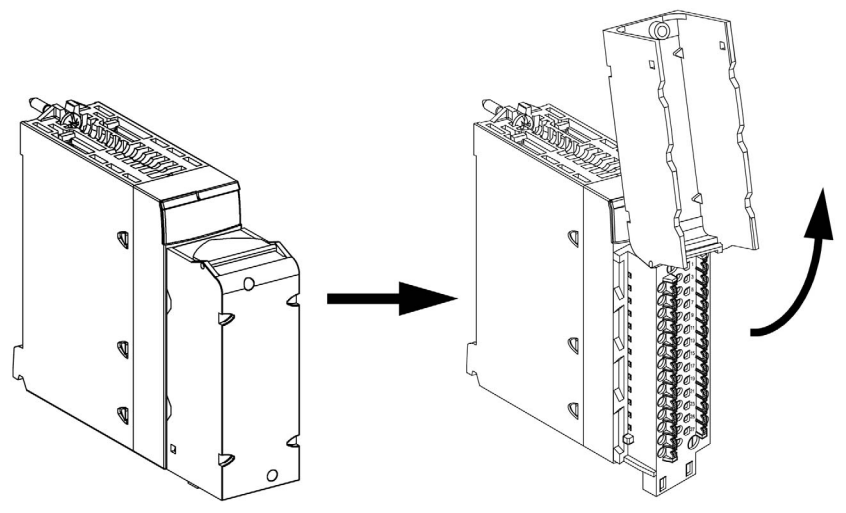

NOTA: El cable de conexión se instala y se fija mediante una abrazadera para cables, situada por debajo del bloque de terminales de 28 pins.

#### Etiquetado de bloques de terminales

Las etiquetas de los bloques de terminales se suministran con el módulo. El cliente deberá encargarse de insertarlos en la cubierta del bloque de terminales.

Cada etiqueta tiene dos lados:

- Uno que está visible desde el exterior, cuando la cubierta está cerrada. Este lado muestra las referencias comerciales de producto y una descripción abreviada del módulo, así como una sección en blanco para las etiquetas o notas del cliente.
- El otro lado está visible desde el interior, cuando la cubierta está abierta. Este lado muestra el diagrama de conexiones del bloque de terminales.

### <span id="page-28-1"></span><span id="page-28-0"></span>Cable BMX FTW •01S

#### Introducción

Los módulos de conector de 20 pins se conectan a sensores, preactuadores o terminales que utilizan un cable diseñado para permitir una transición sin fallos de cable a cable en las entradas y salidas del módulo.

### **A ADVERTENCIA**

#### FUNCIONAMIENTO IMPREVISTO DEL EQUIPO

Utilice solo un conector que esté diseñado para un módulo específico. La conexión incorrecta de alguno de los conectores puede causar un comportamiento inesperado de la aplicación.

El incumplimiento de estas instrucciones puede causar la muerte, lesiones serias o daño al equipo.

#### Descripción del cable

Los cables BMX FTW •01S forman un juego de cables preinstalados, y se componen de los siguientes elementos:

- En un extremo, un bloque de terminales de 20 pins moldeado desde el que se extiende 1 funda de cable de 20 conductores;
- En el otro, extremos de conductores sueltos diferenciados por colores.

En la imagen siguiente se muestran los cables BMX FTW •01S:

 $mm$ 

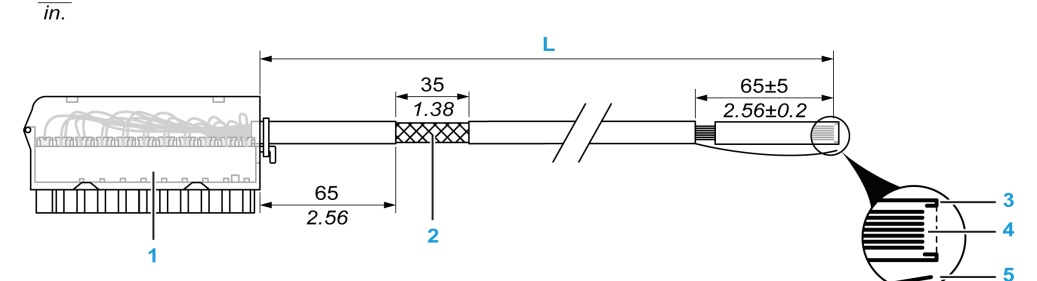

- 1 Bloque de terminales BMX FTB 2020
- 2 Blindaje del cable
- 3 Pelado previo de la funda externa
- 4 Conductores sin pelar
- 5 Filamento de nylon que permite pelar la funda del cable con facilidad
- L Longitud en función del número de referencia.

El cable tiene dos longitudes diferentes:

- 3 m (9,84 ft): BMX FTW 301S;
- 5 m (16,40 ft): BMX FTW 501S;

#### Asignación de pins

En el diagrama siguiente se muestra la conexión del cable BMX FTW •01S:

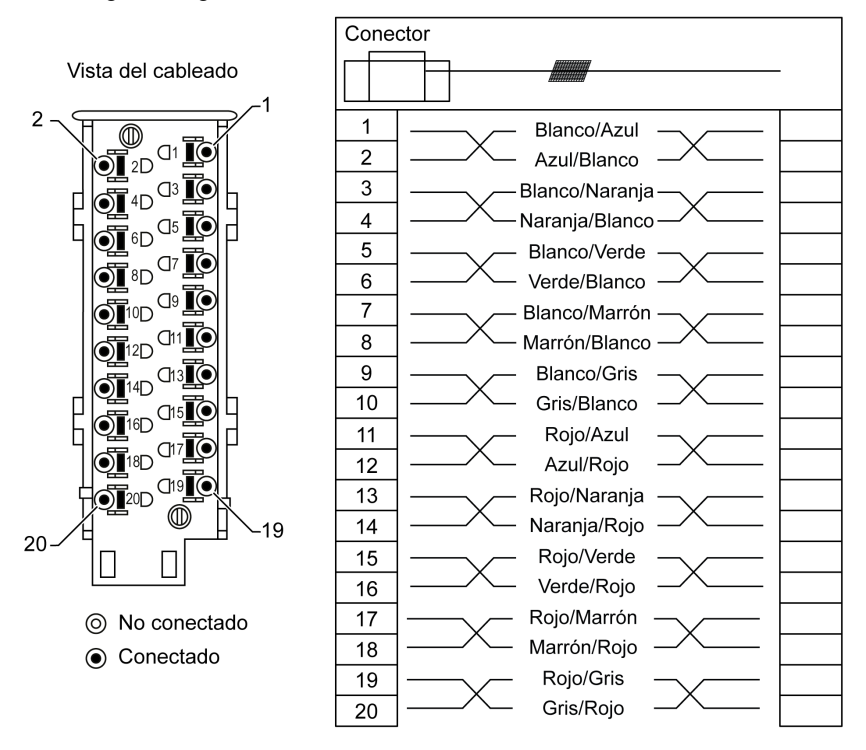

#### **Características**

En la siguiente tabla se incluyen las características de los cables BMX FTW •01S:

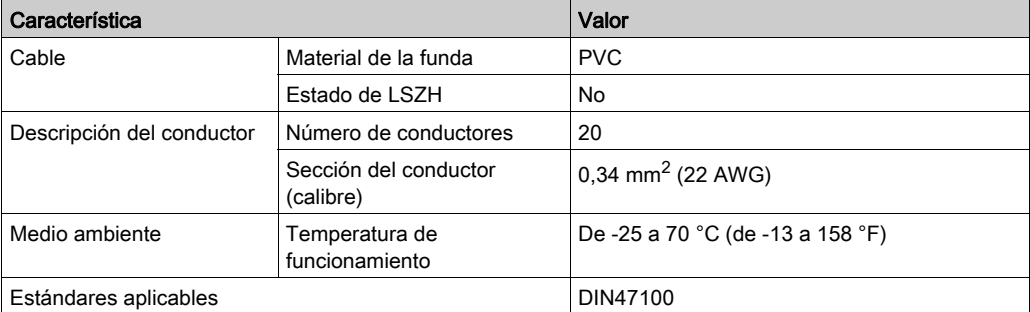

#### Instalación de cables

## **A A PELIGRO**

#### PELIGRO DE DESCARGA ELÉCTRICA

Apague toda la alimentación al sensor y a los dispositivos del preactuador antes de conectar o desconectar el bloque de terminales.

#### El incumplimiento de estas instrucciones podrá causar la muerte o lesiones serias.

En el siguiente diagrama se muestra el cable preinstalado conectado al módulo:

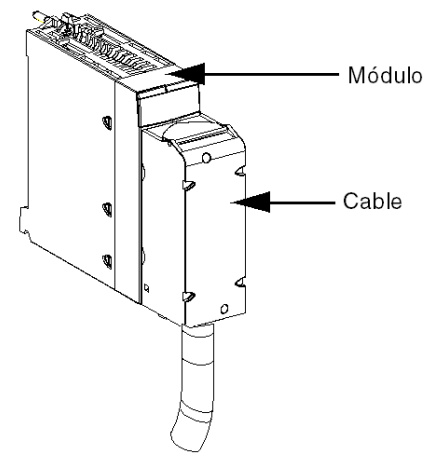

Para obtener más información, consulte el tema *Incorporación de un bloque de terminales de* 20 pins en un módul[o \(véase](#page-38-1) página 39).

### <span id="page-31-1"></span><span id="page-31-0"></span>Cable BMX FTW •08S

#### Introducción

Los módulos de conector de 28 pins se conectan a sensores, preactuadores o terminales que utilizan un cable diseñado para permitir una transición directa sin fallos de cable a cable en las entradas/salidas del módulo.

## **A ADVERTENCIA**

#### FUNCIONAMIENTO IMPREVISTO DEL EQUIPO

Tome todas las medidas de precaución posibles durante la instalación para evitar posibles errores en los conectores. La conexión incorrecta de alguno de los conectores podría provocar un comportamiento inesperado de la aplicación.

El incumplimiento de estas instrucciones puede causar la muerte, lesiones serias o daño al equipo.

#### Descripción del cable

Los cables BMX FTW •08S forman un juego de cables preinstalados, y se componen de los siguientes elementos:

- En un extremo, un conector de 28 pins moldeado desde el que se extiende 1 funda de cable de 24 conductores;
- En el otro, extremos de conductores sueltos diferenciados por colores.

En la imagen siguiente se muestran los cables BMX FTW •08S:

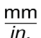

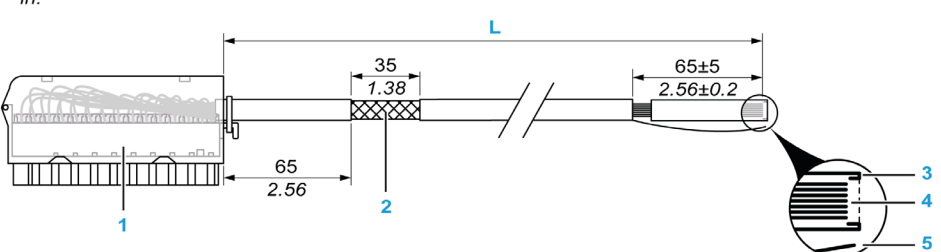

- 1 Bloque de terminales BMX FTB 2820
- 2 Blindaje del cable
- 3 Pelado previo de la funda externa
- 4 Conductores sin pelar
- 5 Filamento de nylon que permite pelar la funda del cable con facilidad
- L Longitud en función del número de referencia.

El cable tiene dos longitudes diferentes:

- 3 metros: BMX FTW 308S;
- 5 metros: BMX FTW 508S:

### Asignación de pins

En el diagrama siguiente se muestra la conexión del cable BMX FTW •08S:

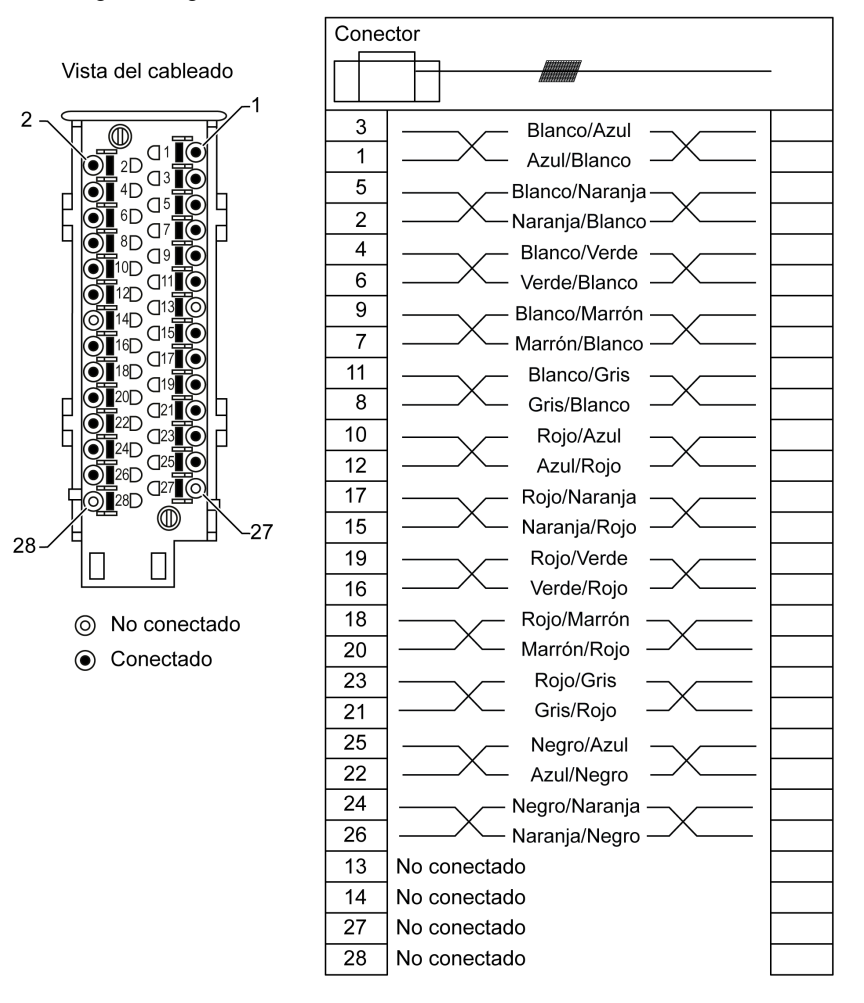

#### **Características**

En la siguiente tabla se incluyen las características de los cables BMX FTW •08S:

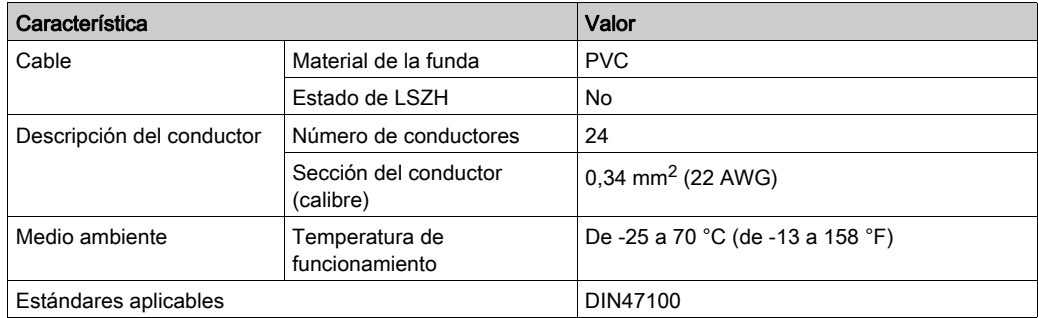

#### Instalación de cables

### **A A PELIGRO**

### PELIGRO DE DESCARGA ELÉCTRICA

Apague toda la alimentación al sensor y a los dispositivos del preactuador antes de conectar o desconectar el bloque de terminales.

#### El incumplimiento de estas instrucciones podrá causar la muerte o lesiones serias.

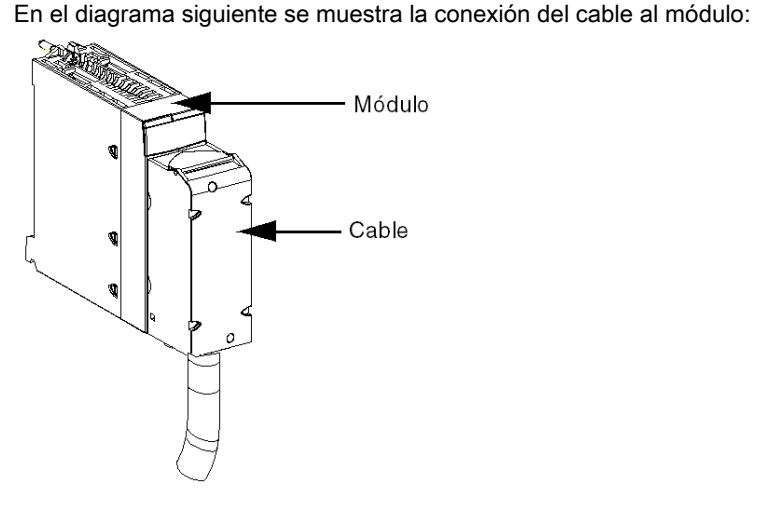

Para obtener más información, consulte el tema *Incorporación de un bloque de terminales de* 28 pins en un módul[o \(véase](#page-42-1) página 43).

### <span id="page-34-1"></span><span id="page-34-0"></span>Cables BMX FCW •01S

#### Introducción

Los módulos de conector de 40 pins se conectan a sensores, preactuadores o terminales por medio de un cable diseñado para permitir una transición directa sin fallos de cable a cable en las entradas/salidas del módulo.

#### Descripción del cable

Los cables BMX FCW •01S forman un juego de cables preinstalados, y se componen de los siguientes elementos:

- En un extremo, un conector de 40 pins moldeado desde el que se extiende 1 funda de cable de 20 conductores;
- En el otro, extremos de conductores sueltos diferenciados por colores.

En la imagen siguiente se muestran los cables BMX FCW •01S:

 $mm$  $\overline{in}$ .

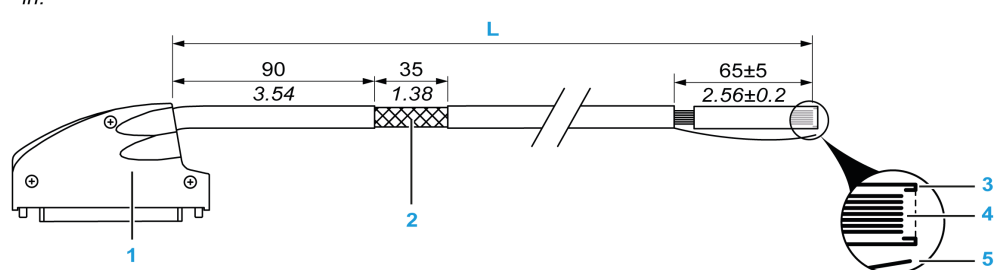

- 1 Conector de 40 pins, tipo FCN
- 2 Blindaje del cable
- 3 Pelado previo de la funda externa
- 4 Conductores sin pelar
- 5 Filamento de nylon que permite pelar la funda del cable con facilidad
- L Longitud en función del número de referencia.

El cable tiene dos longitudes diferentes:

- 3 metros: BMX FCW 301S,
- $\bullet$  5 metros: BMX FCW 501S.

#### Asignación de pins

En el diagrama siguiente se muestra la conexión de los cables BMX FCW •01S:

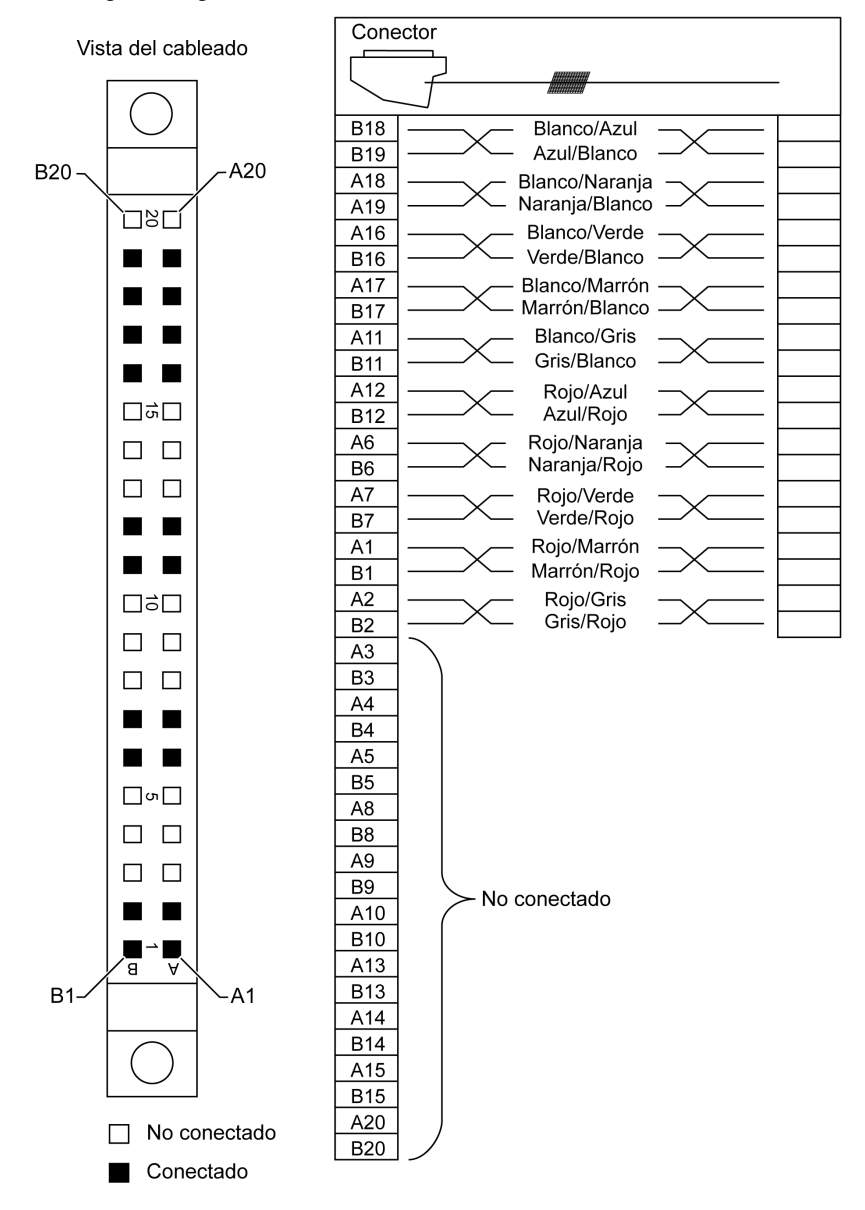
### **Características**

En la siguiente tabla se incluyen las características de los cables BMX FCW •01S:

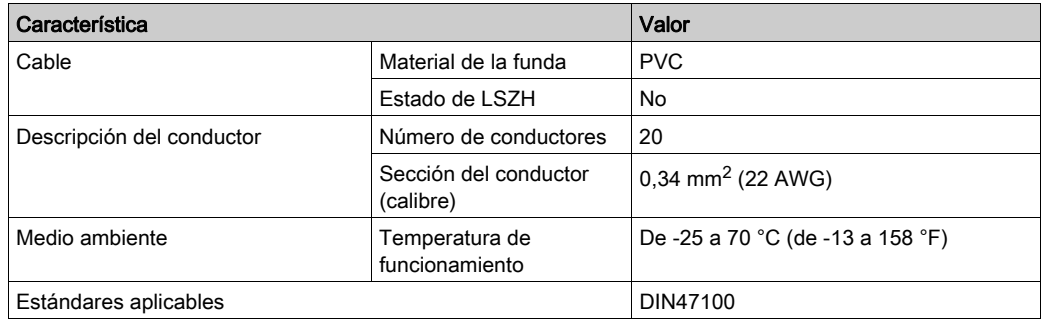

### Instalación de cables

# **A A PELIGRO**

## PELIGRO DE DESCARGA ELÉCTRICA

Apague toda la alimentación al sensor y a los dispositivos del preactuador antes de conectar o desconectar el bloque de terminales.

### El incumplimiento de estas instrucciones podrá causar la muerte o lesiones serias.

# **A ADVERTENCIA**

### FUNCIONAMIENTO IMPREVISTO DEL EQUIPO

Tome todas las medidas de precaución posibles durante la instalación para evitar posibles errores en los conectores. La conexión incorrecta de alguno de los conectores podría provocar un comportamiento inesperado de la aplicación.

El incumplimiento de estas instrucciones puede causar la muerte, lesiones serias o daño al equipo.

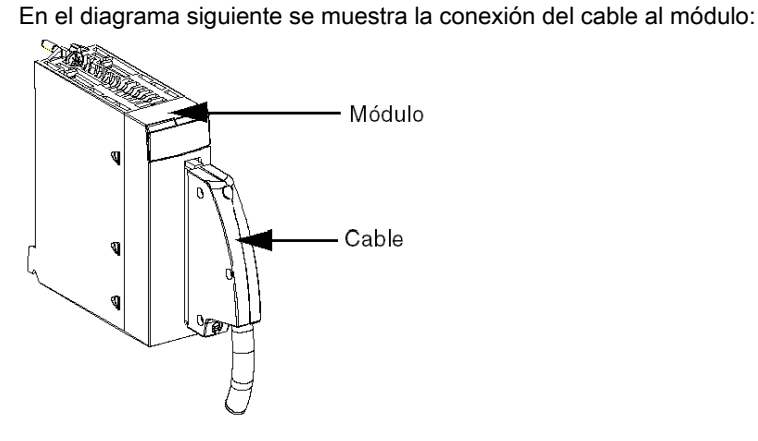

Para obtener más información, consulte el tema Incorporación de un tipo FCN de 40 pins en un módul[o \(véase](#page-46-0) página 47).

# Incorporación de un bloque de terminales de 20 pins en un módulo

#### Presentación

Los módulos con conexiones de bloque de terminales de 20 pins requieren la conexión del bloque al módulo. A continuación se describen estas operaciones de instalación (montaje y desmontaje).

# **A A PELIGRO**

## RIESGO DE DESCARGA ELÉCTRICA, EXPLOSIÓN O DESTELLO DE ARCO VOLTAICO

El bloque de terminales debe conectarse o desconectarse tras cortar la tensión del sensor o preactuador.

El incumplimiento de estas instrucciones podrá causar la muerte o lesiones serias.

# **A**ATENCIÓN

### DAÑOS EN EL EQUIPO

No enchufe ningún bloque de terminales de CA en un módulo de CC. Esto puede dañar el módulo.

El incumplimiento de estas instrucciones puede causar lesiones o daño al equipo.

#### Instalación del bloque de terminales

En la tabla siguiente se muestra el procedimiento de montaje de un bloque de terminales de 20 pins en un módulo de entradas/salidas binarias.

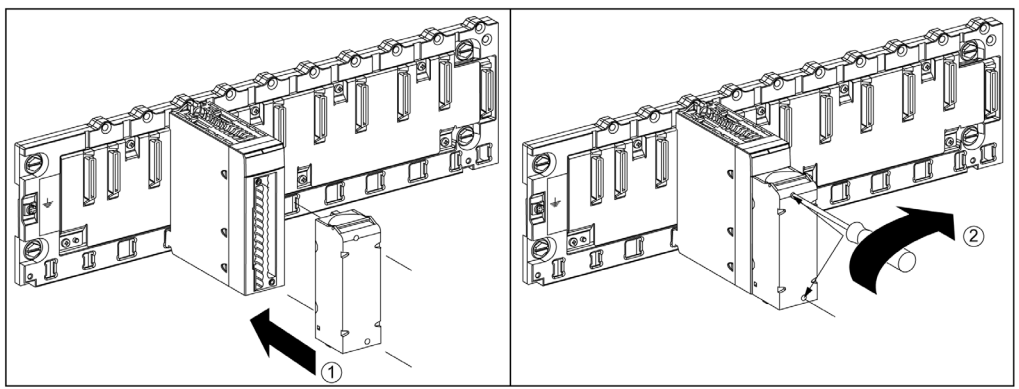

#### Procedimiento de montaje

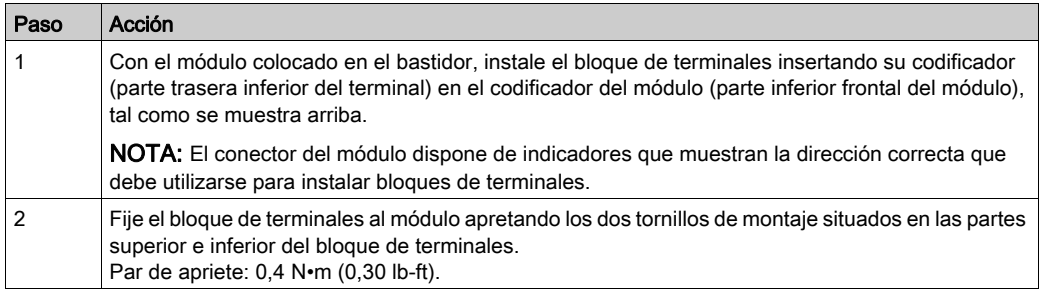

NOTA: Si los tornillos no están apretados, existe el riesgo de que el bloque de terminales no quede correctamente fijado al módulo.

#### Codificación del bloque de terminales de 20 pins

# **A** ADVERTENCIA

#### COMPORTAMIENTO IMPREVISTO DE LA APLICACIÓN

Codifique el bloque de terminales tal y como se describe más abajo para evitar que se monte sobre otro módulo.

La conexión del conector incorrecto podría causar un comportamiento imprevisto de la aplicación.

#### El incumplimiento de estas instrucciones puede causar la muerte, lesiones serias o daño al equipo.

# A ATENCIÓN

### DESTRUCCIÓN DEL MÓDULO

Codifique el bloque de terminales tal y como se describe más abajo para evitar que se monte sobre otro módulo.

La conexión del conector incorrecto puede hacer que el módulo se destruya.

El incumplimiento de estas instrucciones puede causar lesiones o daño al equipo.

Cuando se instala un bloque de terminales de 20 pins en un módulo especializado en este tipo de bloques de terminales, pueden codificarse el bloque de terminales y el módulo mediante tornillos de contacto. El objetivo de dichos tornillos de contacto es evitar que el bloque de terminales se monte sobre otro módulo. De este modo puede evitarse la inserción incorrecta al reemplazar un módulo.

El usuario realiza la codificación con los tornillos de contacto de la rueda guía STB XMP 7800. Sólo puede llenar las seis ranuras en la mitad de la parte izquierda (si se mira desde la parte del cableado) del bloque de terminales y puede llenar las seis ranuras de guía del módulo de la parte izquierda.

Para ajustar el bloque de terminales al módulo, un slot del módulo con un tornillo de contacto debe corresponder a un slot vacío en el bloque de terminales o un bloque de terminales con un tornillo de contacto debe corresponder a un slot vacío en el módulo. Puede llenar hasta cualquiera de los seis slots disponibles incluidos, según lo desee.

En el diagrama siguiente se muestra una rueda guía, así como los slots del módulo utilizado para codificar los bloques de terminales de 20 pins.

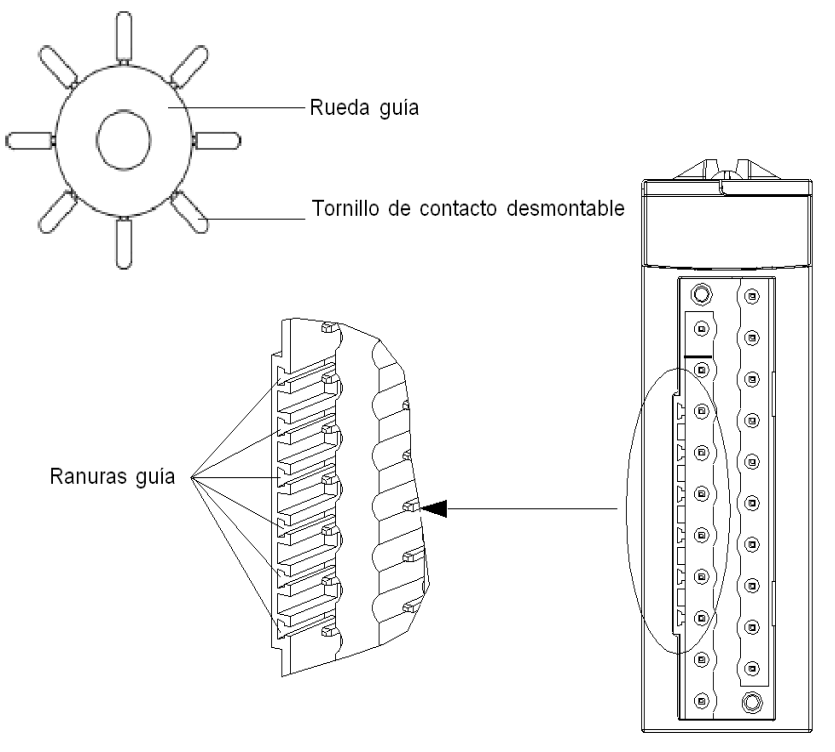

Ranuras del módulo

En el diagrama siguiente se muestra un ejemplo de configuración de codificación que posibilita el ajuste del bloque de terminales al módulo.

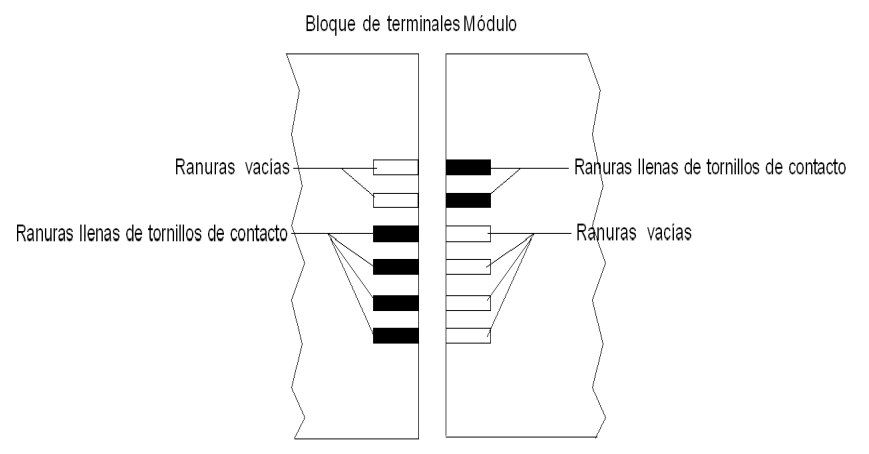

En el diagrama siguiente se muestra un ejemplo de configuración de codificación que no posibilita el ajuste del bloque de terminales al módulo.

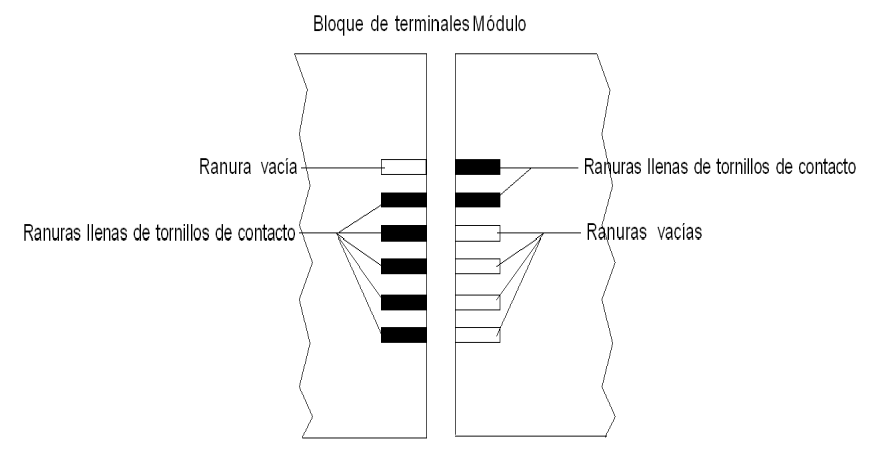

# Incorporación de un bloque de terminales de 28 pins en un módulo

#### Presentación

Los módulos con conexiones de bloques de terminales de 28 pins requieren que estos últimos se conecten al módulo. A continuación se describen estas operaciones de instalación (montaje y desmontaje).

# **A A PELIGRO**

### DESCARGA ELÉCTRICA

El bloque de terminales debe conectarse o desconectarse tras cortar la tensión del sensor o preactuador.

El incumplimiento de estas instrucciones podrá causar la muerte o lesiones serias.

# **A**ATENCIÓN

## DAÑOS EN EL EQUIPO

No enchufe ningún bloque de terminales de CA en un módulo de CC. Esto puede dañar el módulo.

El incumplimiento de estas instrucciones puede causar lesiones o daño al equipo.

#### Instalación del bloque de terminales

En la tabla siguiente se muestra el procedimiento para montar el bloque de terminales de 28 pins en los módulos:

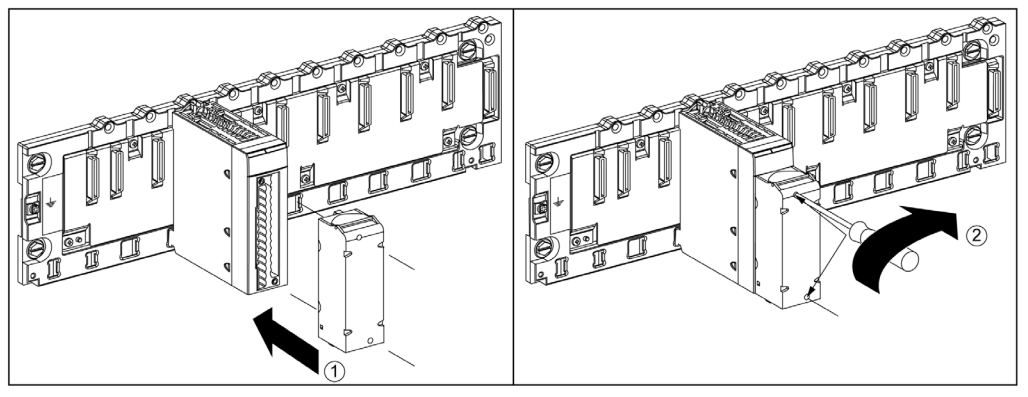

Procedimiento de montaje:

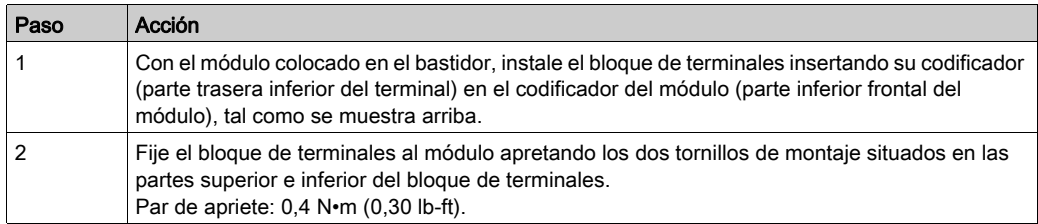

NOTA: Si los tornillos no están apretados, existe el riesgo de que el bloque de terminales no quede correctamente fijado al módulo.

#### Codificación del bloque de terminales

# **A ADVERTENCIA**

### COMPORTAMIENTO IMPREVISTO DE LA APLICACIÓN

Codifique el bloque de terminales tal y como se ha descrito antes para evitar que se monte sobre otro módulo.

La conexión incorrecta de alguno de los conectores podría causar un comportamiento imprevisto de la aplicación.

El incumplimiento de estas instrucciones puede causar la muerte, lesiones serias o daño al equipo.

# ATENCIÓN

### RIESGO DE DAÑOS EN EL MÓDULO

Codifique el bloque de terminales tal y como se ha descrito antes para evitar que se monte sobre un módulo incorrecto. El montaje de un bloque de terminales sobre un módulo incorrecto producirá daños en el módulo.

La conexión del conector incorrecto puede hacer que el módulo se destruya.

El incumplimiento de estas instrucciones puede causar lesiones o daño al equipo.

Cuando se instala un bloque de terminales en un módulo especializado en este tipo de bloques de terminales, puede codificar el bloque de terminales y el módulo por medio de contactos. El objetivo de dichos tornillos de contacto es evitar que el bloque de terminales se monte sobre otro módulo. Así, puede evitarse el control de errores al reemplazar un módulo.

El usuario realiza la codificación con los tornillos de contacto de la rueda guía STB XMP 7800. Sólo puede llenar las seis ranuras en la mitad de la parte izquierda (si se mira desde la parte del cableado) del bloque de terminales y puede llenar las seis ranuras de guía del módulo de la parte izquierda.

Para ajustar el bloque de terminales al módulo, un slot del módulo con un tornillo de contacto debe corresponder a un slot vacío en el bloque de terminales o un bloque de terminales con un tornillo de contacto debe corresponder a un slot vacío en el módulo. Puede llenar hasta cualquiera de los seis slots disponibles incluidos, según lo desee.

En el diagrama siguiente se muestra una rueda guía, así como los slots del módulo utilizados para codificar un bloque de terminales de 28 pins:

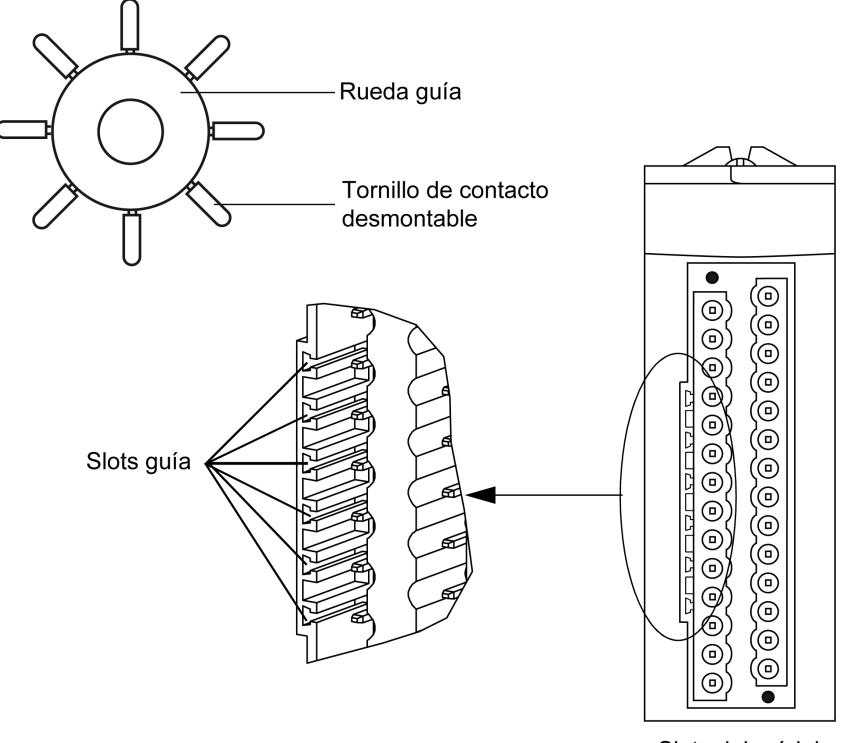

Slots del módulo

En el diagrama siguiente se muestra un ejemplo de configuración de codificación que posibilita el ajuste del bloque de terminales al módulo:

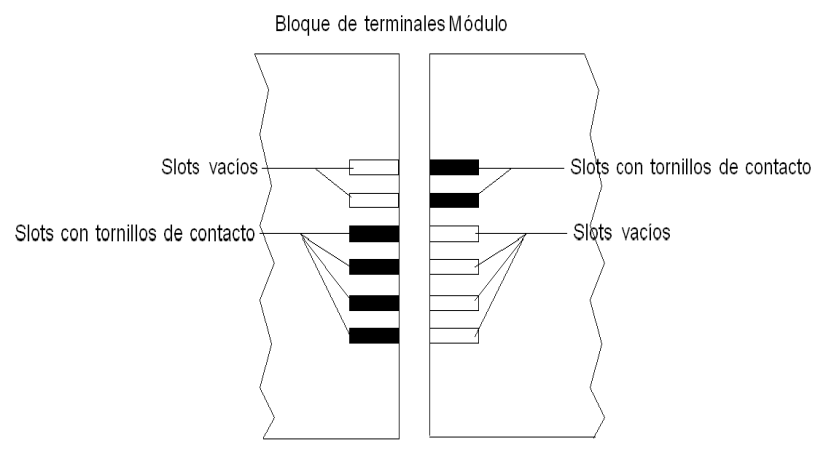

En el diagrama siguiente se muestra un ejemplo de configuración de codificación que no posibilita el ajuste del bloque de terminales al módulo:

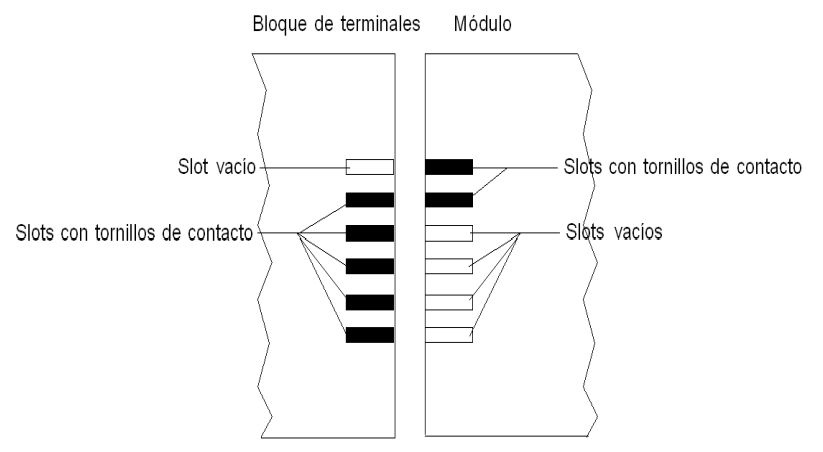

NOTA: El conector del módulo dispone de indicadores que muestran la dirección correcta que debe utilizarse para instalar bloques de terminales.

# <span id="page-46-0"></span>Incorporación de un conector de tipo FCN de 40 pins en un módulo

### Presentación

Los módulos con conexiones de tipo FCN de 40 pins requieren la conexión del conector al módulo. A continuación se describen estas operaciones de instalación (montaje y desmontaje).

# **A A PELIGRO**

### DESCARGA ELÉCTRICA

El conector de tipo FCN debe conectarse o desconectarse tras cortar la tensión de los sensores o preactuadores.

El incumplimiento de estas instrucciones podrá causar la muerte o lesiones serias.

# **A**ATENCIÓN

## DAÑOS EN EL EQUIPO

No enchufe ningún conector de CA en un módulo de CC, ya que provocaría daños en el equipo.

El incumplimiento de estas instrucciones puede causar lesiones o daño al equipo.

### Instalación del conector

En la tabla siguiente se muestra el procedimiento de montaje del conector en los módulos:

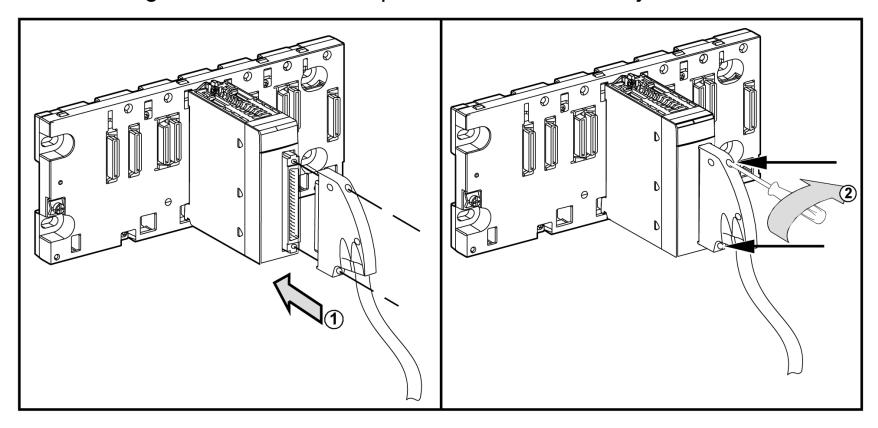

## Procedimiento de montaje:

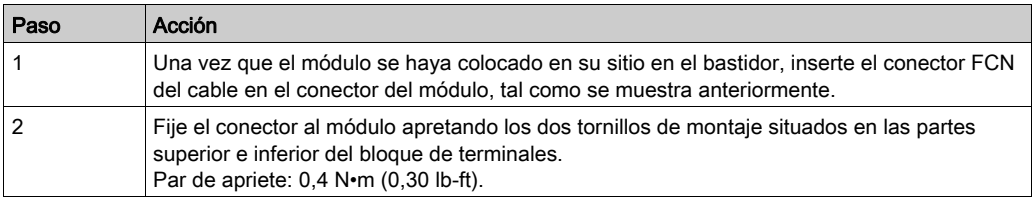

NOTA: Si los tornillos no están apretados, existe el riesgo de que el bloque de terminales no quede correctamente fijado al módulo.

# <span id="page-48-0"></span>Kit de conexiones blindadas

#### Introducción

El kit de conexiones blindadas BMXXSP•••• permite conectar el blindaje del cable directamente a tierra y no al blindaje del módulo para ayudar a proteger el sistema de perturbaciones electromagnéticas.

Conecte el blindaje en los juegos de cables para conectar:

- El módulo analógico
- El módulo de contador
- El módulo de interfaz del codificador
- El módulo de control de movimiento
- Una consola XBT al procesador (mediante el cable blindado USB)

#### Referencias de los kits

Cada kit de conexiones blindadas incluye los componentes siguientes:

- Una barra metálica
- Dos subbases

La referencia al kit de conexiones blindadas dependerá del tamaño del bastidor de Modicon X80:

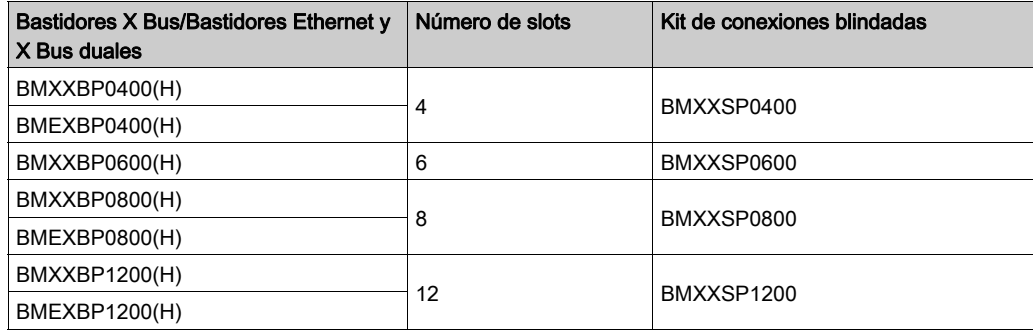

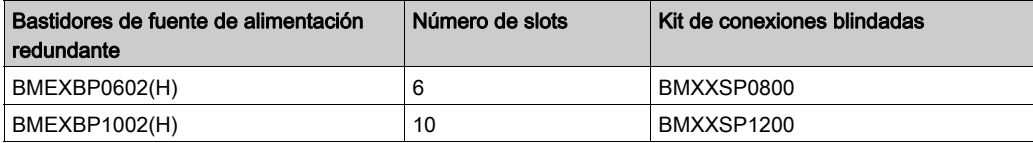

#### Anillos de sujeción

Utilice los anillos de sujeción para conectar el blindaje de los juegos de cables a la barra metálica del kit.

NOTA: Los anillos de sujeción no se incluyen en el kit de conexiones blindadas.

En función del diámetro del cable, los anillos de sujeción están disponibles en las siguientes referencias:

- STBXSP3010: anillos pequeños para cables con secciones transversales 1.5...6 mm<sup>2</sup> (AWG16...10).
- $\bullet$  STBXSP3020: anillos grandes para cables con secciones transversales 5...11 mm<sup>2</sup> (AWG10...7).

#### Instalación del kit

La instalación del kit de conexiones blindadas al bastidor se puede hacer con el módulo ya instalado en el bastidor, excepto el módulo de ampliación del bastidor BMXXBE0100.

Ajuste las subbases del kit a ambos extremos del bastidor para proporcionar la conexión entre el cable y el tornillo de conexión a tierra del bastidor:

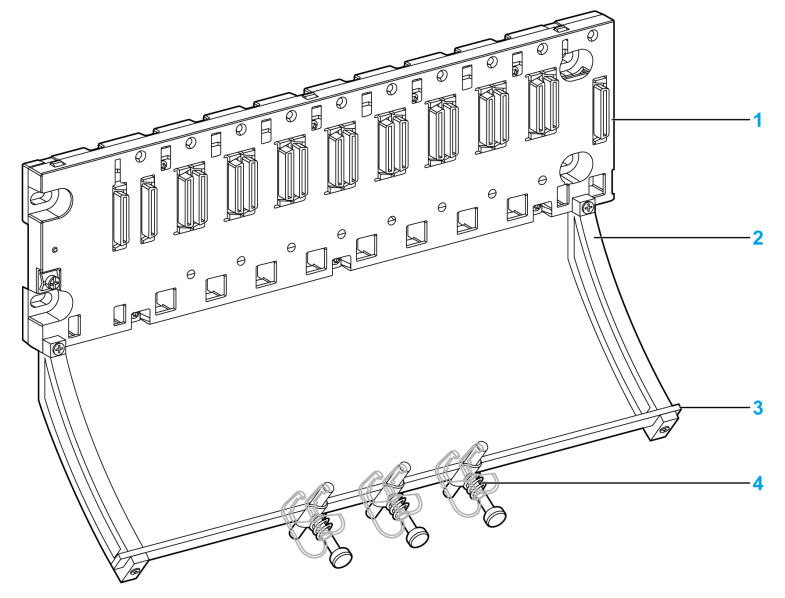

- 1 bastidor
- 2 subbase
- 3 barra metálica
- anillo de sujeción

Pares de apriete para instalar el kit de conexiones blindadas:

- Para los tornillos que sujetan la subbase al bastidor Modicon X80: máx. 0,5 N•m (0,37 lb-ft)
- Para los tornillos que sujetan la barra metálica a la subbase: máx. 0,75 N•m (0,55 lb-ft)

NOTA: Un kit de conexiones blindadas no modifica el volumen requerido cuando se instalan y desinstalan módulos.

#### Dimensiones del kit

En la figura siguiente se muestran las dimensiones (altura y profundidad) de un bastidor Modicon X80 con su kit de conexiones blindadas:

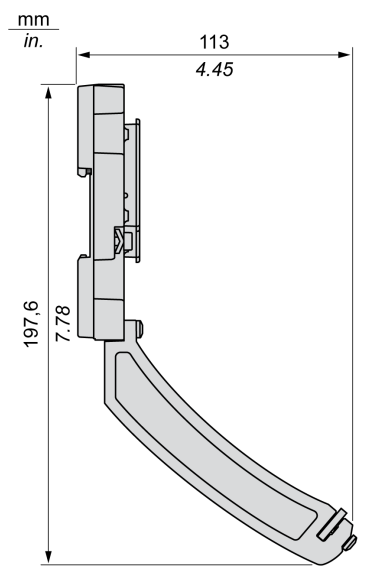

NOTA: La anchura global equivale a la anchura del bastidor Modicon X80.

# Dimensiones de módulos de E/S analógicos X80

### Presentación general de los módulos de E/S analógicos X80

Módulo de E/S analógico X80 con bloques de terminales extraíbles de 20 pins:

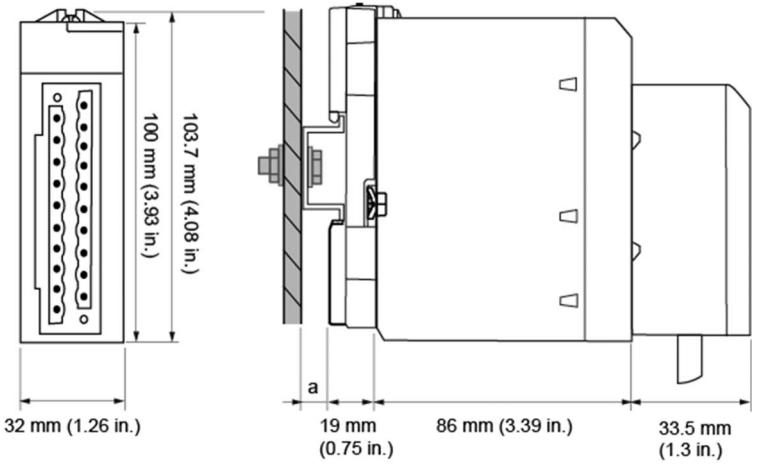

a Profundidad del segmento DIN: el valor dependerá del tipo de segmento DIN que se utilice en la plataforma.

Módulo de E/S analógico X80 con bloques de terminales extraíbles de 28 pins:

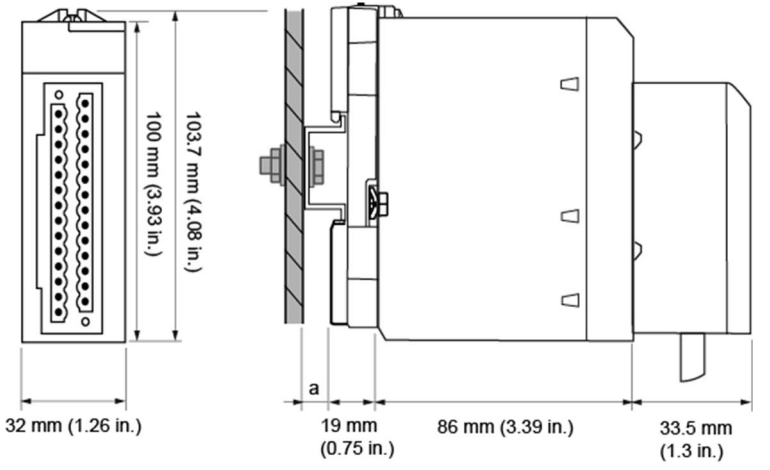

a Profundidad del segmento DIN: el valor dependerá del tipo de segmento DIN que se utilice en la plataforma. Consulte Montaje de los bastidores (véase Modicon X80, Bastidores y fuentes de alimentación, Hardware Manual de referencia).

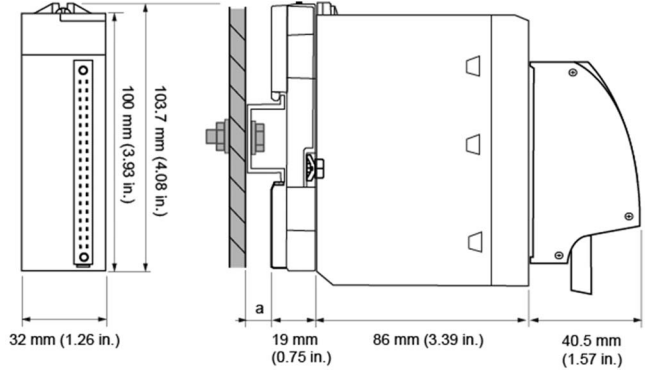

Módulo de E/S analógico X80 con conector de tipo FCN de 40 pins

a Profundidad del segmento DIN: el valor dependerá del tipo de segmento DIN que se utilice en la plataforma.

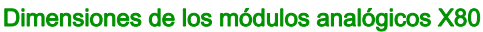

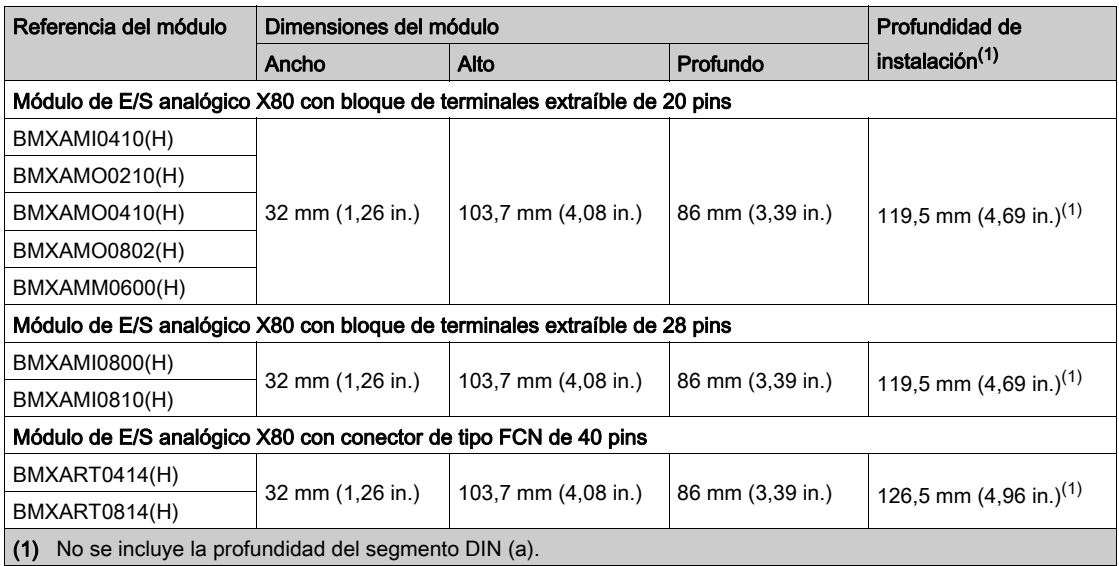

NOTA: Los conectores que se entregan con los módulos de E/S analógicos X80 (bloques de terminales extraíbles de 20 y 28 pins, y conector de tipo FCN de 40 pins) y los correspondientes juegos de cables preinstalados (BMXFTW\*01S, BMXFTW\*08S y BMXFCW\*01S) presentan las mismas dimensiones.

NOTA: Procure un espacio prudencial para la instalación de los cables y alrededor de los bastidores.

# Normas y certificaciones

## **Descargar**

Haga clic en el enlace correspondiente al idioma que prefiera para descargar las normas y las certificaciones (formato PDF) aplicables a los módulos de esta línea de productos:

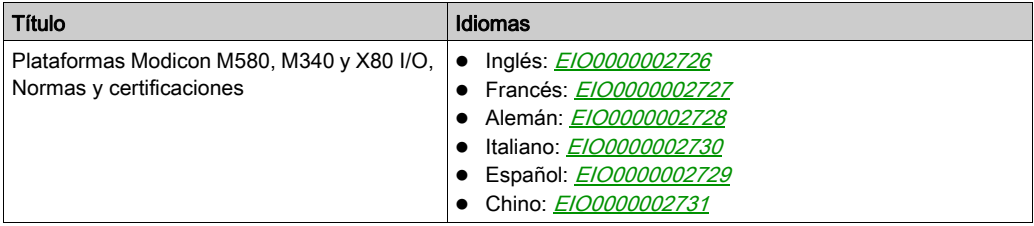

# Capítulo 2 Diagnósticos para los módulos analógicos

### Objeto

En esta sección se explica el procesamiento de los fallos de hardware detectados relativos a los módulos de entradas y salidas analógicas.

#### Contenido de este capítulo

Este capítulo contiene los siguientes apartados:

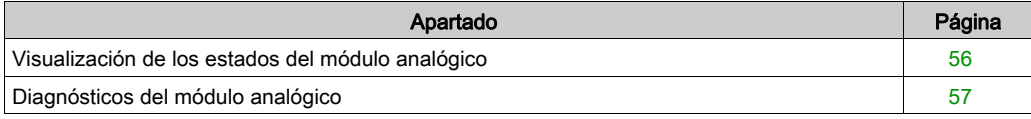

# <span id="page-55-0"></span>Visualización de los estados del módulo analógico

### Presentación

Los módulos analógicos están provistos de indicadores LED que permiten la visualización del estado del módulo y del estado de los canales. Estos son:

- los indicadores LED de estado de los módulos: RUN, ERR y E/S;
- los indicadores LED de estado de los canales: IN (para los módulos de entrada), OUT (para los módulos de salida).

#### **Descripción**

Los módulos tienen varios indicadores LED que indican su estado:

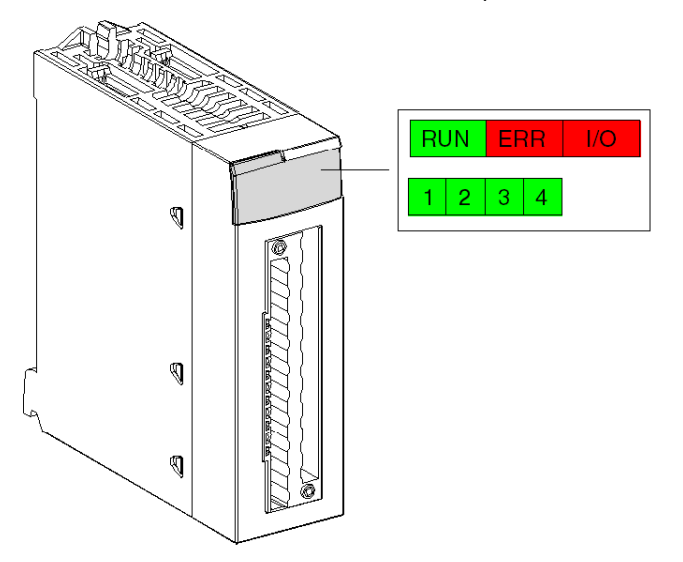

Descripción de los indicadores LED:

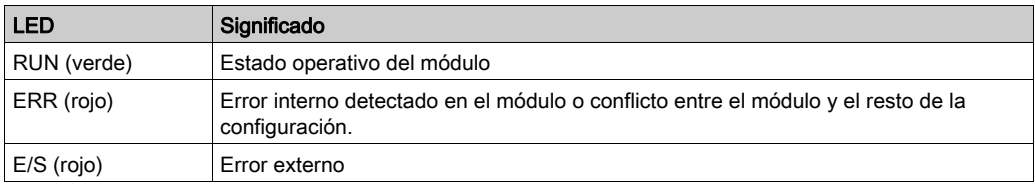

# <span id="page-56-0"></span>Diagnósticos del módulo analógico

#### Presentación

La iluminación o parpadeo de los indicadores LED de RUN, ERR, E/S y canales (IN/OUT) indican el estado del módulo analógico.

## Descripción

La tabla siguiente le permite realizar diagnósticos del estado del módulo según los indicadores LED: RUN, ERR, E/S y los canales (IN/OUT):

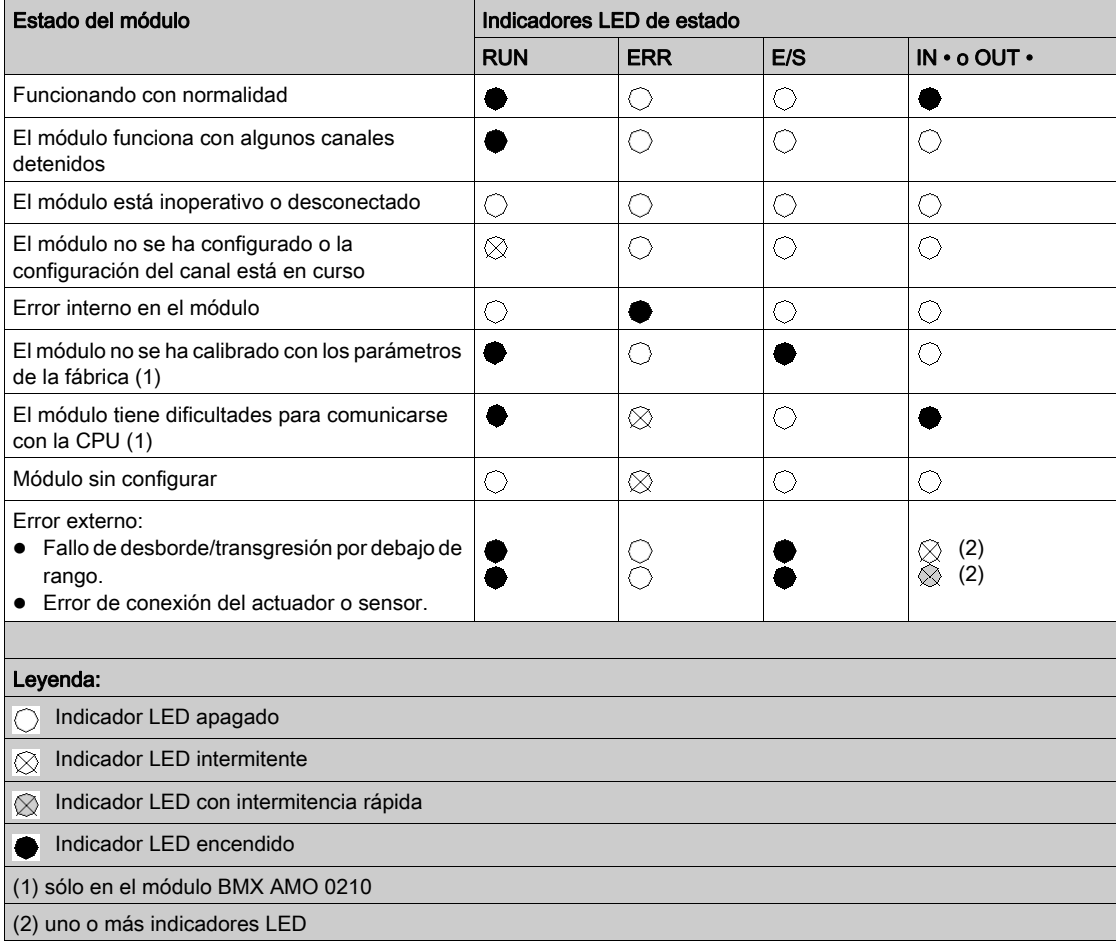

# Capítulo 3 BMX AMI 0410

## Objeto

En este capítulo se presenta el módulo BMX AMI 0410 y sus características, y se explica su conexión a los distintos sensores.

#### Contenido de este capítulo

Este capítulo contiene los siguientes apartados:

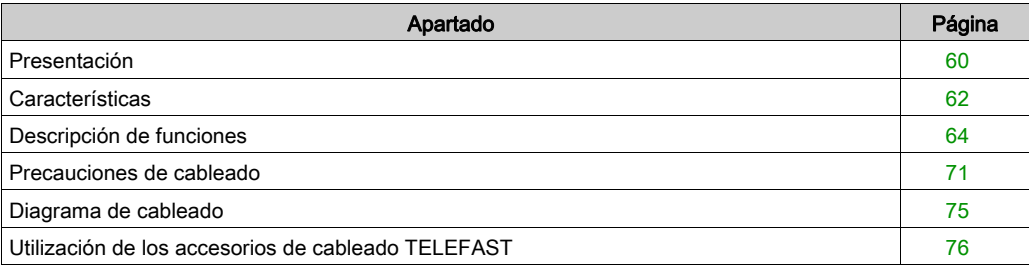

# <span id="page-59-0"></span>Presentación

#### Función

El módulo BMX AMI 0410 es un dispositivo de medición industrial, de alto nivel, y de 4 entradas.

Si se utiliza junto con sensores o transmisores, realiza funciones de monitorización, medición y control continuo de procesos.

El módulo BMX AMI 0410 proporciona el rango siguiente para cada entrada, según la opción que se elija durante la configuración:

- Tensión de +/-10 V/0 a 5 V/0 a 10 V/1 a 5 V/+/- 5 V
- Corriente de  $0 \times 20$  mA/4 a  $20 \text{ mA}/\frac{1}{2}$  and  $0 \text{ mA}$

El módulo funciona con entradas de tensión. Incluye cuatro resistencias de lectura conectadas al bloque de terminales para posibilitar las entradas de corriente.

### Versión reforzada

El equipo BMX AMI 0410H (endurecido) es la versión reforzada del equipo BMX AMI 0410 (estándar). Puede utilizarse con un mayor rango de temperatura y en entornos químicos severos.

Para obtener más información, consulte el capítulo sobre *instalaciones en entornos más adversos* (véase Plataformas Modicon M580, M340 y X80 I/O, Normas y certificaciones).

## Ilustración

El módulo de entradas analógicas BMX AMI 0410 tiene el siguiente aspecto.

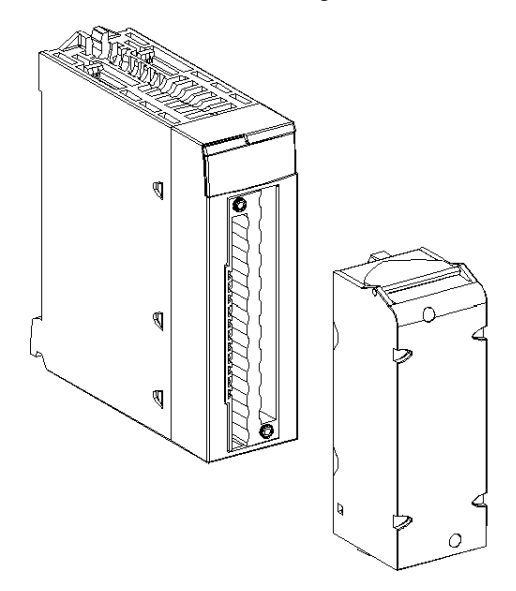

NOTA: El bloque de terminales se suministra por separado.

## <span id="page-61-0"></span>**Características**

#### Condiciones de funcionamiento en altitud

Las características de las tablas siguientes se aplican a los módulos BMX AMI 0410 y BMX AMI 0410H para su uso en altitudes de hasta 2000 m. Cuando utilice los módulos por encima de los 2000 m, aplique un descenso adicional.

Para obtener más información, consulte el capítulo Condiciones de funcionamiento y almacenamiento (véase Plataformas Modicon M580, M340 y X80 I/O, Normas y certificaciones).

#### Características generales

Las características generales de los módulos BMX AMI 0410 y BMX AMI 0410H son las siguientes.

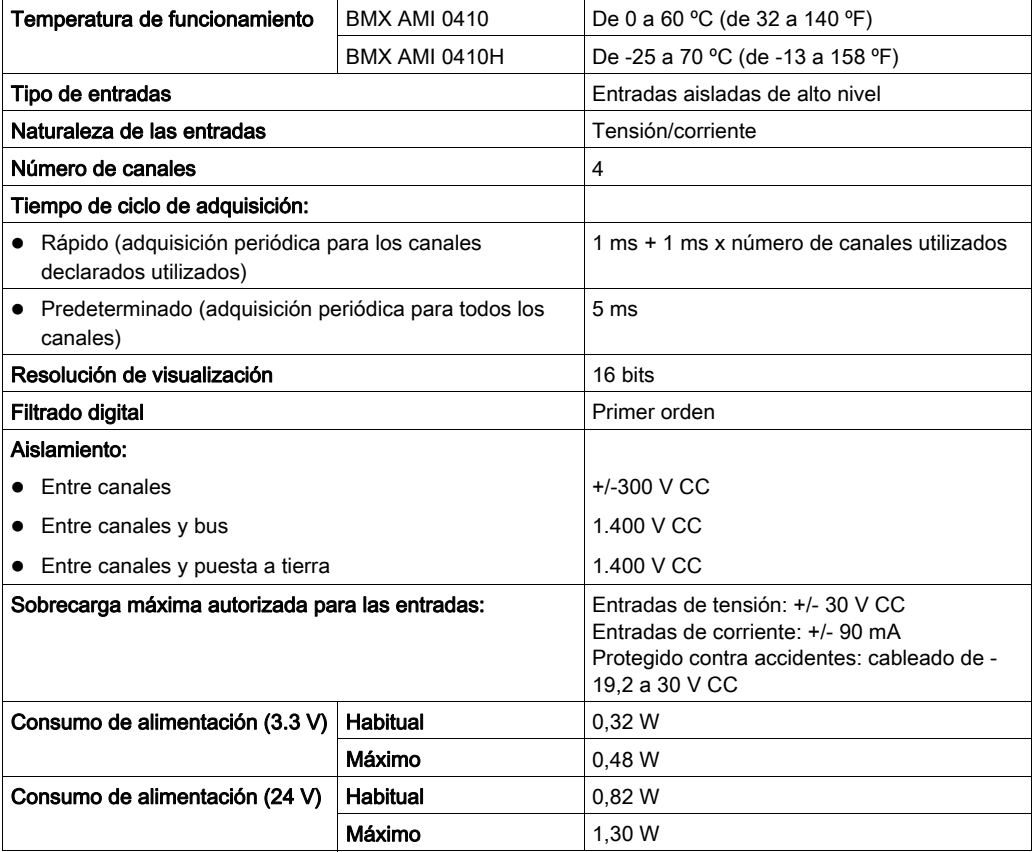

## Rango de medición

Las entradas analógicas de los módulos BMX AMI 0410 y BMX AMI 0410H presentan las siguientes características de rango de medición:

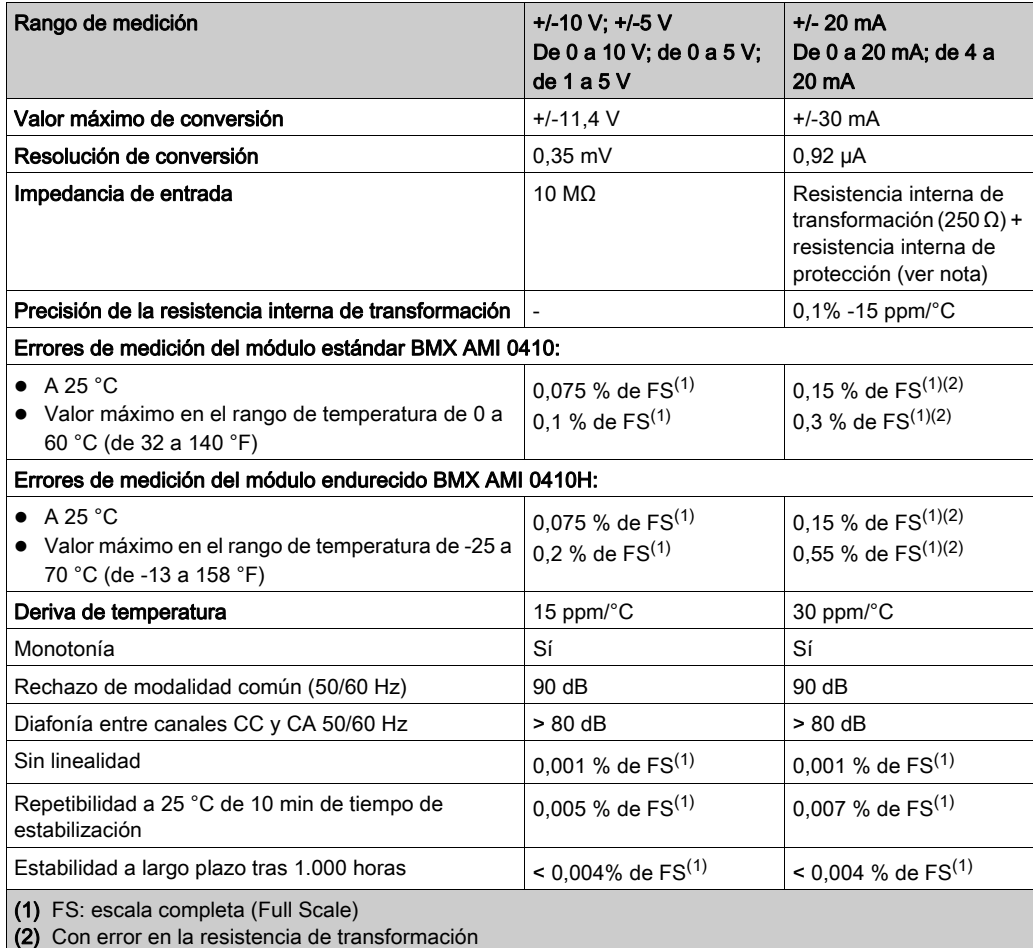

NOTA: La resistencia de protección interna posee una impedancia típica de 25 Ω (mínima de 3,6 Ω y máxima de 50 Ω). La precisión de la resistencia de protección no afecta al valor medido.

NOTA: Si no hay ningún elemento conectado a los módulos analógicos BMX AMI 0410 y BMX AMI 0410H y los canales están configurados (rango de 4 a 20 mA o de 1 a 5 V), un conductor interrumpido provocará la detección de un error de E/S.

# <span id="page-63-0"></span>Descripción de funciones

### Función

El módulo BMX AMI 0410 es un dispositivo de medición industrial, de alto nivel y de 4 entradas.

Si se utiliza junto con sensores o transmisores, realiza funciones de vigilancia, medición y control continuo.

El módulo BMX AMI 0410 proporciona el rango siguiente para cada entrada, según la selección que se realice durante la configuración:

- $+/-10 V$
- $\bullet$  De 0 a 10 V
- $\bullet$  De 0 a 5 V/de 0 a 20 mA
- $\bullet$  De 1 a 5 V/de 4 a 20 mA
- $+/- 5 V +/- 20 mA$

El módulo funciona con entradas de tensión. Incluye cuatro resistencias de lectura conectadas al bloque de terminales para posibilitar las entradas de corriente.

#### Ilustración

La ilustración del módulo BMX AMI 0410 es la siguiente.

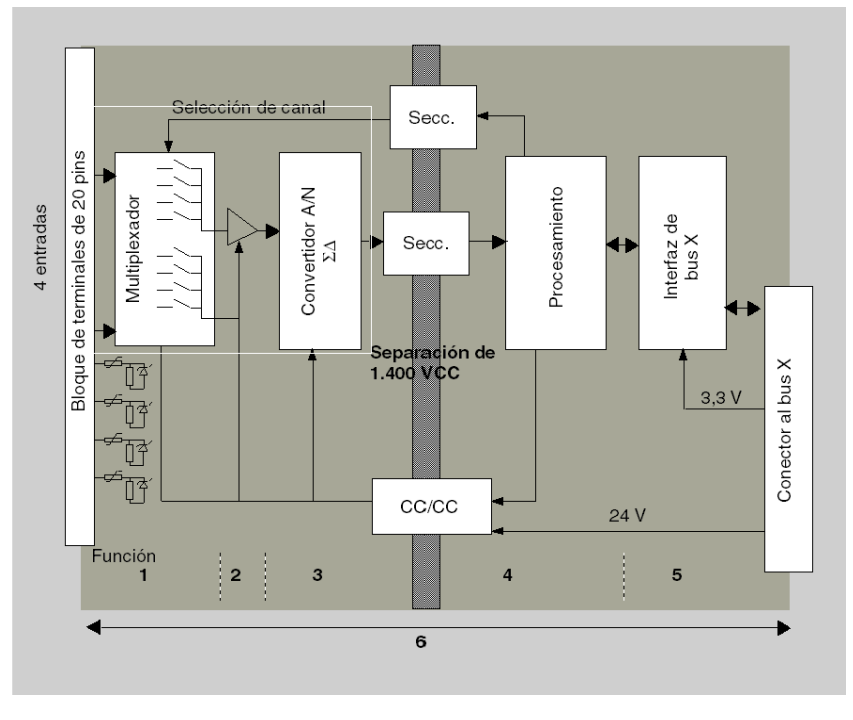

## Descripción:

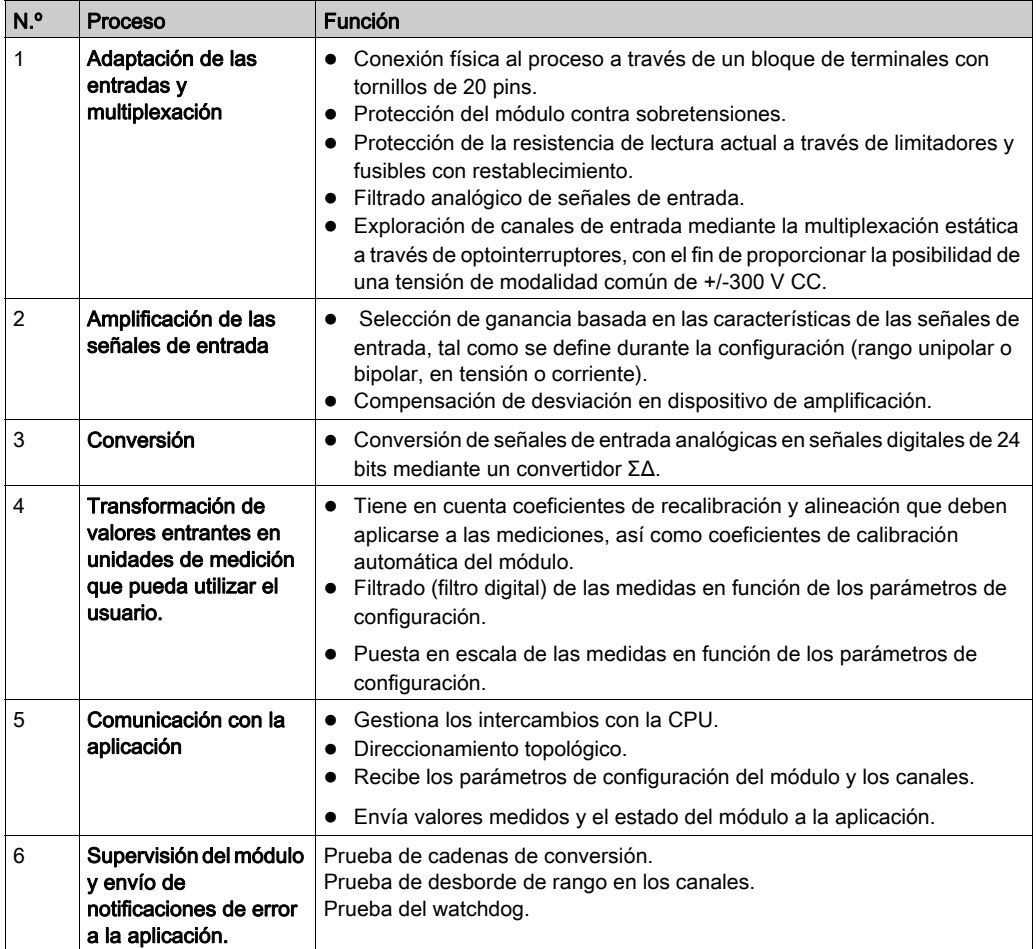

#### Temporización de medición

La temporización de mediciones se determina por el ciclo seleccionado durante la configuración: Ciclo normal o rápido.

- Ciclo normal indica que la duración de ciclo de exploración es fija.
- Sin embargo, con el Ciclo rápido, el sistema sólo explora los canales designados como En uso. Por lo tanto, la duración del ciclo de exploración es proporcional al número de canales utilizados.

Los valores de tiempo de ciclo se basan en el ciclo seleccionado.

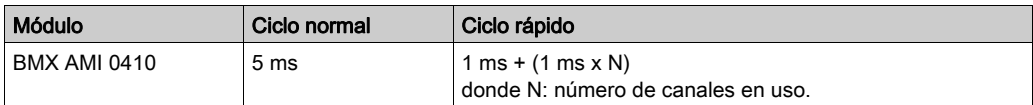

NOTA: El ciclo del módulo no está sincronizado con el ciclo de PLC. Al inicio de cada ciclo de PLC se tiene en cuenta el valor de cada canal. Si el tiempo de ciclo de tarea MAST/FAST es inferior al tiempo de ciclo del módulo, algunos valores no habrán cambiado.

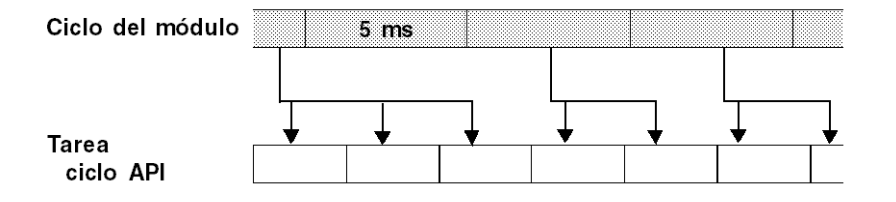

#### Control de desborde/transgresión por debajo de rango

El módulo BMX AMI 0410 permite que el usuario pueda seleccionar entre una tensión de 6 voltios o los rangos actuales para cada entrada.

Esta opción debe configurarse para cada canal en las ventanas de configuración. La detección de tolerancia superior e inferior se encuentra siempre activa independientemente del control del desborde o trasgresión por debajo de rango.

Según el rango seleccionado, el módulo comprueba si existe desborde. Así se verifica si la medición se encuentra entre un umbral superior o inferior.

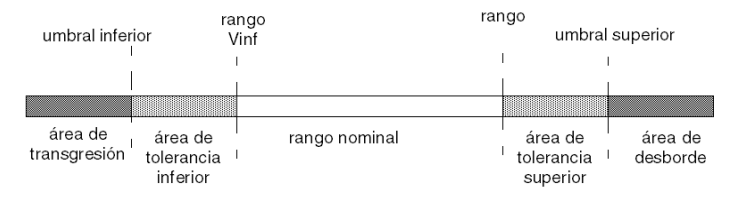

## Descripción:

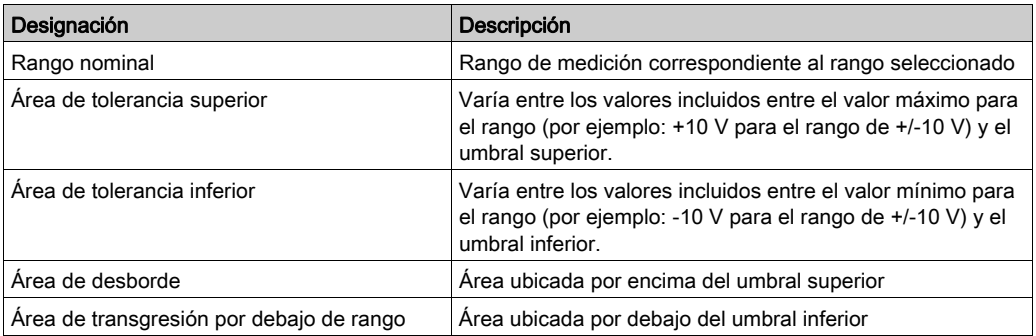

Los valores de los umbrales pueden configurarse de forma individual. Estos valores pueden asumir valores enteros entre los límites siguientes.

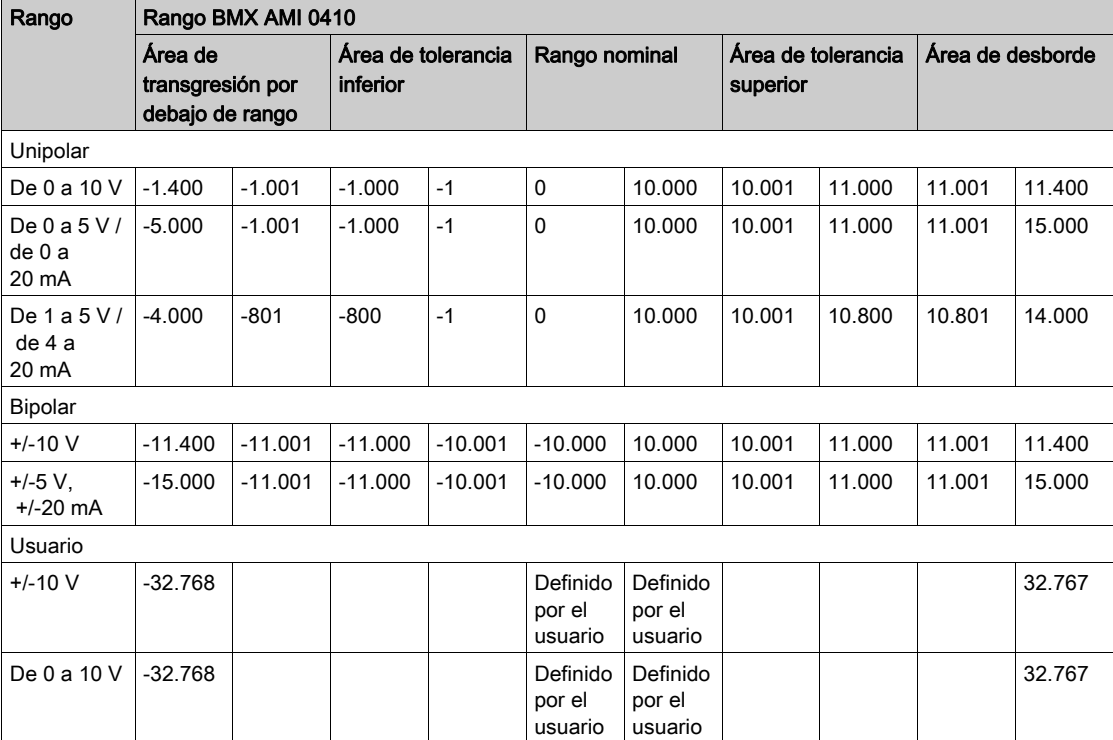

#### Visualización de mediciones

Las mediciones se pueden visualizar mediante una visualización normalizada (en %, hasta dos decimales).

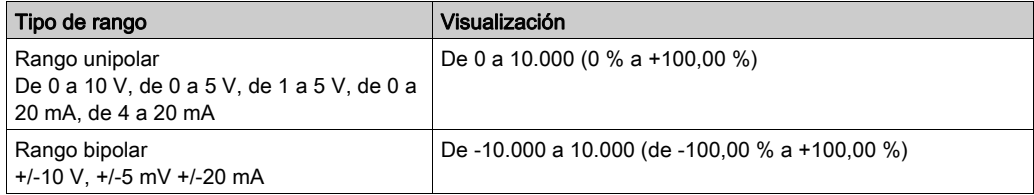

También es posible definir el rango de valores dentro de las mediciones expresadas seleccionando lo siguiente:

- El umbral inferior correspondiente al valor mínimo para el rango: 0% (o -100,00%).
- El umbral superior correspondiente al valor máximo para el rango (+100,00 %).

Los umbrales superior o inferior deben ser enteros entre -32.768 y +32.767.

Por ejemplo, imagine una zona de acondicionamiento que proporciona datos de presión en un bucle de 4 a 20 mA, donde 4 mA corresponde a 3.200 milibares, y 20 mA corresponde a 9.600 milibares. Tiene la posibilidad de elegir el formato Usuario, estableciendo los siguientes umbrales superior e inferior:

3.200 para 3.200 milibares como umbral inferior

9.600 para 9.600 milibares como umbral superior.

Los valores que se transmiten al programa varían entre 3.200 (= 4 mA) y 9.600 (= 20 mA).

### Filtrado de medición

El tipo de filtrado efectuado por el sistema se denomina "filtrado de primer orden". El coeficiente de filtrado se puede modificar desde una consola de programación o mediante el programa.

Esta es la fórmula matemática utilizada:

# $Meas_{f(n)} = \alpha \times Meas_{f(n-1)} + (1 - \alpha) \times Val_{b(n)}$

donde:

α = eficacia del filtro

 $Meas<sub>f(n)</sub>$  = medición filtrada en el momento n

Meas $_{f(n-1)}$  = medición filtrada en el momento n-1

 $Val_{b(n)}$  = valor bruto en el momento n

Puede establecer el valor de filtrado entre siete posibilidades (de 0 a 6). Este valor puede variar incluso si la aplicación se encuentra en modalidad de ejecución.

NOTA: Es posible acceder al filtrado en Ciclo normal o rápido.

Los valores de filtrado dependen del ciclo de configuración T (donde T = tiempo de ciclo de 5 ms en modalidad estándar):

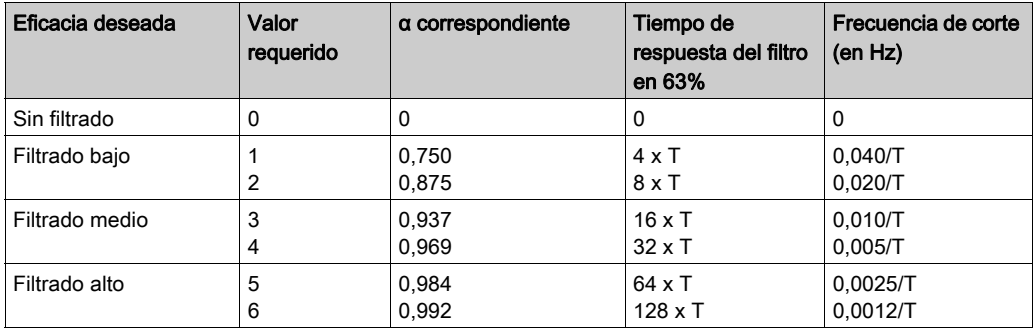

#### Alineación de sensor

El proceso de "alineación" consiste en eliminar un offset sistemático comprobado mediante un sensor determinado, alrededor de un punto de funcionamiento específico. Esta operación compensa un error vinculado al proceso. De este modo, la sustitución de un módulo no requiere una nueva alineación. Sin embargo, la sustitución del sensor o la modificación del punto de funcionamiento del sensor sí requieren una nueva alineación.

Las líneas de conversión se presentan de la manera siguiente:

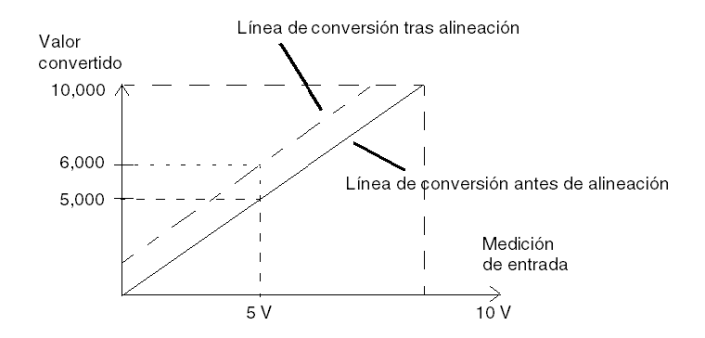

El valor de alineación puede editarse mediante una consola de programación, incluso si el programa está en modalidad de ejecución. Para cada canal de entradas se puede:

- Visualizar y modificar el valor de medición deseado
- Guardar el valor de alineación
- Determinar si el canal ya tiene una alineación

También es posible modificar el offset de alineación a través de la programación.

La alineación de canal se lleva a cabo en el canal con modalidad de funcionamiento estándar, sin que esto afecte a las modalidades de funcionamiento del canal.

El offset máximo entre el valor medido y el valor deseado (alineado) no debe ser superior a +/- 1.500.

NOTA: Para alinear varios canales analógicos en los módulos BMX ART/AMO/AMI/AMM, se recomienda proceder canal por canal. Pruebe todos los canales después de la alineación y antes de seguir al siguiente canal para aplicar los parámetros correctamente.

# <span id="page-70-0"></span>Precauciones de cableado

#### Introducción

Con el fin de proteger la señal de interferencia exterior inducida en modalidad serie y de interferencia en modalidad común, se recomienda tomar las siguientes medidas de precaución.

#### Blindaje del cable

Conecte el blindaje del cable a la barra de masa. Fije el blindaje a la barra de masa situada en el lateral del módulo. Utilice el kit de conexiones blindadas BMXXSP•••• [\(véase](#page-48-0) página 49) para conectar el blindaje.

# A PELIGRO

## PELIGRO DE DESCARGA ELÉCTRICA, EXPLOSIÓN O ARO DE FUEGO

Al montar/extraer los módulos:

- Asegúrese de que cada bloque de terminales continúa conectado a la barra de blindaje y
- desconecte la tensión de los sensores y preactuadores.

#### El incumplimiento de estas instrucciones podrá causar la muerte o lesiones serias.

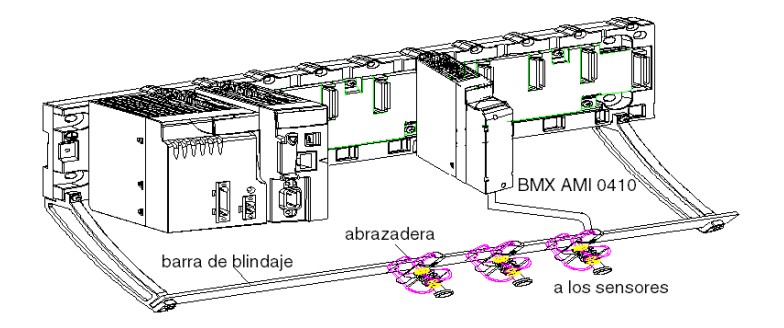

Conexión TELEFAST:

Conecte el blindaje del cable de sensor a los terminales suministrados y el conjunto completo a la conexión de puesta a tierra del armario.

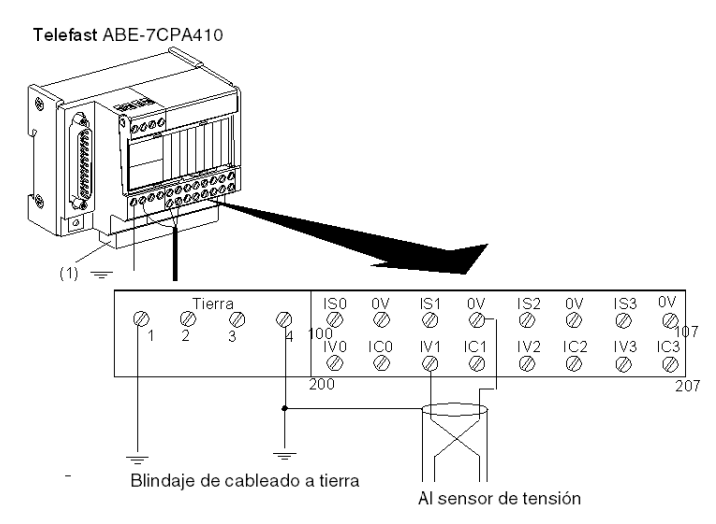

(1) El accesorio ABE-7BV10 facilita la puesta a tierra de los cables.

### Referencia de los sensores relativos a la tierra

Para que el sistema de adquisición funcione correctamente, le recomendamos que tome las precauciones que se detallan a continuación:

- Los sensores deben estar ubicados juntos (a escasos metros).
- Todos los sensores deben estar designados en un solo punto, que se conecta a la tierra del PLC.
#### Uso de los sensores designados en relación con la tierra

Los sensores se conectan tal como se indica en el diagrama siguiente:

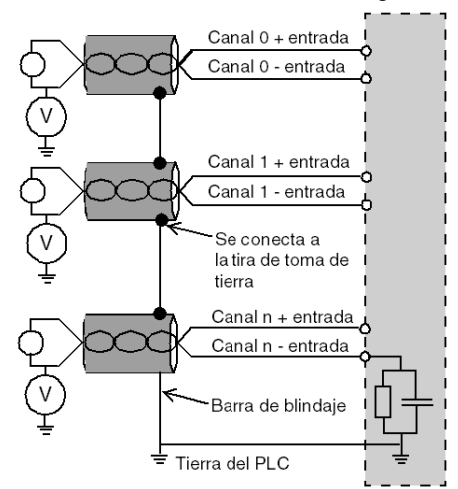

Si los sensores se designan con relación a la tierra, en algunos casos esto puede devolver un potencial de tierra al bloque de terminales. Por lo tanto, resulta esencial seguir estas reglas:

- El potencial debe ser inferior a la tensión más baja permitida: por ejemplo, 30 Vrms o 42,4 V CC.
- La configuración de un punto de sensor a un potencial de referencia genera una corriente de fuga. Por lo tanto, es necesario comprobar que todas las corrientes de fuga generadas no afectan al sistema.

# **A PELIGRO**

## PELIGRO DE DESCARGA ELÉCTRICA

Los sensores y otros periféricos pueden conectarse a un punto de conexión a tierra a cierta distancia del módulo. Dichas referencias remotas de conexión a tierra pueden acarrear diferencias considerables de potencial con respecto a la conexión a tierra local.

Asegúrese de lo siguiente:

- No pueden existir potenciales que superen los límites más bajos permitidos.
- Las corrientes inducidas no afectan a la medida o integridad del sistema.

#### El incumplimiento de estas instrucciones podrá causar la muerte o lesiones serias.

#### Instrucciones de peligro electromagnético

# **AATENCIÓN**

#### COMPORTAMIENTO INESPERADO DE LA APLICACIÓN

Siga estas instrucciones para reducir perturbaciones electromagnéticas:

· Utilice el kit de conexiones blindadas BMXXSP•••• [\(véase](#page-48-0) página 49) para conectar el blindaje.

Las perturbaciones electromagnéticas pueden causar un comportamiento imprevisto de la aplicación.

El incumplimiento de estas instrucciones puede causar lesiones o daño al equipo.

# Diagrama de cableado

### Introducción

El módulo BMX AMI 0410 está conectado mediante un bloque de terminales de 20 puntos.

### **Figura**

Las conexiones del bloque de terminales y del cableado del sensor son de la manera siguiente. Vista del cableado

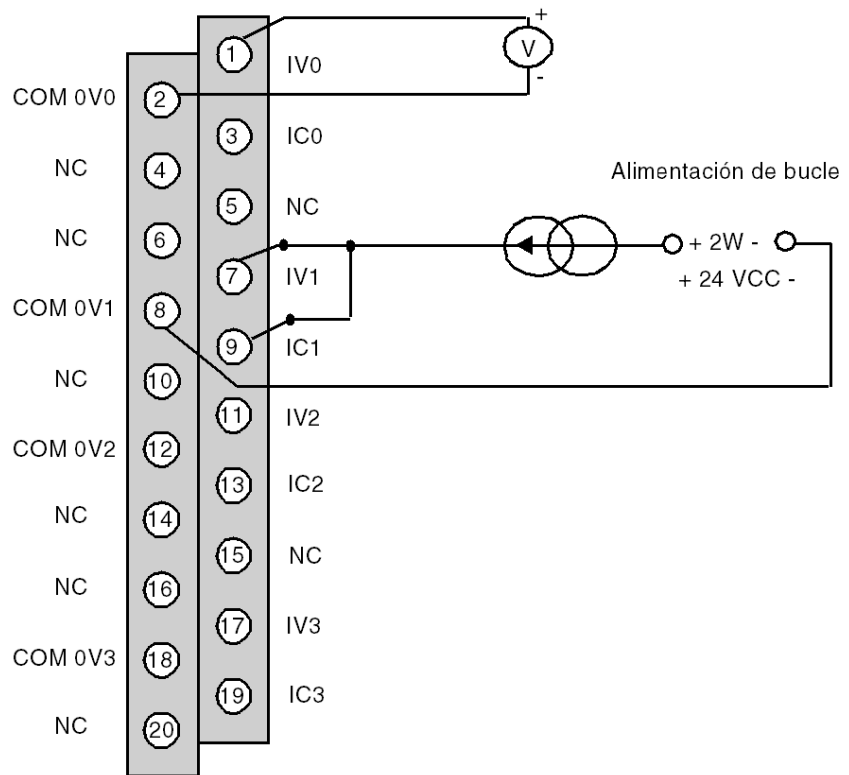

IVx entrada de polo + para el canal x COM 0Vx entrada de polo - para el canal x ICx entrada + de la resistencia de lectura actual Vía 0 sensor de tensión Vía 1 sensor de corriente de 2 conductores

# Utilización de los accesorios de cableado TELEFAST

#### Presentación

El sistema precableado TELEFAST está formado por cables de conexión y subbases de interfaz, tal como se muestra a continuación:

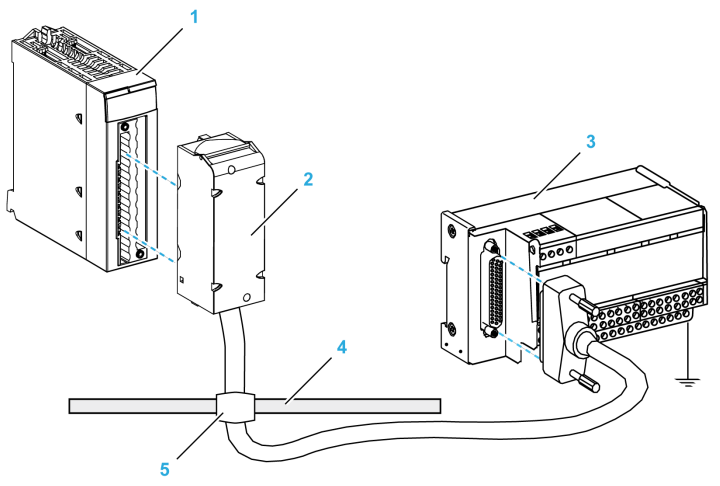

- 1 Módulo BMX AMI 0410
- 2 Cable de conexión BMX FCA ••0
- 3 Subbase de interfaz ABE-7CPA410
- 4 Barra de blindaje
- 5 Abrazadera

El accesorio TELEFAST ABE-7CPA410 es una unidad de base utilizada para la conexión de sensores. Incluye las siguientes funciones:

- Ampliación de los terminales de entrada en la modalidad de tensión.
- Alimentación de los sensores, canal por canal, de 0 a 20 mA o de 4 a 20 mA con una tensión protegida de 24 V, limitada en corriente a 25 mA, mientras se mantiene el aislamiento entre los canales.
- Protección de la resistencia de lectura de corriente integrada en TELEFAST contra sobretensiones.

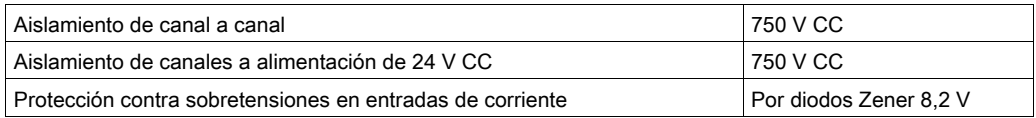

NOTA: Al utilizar las entradas de corriente, se usan resistencias TELEFAST de 250 ohmios, a diferencia de las del módulo. El módulo BMX AMI 0410 funciona en modalidad de tensión.

## Cables de conexión BMX FCA ••0

Los cables BMX FCA ••0 forman un juego de cables preinstalados, y se componen de los siguientes elementos:

- En un extremo, un bloque de terminales de 20 pins moldeado desde el que se extiende 1 funda de cable de 20 conductores;
- En el otro extremo, un conector Sub-D de 25 pins.

En la imagen siguiente se muestran los cables BMX FCA ••0:

 $mm$  $\overline{in}$ .

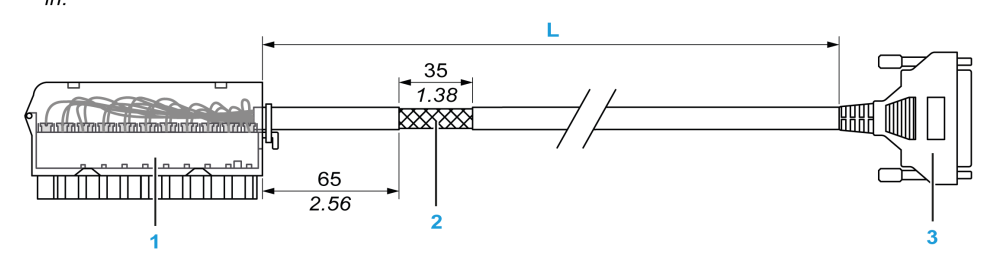

- 1 Bloque de terminales BMX FTB 2020
- 2 Blindaje del cable
- 3 Conector Sub-D de 25 pins
- L Longitud en función del número de referencia.

El cable tiene tres longitudes diferentes:

- 1,5 m (4,92 ft): BMX FCA 150
- 3 m (9,84 ft): BMX FCA 300
- 5 m (16,40 ft): BMX FCA 500

En la siguiente tabla se incluyen las características de los cables BMX FCA ••0:

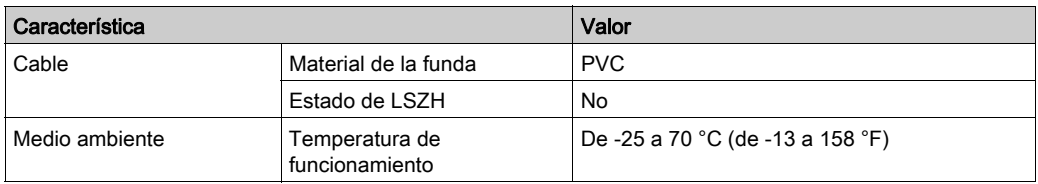

# Conexión de los sensores

Los sensores se pueden conectar al accesorio ABE-7CPA410, tal como se muestra en la ilustración. [\(véase](#page-70-0) página 71)

En la siguiente tabla se muestran los números de terminales ABE7-CPA410 y SUBD25:

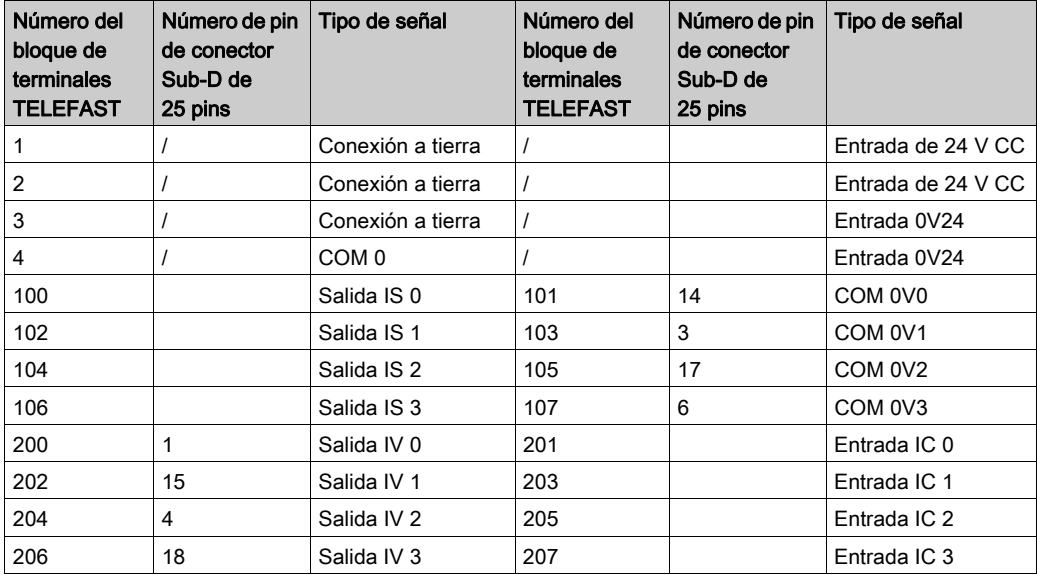

# Esquema de cableado:

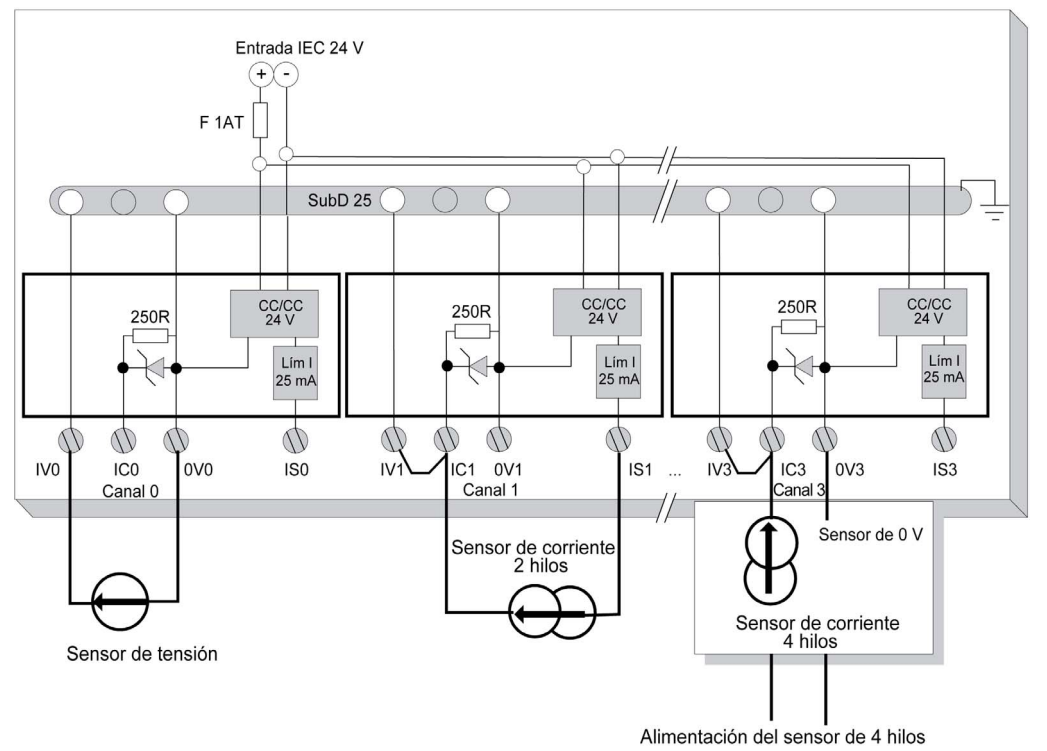

# Capítulo 4 Módulo de entrada analógica BMX AMI 0800

## Asunto de este capítulo

En este capítulo se presenta el módulo BMX AMI 0800 y sus características, y se explica su conexión a los distintos sensores.

## Contenido de este capítulo

Este capítulo contiene los siguientes apartados:

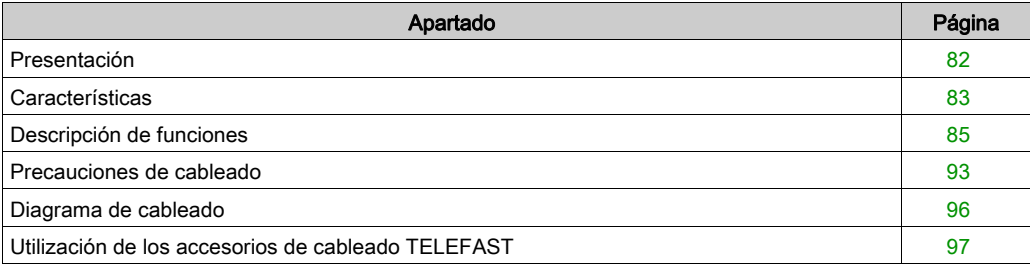

# <span id="page-81-0"></span>Presentación

#### Función

BMX AMI 0800 es un módulo analógico de entrada de alta densidad con 8 canales no aislados.

Este módulo se utiliza junto con sensores o transmisores; realiza funciones de monitorización, medición y control continuo de procesos.

El módulo BMX AMI 0800 proporciona el rango siguiente para cada entrada, según la opción que se elija durante la configuración:

- $\bullet$  Tensión de +/-5 V/+/-10 V/0 a 5 V/0 a 10 V/1 a 5 V
- Corriente de  $+/-20$  mA/0 a 20 mA/4 a 20 mA

El módulo funciona con entradas de tensión. Incluye ocho resistencias de lectura conectadas al bloque de terminales para posibilitar las entradas de corriente.

## Ilustración

En el gráfico siguiente se muestra el módulo de entradas analógicas BMX AMI 0800:

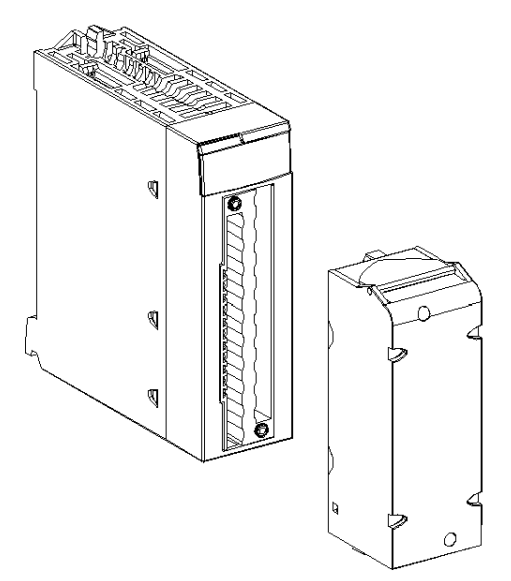

NOTA: El bloque de terminales se suministra por separado.

# <span id="page-82-0"></span>**Características**

#### Condiciones de funcionamiento en altitud

Las características de las tablas siguientes se aplican al módulo BMX AMI 0800 para su uso en altitudes de hasta 2000 m. Cuando utilice el módulo por encima de los 2000 m, aplique un descenso adicional.

Para obtener más información, consulte el capítulo Condiciones de funcionamiento y almacenamiento (véase Plataformas Modicon M580, M340 y X80 I/O, Normas y certificaciones).

## Características generales

En esta tabla se muestran las características generales del módulo BMX AMI 0800:

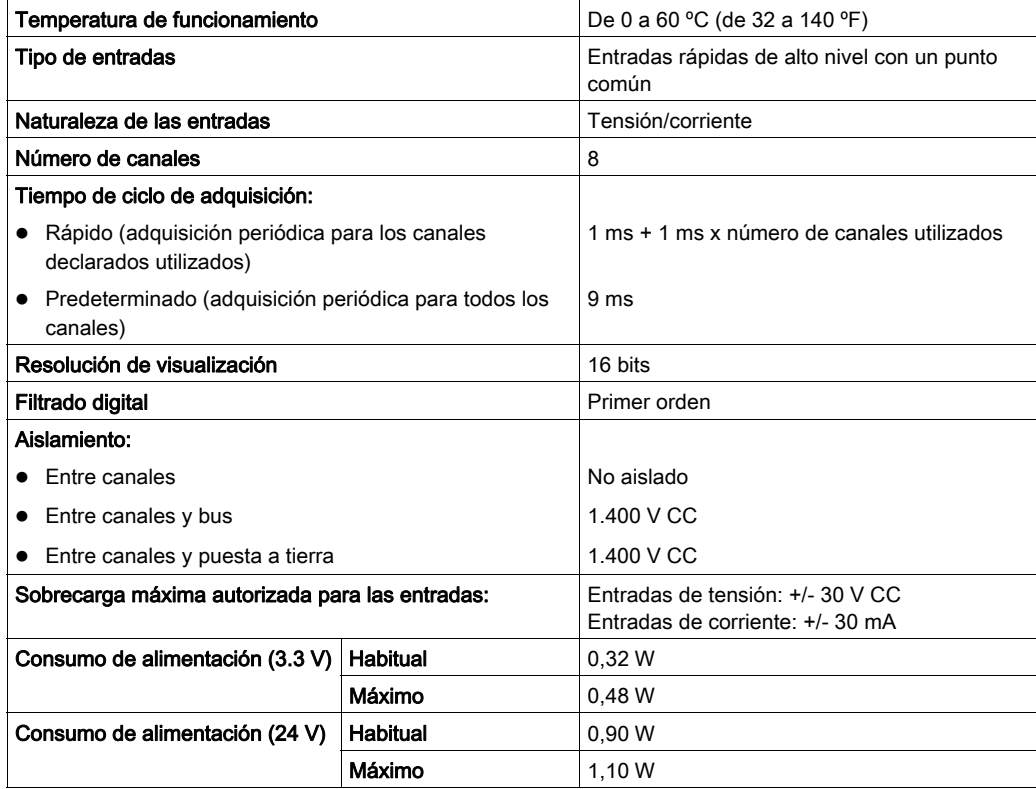

## Rango de medición

Las entradas analógicas de los módulos BMX AMI 0800 presentan las siguientes características de rango de medición:

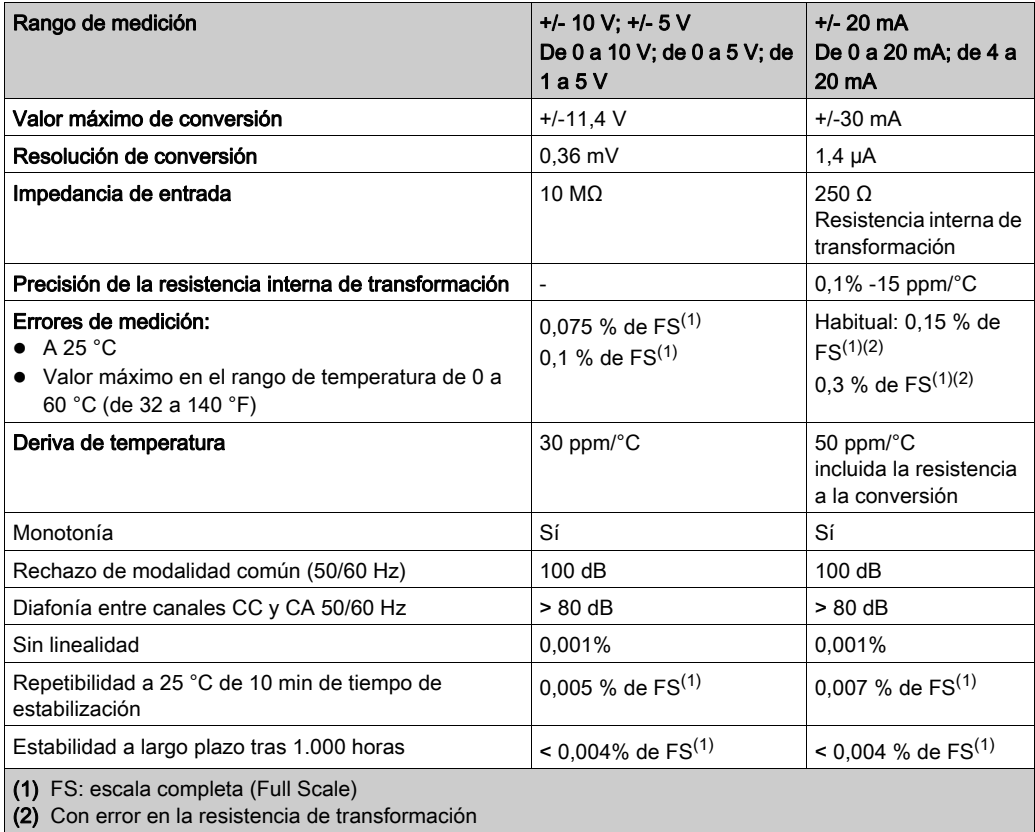

NOTA: Si no hay ningún elemento conectado a un módulo analógico BMX AMI 0800 y hay canales configurados (rango de 4 a 20 mA o de 1 a 5 V), se detectará un error de E/S como si se hubiera interrumpido un conductor.

# <span id="page-84-0"></span>Descripción de funciones

## Función

BMX AMI 0800 es un módulo analógico de entrada de alta densidad con 8 canales sin entrada.

Este módulo se utiliza junto con sensores o emisores; realiza funciones de vigilancia, medición y control continuo.

El módulo BMX AMI 0800 proporciona el rango siguiente para cada entrada, según la selección que se realice durante la configuración:

- $+/-10$  V
- $\bullet$  De 0 a 10 V
- $\bullet$  De 0 a 5 V/de 0 a 20 mA
- $\bullet$  De 1 a 5 V / de 4 a 20 mA
- $+/-5$  V/ $+/-20$  mA

El módulo funciona con entradas de tensión. Incluye ocho resistencias de lectura conectadas al bloque de terminales para posibilitar las entradas de corriente.

# Ilustración

La ilustración del módulo BMX AMI 0800:

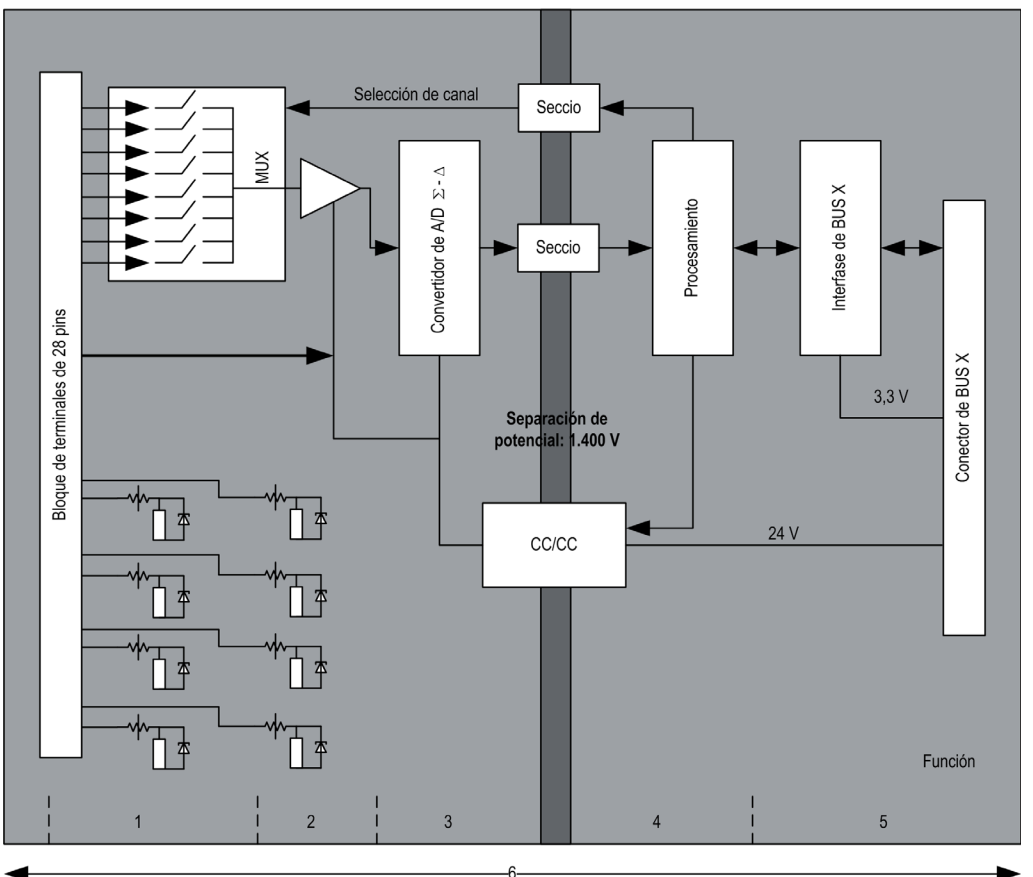

# Descripción:

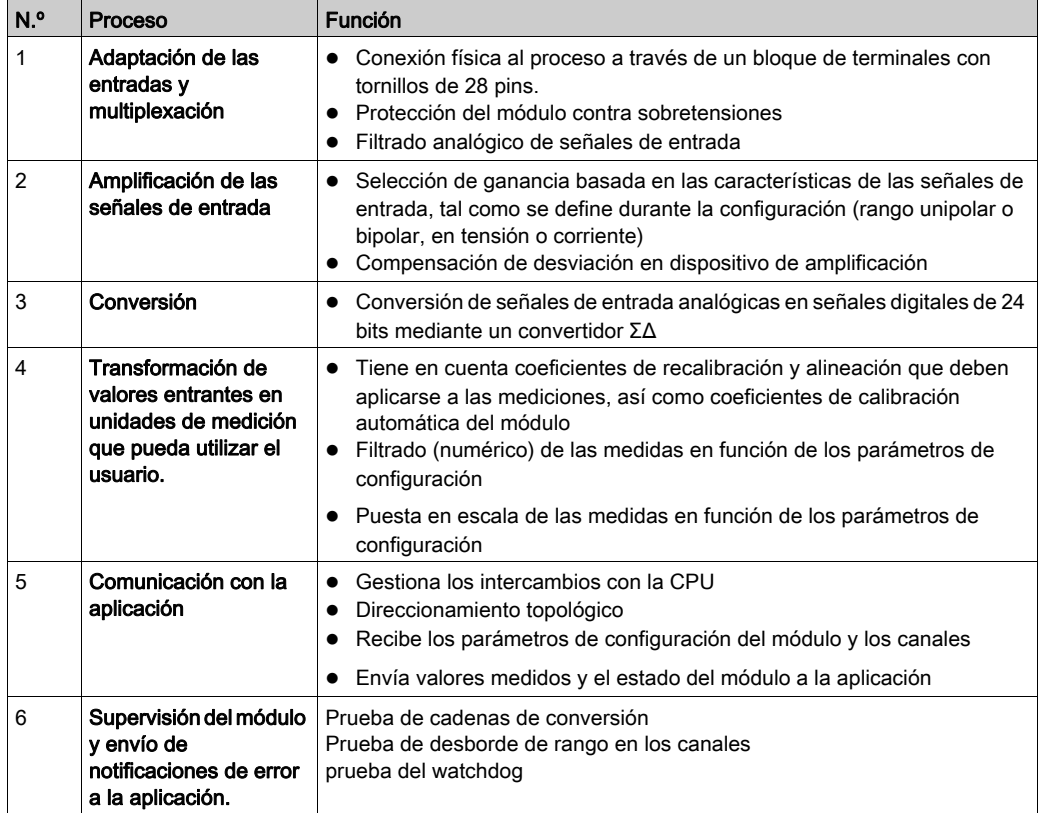

#### Temporización de medición

La temporización de las mediciones se determina por el ciclo seleccionado durante la configuración (ciclo normal o rápido):

- Ciclo normal indica que la duración de ciclo de exploración es fija.
- $\bullet$  Sin embargo, con el Ciclo rápido, el sistema sólo explora los canales designados como En uso. Por lo tanto, la duración del ciclo de exploración es proporcional al número de canales utilizados.

Los valores de tiempo de ciclo se basan en el ciclo seleccionado:

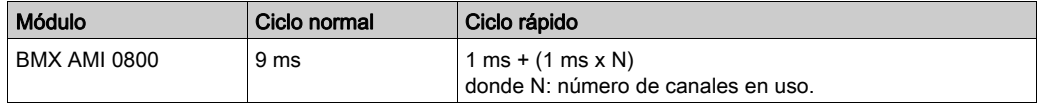

NOTA: El ciclo del módulo no está sincronizado con el ciclo de PLC. Al inicio de cada ciclo de PLC se tiene en cuenta el valor de cada canal. Si el tiempo de ciclo de tarea MAST/FAST es inferior al tiempo de ciclo del módulo, algunos valores no habrán cambiado.

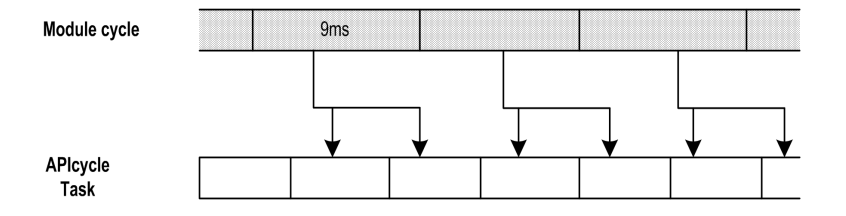

#### Control de desborde/transgresión por debajo de rango

El módulo BMX AMI 0800 permite que el usuario pueda seleccionar entre una tensión de 6 voltios o los rangos de corriente para cada entrada.

Esta opción debe configurarse para cada canal en las ventanas de configuración. La detección de tolerancia superior e inferior se encuentra siempre activa independientemente del control del desborde o trasgresión por debajo de rango.

Según el rango seleccionado, el módulo comprueba si existe desborde y verifica que la medida se encuentra entre un umbral inferior y superior:

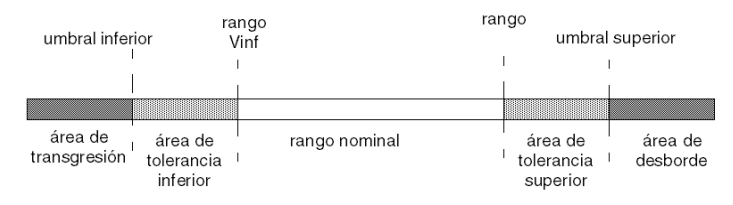

#### Descripción:

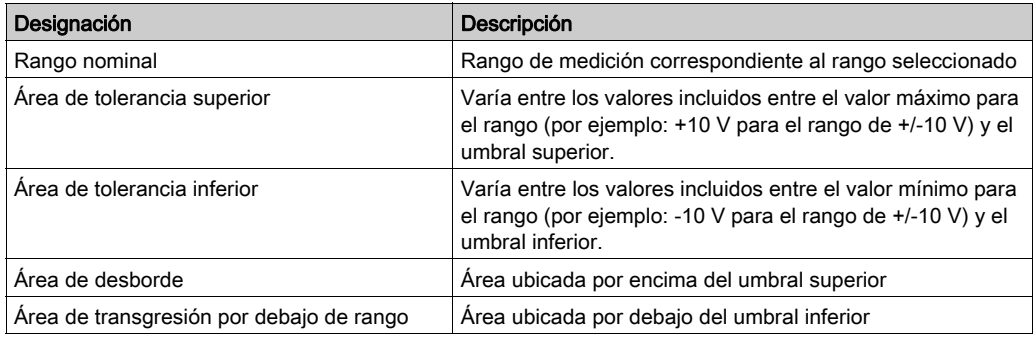

Los valores de los umbrales pueden configurarse de forma individual. Estos valores pueden asumir valores enteros entre los límites siguientes:

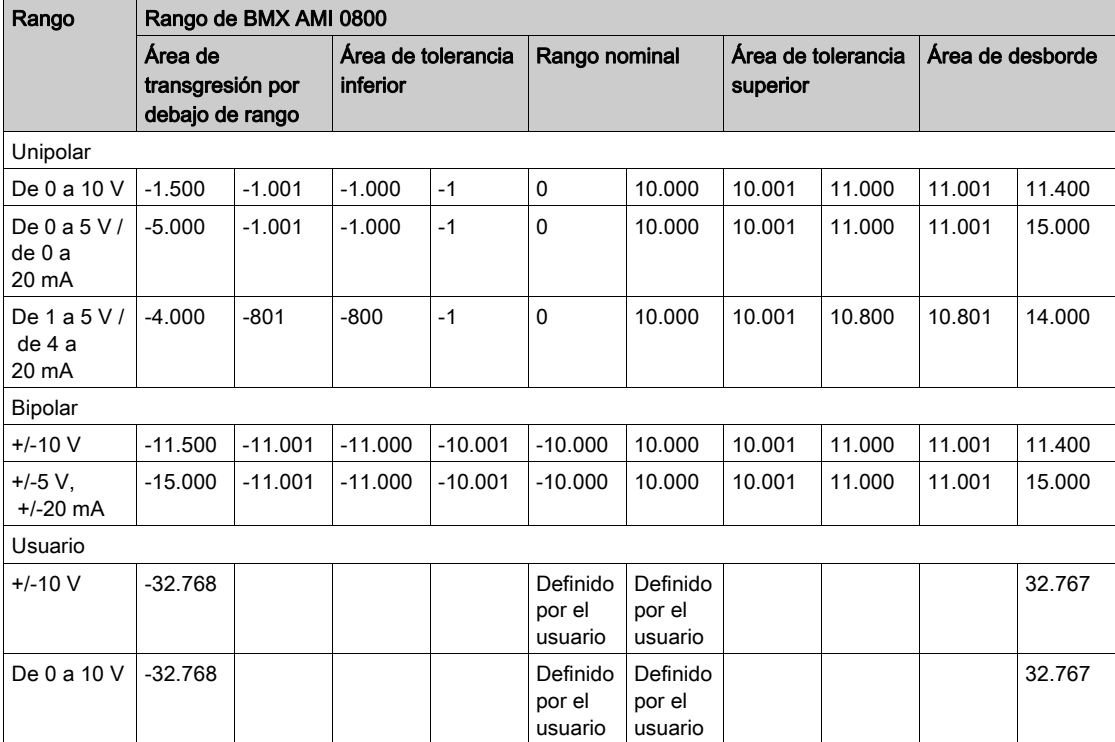

#### Visualización de mediciones

Las mediciones se pueden visualizar mediante una visualización normalizada (en %, hasta dos decimales):

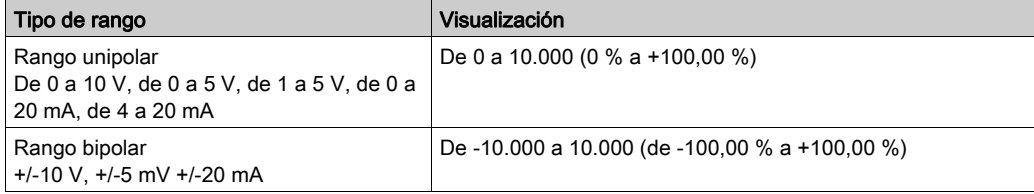

También es posible definir el rango de valores dentro de las mediciones expresadas seleccionando lo siguiente:

- El umbral inferior correspondiente al valor mínimo para el rango: 0% (o -100,00%).
- El umbral superior correspondiente al valor máximo para el rango (+100,00%).

Los umbrales superior o inferior deben ser enteros entre -32.768 y +32.767.

Por ejemplo, imagine una zona de acondicionamiento que proporciona datos de presión en un bucle de 4 a 20 mA, donde 4 mA corresponde a 3.200 milibares, y 20 mA corresponde a 9.600 milibares. Tiene la posibilidad de elegir el formato Usuario, estableciendo los siguientes umbrales superior e inferior:

3.200 para 3.200 milibares como umbral inferior

9.600 para 9.600 milibares como umbral superior.

Los valores que se transmiten al programa varían entre 3.200 (= 4 mA) y 9.600 (= 20 mA).

#### Filtrado de medición

El tipo de filtrado efectuado por el sistema se denomina "filtrado de primer orden". El coeficiente de filtrado se puede modificar desde una consola de programación o mediante el programa.

Esta es la fórmula matemática utilizada:

$$
\textit{Meas}_{\scriptscriptstyle f(n)} = \alpha \times \textit{Meas}_{\scriptscriptstyle f(n-1)} + (1 - \alpha) \times \textit{Val}_{\scriptscriptstyle b(n)}
$$

donde:

α = eficacia del filtro

 $Meas<sub>f(n)</sub>$  = medición filtrada en el momento n

Meas $_{f(n-1)}$  = medición filtrada en el momento n-1

 $Val<sub>b(n)</sub>$  = valor bruto en el momento n

Puede establecer el valor de filtrado entre siete posibilidades (de 0 a 6). Este valor puede variar incluso si la aplicación se encuentra en modalidad de ejecución.

NOTA: Es posible acceder al filtrado en Ciclo normal o rápido.

Los valores de filtrado dependen del ciclo de configuración T (donde T = tiempo de ciclo de 5 ms en modalidad estándar):

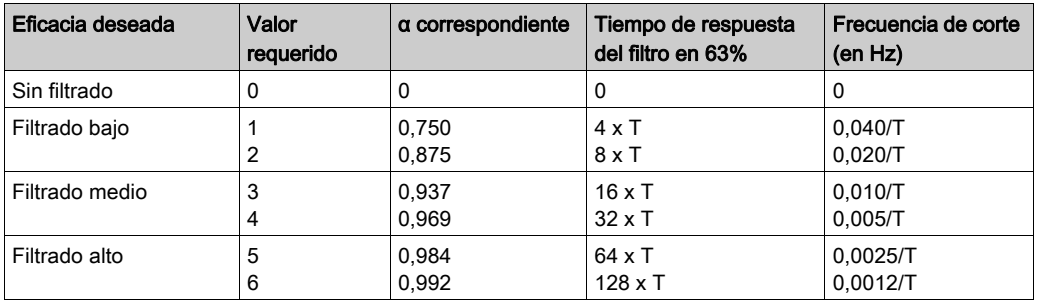

#### Alineación de sensor

El proceso de "alineación" consiste en eliminar un offset sistemático comprobado mediante un sensor determinado, alrededor de un punto de funcionamiento específico. Esta operación compensa un error vinculado al proceso. De este modo, la sustitución de un módulo no requiere una nueva alineación. Sin embargo, la sustitución del sensor o la modificación del punto de funcionamiento del sensor sí requieren una nueva alineación.

Las líneas de conversión se presentan de la manera siguiente:

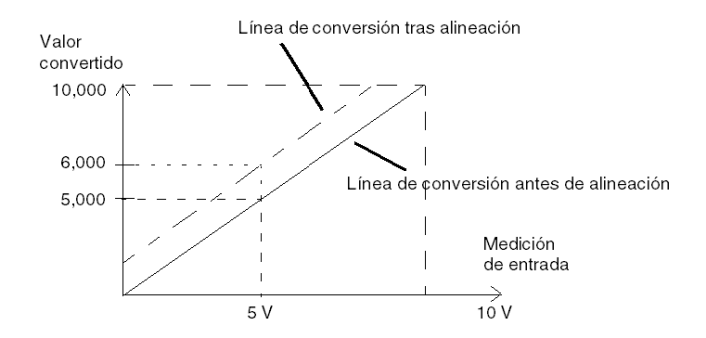

El valor de alineación puede editarse mediante una consola de programación, incluso si el programa está en modalidad de ejecución. Para cada canal de entradas se puede:

- Visualizar y modificar el valor de medición deseado
- Guardar el valor de alineación
- Determinar si el canal ya tiene una alineación

También es posible modificar el offset de alineación a través de la programación.

La alineación de canal se lleva a cabo en el canal con modalidad de funcionamiento estándar, sin que esto afecte a las modalidades de funcionamiento del canal.

El offset máximo entre el valor medido y el valor deseado (alineado) no debe ser superior a +/- 1.500.

NOTA: Para alinear varios canales analógicos en los módulos BMX ART/AMO/AMI/AMM, se recomienda proceder canal por canal. Pruebe todos los canales después de la alineación y antes de seguir al siguiente canal para aplicar los parámetros correctamente.

# <span id="page-92-0"></span>Precauciones de cableado

#### Introducción

Con el fin de proteger la señal de interferencia exterior inducida en modalidad serie y de interferencia en modalidad común, se recomienda tomar las siguientes medidas de precaución.

#### Blindaje del cable

Conecte el blindaje del cable a la barra de masa. Fije el blindaje a la barra de masa situada en el lateral del módulo. Utilice el kit de conexiones blindadas BMXXSP•••• [\(véase](#page-48-0) página 49) para conectar el blindaje.

# **A PELIGRO**

# PELIGRO DE DESCARGA ELÉCTRICA, EXPLOSIÓN O ARO DE FUEGO

Al montar/extraer los módulos:

- Asegúrese de que cada bloque de terminales continúa conectado a la barra de blindaje y
- desconecte la tensión de los sensores y preactuadores.

#### El incumplimiento de estas instrucciones podrá causar la muerte o lesiones serias.

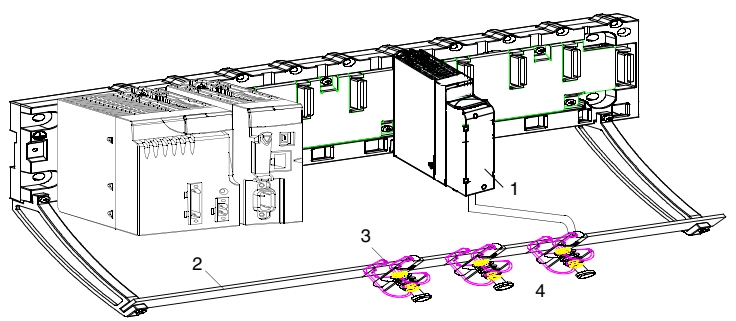

- 1 BMX AMI 0800
- 2 Barra de blindaje
- 3 Abrazadera
- 4 A los sensores

#### Referencia de los sensores en relación con la tierra

Para que el sistema de adquisición funcione correctamente, es recomendable que tome las precauciones que se detallan a continuación:

- Los sensores deben estar ubicados juntos (a escasos metros).
- Todos los sensores deben estar designados en un solo punto, que se conecta a la tierra del PLC.

#### Uso de los sensores designados en relación con la tierra

Los sensores se conectan tal como se indica en el diagrama siguiente:

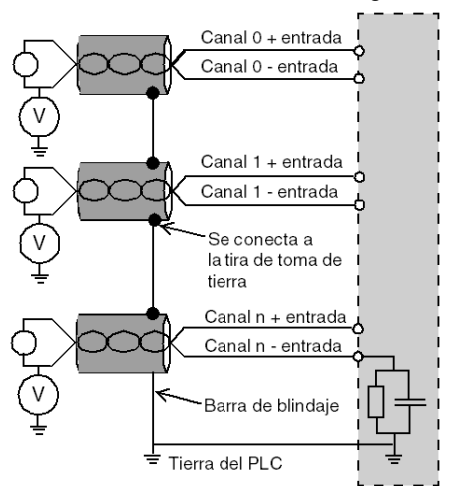

Si los sensores se designan con relación a la tierra, en algunos casos esto puede devolver un potencial de tierra al bloque de terminales. Por lo tanto, resulta esencial seguir estas reglas:

- El potencial debe ser inferior a la tensión más baja permitida: por ejemplo, 30 Vrms o 42,4 V CC.
- La configuración de un punto de sensor a un potencial de referencia genera una corriente de fuga. Por lo tanto, es necesario comprobar que todas las corrientes de fuga generadas no afectan al sistema.

# **A PELIGRO**

# PELIGRO DE DESCARGA ELÉCTRICA

Los sensores y otros periféricos pueden conectarse a un punto de conexión a tierra a cierta distancia del módulo. Dichas referencias remotas de conexión a tierra pueden acarrear diferencias considerables de potencial con respecto a la conexión a tierra local.

Asegúrese de lo siguiente:

- No pueden existir potenciales que superen los límites más bajos permitidos.
- Las corrientes inducidas no afectan a la medida o integridad del sistema.

#### El incumplimiento de estas instrucciones podrá causar la muerte o lesiones serias.

## Instrucciones de peligro electromagnético

# A ATENCIÓN

### COMPORTAMIENTO IMPREVISTO DE LA APLICACIÓN

Siga estas instrucciones para reducir perturbaciones electromagnéticas:

■ Utilice el kit de conexiones blindadas BMXXSP•••• [\(véase](#page-48-0) página 49) para conectar el blindaje.

Las perturbaciones electromagnéticas pueden causar un comportamiento imprevisto de la aplicación.

El incumplimiento de estas instrucciones puede causar lesiones o daño al equipo.

# <span id="page-95-0"></span>Diagrama de cableado

#### Introducción

El módulo BMX AMI 0800 está conectado mediante un bloque de terminales de 28 pins.

#### Ilustración

Las conexiones del bloque de terminales y del cableado del sensor se realizan de la manera siguiente:

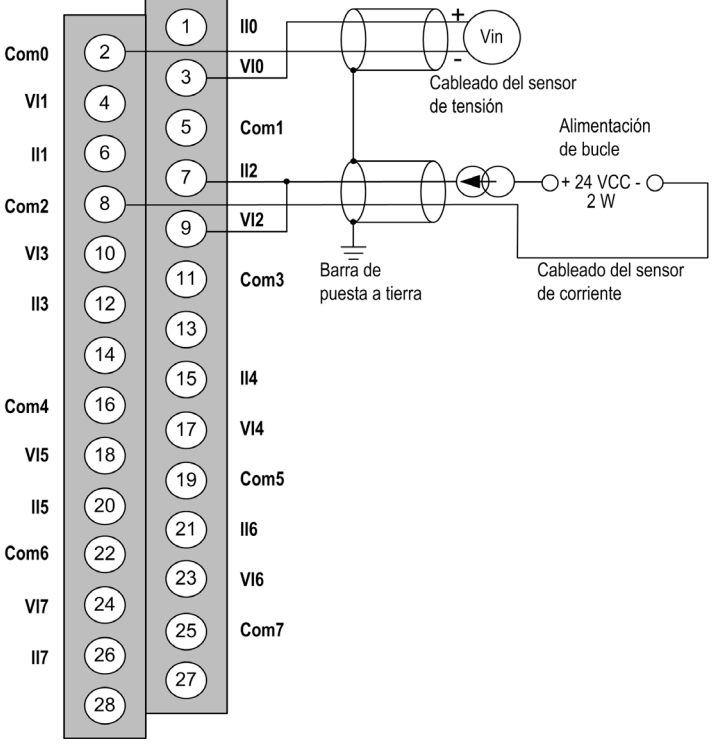

VIx entrada de polo + para el canal x.

COMx entrada de polo - para el canal x, los COMx están conectados internamente entre sí. IIx entrada + de la resistencia de lectura actual.

Canal 0 sensor de tensión.

Canal 1 sensor de corriente de 2 conductores.

#### Accesorios de cableado

Para establecer una conexión rápida con los componentes operativos, el módulo puede conectarse a un sistema precableado TELEFAST [\(véase](#page-96-0) página 97).

# <span id="page-96-0"></span>Utilización de los accesorios de cableado TELEFAST

## Introducción

El sistema precableado TELEFAST está formado por cables de conexión y subbases de interfaz, tal como se muestra a continuación:

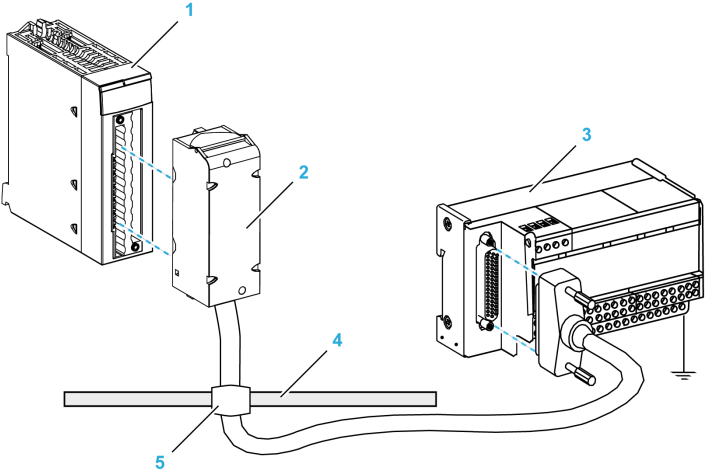

- 1 Módulo BMX AMI 0800
- 2 Cables de conexión BMXFTA••0
- 3 Subbase de interfaz
- 4 Barra de blindaje
- 5 Abrazadera

El módulo BMX AMI 0800 puede conectarse a las referencias de subbase de interfaz siguientes:

- ABE-7CPA02
- ABE-7CPA03
- ABE-7CPA31
- ABE-7CPA31E

NOTA: En el caso de que la información de HART forme parte de la señal que va a medirse, se debe utilizar una subbase de interfaz ABE-7CPA31E para filtrar esta información que interrumpiría el valor analógico.

### Cables de conexión BMX FTA ••0

Los cables BMX FTA ••0 forman un juego de cables preinstalados, y se componen de los siguientes elementos:

- En un extremo, un bloque de terminales de 28 pins moldeado desde el que se extiende 1 funda de cable de 24 conductores;
- En el otro extremo, un conector Sub-D de 25 pins.

En la imagen siguiente se muestran los cables BMX FTA ••0:

 $mm$  $\overline{in}$ .

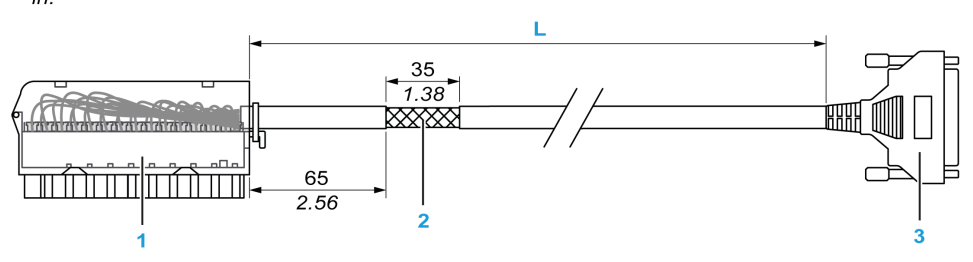

- 1 Bloque de terminales BMX FTB 2820
- 2 Blindaje del cable
- 3 Conector Sub-D de 25 pins
- L Longitud en función del número de referencia.

El cable tiene dos longitudes diferentes:

- 1,5 m (4,92 ft): BMX FTA 150
- 3 m (9,84 ft): BMX FTA 300

En la siguiente tabla se incluyen las características de los cables BMX FTA ••0:

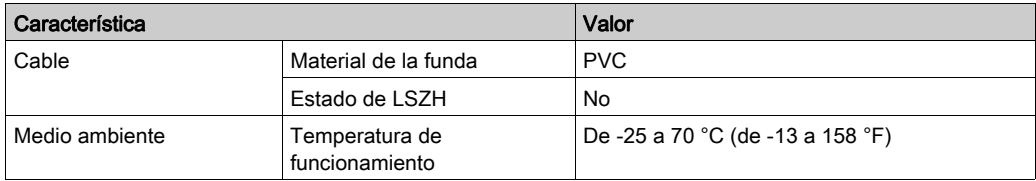

## Conexión del sensor ABE-7CPA02

En la tabla siguiente, se muestra la distribución de canales analógicos en bloques de terminales TELEFAST con la subbase de interfaz ABE-7CPA02:

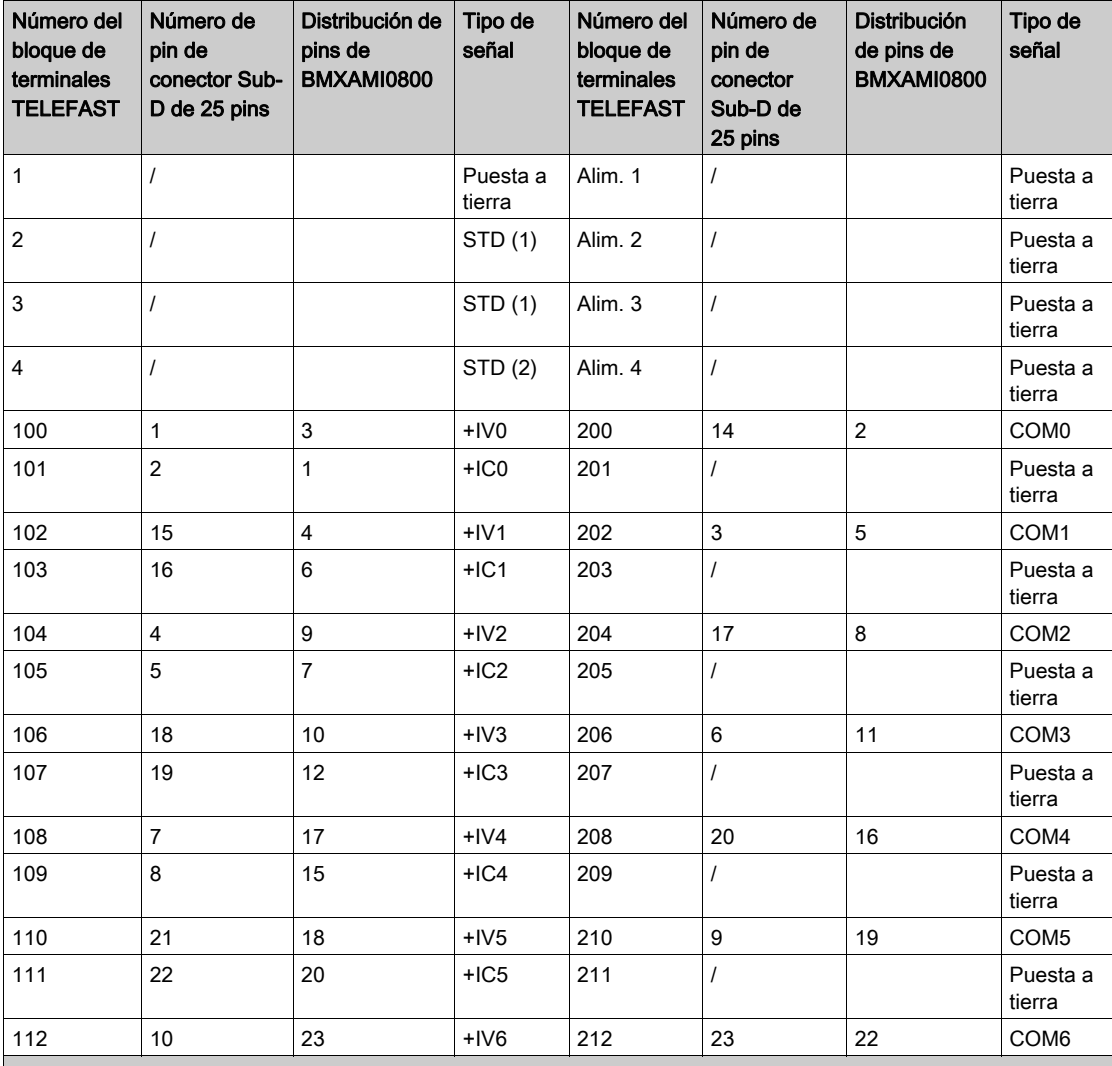

NOTA: En ABE-7CPA02, la posición del puente es entre el pin 1 y el pin 2.

+IVx: Entrada de tensión del polo + para el canal x.

+ICx: Entrada de corriente del polo + para el canal x.

COMx: Entrada de tensión o corriente del polo - para el canal x.

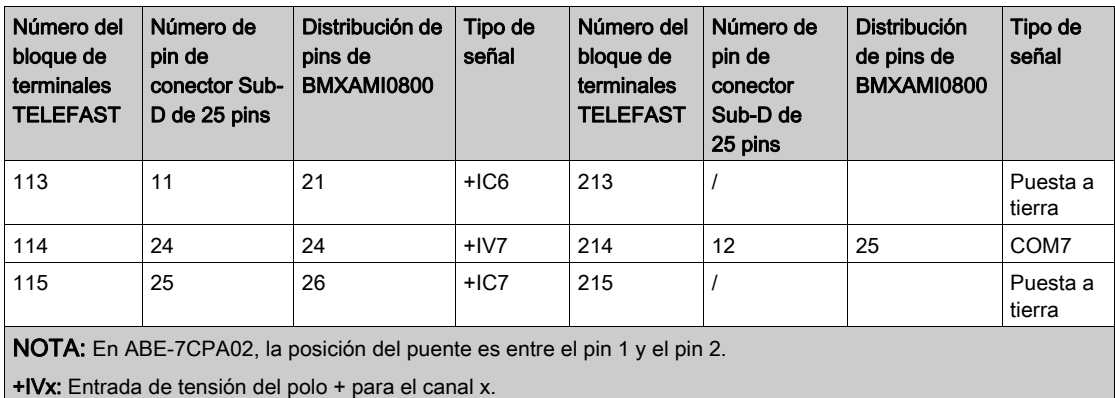

+ICx: Entrada de corriente del polo + para el canal x.

COMx: Entrada de tensión o corriente del polo - para el canal x.

NOTA: Para los sensores de corriente conectados a TELEFAST ABE-7CPA02, se debe realizar un puente en el bloque de terminales BMX AMI 0800 entre la entrada de corriente y la entrada de tensión, como se ilustra a continuación.

**BMX AMI 0800** 

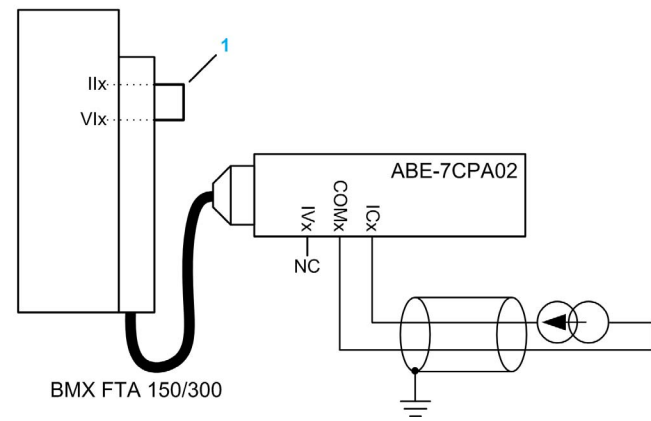

1 Puente en el bloque de terminales.

NOTA: Para la conexión a tierra, utilice el bloque de terminales adicional ABE-7BV10/20.

## Conexión del sensor ABE-7CPA03

ABE-7CPA03 no admite la corriente negativa.

# AVISO

# DAÑOS EN EL EQUIPO

No debe aplicarse ninguna corriente negativa cuando BMX AMI 0800 está asociado con ABE-7CPA03.

El incumplimiento de estas instrucciones puede causar daño al equipo.

En la tabla siguiente, se muestra la distribución de canales analógicos en bloques de terminales TELEFAST con la referencia ABE-7CPA03:

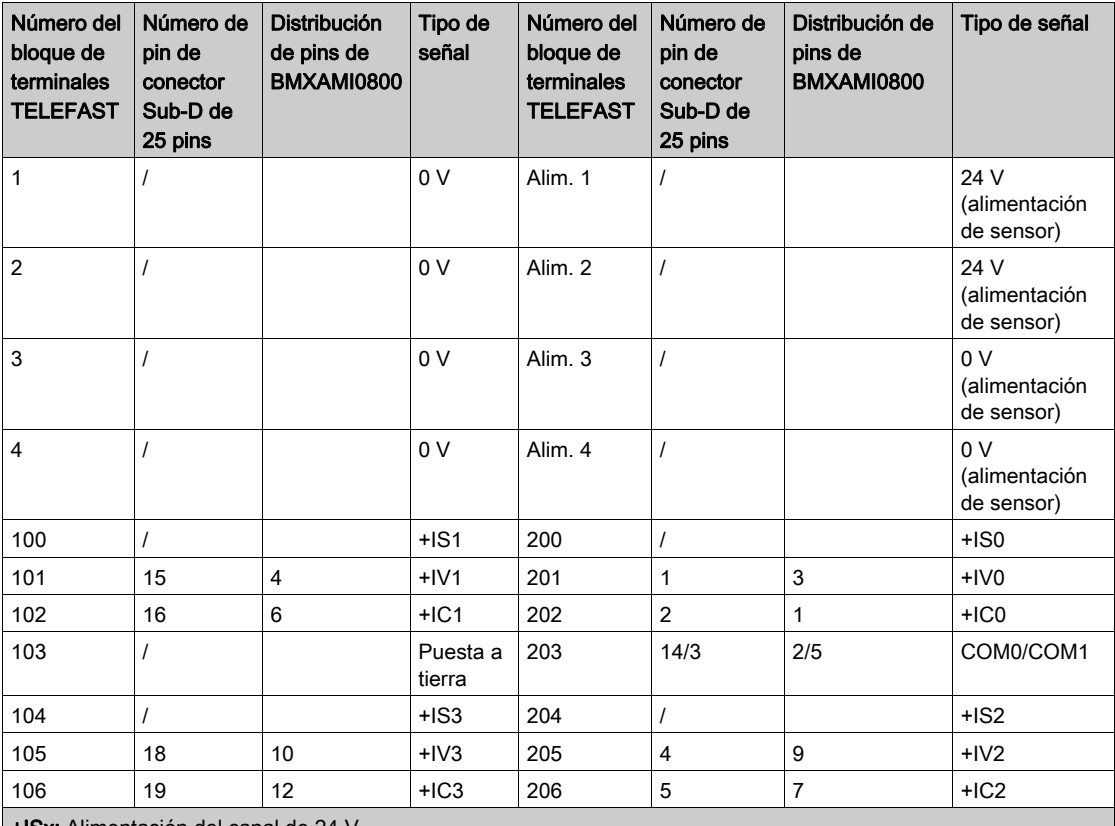

+ISx: Alimentación del canal de 24 V

+IVx: Entrada de tensión del polo + para el canal x

+ICx: Entrada de corriente del polo + para el canal x

COMx: Entrada de tensión o corriente del polo - para el canal x

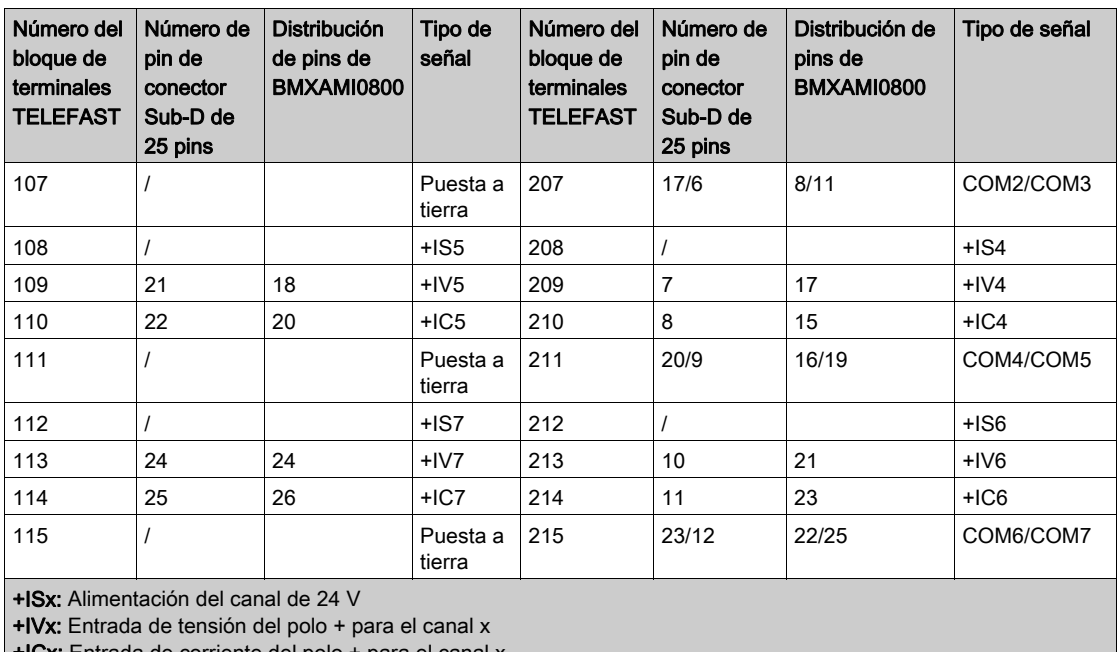

+ICx: Entrada de corriente del polo + para el canal x

COMx: Entrada de tensión o corriente del polo - para el canal x

NOTA: Para los sensores de corriente conectados a TELEFAST ABE-7CPA03, se debe realizar un puente en el bloque de terminales BMX AMI 0800 entre la entrada de corriente y la entrada de tensión, como se ilustra a continuación.

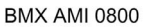

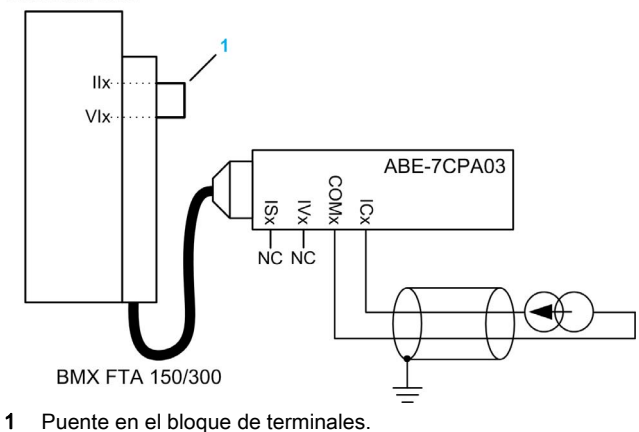

NOTA: Para la conexión a tierra, utilice el bloque de terminales adicional ABE-7BV10/20.

# Conexión del sensor ABE-7CPA31

En la tabla siguiente se muestra la distribución de canales analógicos en bloques de terminales TELEFAST con la referencia ABE-7CPA31:

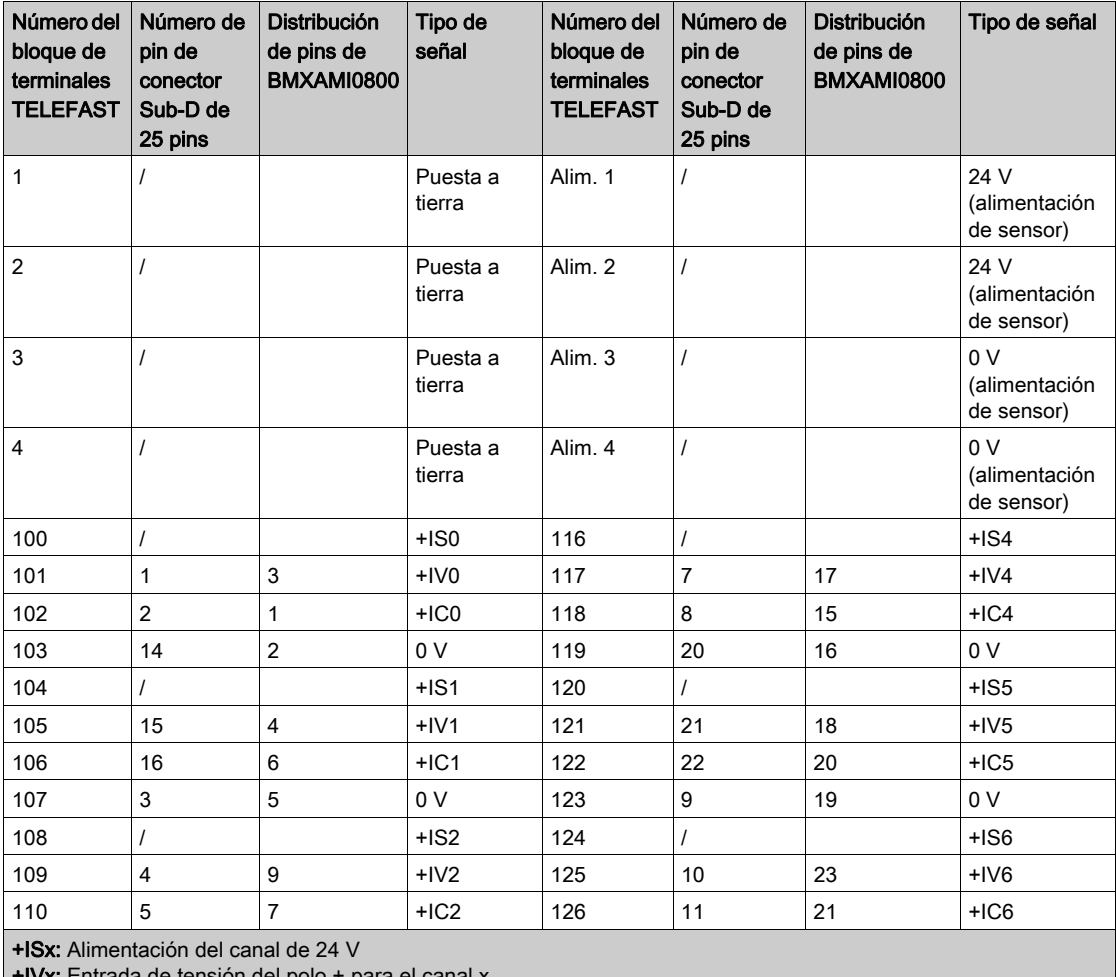

+IVx: Entrada de tensión del polo + para el canal x

+ICx: Entrada de corriente del polo + para el canal x

COMx: Entrada de tensión o corriente del polo - para el canal x.

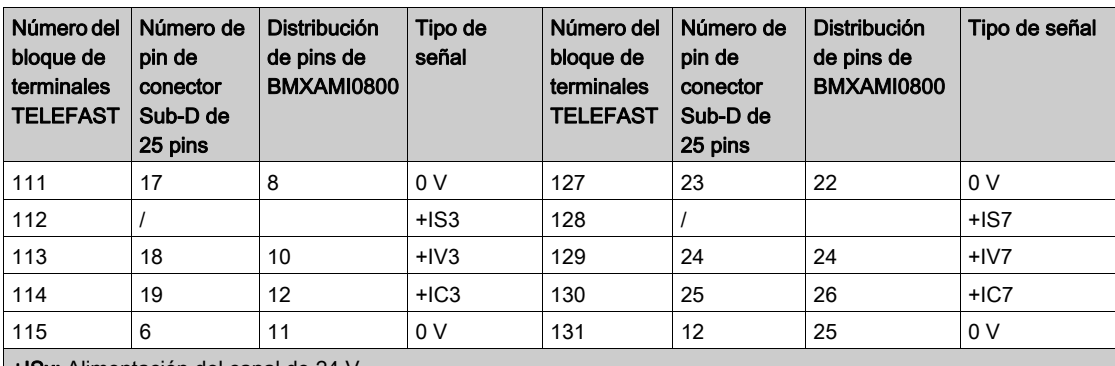

+ISx: Alimentación del canal de 24 V

+IVx: Entrada de tensión del polo + para el canal x

+ICx: Entrada de corriente del polo + para el canal x

COMx: Entrada de tensión o corriente del polo - para el canal x.

NOTA: Para los sensores de corriente conectados a TELEFAST ABE-7CPA31, se debe realizar un puente en el bloque de terminales BMX AMI 0800 entre la entrada de corriente y la entrada de tensión, como se ilustra a continuación.

**BMX AMI 0800** 

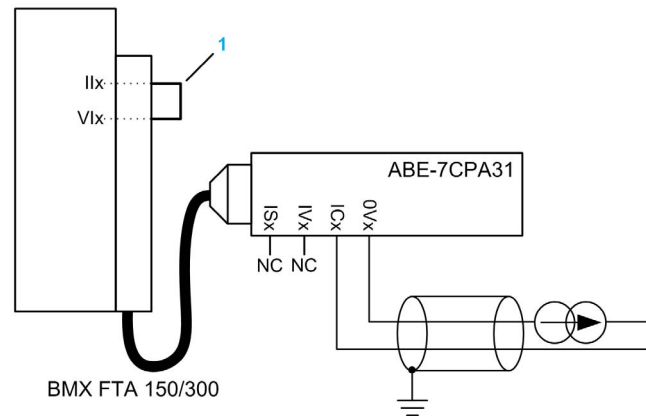

1 Puente en el bloque de terminales.

NOTA: Para la conexión a tierra, utilice el bloque de terminales adicional ABE-7BV10/20.

## Conexión del sensor ABE-7CPA031E

En la tabla siguiente, se muestra la distribución de canales analógicos en bloques de terminales TELEFAST con la referencia ABE-7CPA31E:

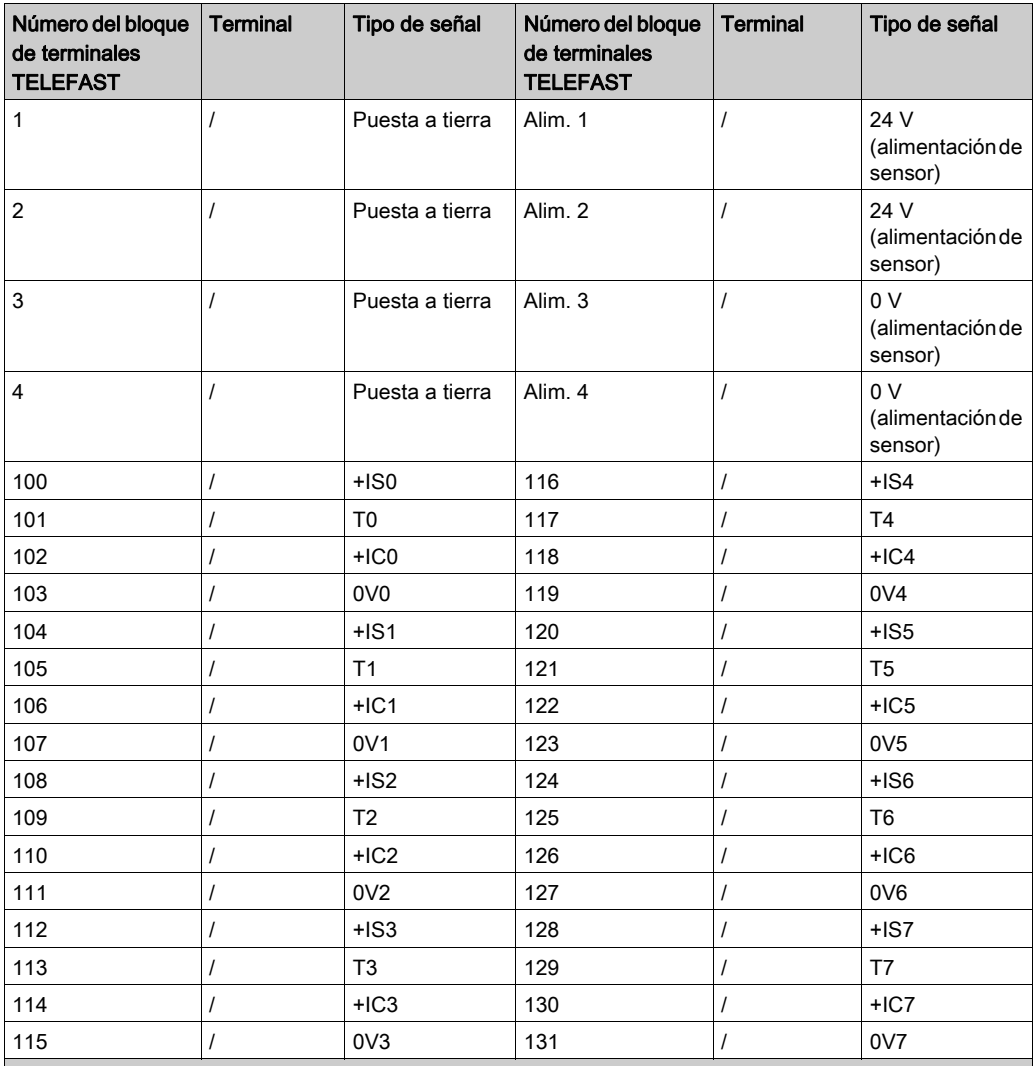

+ISx: Alimentación del canal de 24 V

Tx: Pin de prueba reservado para la función HART; está conectado internamente con +ICx

+ICx: Entrada de corriente del polo + para el canal x

COMx: Entrada de tensión o corriente del polo - para el canal x

NOTA: Para los sensores de corriente conectados a TELEFAST ABE-7CPA31E, se debe realizar un puente en el bloque de terminales BMX AMI 0800 entre la entrada de corriente y la entrada de tensión, como se ilustra a continuación.

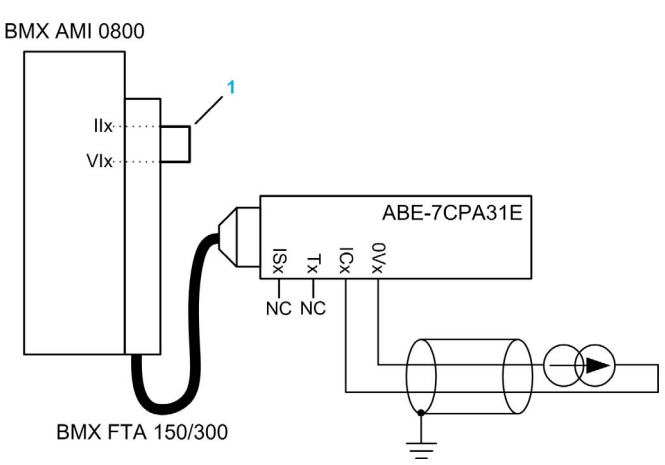

1 Puente en el bloque de terminales.

NOTA: Para la conexión a tierra, utilice el bloque de terminales adicional ABE-7BV10/20.

# Capítulo 5 Módulo de entrada analógica BMX AMI 0810

## Asunto de este capítulo

En este capítulo se presenta el módulo BMX AMI 0810 y sus características, y se explica su conexión a los distintos sensores.

## Contenido de este capítulo

Este capítulo contiene los siguientes apartados:

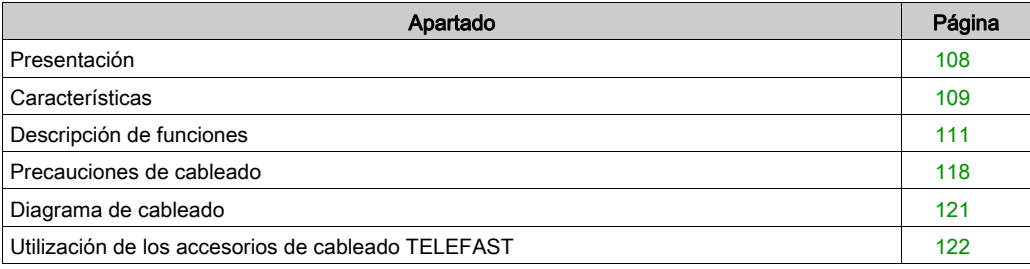

# <span id="page-107-0"></span>Presentación

#### Función

BMX AMI 0810 es un módulo analógico de entrada de alta densidad con 8 canales aislados.

Este módulo se utiliza junto con sensores o transmisores; realiza funciones de monitorización, medición y control continuo de procesos.

El módulo BMX AMI 0810 proporciona el rango siguiente para cada entrada, según la selección que se realice durante la configuración:

- Tensión de +/-5 V/+/-10 V/0 a 5 V/0 a 10 V/1 a 5 V
- Corriente de  $+/-20$  mA/0 a 20 mA/4 a 20 mA

El módulo funciona con entradas de tensión. Incluye ocho resistencias de lectura conectadas al bloque de terminales para posibilitar las entradas de corriente.

## Versión reforzada

El equipo BMX AMI 0810H (endurecido) es la versión reforzada del equipo BMX AMI 0810 (estándar). Puede utilizarse con un mayor rango de temperatura y en entornos químicos severos.

Para obtener más información, consulte el capítulo sobre *instalaciones en entornos más adversos* (véase Plataformas Modicon M580, M340 y X80 I/O, Normas y certificaciones).

#### Ilustración

En el gráfico siguiente se muestra el módulo de entrada analógica BMX AMI 0810:

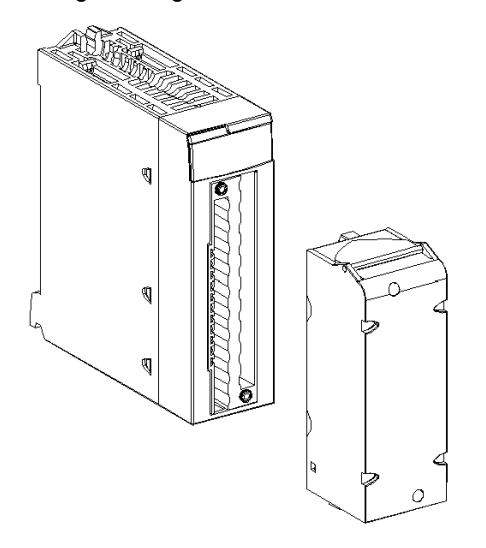

NOTA: El bloque de terminales se suministra por separado.
# **Características**

#### Condiciones de funcionamiento en altitud

Las características de las tablas siguientes se aplican a los módulos BMX AMI 0810 y BMX AMI 0810H para su uso en altitudes de hasta 2000 m. Cuando utilice los módulos por encima de los 2000 m, aplique un descenso adicional.

Para obtener más información, consulte el capítulo Condiciones de funcionamiento y almacenamiento (véase Plataformas Modicon M580, M340 y X80 I/O, Normas y certificaciones).

### Características generales

Las características generales de los módulos BMX AMI 0810 y BMX AMI 0810H son las siguientes:

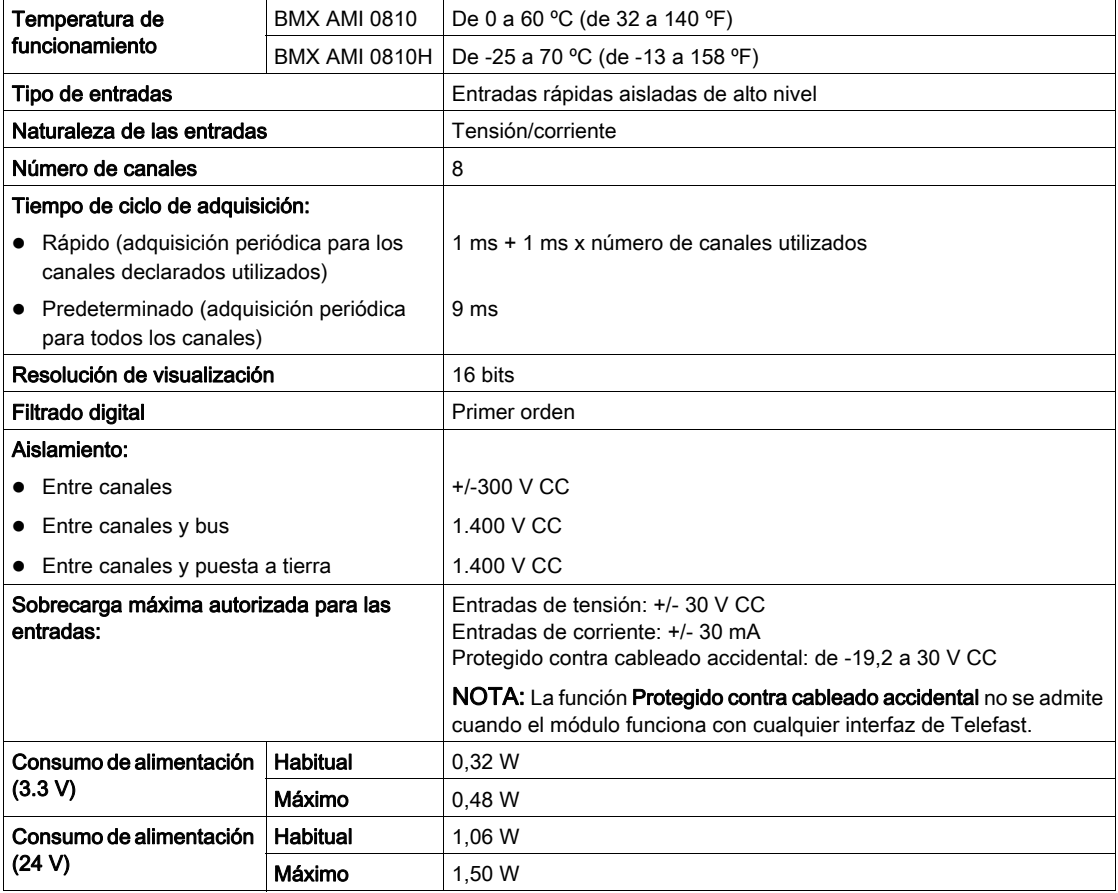

# Rango de medición

Las entradas analógicas de los módulos BMX AMI 0810 y BMX AMI 0810H presentan las siguientes características de rango de medición:

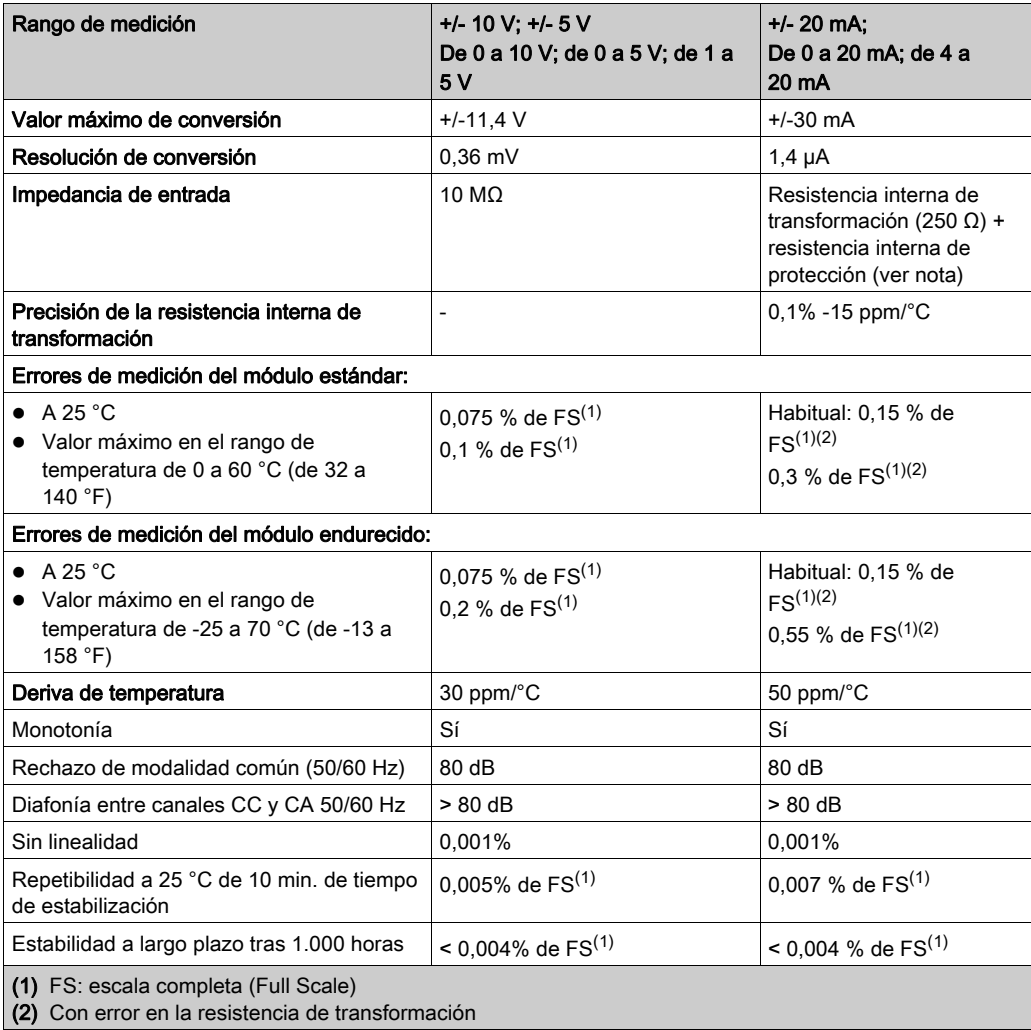

NOTA: La resistencia de protección interna posee una impedancia típica de 25 Ω (mínima de 3,6 Ω y máxima de 50 Ω). La precisión de la resistencia de protección no afecta al valor medido.

NOTA: Si no hay ningún elemento conectado a un módulo analógico BMX AMI 0810 y BMX AMI 0810H y hay canales configurados (rango de 4 a 20 mA o de 1 a 5 V), un conductor interrumpido provocará la detección de un error de E/S.

# Descripción de funciones

## Función

BMX AMI 0810 es un módulo analógico de entrada de alta densidad con 8 canales aislados.

Este módulo se utiliza junto con sensores o emisores; realiza funciones de vigilancia, medición y control continuo.

El módulo BMX AMI 0810 proporciona el rango siguiente para cada entrada, según la selección que se realice durante la configuración:

- $+/-10$  V
- $\bullet$  De 0 a 10 V
- $\bullet$  De 0 a 5 V/de 0 a 20 mA
- $\bullet$  De 1 a 5 V / de 4 a 20 mA
- $+/-5$  V/ $+/-20$  mA

El módulo funciona con entradas de tensión. Incluye ocho resistencias de lectura conectadas al bloque de terminales para posibilitar las entradas de corriente.

### Ilustración

La ilustración del módulo BMX AMI 0810:

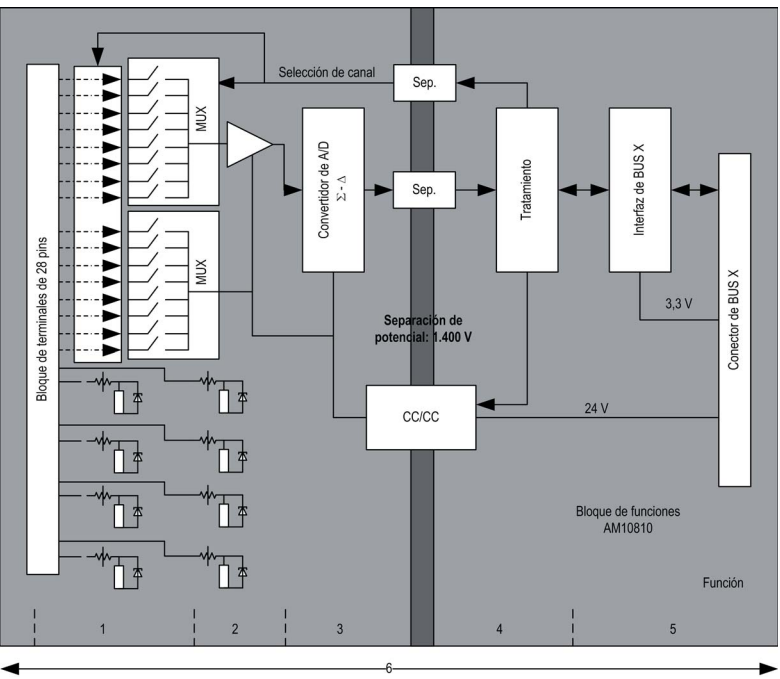

# Descripción:

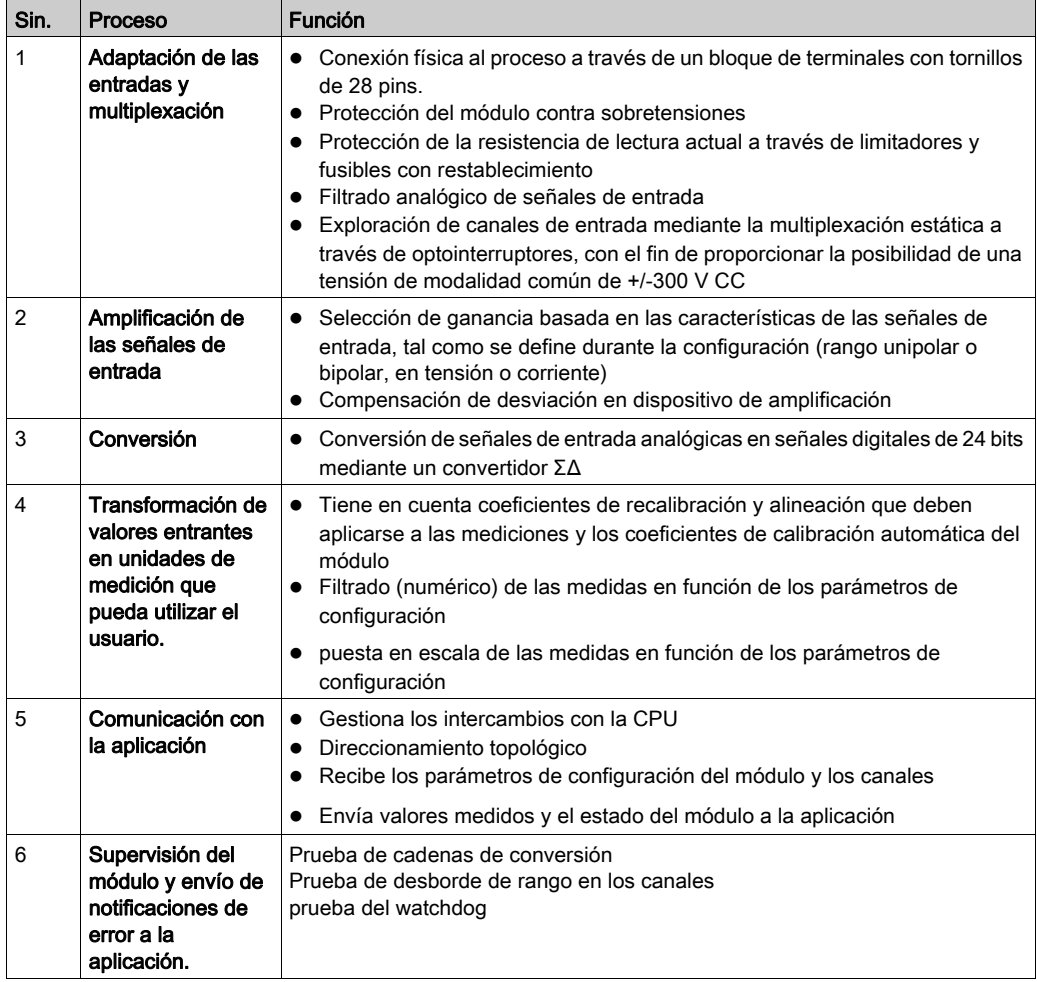

## Temporización de medición

La temporización de las mediciones se determina por el ciclo seleccionado durante la configuración (ciclo normal o rápido):

- Ciclo normal indica que la duración de ciclo de exploración es fija.
- Sin embargo, con el Ciclo rápido, el sistema sólo explora los canales designados como En uso. Por lo tanto, la duración del ciclo de exploración es proporcional al número de canales utilizados.

Los valores de tiempo de ciclo se basan en el ciclo seleccionado:

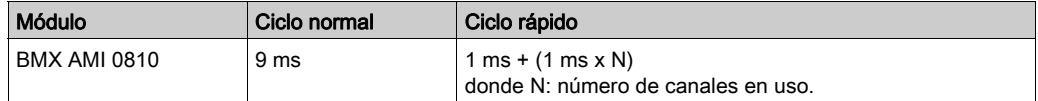

NOTA: El ciclo del módulo no está sincronizado con el ciclo de PLC. Al inicio de cada ciclo de PLC se tiene en cuenta el valor de cada canal. Si el tiempo de ciclo de tarea MAST/FAST es inferior al tiempo de ciclo del módulo, algunos valores no habrán cambiado.

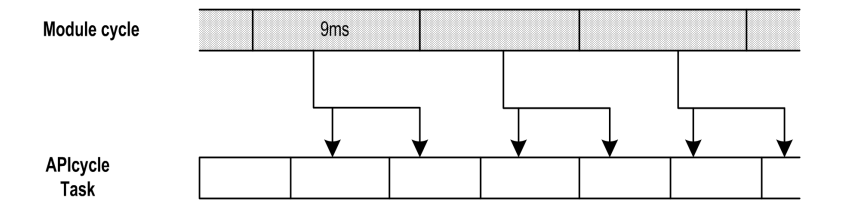

#### Control de desborde/subdesbordamiento

El módulo BMX AMI 0810 permite que el usuario pueda seleccionar entre una tensión de 6 voltios o los rangos de corriente para cada entrada.

Esta opción debe configurarse para cada canal en las ventanas de configuración. La detección de tolerancia superior e inferior se encuentra siempre activa independientemente del control del desborde o trasgresión por debajo de rango.

Según el rango seleccionado, el módulo comprueba si existe desborde y verifica que la medida se encuentra entre un umbral inferior y superior:

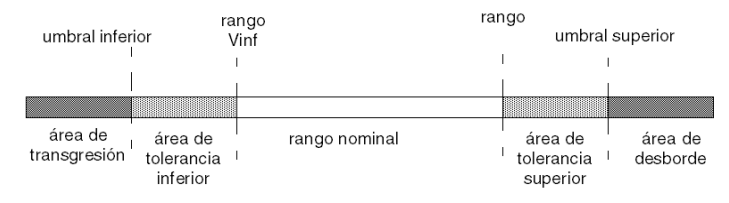

#### Descripción:

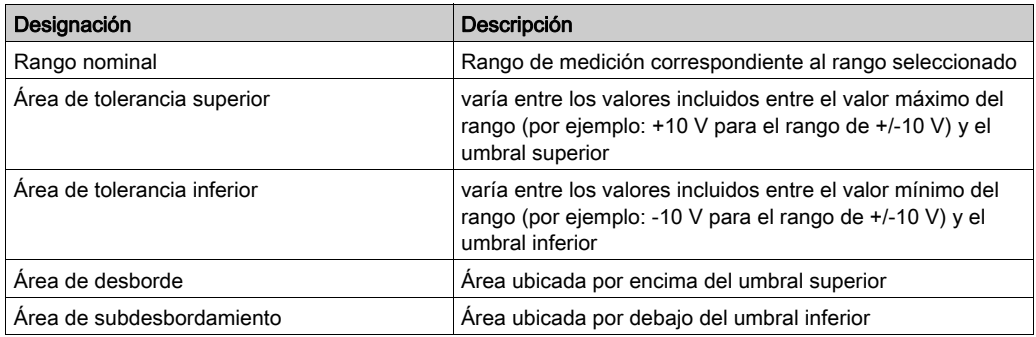

Los valores de los umbrales pueden configurarse de forma individual. Estos valores pueden asumir valores enteros entre los límites siguientes:

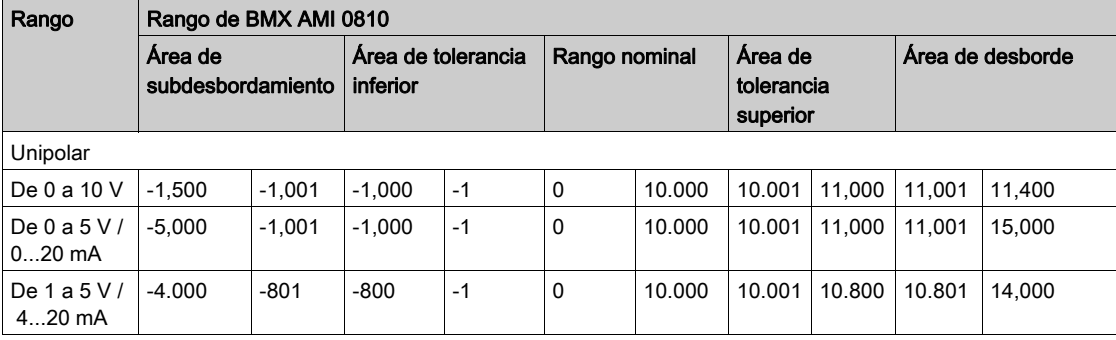

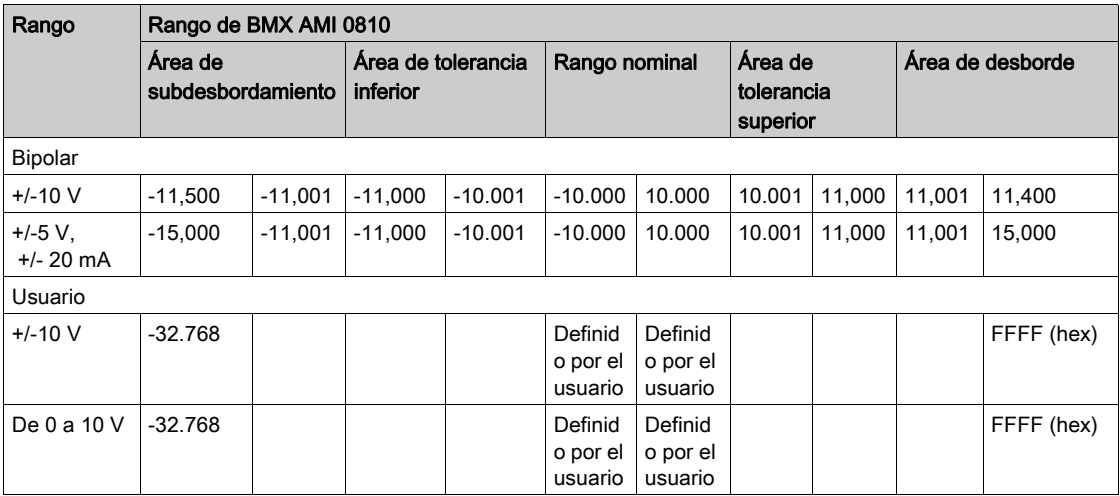

#### Visualización de mediciones

Las mediciones se pueden visualizar mediante una visualización normalizada (en %, hasta dos decimales):

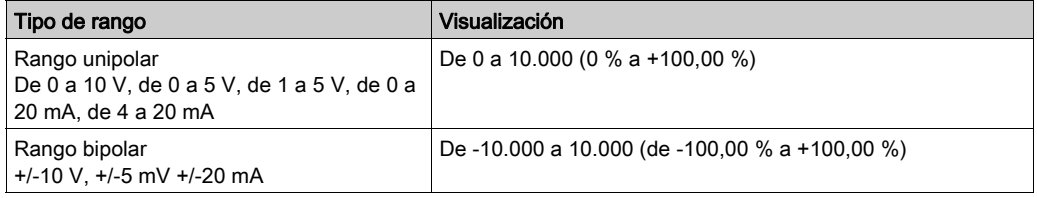

También es posible definir el rango de valores dentro de las mediciones expresadas seleccionando lo siguiente:

- $\bullet$  el umbral inferior correspondiente al valor mínimo para el rango: 0% (o -100,00%).
- $\bullet$  El umbral superior correspondiente al valor máximo para el rango (+100,00 %).

Los umbrales superior o inferior deben ser enteros entre -32.768 y +32.767.

Por ejemplo, imagine una zona de acondicionamiento que proporciona datos de presión en un bucle de 4 a 20 mA, donde 4 mA corresponde a 3.200 milibares, y 20 mA corresponde a 9.600 milibares. Tiene la posibilidad de elegir el formato Usuario, estableciendo los siguientes umbrales superior e inferior:

3.200 para 3.200 milibares como umbral inferior

9.600 para 9.600 milibares como umbral superior.

Los valores que se transmiten al programa varían entre 3.200 (= 4 mA) y 9.600 (= 20 mA).

#### Filtrado de mediciones

El tipo de filtrado efectuado por el sistema se denomina "filtrado de primer orden". El coeficiente de filtrado se puede modificar desde una consola de programación o mediante el programa.

Esta es la fórmula matemática utilizada:

$$
\textit{Meas}_{f(n)} = \alpha \times \textit{Meas}_{f(n-1)} + (1 - \alpha) \times \textit{Val}_{b(n)}
$$

donde:

α = eficacia del filtro

 $Meas<sub>f(n)</sub>$  = medición filtrada en el momento n

Meas $_{f(n-1)}$  = medición filtrada en el momento n-1

 $Val<sub>b(n)</sub>$  = valor bruto en el momento n

Puede establecer el valor de filtrado entre siete posibilidades (de 0 a 6). Este valor puede variar incluso si la aplicación se encuentra en modalidad de ejecución.

NOTA: Es posible acceder al filtrado en Ciclo normal o rápido.

Los valores de filtrado dependen del ciclo de configuración T (donde T = tiempo de ciclo de 5 ms en modalidad estándar):

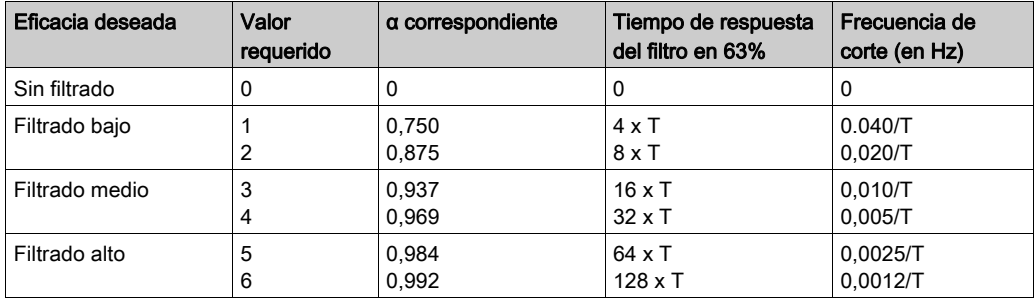

#### Alineación de sensor

El proceso de "alineación" consiste en eliminar un offset sistemático comprobado mediante un sensor determinado, alrededor de un punto de funcionamiento específico. Esta operación compensa un error vinculado al proceso. De este modo, la sustitución de un módulo no requiere una nueva alineación. Sin embargo, la sustitución del sensor o la modificación del punto de funcionamiento del sensor sí requieren una nueva alineación.

Las líneas de conversión se presentan de la manera siguiente:

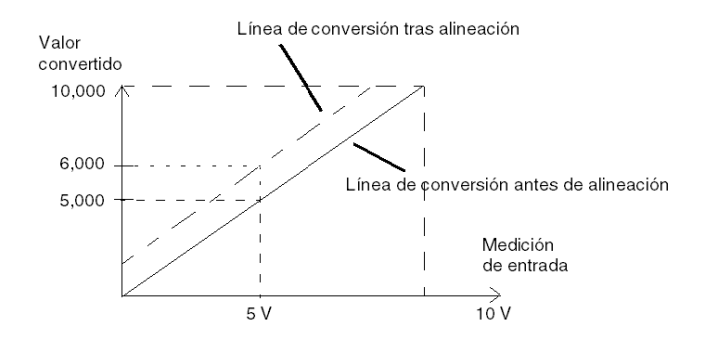

El valor de alineación puede editarse mediante una consola de programación, incluso si el programa está en modalidad de ejecución. Para cada canal de entradas se puede:

- Visualizar y modificar el valor de medición deseado
- Guardar el valor de alineación
- Determinar si el canal ya tiene una alineación

También es posible modificar el offset de alineación a través de la programación.

La alineación de canal se lleva a cabo en el canal con modalidad de funcionamiento estándar, sin que esto afecte a las modalidades de funcionamiento del canal.

El offset máximo entre el valor medido y el valor deseado (alineado) no debe ser superior a +/- 1.500.

NOTA: Para alinear varios canales analógicos en los módulos BMX ART/AMO/AMI/AMM, se recomienda proceder canal por canal. Pruebe todos los canales después de la alineación y antes de seguir al siguiente canal para aplicar los parámetros correctamente.

# Precauciones de cableado

#### Introducción

Con el fin de proteger la señal de interferencia exterior inducida en modalidad serie y de interferencia en modalidad común, se recomienda tomar las siguientes medidas de precaución.

#### Blindaje del cable

Conecte el blindaje del cable a la barra de masa. Fije el blindaje a la barra de masa situada en el lateral del módulo. Utilice el kit de conexiones blindadas BMXXSP•••• [\(véase](#page-48-0) página 49) para conectar el blindaje.

# **A PELIGRO**

# PELIGRO DE DESCARGA ELÉCTRICA, EXPLOSIÓN O ARO DE FUEGO

Al montar/extraer los módulos:

- Asegúrese de que cada bloque de terminales continúa conectado a la barra de blindaje y
- desconecte la tensión de los sensores y preactuadores.

#### El incumplimiento de estas instrucciones podrá causar la muerte o lesiones serias.

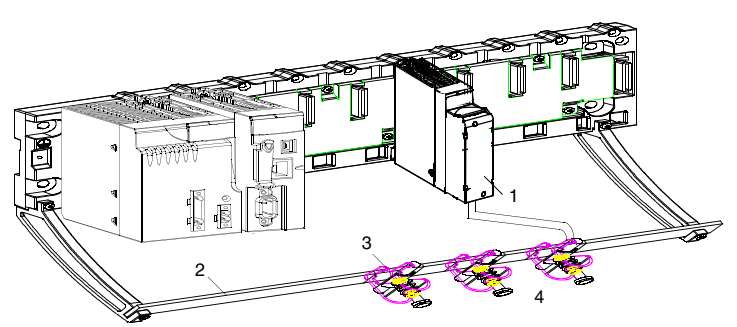

- 1 BMX AMI 0810
- 2 Barra de blindaje
- 3 Abrazadera
- 4 A los sensores

#### Referencia de los sensores en relación con la tierra

Para que el sistema de adquisición funcione correctamente, es recomendable que tome las precauciones que se detallan a continuación:

- Los sensores deben estar ubicados juntos (a escasos metros).
- Todos los sensores deben estar designados en un solo punto, que se conecta a la tierra del PLC.

#### Uso de los sensores designados en relación con la tierra

Los sensores se conectan tal como se indica en el diagrama siguiente:

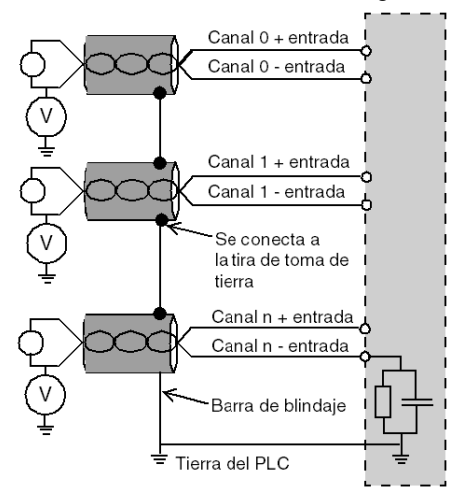

Si los sensores se designan con relación a la tierra, en algunos casos esto puede devolver un potencial de tierra al bloque de terminales. Por lo tanto, resulta esencial seguir estas reglas:

- El potencial debe ser inferior a la tensión más baja permitida: por ejemplo, 30 Vrms o 42,4 V CC.
- La configuración de un punto de sensor a un potencial de referencia genera una corriente de fuga. Por lo tanto, es necesario comprobar que todas las corrientes de fuga generadas no afectan al sistema.

NOTA: Los sensores y otros periféricos pueden conectarse a un punto de conexión a tierra a cierta distancia del módulo. Dichas referencias remotas de conexión a tierra pueden acarrear diferencias considerables de potencial con respecto a la conexión a tierra local. Las corrientes inducidas no afectan a la medición ni a la integridad del sistema.

# **A PELIGRO**

# PELIGRO DE DESCARGA ELÉCTRICA

Asegúrese de que los sensores y otros periféricos no estén expuestos mediante puntos de conexión a tierra a un potencial de tensión superior a los límites aceptables.

#### El incumplimiento de estas instrucciones podrá causar la muerte o lesiones serias.

#### Instrucciones de peligro electromagnético

# **A**ATENCIÓN

### COMPORTAMIENTO IMPREVISTO DE LA APLICACIÓN

Siga estas instrucciones para reducir perturbaciones electromagnéticas:

■ Utilice el kit de conexiones blindadas BMXXSP•••• [\(véase](#page-48-0) página 49) para conectar el blindaje.

Las perturbaciones electromagnéticas pueden causar un comportamiento imprevisto de la aplicación.

El incumplimiento de estas instrucciones puede causar lesiones o daño al equipo.

# Diagrama de cableado

### Introducción

El módulo BMX AMI 0810 está conectado mediante un bloque de terminales de 28 pins.

#### Ilustración

Las conexiones del bloque de terminales y del cableado del sensor se realizan de la manera siguiente:

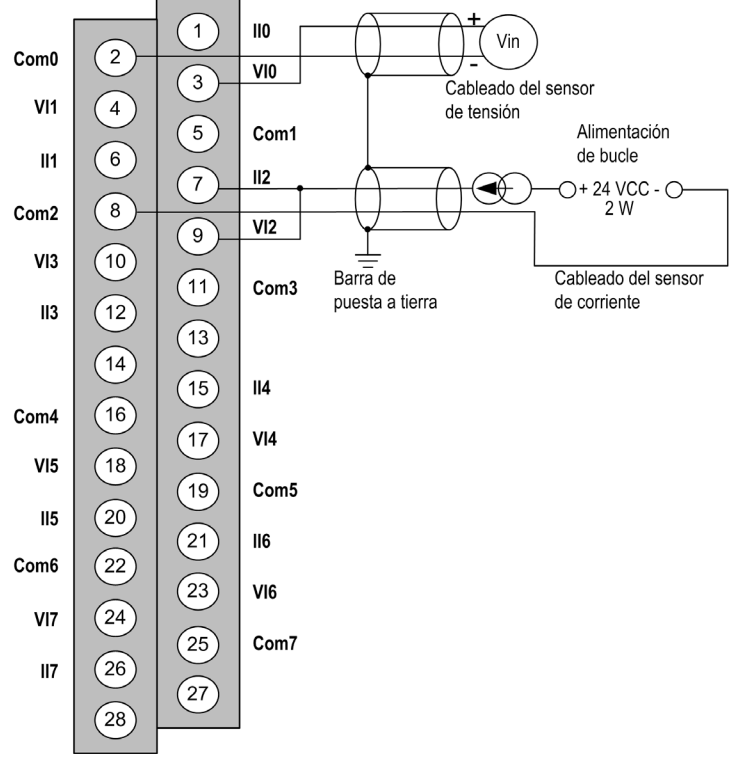

VIx entrada de polo + para el canal x COM x entrada de polo - para el canal x IIx entrada + de la resistencia de lectura actual Channel0 sensor de tensión Channel1 sensor de corriente de 2 conductores

#### Accesorios de cableado

Para establecer una conexión rápida con los componentes operativos, el módulo puede conectarse a un sistema precableado TELEFAST [\(véase](#page-121-0) página 122).

# <span id="page-121-0"></span>Utilización de los accesorios de cableado TELEFAST

#### Introducción

El sistema precableado TELEFAST está formado por cables de conexión y subbases de interfaz, tal como se muestra a continuación:

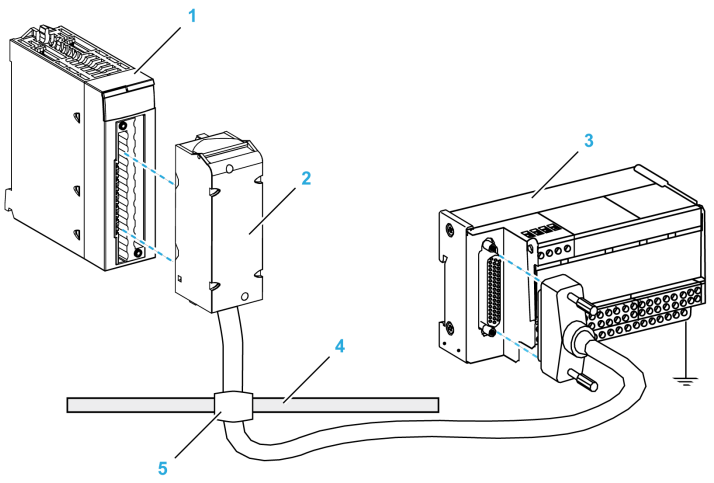

- 1 Módulo BMX AMI 0810
- 2 Cable de conexión BMXFTA••0
- 3 Subbase de interfaz
- 4 Barra de blindaje
- 5 Abrazadera

El módulo BMX AMI 0810 puede conectarse a las referencias de subbase de interfaz siguientes:

- ABE-7CPA02
- ABE-7CPA31
- ABE-7CPA31E

NOTA: En el caso de que la información de HART forme parte de la señal que va a medirse, se debe utilizar una subbase de interfaz ABE-7CPA31E para filtrar esta información que interrumpiría el valor analógico.

### Cables de conexión BMX FTA ••0

Los cables BMX FTA ••0 forman un juego de cables preinstalados, y se componen de los siguientes elementos:

- En un extremo, un bloque de terminales de 28 pins moldeado desde el que se extiende 1 funda de cable de 24 conductores;
- En el otro extremo, un conector Sub-D de 25 pins.

En la imagen siguiente se muestran los cables BMX FTA ••0:

 $mm$  $\overline{in}$ .

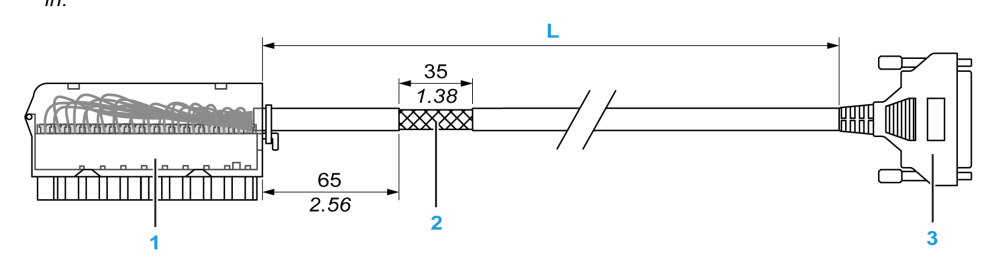

- 1 Bloque de terminales BMX FTB 2820
- 2 Blindaje del cable
- 3 Conector Sub-D de 25 pins
- L Longitud en función del número de referencia.

El cable tiene dos longitudes diferentes:

- 1,5 m (4,92 ft): BMX FTA 150
- 3 m (9,84 ft): BMX FTA 300

En la siguiente tabla se incluyen las características de los cables BMX FTA ••0:

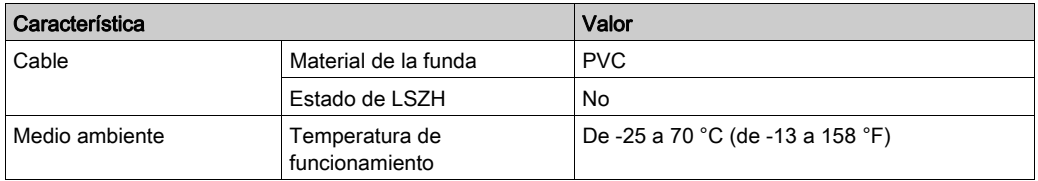

# Conexión del sensor ABE-7CPA02

En la tabla siguiente se muestra la distribución de canales analógicos en bloques de terminales TELEFAST con la referencia ABE-7CPA02:

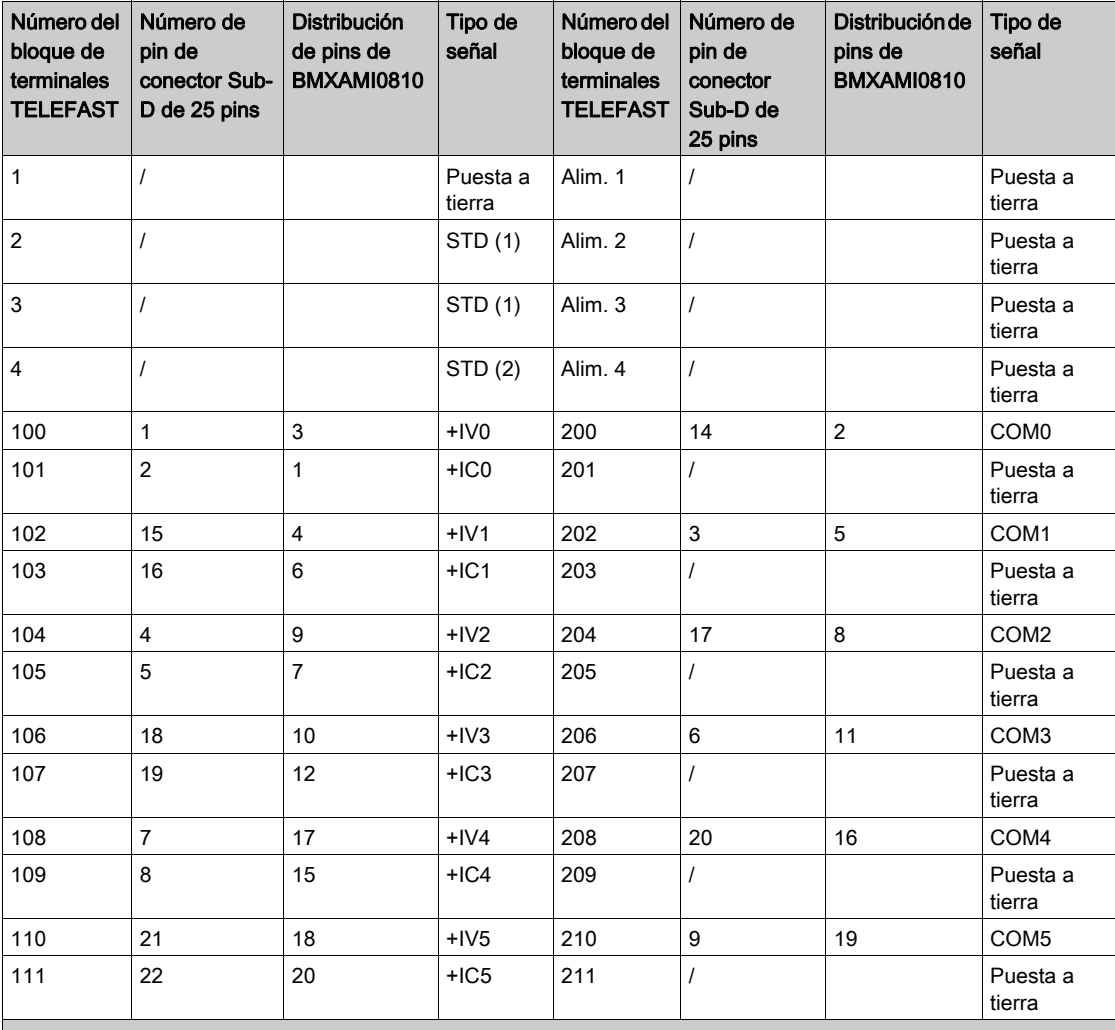

NOTA: En ABE-7CPA02, la posición del puente es entre el pin 1 y el pin 2.

+IVx: Entrada de tensión del polo + para el canal x.

+ICx: Entrada de corriente del polo + para el canal x.

COMx: Entrada de tensión o corriente del polo - para el canal x.

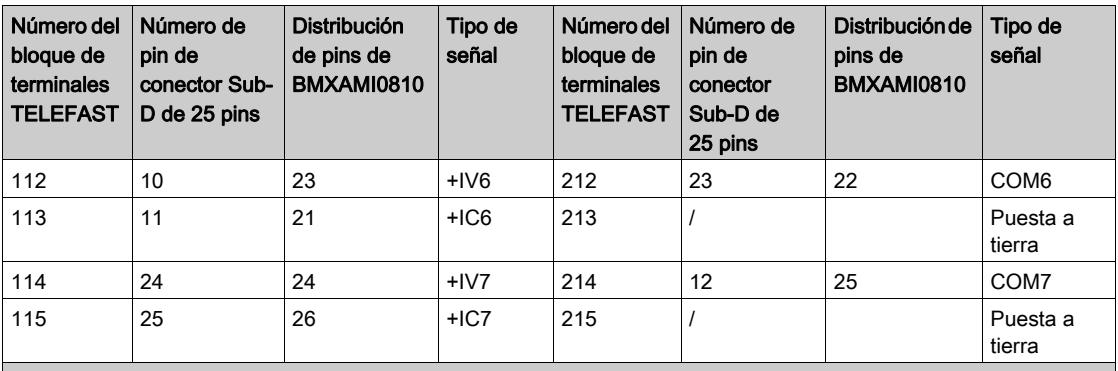

NOTA: En ABE-7CPA02, la posición del puente es entre el pin 1 y el pin 2.

+IVx: Entrada de tensión del polo + para el canal x.

+ICx: Entrada de corriente del polo + para el canal x.

COMx: Entrada de tensión o corriente del polo - para el canal x.

NOTA: Para los sensores de corriente conectados a TELEFAST ABE-7CPA02, se debe realizar un puente en el bloque de terminales BMX AMI 0810 entre la entrada de corriente y la entrada de tensión, como se ilustra a continuación.

#### **BMX AMI 0810**

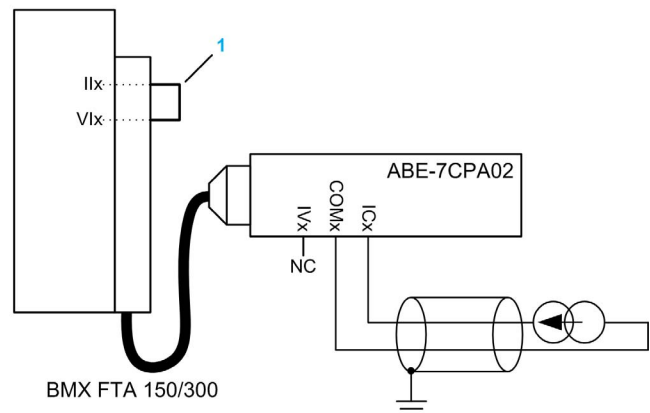

1 Puente en el bloque de terminales.

NOTA: Para la conexión a tierra, utilice el bloque de terminales adicional ABE-7BV10/20.

# Conexión del sensor ABE-7CPA31

En la tabla siguiente se muestra la distribución de canales analógicos en bloques de terminales TELEFAST con la referencia ABE-7CPA31:

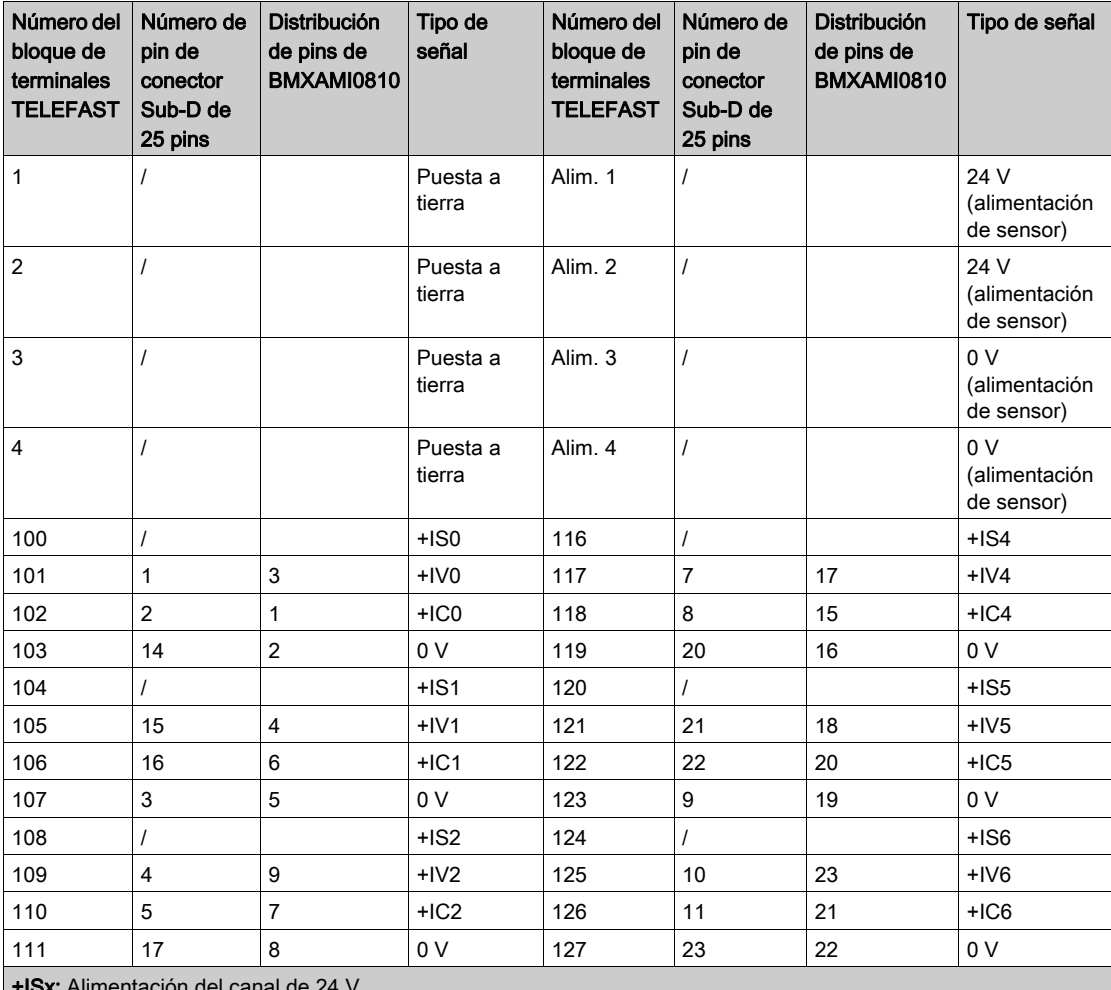

+ISx: Alimentación del canal de 24 V

+IVx: Entrada de tensión del polo + para el canal x

+ICx: Entrada de corriente del polo + para el canal x

COMx: Entrada de tensión o corriente del polo - para el canal x.

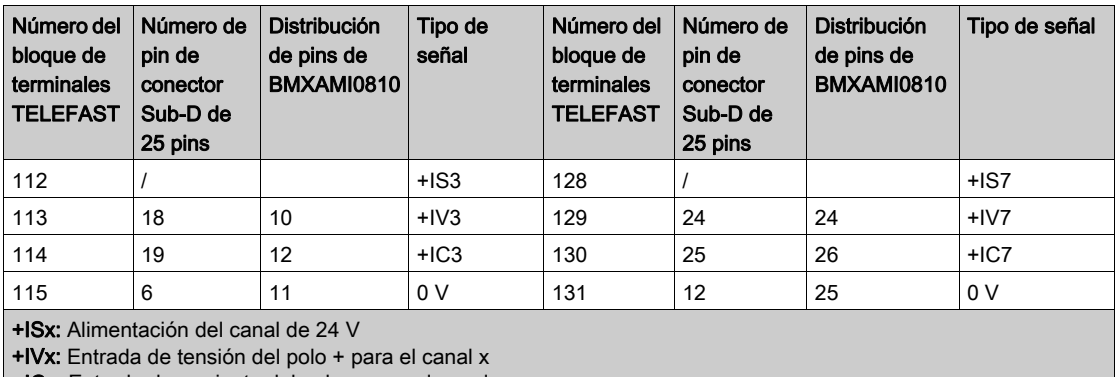

+ICx: Entrada de corriente del polo + para el canal x

COMx: Entrada de tensión o corriente del polo - para el canal x.

NOTA: Para los sensores de corriente conectados a TELEFAST ABE-7CPA31, se debe realizar un puente en el bloque de terminales BMX AMI 0810 entre la entrada de corriente y la entrada de tensión, como se ilustra a continuación.

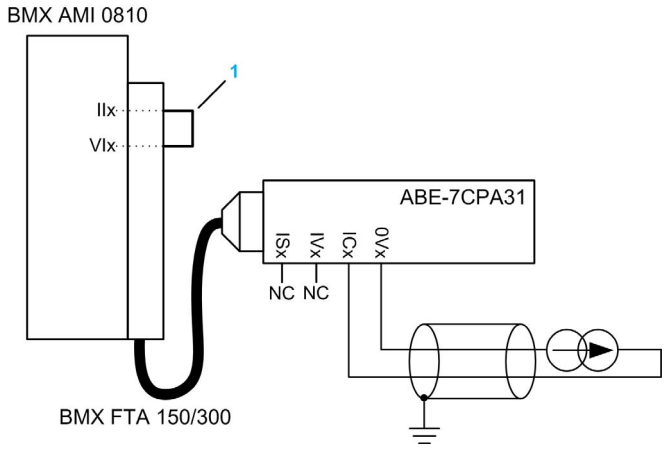

1 Puente en el bloque de terminales.

NOTA: Para la conexión a tierra, utilice el bloque de terminales adicional ABE-7BV10/20.

# Conexión del sensor ABE-7CPA31E

En la tabla siguiente se muestra la distribución de canales analógicos en los bloques de terminales TELEFAST con la referencia ABE-7CPA31E:

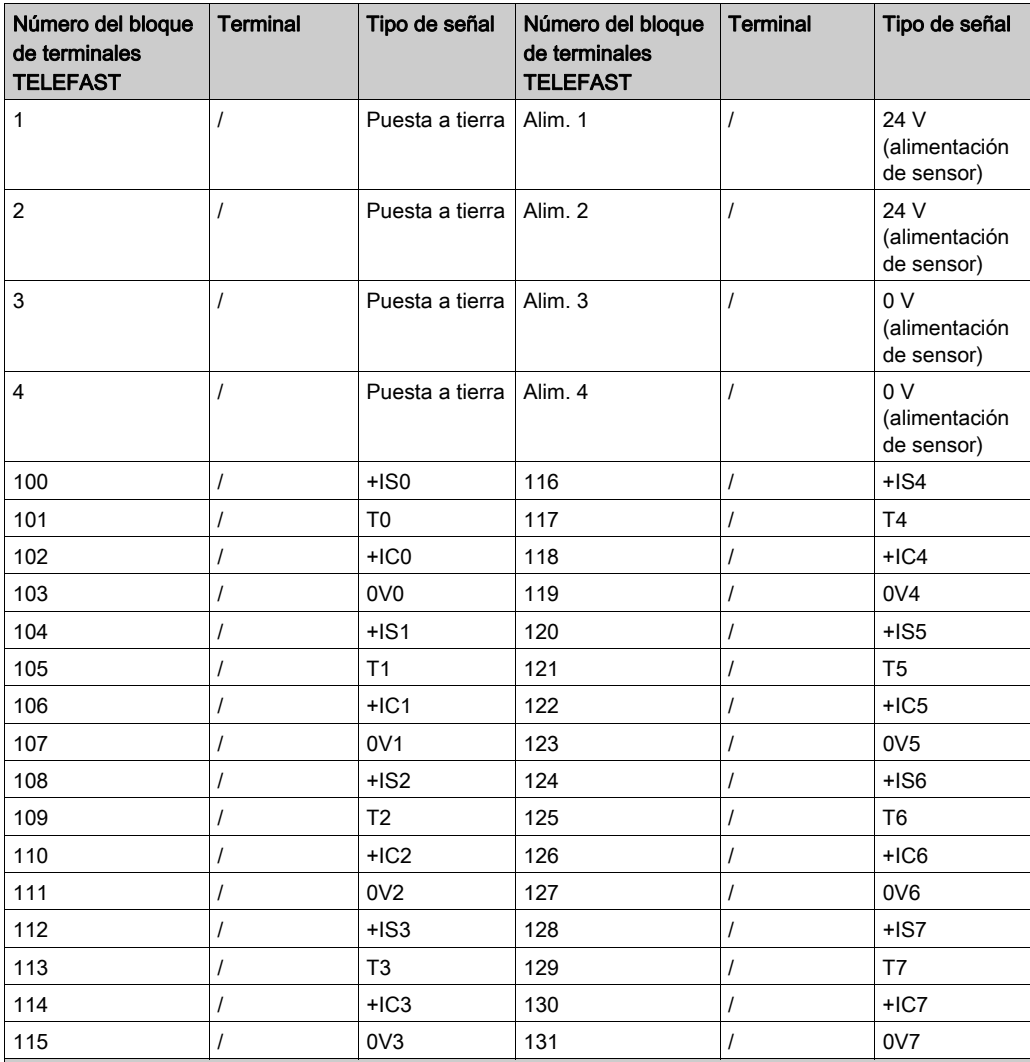

+ISx: Alimentación del canal de 24 V

Tx: Pin de prueba reservado para la función HART; está conectado internamente con +ICx.

+ICx: Entrada de corriente del polo + para el canal x

COMx: Entrada de tensión o corriente del polo - para el canal x

NOTA: Para los sensores de corriente conectados a TELEFAST ABE-7CPA31E, se debe realizar un puente en el bloque de terminales BMX AMI 0810 entre la entrada de corriente y la entrada de tensión, como se ilustra a continuación.

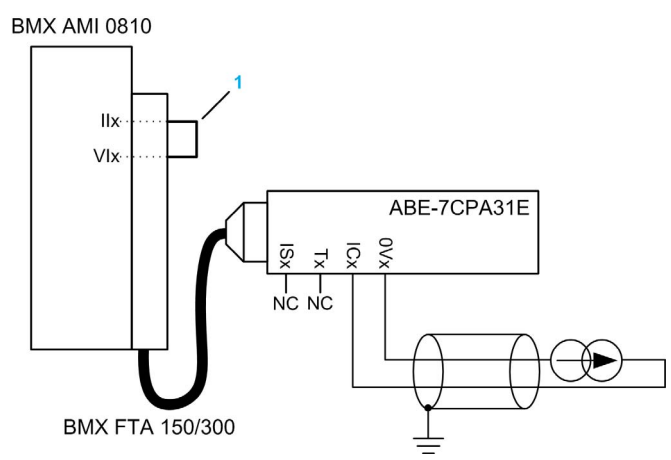

1 Puente en el bloque de terminales.

NOTA: Para la conexión a tierra, utilice el bloque de terminales adicional ABE-7BV10/20.

# Capítulo 6 Módulos de entradas analógicas BMX ART 0414/0814

## Asunto de este capítulo

En este capítulo se presenta los módulos BMX ART 0410/0814 y sus características, y se explica su conexión a los distintos sensores.

### Contenido de este capítulo

Este capítulo contiene los siguientes apartados:

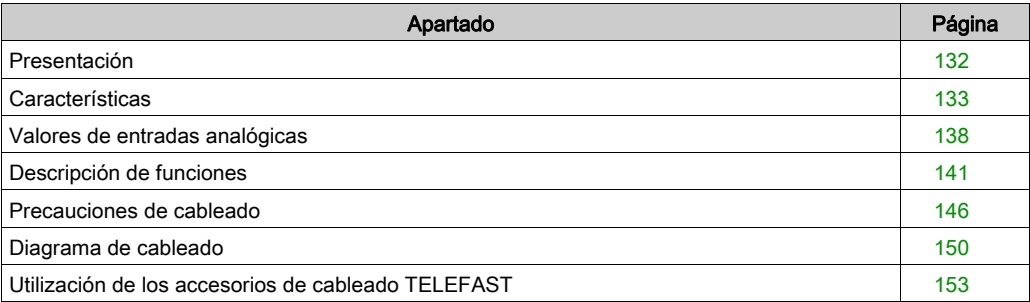

# <span id="page-131-0"></span>Presentación

### Función

Los módulos BMX ART 0414/0814 son dispositivos multirrango de adquisición con cuatro entradas para el 0414 y ocho entradas para el 0814. Las entradas cuentan con separación de potencial entre sí. Estos módulos proporcionan los rangos siguientes para cada entrada, según la selección que se realice durante la configuración:

- RTD IEC Pt100/Pt1000, US/JIS Pt100/Pt1000, Cu10, Cu50, Cu100, Ni100/Ni1000 in 2, 3 o 4 conductores
- Termoelemento B, E, J, K, L, N, R, S, T, U
- $\bullet$  Tensión +/- 40 mV a 1.28 V

#### Versiones reforzadas

Los equipos BMX ART 0414H y BMX ART 0814H (endurecidos) corresponden a las versiones reforzadas de los equipos BMX ART 0414 y BMX ART 0814 (estándar), respectivamente. Pueden utilizarse con un mayor rango de temperatura y en entornos químicos severos.

Para obtener más información, consulte el capítulo sobre *instalaciones en entornos más adversos* (véase Plataformas Modicon M580, M340 y X80 I/O, Normas y certificaciones).

#### Ilustración

Los módulos de entradas analógicas BMX ART 0414/0814 tienen el aspecto siguiente:

**RMX ART 0414** 

BMX ART 0814

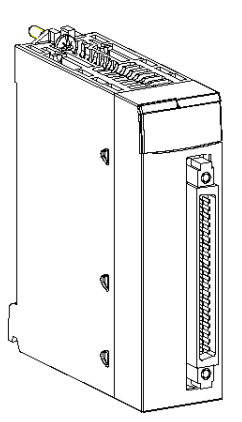

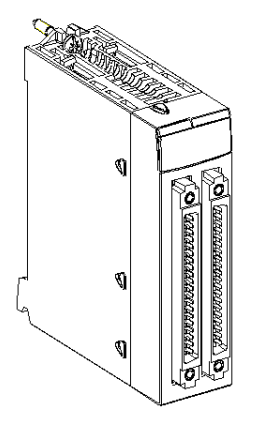

# <span id="page-132-0"></span>**Características**

#### Condiciones de funcionamiento en altitud

Las características de las tablas siguientes se aplican a los módulos BMX ART 0414(H) y BMX ART 0814(H) para su uso en altitudes de hasta 2000 m. Cuando utilice los módulos por encima de los 2000 m, aplique un descenso adicional.

Para obtener más información, consulte el capítulo Condiciones de funcionamiento y almacenamiento (véase Plataformas Modicon M580, M340 y X80 I/O, Normas y certificaciones).

### Características generales

Las características generales de los módulos BMX ART 0414(H) y BMX ART 0814(H) son las siguientes:

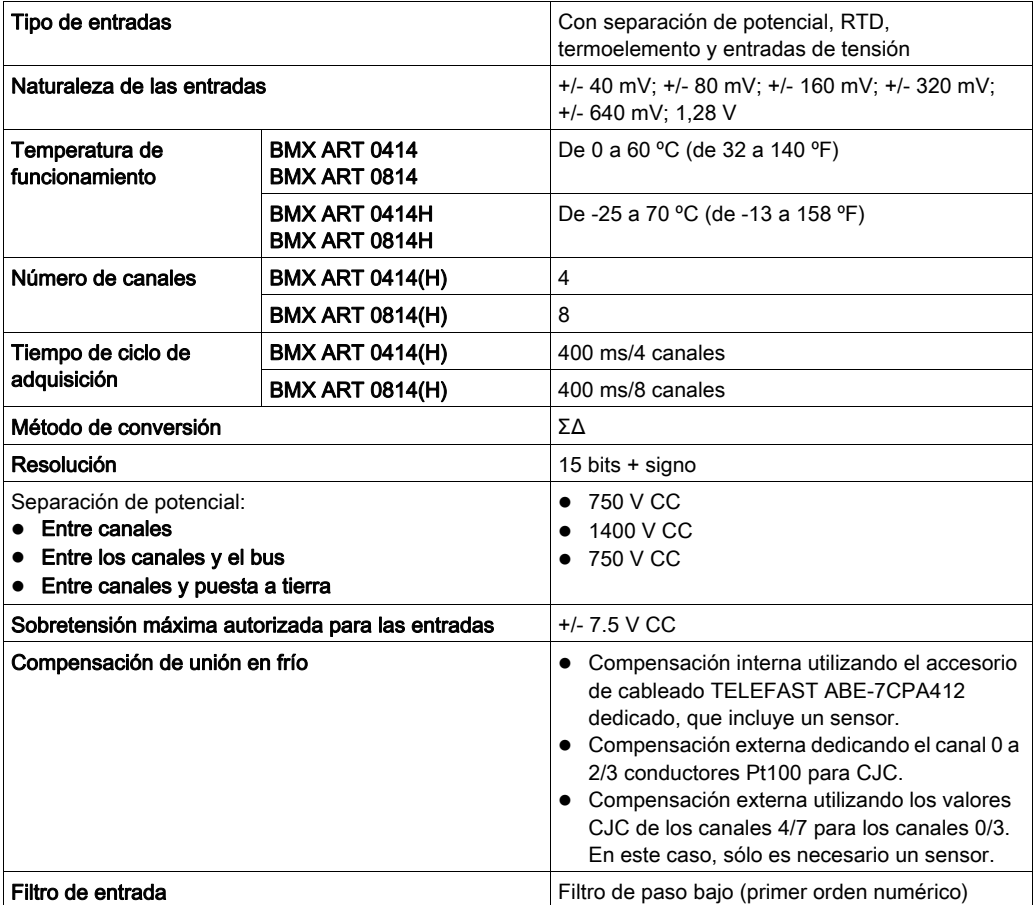

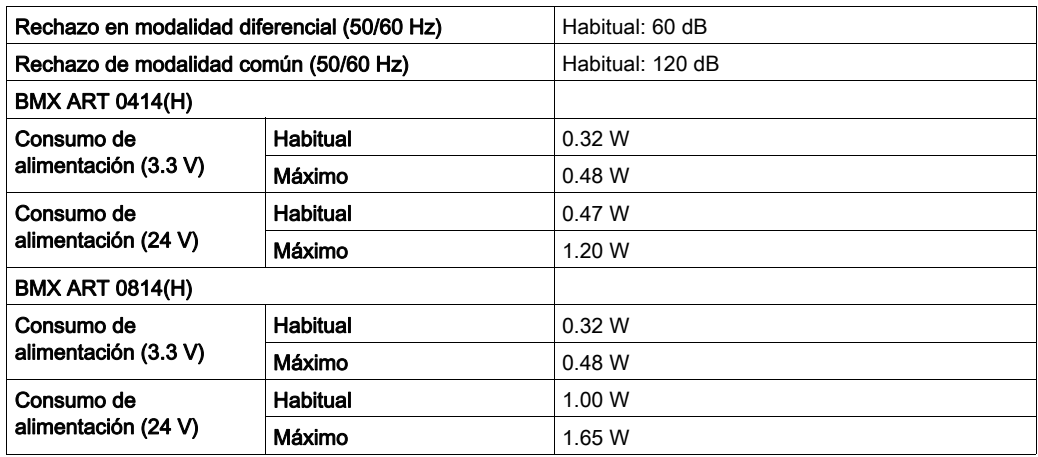

# Características de las entradas de tensión

Las características de las entradas de tensión de los módulos BMX ART 0414(H) y BMX ART 0814(H) son las siguientes:

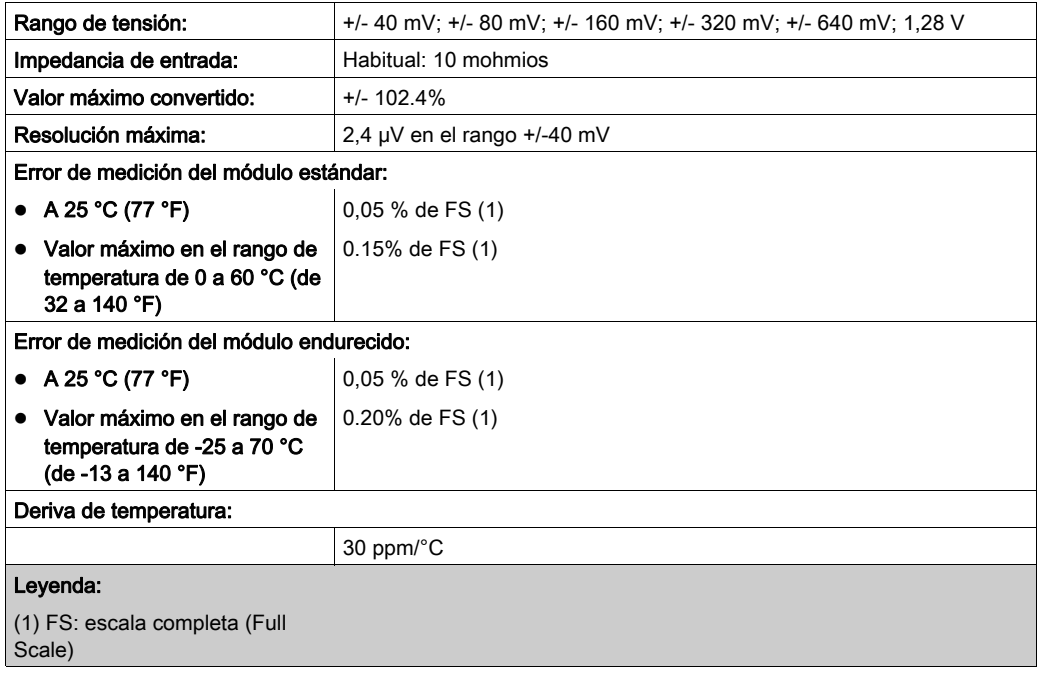

# Características de las entradas RTD

Las características de las entradas RTD de los módulos BMX ART 0414(H) y BMX ART 0814(H) son las siguientes:

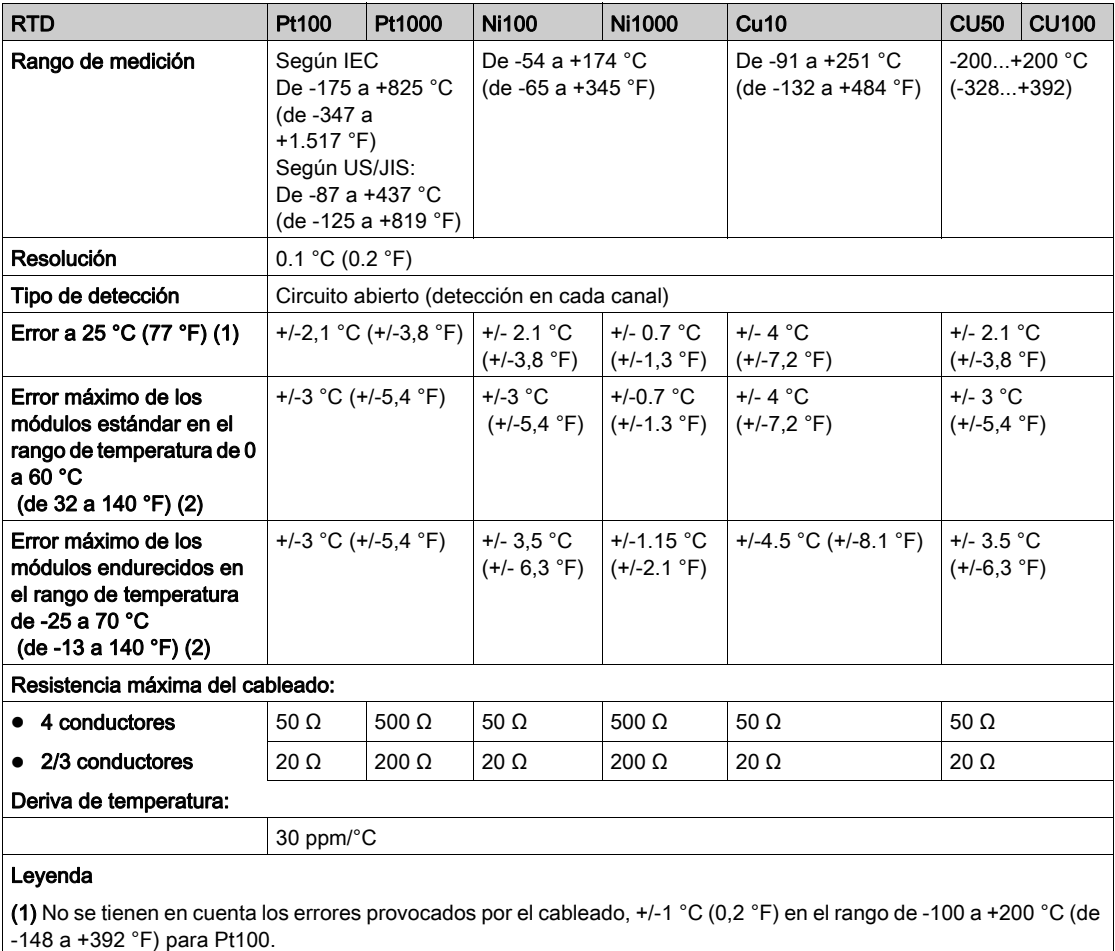

(2) Consulte los errores detallados en el punto de temperatura [\(véase](#page-357-0) página 358).

## Características de las entradas de termoelemento

En la siguiente tabla se presentan las características generales de las entradas de termoelemento de los módulos BMX ART 0414(H) y BMX ART 0814(H):

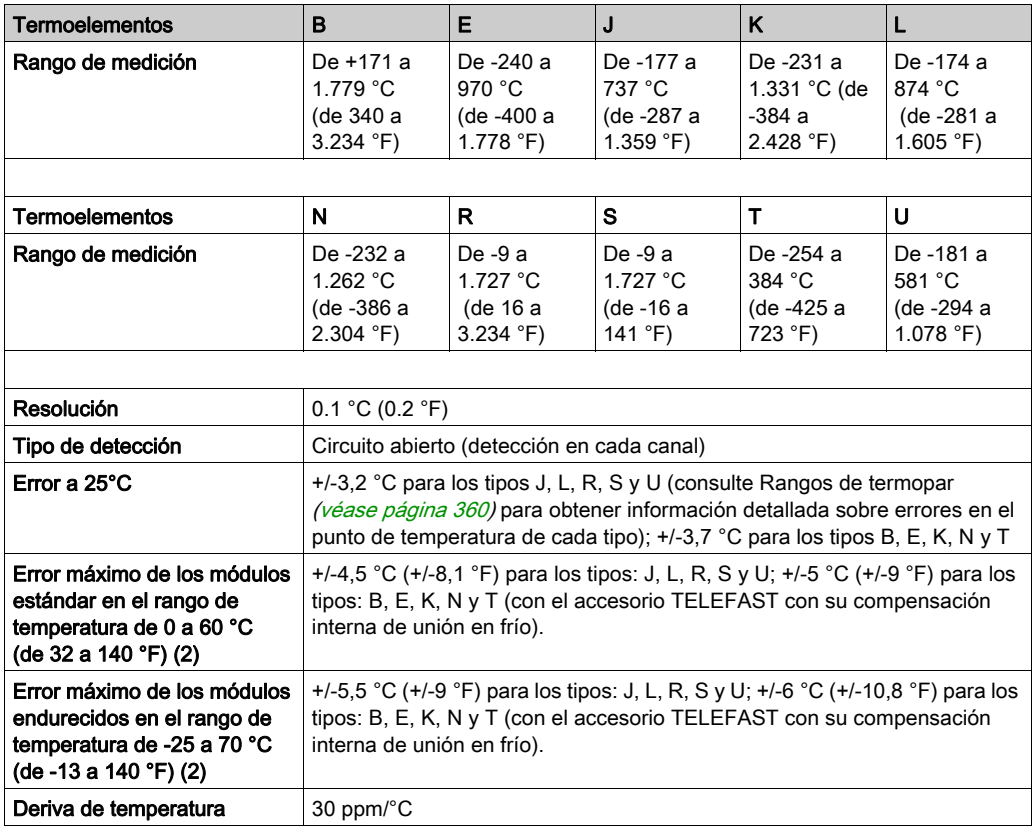

# Características de entrada resistiva

Las características de las entradas resistivas de los módulos BMX ART 0414(H) y BMX ART 0814(H) son las siguientes:

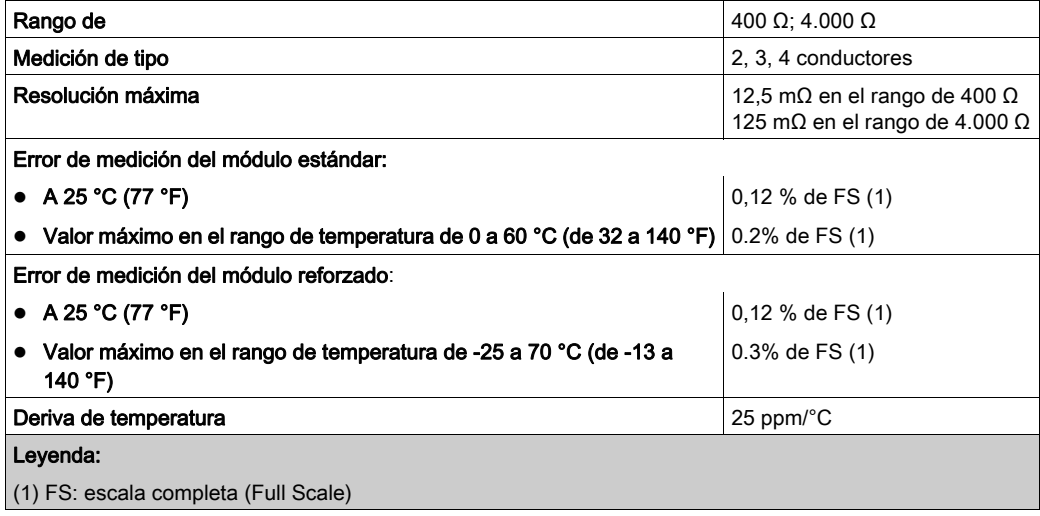

# <span id="page-137-0"></span>Valores de entradas analógicas

#### Descripción

Para los sensores RTD y TC, los datos son múltiplos de 10 con respecto a la temperatura real en °C o °F. El último dígito representa 0,1 °C o 0,1 °F.

Para el milivoltímetro, los rangos de datos varían entre 40 mV, 320 mV y 1.280 mV y también son múltiplos de 10 con respecto a las medidas reales. El último dígito representa 10 nV.

Para el milivoltímetro, el rango de datos de 640 mV es múltiplo de 100 con respecto a las medidas reales. El último dígito representa 100 nV.

### Rangos RTD

En la tabla siguiente se presentan los rangos de los sensores RTD (los valores entre paréntesis están en 1/10 °F).

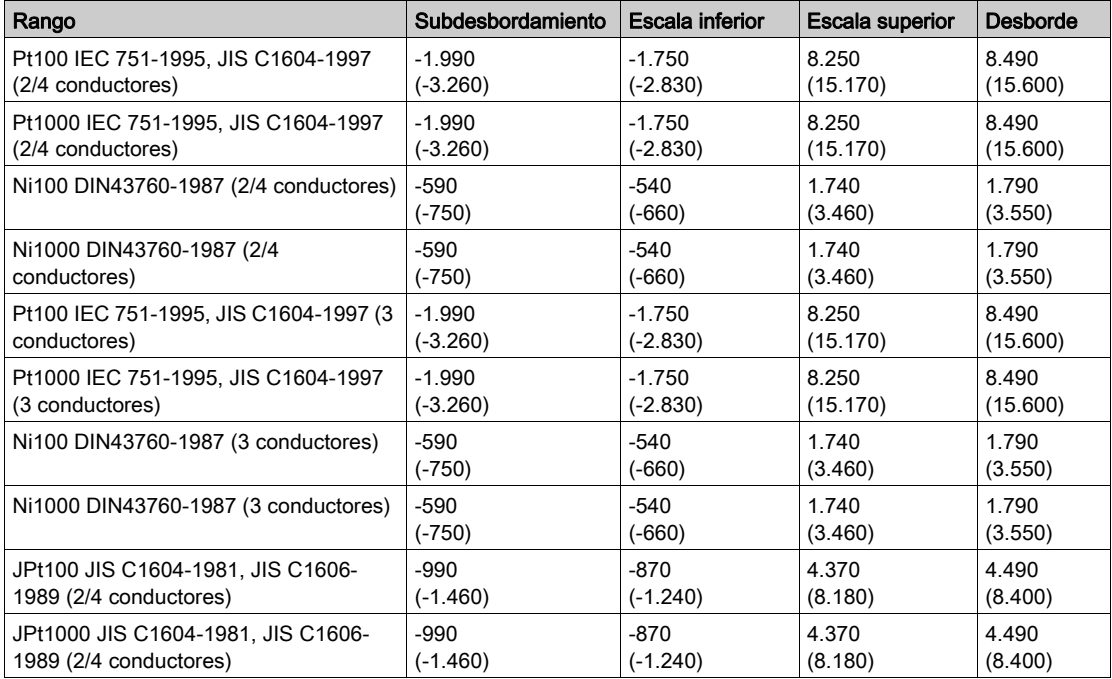

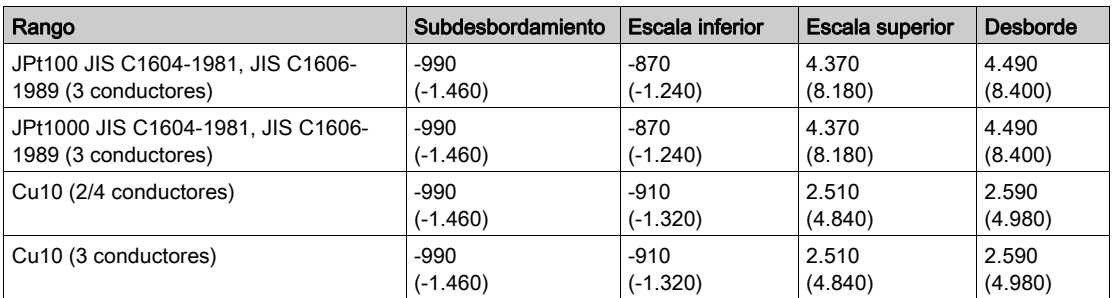

# Rangos de TC

En la tabla siguiente se presentan los rangos de los sensores TC (los valores entre paréntesis están en 1/10 °F).

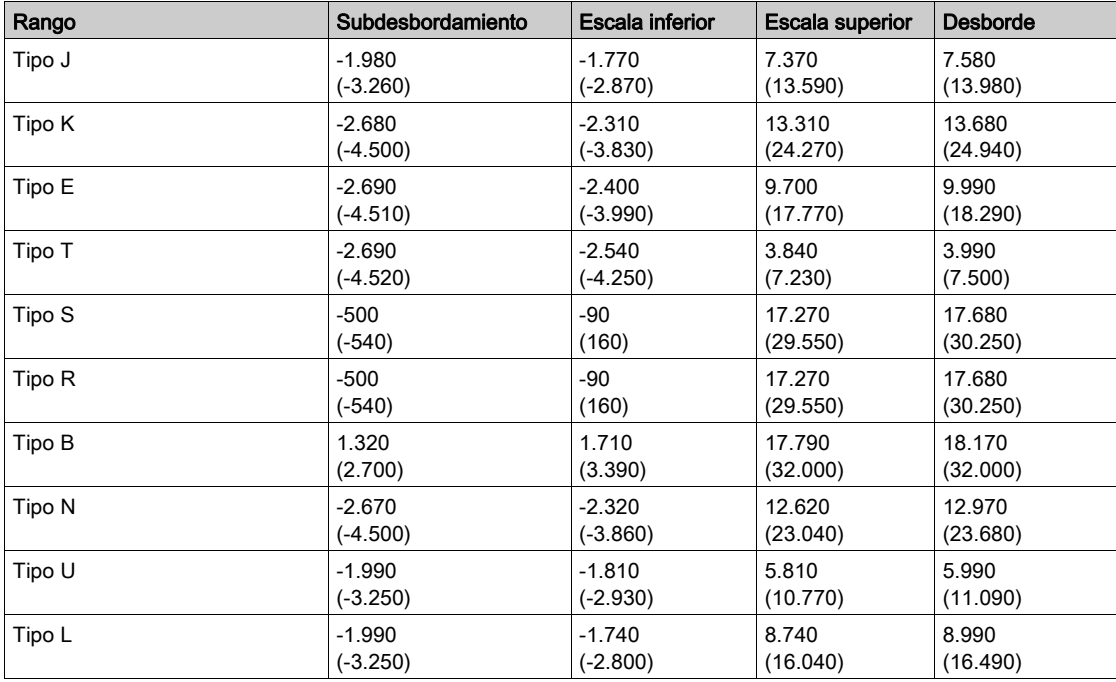

# Rangos de tensión

En la tabla siguiente se presentan los valores predeterminados de los rangos de tensión.

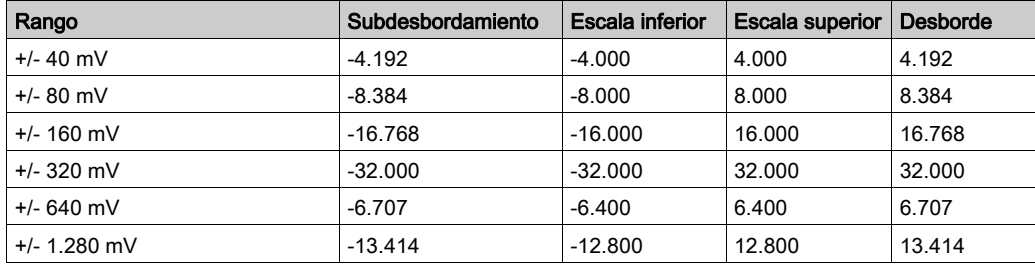

## Rangos de resistencia

En la tabla siguiente se presentan los valores predeterminados de los rangos de resistencia.

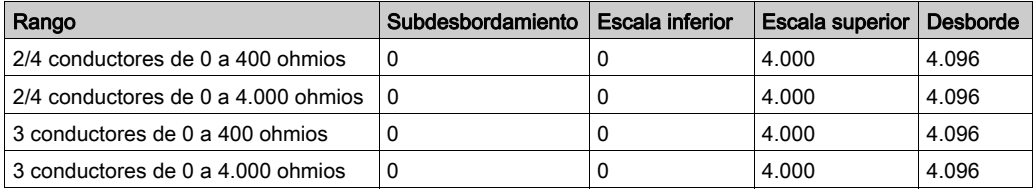

# <span id="page-140-0"></span>Descripción de funciones

### Función

Los módulos BMX ART 0414/814 son dispositivos multirrango de adquisición con cuatro entradas para el BMX ART 0414 y ocho entradas para el BMX ART 0814.

Ambos módulos proporcionan los siguientes rangos para cada entrada, según la selección realizada durante la configuración:

- RTD: IEC Pt100, IEC Pt1000, US/JIS Pt100, US/JIS Pt1000, Copper CU10, Ni100 o Ni1000;
- $\bullet$  termoelemento: B, E, J, K, L, N, R, S, T o U;
- tensión:  $+/-80$  mV,  $+/-80$  mV,  $+/-160$  mV,  $+/-320$  mV,  $+/-640$  mV,  $+/-1,28$  V;
- ohmios: de 0 a 400 Ω, de 0 a 4.000 Ω.

NOTA: El accesorio TELEFAST2 con referencia ABE-7CPA412 facilita la conexión y proporciona un dispositivo de compensación de unión en frío.

### Ilustración

Los módulos de entrada BMX ART 0414/0814 realizan las funciones que se indican a continuación.

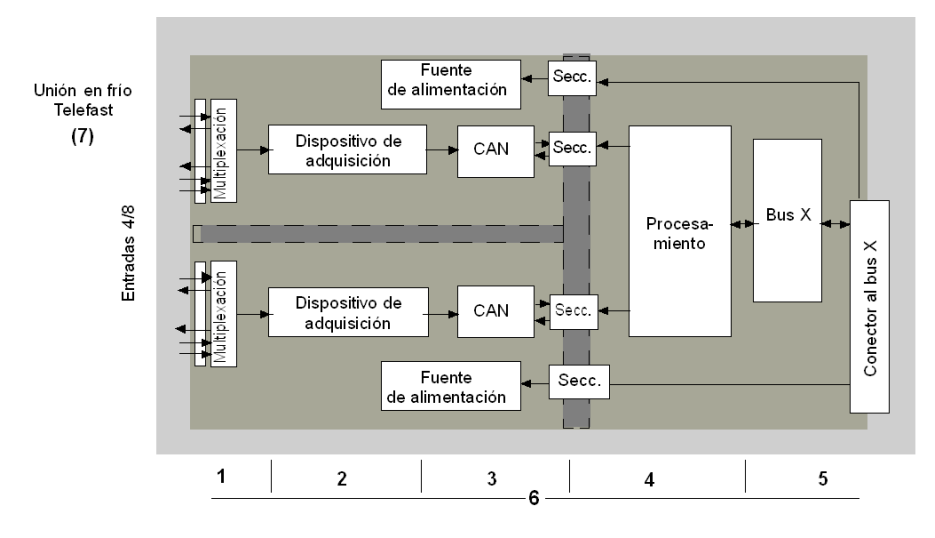

A continuación, se exponen los detalles de las funciones:

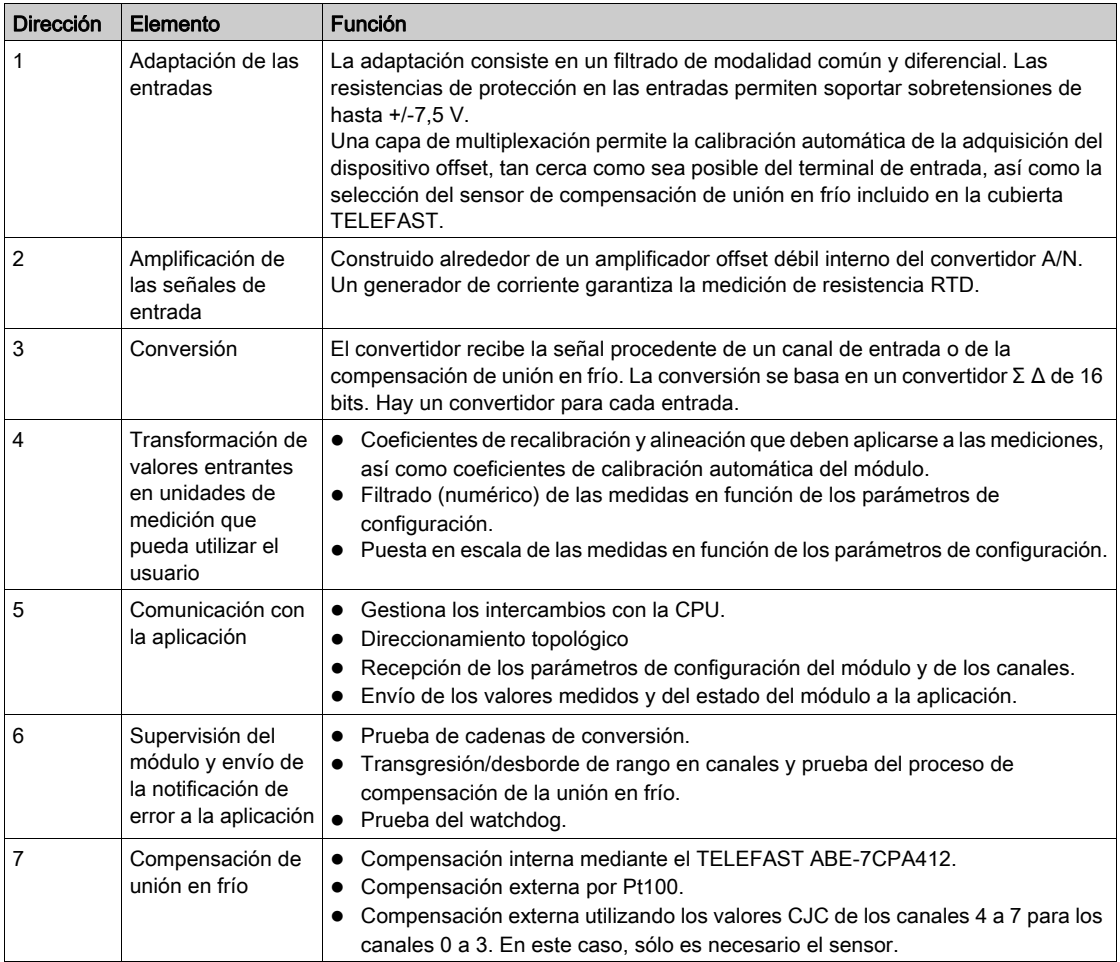

#### Visualización de mediciones de rango eléctricas

Las mediciones se pueden visualizar mediante una visualización normalizada (en %, hasta dos decimales).

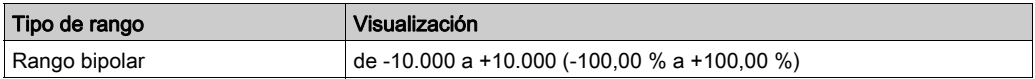

También es posible definir el rango de valores dentro de las mediciones expresadas seleccionando lo siguiente:

- el umbral inferior correspondiente al valor mínimo para el rango -100,00%
- $\bullet$  el umbral superior correspondiente al valor máximo para el rango +100,00 %

Estos umbrales superior o inferior son enteros entre -32.768 y + 32.768.

#### Visualización de mediciones de rango de temperatura

Las mediciones proporcionadas a la aplicación se pueden usar directamente. Es posible elegir la visualización "en temperatura" o la visualización normalizada:

- Para la modalidad de visualización "en temperatura", se proporcionan los valores en décimas de grado (Celsius o Fahrenheit, según la unidad seleccionada).
- Para la visualización especificada por el usuario, puede elegir una visualización normalizada de 0 a 10.000 (de 0 a 100,00 %), especificando las temperaturas mínimas y máximas en el rango de 0 a 10.000.

#### Filtrado de medición

El tipo de filtrado efectuado por el sistema se denomina "filtrado de primer orden". El coeficiente de filtrado puede modificarse mediante una consola de programación o a través del programa.

La fórmula matemática utilizada es la siguiente:

 $Mesf(n) = \alpha \times Mesf(n-1) + (1-\alpha) \times Valb(n)$ 

donde:

α = eficacia del filtro.

Mesf(n) = medición filtrada en el momento n.

Mesf(n-1) = medición filtrada en el momento n-1.

Valg(n) = valor bruto en el momento n.

Puede establecer el valor de filtrado entre siete posibilidades (de 0 a 6). Este valor puede variar incluso si la aplicación se encuentra en modalidad de ejecución.

NOTA: Es posible acceder al filtrado en Ciclo normal o rápido.

A continuación se indican los valores de filtrado. Dependen del tipo de sensor. T es un tiempo de ciclo de 200 ms para TC y mV. T es también un tiempo de ciclo de 400 ms para RTD y ohmios.

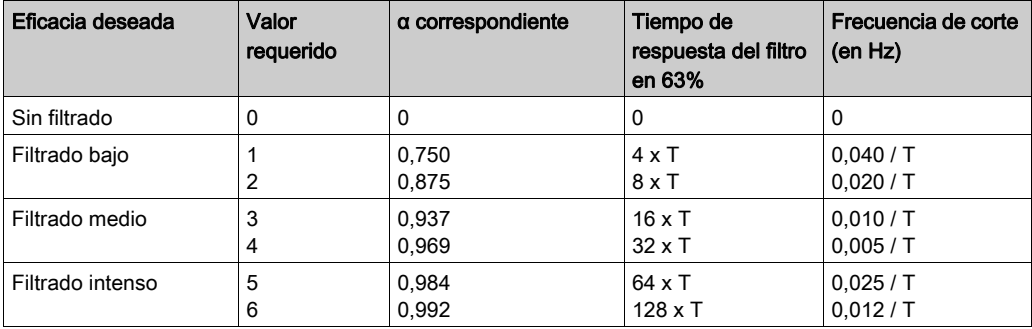

Los valores pueden visualizarse mediante una visualización normalizada (en %, hasta dos decimales).

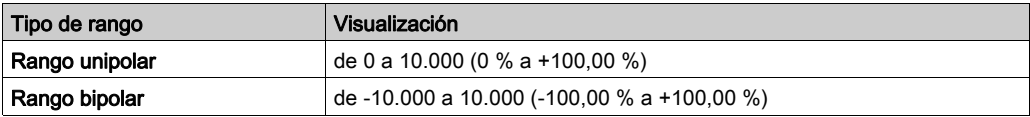

El usuario también puede definir el rango de valores dentro de las mediciones expresadas seleccionando lo siguiente:

- el umbral inferior correspondiente al valor mínimo para el rango -100,00%
- el umbral superior correspondiente al valor máximo para el rango +100,00 %.

Estos umbrales superior o inferior son enteros entre -32.768 y + 32.767.

#### Rechazo de frecuencia principal de 50/60 Hz

En función del país, el usuario puede configurar el rechazo de frecuencia de la distorsión armónica de corriente principal adaptando la velocidad del convertidor sigma delta.
#### Alineación de sensor

El proceso de "alineación" consiste en eliminar un offset sistemático comprobado mediante un sensor determinado, alrededor de un punto de funcionamiento específico. Esta operación compensa un error vinculado al proceso. De este modo, la sustitución de un módulo no requiere una nueva alineación. Sin embargo, la sustitución del sensor o la modificación del punto de funcionamiento del sensor sí requieren una nueva alineación.

Las líneas de conversión se presentan de la manera siguiente:

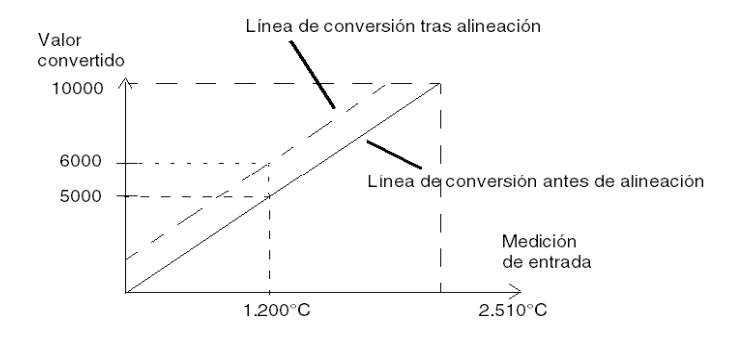

El valor de alineación puede editarse mediante una consola de programación, incluso si el programa está en modalidad de ejecución. Para cada canal de entrada, es posible:

- visualizar y modificar el valor de medición deseado;
- guardar el valor de alineación;
- determinar si el canal ya tiene una alineación.

También es posible modificar el offset de alineación a través de la programación.

La alineación de canal se lleva a cabo en el canal con modalidad de funcionamiento estándar, sin que esto afecte a las modalidades de funcionamiento del canal.

El offset máximo entre el valor medido y el valor deseado (alineado) no debe ser superior a +/- 1.500.

NOTA: Para alinear varios canales analógicos en los módulos BMX ART/AMO/AMI/AMM, se recomienda proceder canal por canal. Pruebe todos los canales después de la alineación y antes de seguir al siguiente canal para aplicar los parámetros correctamente.

# Precauciones de cableado

#### Introducción

Con el fin de proteger la señal de interferencia exterior inducida en modalidad serie y de interferencia en modalidad común, se recomienda tomar las siguientes medidas de precaución.

### <span id="page-145-0"></span>Blindaje del cable

Conexión a los conectores FCN:

Dado que existe un gran número de canales, se utiliza un cable de al menos 10 pares trenzados, con blindaje general (diámetro exterior de 10 mm como máximo), que integra uno o dos conectores FCN macho de 40 pins para la conexión directa al módulo. Conecte el blindaje del cable a la barra de masa. Fije el blindaje a la barra de masa situada en el lateral del módulo. Utilice el kit de conexiones blindadas BMXXSP•••• [\(véase](#page-48-0) página 49) para conectar el blindaje.

# **A PELIGRO**

## PELIGRO DE DESCARGA ELÉCTRICA, EXPLOSIÓN O ARO DE FUEGO

Al montar/extraer los módulos:

- Asegúrese de que cada bloque de terminales continúa conectado a la barra de blindaje y
- desconecte la tensión de los sensores y preactuadores.

### El incumplimiento de estas instrucciones podrá causar la muerte o lesiones serias.

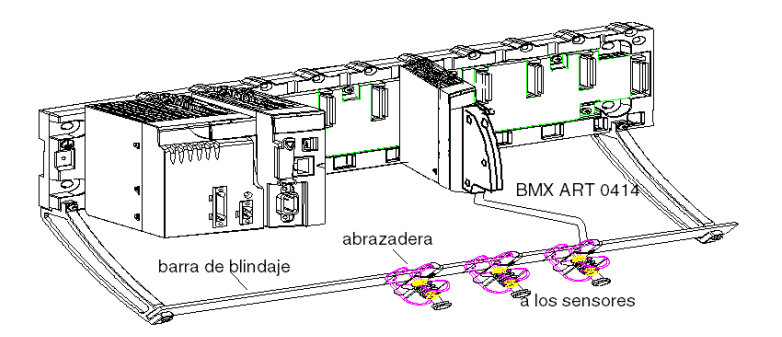

# Conexión TELEFAST:

Conecte el blindaje del cable de sensor a los terminales suministrados y el conjunto completo a la conexión de puesta a tierra del armario.

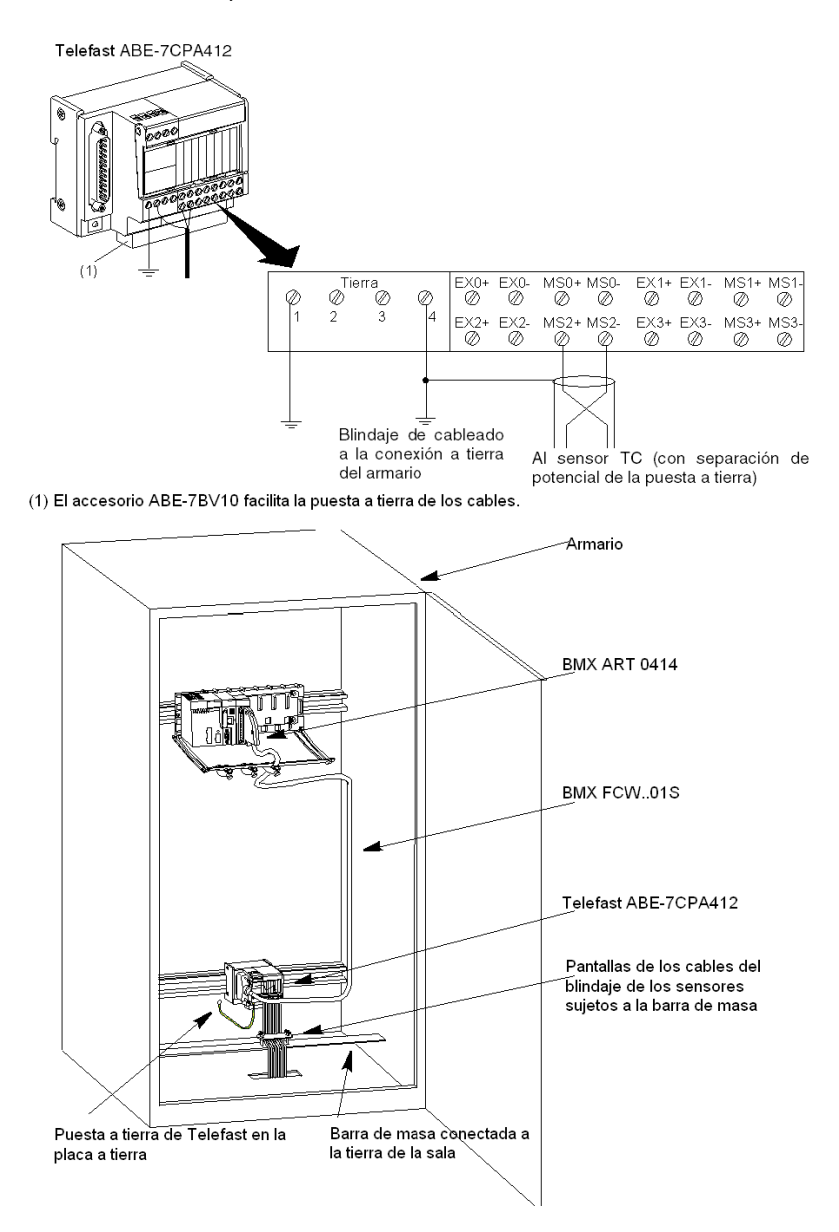

#### Blindaje de los sensores

Para que el sistema de adquisición funcione correctamente, le recomendamos que tome las precauciones que se detallan a continuación:

 Si los sensores están aislados de la puesta a tierra, todos los blindajes de los cables del sensor deben estar designados a una conexión a tierra del PLC/Telefast.

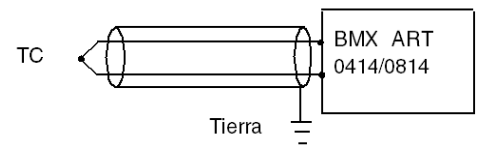

 Si los sensores están designados a la conexión a tierra del sensor alejada de la conexión a tierra del PLC, todos los blindajes de los cables del sensor deben estar designados a la conexión a tierra de los sensores para eliminar la ruta del bucle de

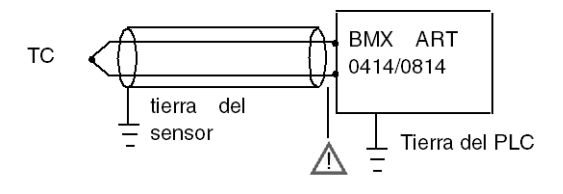

tierra.

### Utilización de los sensores aislados de la puesta a tierra

Los sensores se conectan tal y como se indica en el diagrama siguiente:

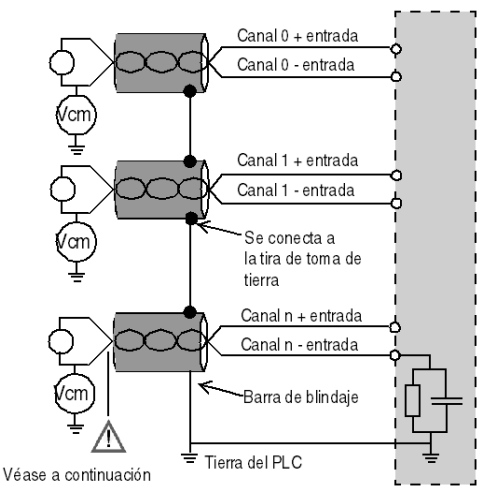

Si los sensores se designan con relación a la puesta a tierra, es posible que en algunos casos se devuelva un potencial de tierra remoto a los terminales o al conector FCN. Por lo tanto, resulta esencial seguir estas reglas:

- El potencial debe ser inferior a la tensión más baja permitida: por ejemplo, 30 Vrms o 42,4 V CC.
- La configuración de un punto de sensor a un potencial de referencia genera una corriente de fuga. Por lo tanto, es necesario comprobar que todas las corrientes de fuga generadas no afectan al sistema.

Los sensores y otros periféricos pueden conectarse a un punto de conexión a tierra a cierta distancia del módulo. Dichas referencias remotas de conexión a tierra pueden acarrear diferencias considerables de potencial con respecto a la conexión a tierra local. Las corrientes inducidas no afectan a la medición ni a la integridad del sistema.

# **A PELIGRO**

# PELIGRO DE DESCARGA ELÉCTRICA

Asegúrese de que los sensores y otros periféricos no estén expuestos mediante puntos de conexión a tierra a un potencial de tensión superior a los límites aceptables.

El incumplimiento de estas instrucciones podrá causar la muerte o lesiones serias.

### Instrucciones de peligro electromagnético

# **A**ATENCIÓN

# COMPORTAMIENTO INESPERADO DE LA APLICACIÓN

Siga estas instrucciones para reducir perturbaciones electromagnéticas:

■ Utilice el kit de conexiones blindadas BMXXSP•••• *(véase página 49)* para conectar el blindaje.

Las perturbaciones electromagnéticas pueden causar un comportamiento imprevisto de la aplicación.

El incumplimiento de estas instrucciones puede causar lesiones o daño al equipo.

# Diagrama de cableado

### Introducción

El módulo de entrada BMX ART 0414 consta de un conector FCN de 40 pins.

El módulo de entrada BMX ART 0814 consta de dos conectores FCN de 40 pins.

# **A ADVERTENCIA**

### FUNCIONAMIENTO INESPERADO DEL EQUIPO

Tome todas las medidas de precaución durante la instalación para evitar posibles errores en los conectores. La conexión incorrecta de alguno de los conectores podría causar un comportamiento inesperado de la aplicación.

El incumplimiento de estas instrucciones puede causar la muerte, lesiones serias o daño al equipo.

#### Ubicaciones de los pins del conector y cableado de los sensores

Para este ejemplo se utiliza una configuración de sonda con:

- Canal 0/4: termoelemento
- Canal 1/5: RTD de 2 conductores
- Canal 2/6: RTD de 3 conductores
- Canal 3/7: RTD de 4 conductores

A continuación se muestran las ubicaciones de los pins del conector FCN de 40 pins y el cableado de los sensores:

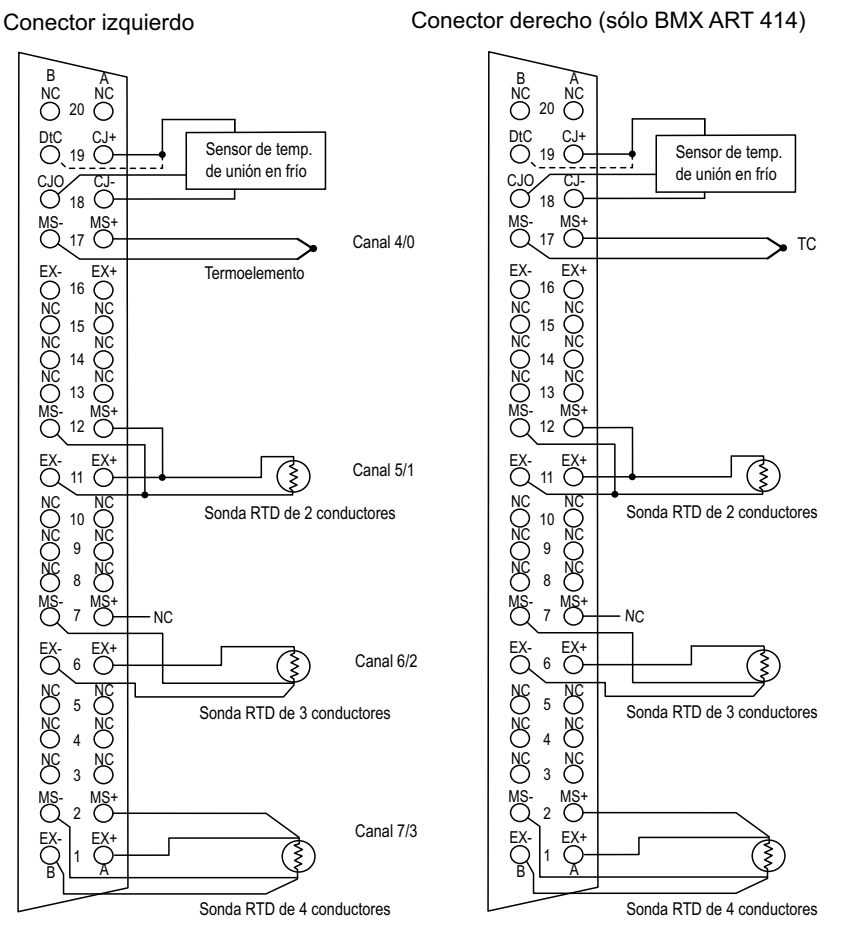

Vista frontal del módulo: vista del cableado

MS+: Medida de RTD + entrada/termoelemento + entrada

- MS-: Medida de RTD entrada/termoelemento entrada
- EX+: generador de corriente de sondas RTD + salida
- EX-: generador de corriente de sondas RTD salida
- NC: No conectado
- DtC: La entrada de detección del sensor CJC está conectada a CJ+ si el sensor es de tipo DS600. No está conectada (NC) si el sensor es de tipo LM31.

NOTA: El sensor CJC se necesita únicamente para TC.

### Compensación de unión en frío

Para cada bloque de cuatro canales (canales 0 a 3 y canales 4 a 7), la compensación externa del módulo se realiza en el accesorio TELEFAST ABE-7CPA412. Este dispositivo proporciona una tensión en mV correspondiente a:

Tensión =  $(6,45 \text{ mV} * T) + 509 \text{ mV}$  (donde T = temperatura en °C).

El margen global de error cuando se utiliza este dispositivo se reduce a 1,2 °C en el rango de temperatura de -5 °C a +60 °C.

Se puede aumentar la precisión de la compensación mediante una sonda Pt100 de 2/3 conductores conectada directamente a los canales 0 y 4 (sólo para BMX ART0814) en el módulo o conectada a los bloques de terminales TELEFAST. Por lo tanto, el canal 0 se dedica a la compensación de unión en frío de los canales 1, 2 y 3. El canal 4 se dedica a los canales 4 a 7.

Asimismo, dado que la longitud inicial de la sonda es limitada, es posible mantener el canal 0 como una entrada de termoelemento si se utiliza una sonda Pt100 de 2 conductores.

En ese momento, el cableado tendrá este aspecto:

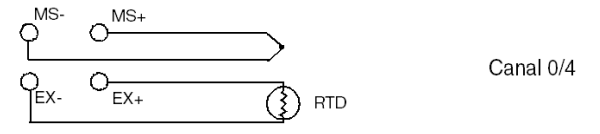

El cableado sólo es válido si se utiliza el canal 0. Si el canal 0 no se utiliza, seleccione una unión en frío con una Pt100 externa. El rango del canal 0 se cambia a una sonda Pt100 de 3 conductores.

En ese momento, el cableado tendrá este aspecto:

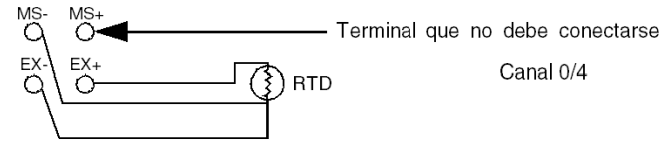

NOTA: Para el módulo BMX ART 0814, los valores CJC de los canales 4 a 7 también se pueden utilizar para los canales 0 a 3. Por lo tanto, sólo un sensor externo CJC [\(véase](#page-154-0) página 155) está conectado al canal 4.

# Utilización de los accesorios de cableado TELEFAST

### Presentación

El sistema precableado TELEFAST está formado por cables de conexión y subbases de interfaz, tal como se muestra a continuación:

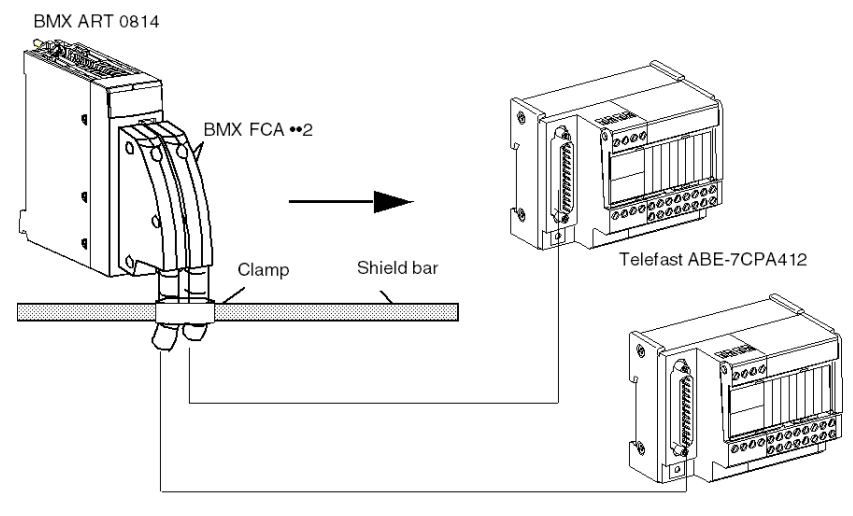

El accesorio TELEFAST ABE-7CPA412 es una unidad de base utilizada para conectar módulos analógicos de cuatro canales a bloques de terminales de tornillos.

NOTA: Cuando se enciende el armario en el que está ubicado el accesorio TELEFAST ABE-7CPA412, espere al menos 45 minutos para obtener la precisión total de la compensación de CJC. No es necesario esperar 45 minutos si la compensación la lleva a cabo una sonda externa Pt100.

Para asegurarse de que se consigue el nivel de precisión indicado, cuando utilice la compensación de unión en frío del accesorio TELEFAST ABE-7CPA412, el movimiento de aire alrededor del accesorio TELEFAST ABE-7CPA412 no debe exceder los 0,1 m/s. Las variaciones de temperatura no deben exceder los 10 ºC/hora y el accesorio TELEFAST ABE-7CPA412 debe colocarse a 100 mm de distancia como mínimo de cualquier fuente de calor. El accesorio TELEFAST ABE-7CPA412 puede funcionar a entre -40 °C y +80 °C de temperatura exterior.

### Cables de conexión BMX FCA ••2

Los cables BMX FCA ••2 forman un juego de cables preinstalados, y se componen de los siguientes elementos:

- En un extremo, un conector de 40 pins (tipo FCN) desde el que se extiende 1 funda de cable de 20 conductores;
- En el otro extremo, un conector Sub-D de 25 pins.

En la imagen siguiente se muestran los cables BMX FCA ••2:

 $mm$  $\overline{in}$ .

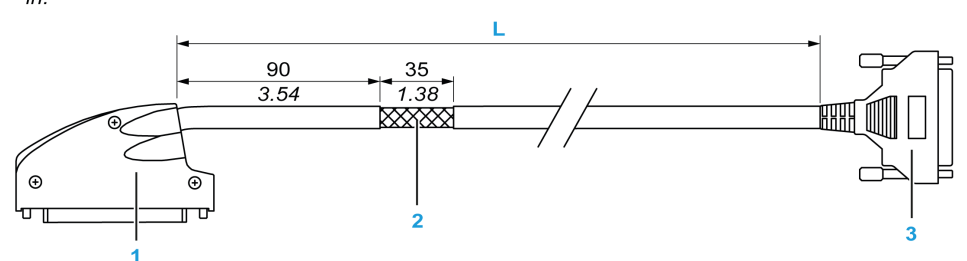

- 1 Conector de 40 pins, tipo FCN
- 2 Blindaje del cable
- 3 Conector Sub-D de 25 pins
- L Longitud en función del número de referencia.

El cable tiene tres longitudes diferentes:

- 1,5 m (4,92 ft): BMX FCA 152
- 3 m (9,84 ft): BMX FCA 302
- 5 m (16,40 ft): BMX FCA 502

En la siguiente tabla se incluyen las características de los cables BMX FCA ••2:

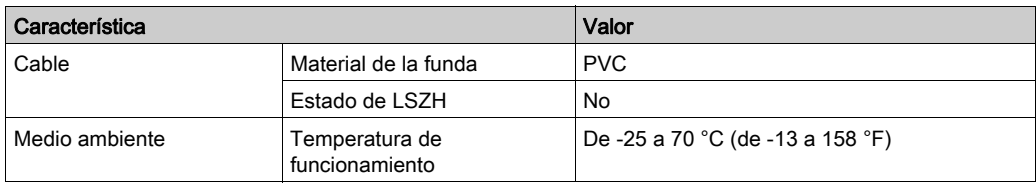

### <span id="page-154-0"></span>Conexión de los sensores

Los sensores se pueden conectar al accesorio TELEFAST ABE-7CPA412 tal como se muestra en esta ilustración [\(véase](#page-145-0) página 146).

Cableado

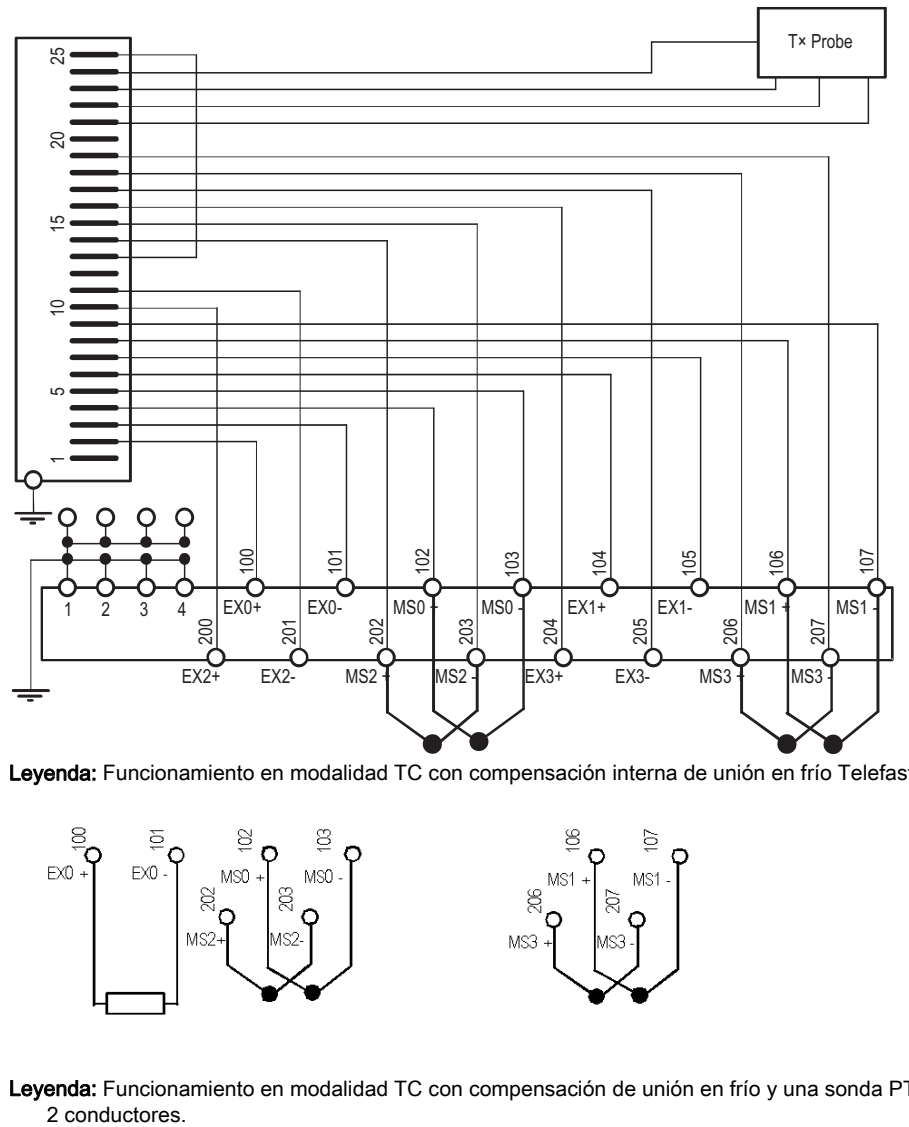

Leyenda: Funcionamiento en modalidad TC con compensación interna de unión en frío Telefast.

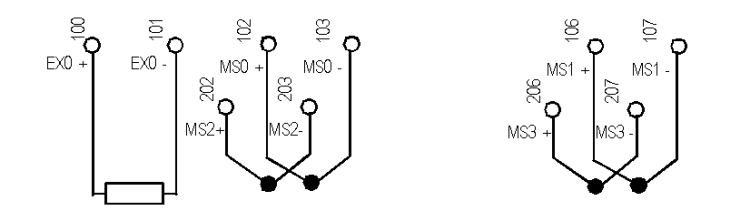

Leyenda: Funcionamiento en modalidad TC con compensación de unión en frío y una sonda PT100 de<br>2 conductores

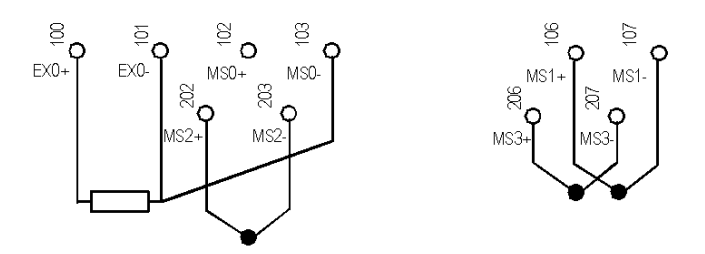

Leyenda: Funcionamiento en modalidad TC con compensación de unión en frío y una sonda PT100 de 3 conductores.

# Capítulo 7 BMX AMO 0210

## Objeto

En este capítulo se presenta el módulo BMX AMO 0210 y sus características, y se explica su conexión a los distintos preaccionadores y accionadores.

## Contenido de este capítulo

Este capítulo contiene los siguientes apartados:

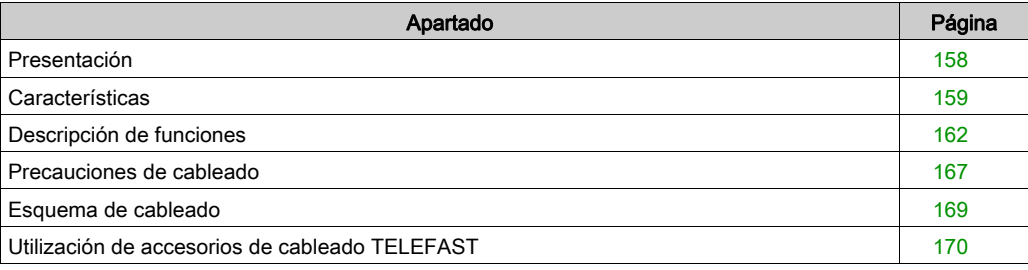

# <span id="page-157-0"></span>Presentación

### Función

El módulo BMX AMO 0210 tiene dos salidas analógicas aisladas la una de la otra. Ofrece los siguientes rangos para cada salida:

- Tensión +/-10 V
- Corriente de 0 a 20 mA y de 4 a 20 mA

Durante la configuración se selecciona el rango.

### Versión reforzada

El equipo BMX AMO 0210H (endurecido) es la versión reforzada del equipo BMX AMO 0210 (estándar). Puede utilizarse con un mayor rango de temperatura y en entornos químicos severos.

Para obtener más información, consulte el capítulo sobre *instalaciones en entornos más adversos* (véase Plataformas Modicon M580, M340 y X80 I/O, Normas y certificaciones).

### Ilustración

El módulo de salidas analógicas BMX AMO 0210 tiene el siguiente aspecto.

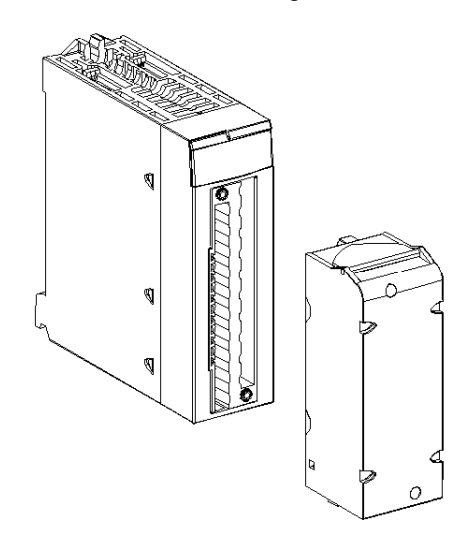

NOTA: El bloque de terminales se suministra por separado.

# <span id="page-158-0"></span>**Características**

### Condiciones de funcionamiento en altitud

Las características de las tablas siguientes se aplican a los módulos BMX AMO 0210 y BMX AMO 0210H para su uso en altitudes de hasta 2000 m. Cuando utilice los módulos por encima de los 2000 m, aplique un descenso adicional.

Para obtener más información, consulte el capítulo Condiciones de funcionamiento y almacenamiento (véase Plataformas Modicon M580, M340 y X80 I/O, Normas y certificaciones).

## Características generales

Las características generales de los módulos BMX AMO 0210 y BMX AMO 0210H son las siguientes.

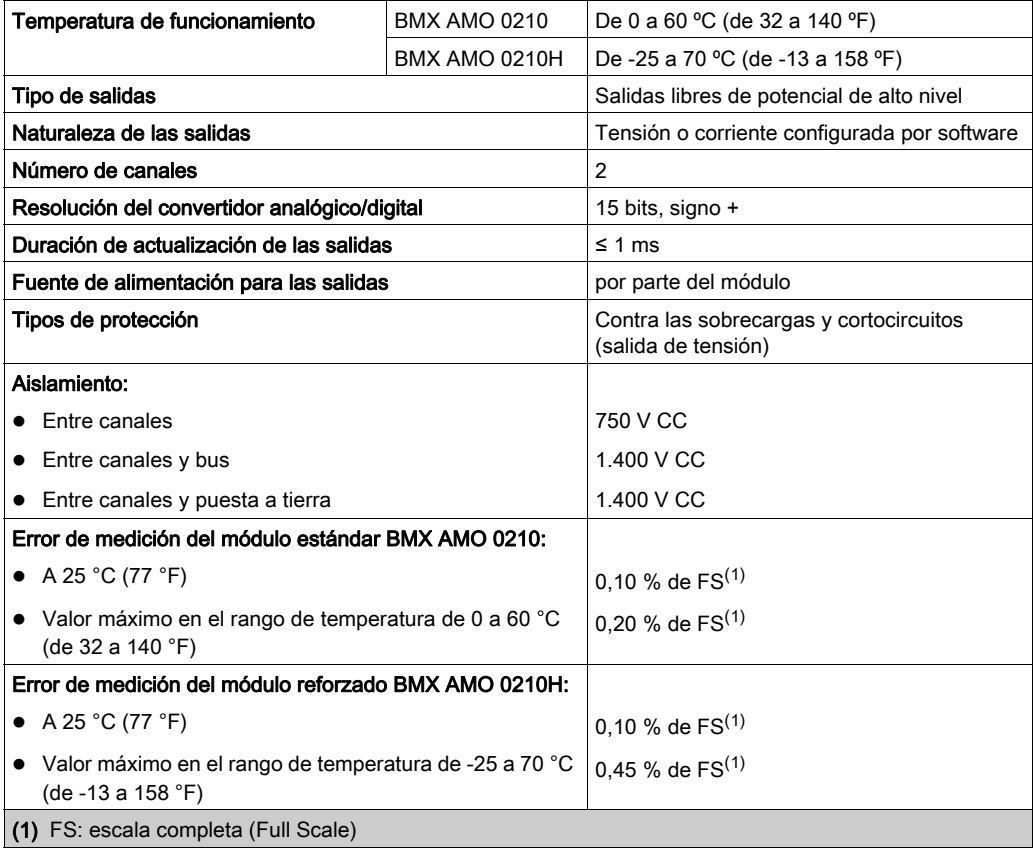

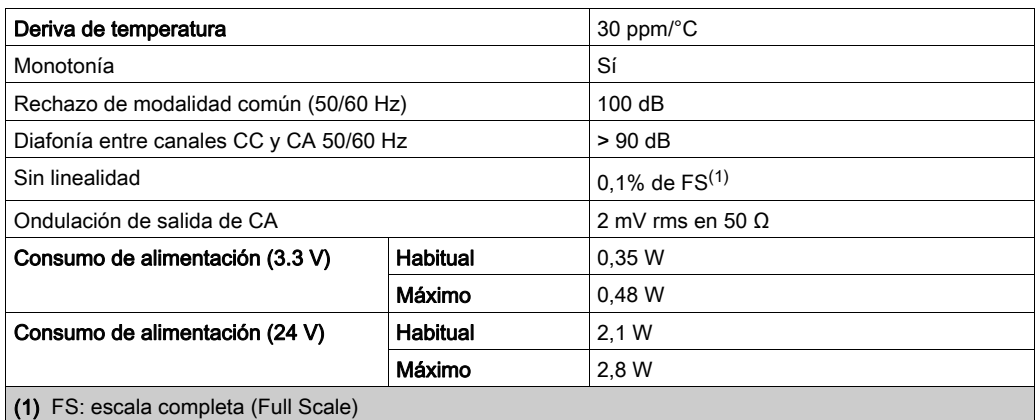

## Salida de tensión

Las salidas de tensión de los módulos BMX AMO 0210 y BMX AMO 0210H presentan las siguientes características.

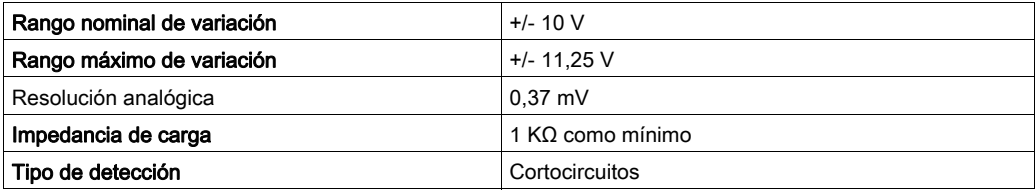

## Salida de corriente

Las salidas de corriente de los módulos BMX AMO 0210 y BMX AMO 0210H presentan las siguientes características.

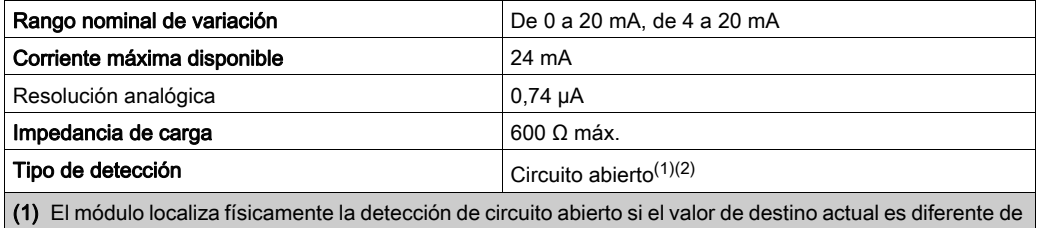

0 mA.

(2) La detección de circuito abierto se activa con el parámetro Control de cableado.

### Tiempo de respuesta de salidas

El retraso máximo entre la transmisión del valor de salida del bus del PLC y su colocación efectiva en el bloque de terminales es inferior a 2 ms:

- $\bullet$  tiempo de ciclo interno = 1 ms para los dos canales;
- tiempo de respuesta de conversión digital/analógica = 1 ms como máximo para un paso de 0 a 100%.

NOTA: Si no hay nada conectado al módulo analógico BMX AMO 0210 y los canales están configurados en el rango entre 4 y 20 mA, existe un error de E/S detectado como si hubiese un conductor interrumpido.

Para el rango de 0 a 20 mA hay un error de E/S detectado como si hubiese un conductor interrumpido solo cuando la corriente es superior a 0 mA.

# ATENCIÓN

# RIESGO DE DATOS INCORRECTOS

Si un cable de señal se rompe o desconecta, se guarda el último valor medido.

- Asegúrese de que esto no produzca una situación peligrosa.
- No confíe en el valor registrado. Compruebe el valor de entrada en el sensor.

El incumplimiento de estas instrucciones puede causar lesiones o daño al equipo.

# <span id="page-161-0"></span>Descripción de funciones

## Función

El módulo BMX AMO 0210 tiene 2 salidas analógicas con separación de potencial entre ellas. Este módulo proporciona los rangos siguientes para cada salida, según la selección que se realice durante la configuración:

- $+/- 10 V$
- $\bullet$  De 0 a 20 mA
- $\bullet$  De 4 a 20 mA

## Ilustración

La ilustración del módulo BMX AMO 0210 es la siguiente.

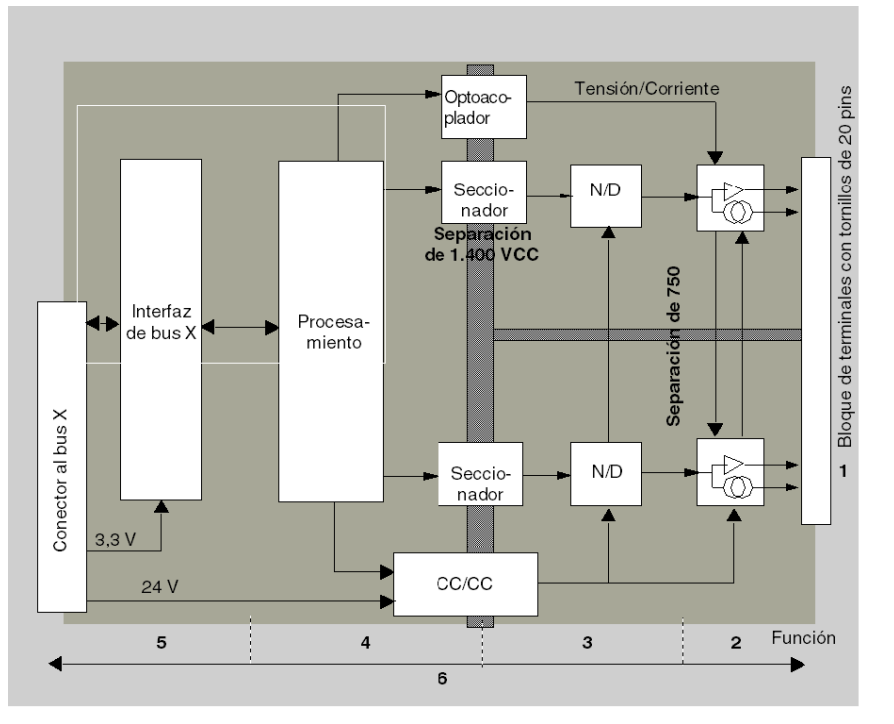

## Descripción.

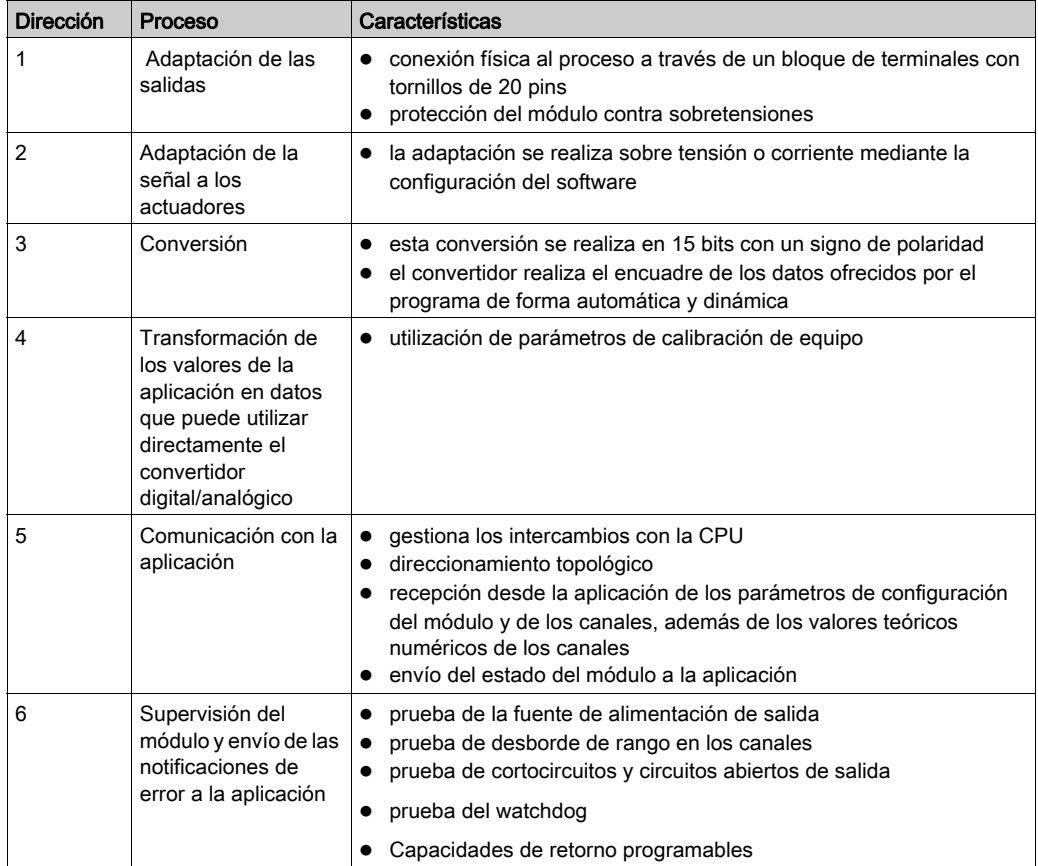

## Escritura de las salidas

La aplicación debe facilitar a las salidas los valores en formato normalizado:

- de -10.000 a +10.000 para el rango +/-10 V
- $\bullet$  de 0 a +10.000 en 0 a 20 mA y rangos de 4 a 20 mA

## Conversión digital/analógica

La conversión digital/analógica se realiza en:

- 16 bits para el rango de +/–10 V
- 15 bits en rangos de 0 a 20 mA y 4 a 20 mA

### Control de desborde

El módulo BMX AMO 0210 permite un control de desborde en los rangos de tensión y de corriente.

El rango de medición se divide en tres áreas.

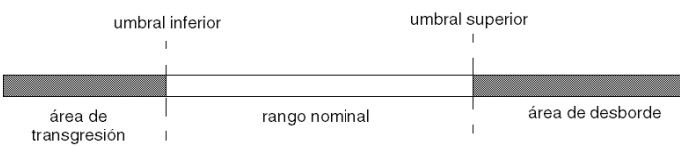

Descripción:

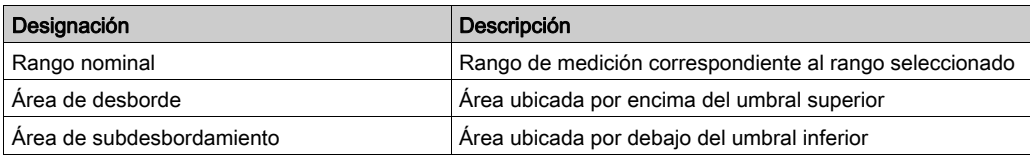

Los valores de desborde para los diversos rangos son los siguientes.

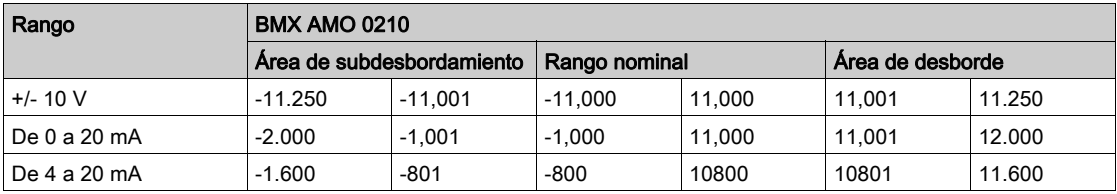

También puede elegir el indicador para un desborde del valor superior del rango, para un subdesbordamiento del valor inferior del rango o para ambos.

NOTA: La detección de desborde/subdesbordamiento de rango es opcional.

#### Retornar/mantener o restablecer salidas a cero

En caso de error, y dependiendo de la gravedad, las salidas:

- pasan a la posición de retorno/mantener individualmente o de forma conjunta,
- $\bullet$  se fuerzan a 0 (0 V o 0 mA).

Distintos comportamientos de las salidas:

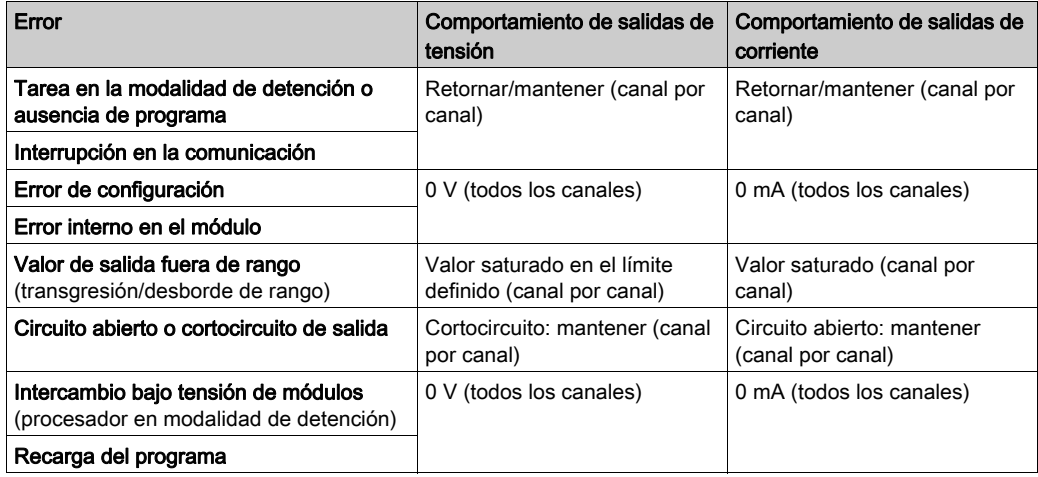

El retorno o el mantenimiento del valor actual se selecciona durante la configuración del módulo. El valor de retorno se puede modificar desde Depuración en Control Expert o con un programa.

# **A ADVERTENCIA**

# FUNCIONAMIENTO INESPERADO DEL EQUIPO

La posición de retorno no debe utilizarse como único método de seguridad. Si una posición no controlada puede conllevar un peligro, debe instalarse un sistema redundante independiente.

El incumplimiento de estas instrucciones puede causar la muerte, lesiones serias o daño al equipo.

### Comportamiento en la conexión inicial y en la desconexión

Cuando el módulo está conectado o desconectado, las salidas se establecen en 0 (0 V o 0 mA).

#### Alineación del actuador

El proceso de "alineación" consiste en eliminar un offset sistemático comprobado mediante un actuador determinado, alrededor de un punto de funcionamiento específico. Esta operación compensa un error vinculado al proceso. Por lo tanto, la sustitución de un módulo no requiere una nueva alineación. Sin embargo, la sustitución del actuador o la modificación del punto de funcionamiento del sensor sí requieren una nueva alineación.

Las líneas de conversión se presentan de la manera siguiente:

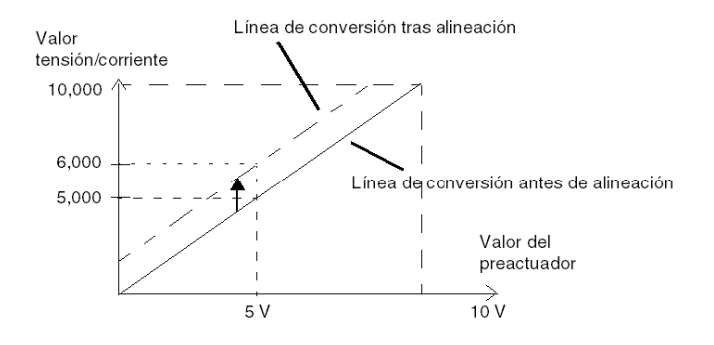

El valor de alineación puede editarse mediante una consola de programación, incluso si el programa está en modalidad de ejecución. Para cada canal de salida, puede:

- ver y modificar el valor de destino de salida inicial
- Guardar el valor de alineación
- Determinar si el canal ya tiene una alineación

Es posible que el valor de offset máximo entre el valor medido y el valor de salida corregido (valor alineado) no sobrepase +/- 1.500.

NOTA: Para alinear varios canales analógicos en los módulos BMX AMO/AMI/AMM/ART, se recomienda proceder canal por canal. Pruebe todos los canales después de la alineación y antes de seguir al siguiente canal para aplicar los parámetros correctamente.

# <span id="page-166-0"></span>Precauciones de cableado

### Introducción

Con el fin de proteger la señal de interferencia exterior inducida en modalidad serie y de interferencia en modalidad común, se recomienda tomar las siguientes medidas de precaución.

### Blindaje del cable

Conecte el blindaje del cable a la barra de masa. Fije el blindaje a la barra de blindaje del lateral del módulo. Utilice el kit de conexiones blindadas BMXXSP•••• [\(véase](#page-48-0) página 49) para conectar el blindaje.

# A PELIGRO

# PELIGRO DE DESCARGA ELÉCTRICA, EXPLOSIÓN O ARO DE FUEGO

Al montar/extraer los módulos:

- Asegúrese de que cada bloque de terminales continúa conectado a la barra de blindaje y
- desconecte la tensión de los sensores y preactuadores.

### El incumplimiento de estas instrucciones podrá causar la muerte o lesiones serias.

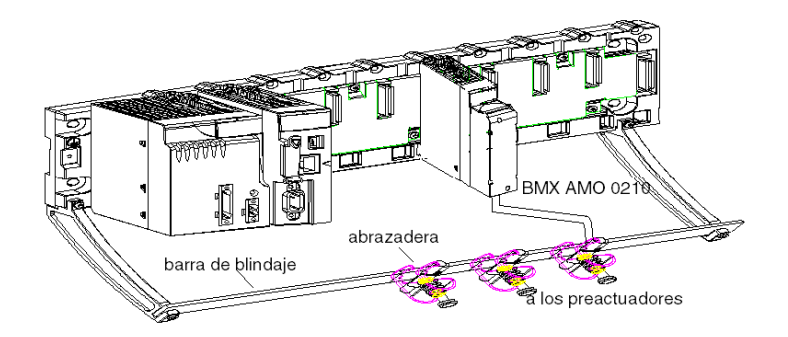

#### Uso de preactuadores designados en relación con la tierra

No existen limitaciones técnicas específicas para la designación de preactuadores a la tierra. Es preferible evitar que se devuelva un potencial de tierra remoto al terminal. Este potencial puede ser muy diferente al potencial de tierra cercano.

Los sensores y otros periféricos pueden conectarse a un punto de conexión a tierra a cierta distancia del módulo. Dichas referencias remotas de conexión a tierra pueden acarrear diferencias considerables de potencial con respecto a la conexión a tierra local. Las corrientes inducidas no afectan a la medición ni a la integridad del sistema.

# **A PELIGRO**

# PELIGRO DE DESCARGA ELÉCTRICA

Asegúrese de que los sensores y otros periféricos no estén expuestos mediante puntos de conexión a tierra a un potencial de tensión superior a los límites aceptables.

El incumplimiento de estas instrucciones podrá causar la muerte o lesiones serias.

#### Instrucciones de peligro electromagnético

# **A** ATENCIÓN

### COMPORTAMIENTO IMPREVISTO DE LA APLICACIÓN

Siga estas instrucciones para reducir perturbaciones electromagnéticas:

• Utilice el kit de conexiones blindadas BMXXSP•••• [\(véase](#page-48-0) página 49) para conectar el blindaje sin filtrado programable.

Las perturbaciones electromagnéticas pueden causar un comportamiento imprevisto de la aplicación.

El incumplimiento de estas instrucciones puede causar lesiones o daño al equipo.

# <span id="page-168-0"></span>Esquema de cableado

### Introducción

Los actuadores están conectados mediante el bloque de terminales de 20 puntos.

### Ilustración

El bucle de corriente se autoalimenta por la salida y no necesita ninguna fuente externa. Las conexiones del bloque de terminales y del cableado de los actuadores son de la manera siguiente.

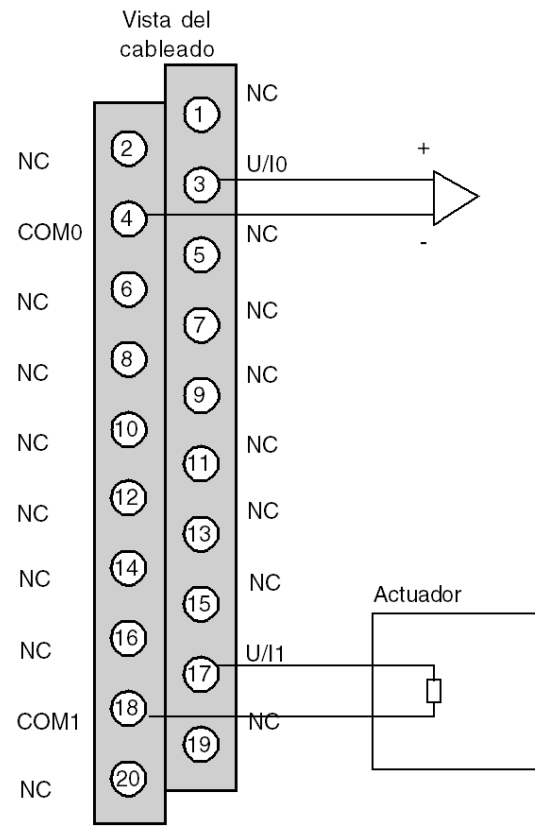

U/Ix entrada de polo + para el canal x COMx entrada de polo - para el canal x Canal 0: actuador de tensión Canal 1: actuador actual

# <span id="page-169-0"></span>Utilización de accesorios de cableado TELEFAST

## Introducción

El sistema precableado TELEFAST está formado por cables de conexión y subbases de interfaz, tal como se muestra a continuación:

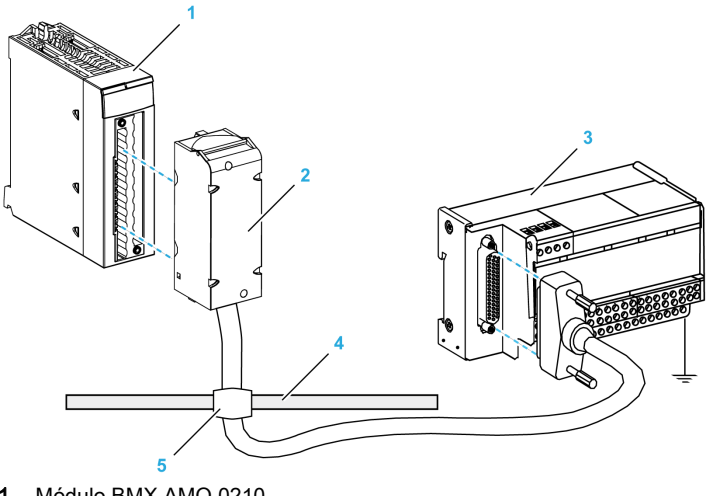

- 1 Módulo BMX AMO 0210
- 2 Cable de conexión BMXFCA••0
- 3 Subbase de interfaz ABE-7CPA21
- 4 Barra de blindaje
- 5 Abrazadera

## Cables de conexión BMX FCA ••0

Los cables BMX FCA ••0 forman un juego de cables preinstalados, y se componen de los siguientes elementos:

- En un extremo, un bloque de terminales de 20 pins moldeado desde el que se extiende 1 funda de cable de 20 conductores;
- En el otro extremo, un conector Sub-D de 25 pins.

En la imagen siguiente se muestran los cables BMX FCA ••0:

 $mm$  $\overline{in}$ .

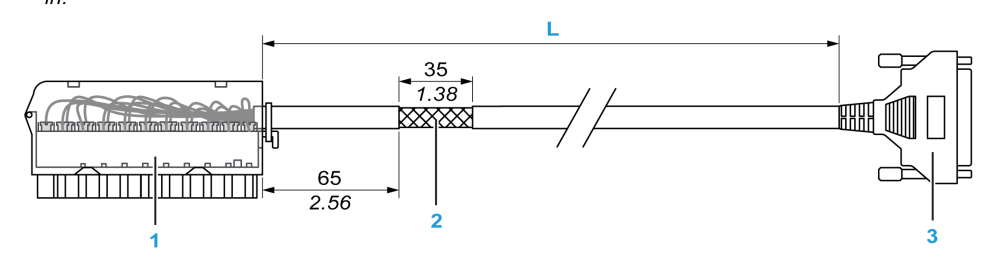

- 1 Bloque de terminales BMX FTB 2020
- 2 Blindaje del cable
- 3 Conector Sub-D de 25 pins
- L Longitud en función del número de referencia.

El cable tiene tres longitudes diferentes:

- 1,5 m (4,92 ft): BMX FCA 150
- 3 m (9,84 ft): BMX FCA 300
- 5 m (16,40 ft): BMX FCA 500

En la siguiente tabla se incluyen las características de los cables BMX FCA ••0:

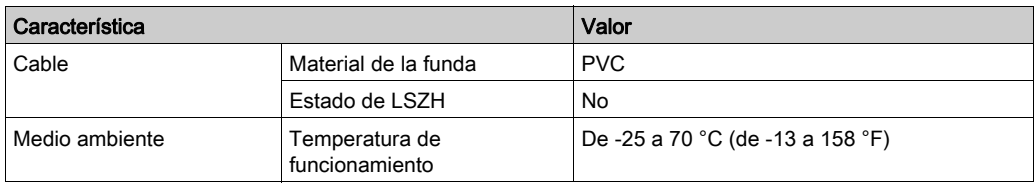

### Conexión de los actuadores

Es posible acceder a las salidas analógicas del módulo BMX AMO 0210 en el bloque de terminales del accesorio TELEFAST ABE-7CPA21 de la siguiente manera:

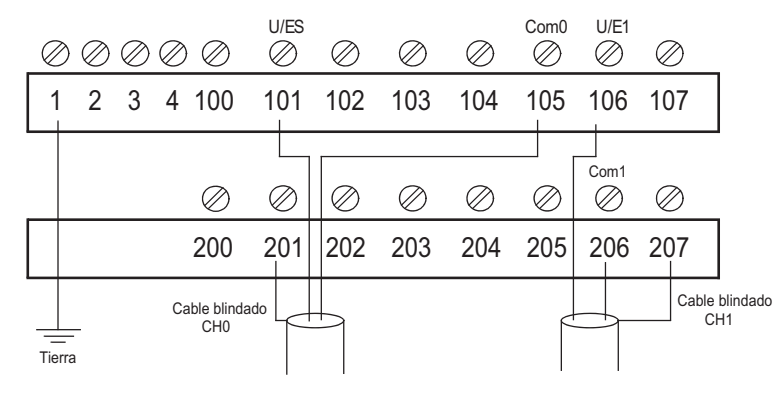

En la tabla siguiente se muestra la distribución de las salidas analógicas en el bloque de terminales TELEFAST ABE-7CPA21 con un cable BMX FCA ••0:

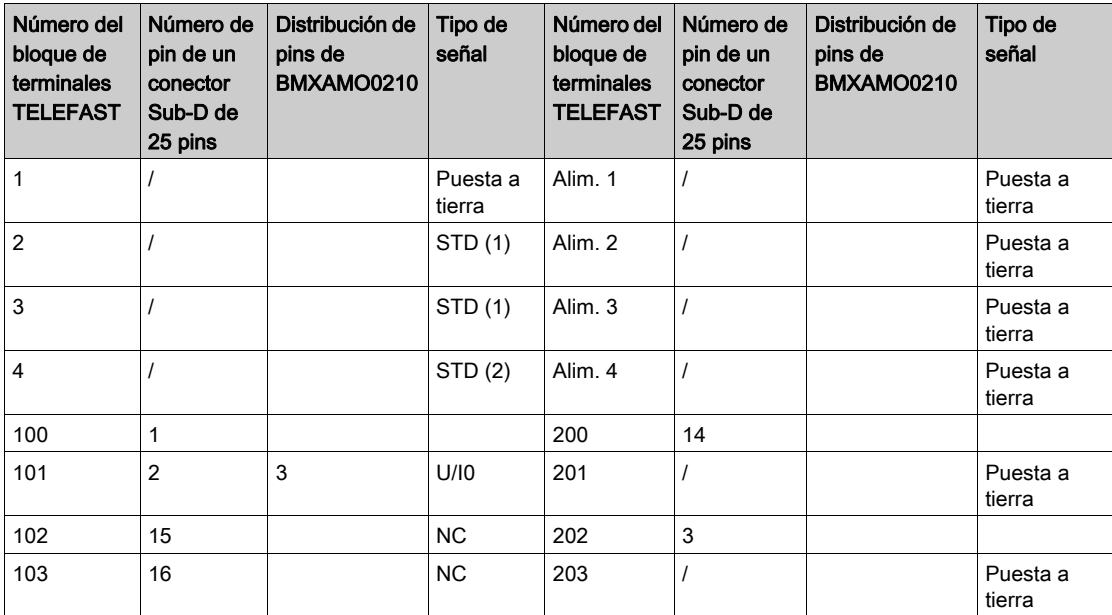

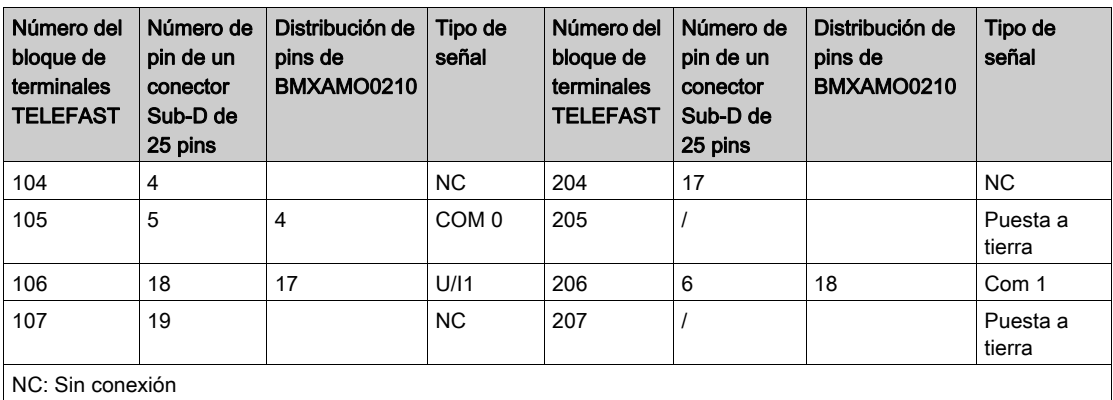

NOTA: Para la conexión a tierra, utilice el bloque de terminales adicional ABE-7BV20.

# Capítulo 8 Módulo de salida analógica BMX AMO 0410

## Asunto de este capítulo

En este capítulo se presenta el módulo BMX AMO 0410 y sus características, y se explica su conexión a los distintos preactuadores y actuadores.

### Contenido de este capítulo

Este capítulo contiene los siguientes apartados:

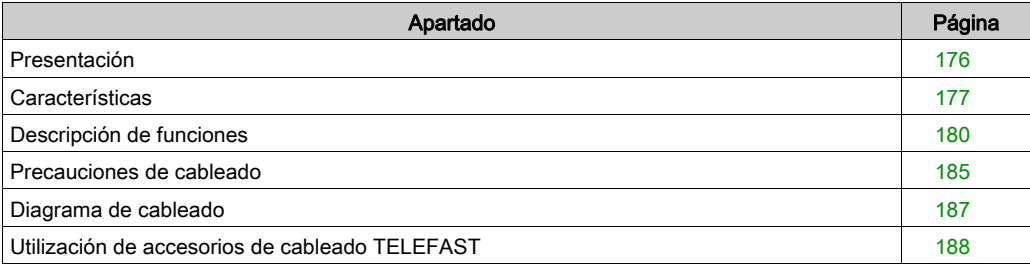

# <span id="page-175-0"></span>Presentación

### Función

BMX AMO 0410 es un módulo analógico de salida de alta densidad con cuatro canales aislados. Ofrece los siguientes rangos para cada salida:

- $\bullet$  Tensión +/-10 V
- Corriente de 0 a 20 mA y de 4 a 20 mA

Durante la configuración se selecciona el rango.

### Versión reforzada

El equipo BMX AMO 0410H (endurecido) es la versión reforzada del equipo BMX AMO 0410 (estándar). Puede utilizarse con un mayor rango de temperatura y en entornos químicos severos.

Para obtener más información, consulte el capítulo sobre *instalaciones en entornos más adversos* (véase Plataformas Modicon M580, M340 y X80 I/O, Normas y certificaciones).

### Ilustración

En el gráfico siguiente se muestra el módulo de salidas analógicas BMX AMO 0410:

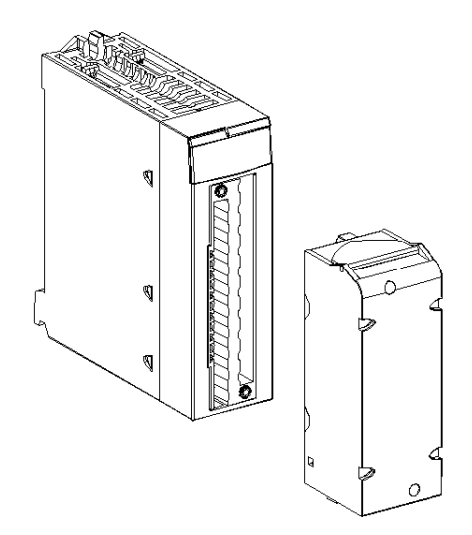

NOTA: El bloque de terminales se suministra por separado.

# <span id="page-176-0"></span>**Características**

### Condiciones de funcionamiento en altitud

Las características de las tablas siguientes se aplican a los módulos BMX AMO 0410 y BMX AMO 0410H para su uso en altitudes de hasta 2000 m. Cuando utilice los módulos por encima de los 2000 m, aplique un descenso adicional.

Para obtener más información, consulte el capítulo Condiciones de funcionamiento y almacenamiento (véase Plataformas Modicon M580, M340 y X80 I/O, Normas y certificaciones).

### Características generales

Las características generales de los módulos BMX AMO 0410 y BMX AMO 0410H son las siguientes:

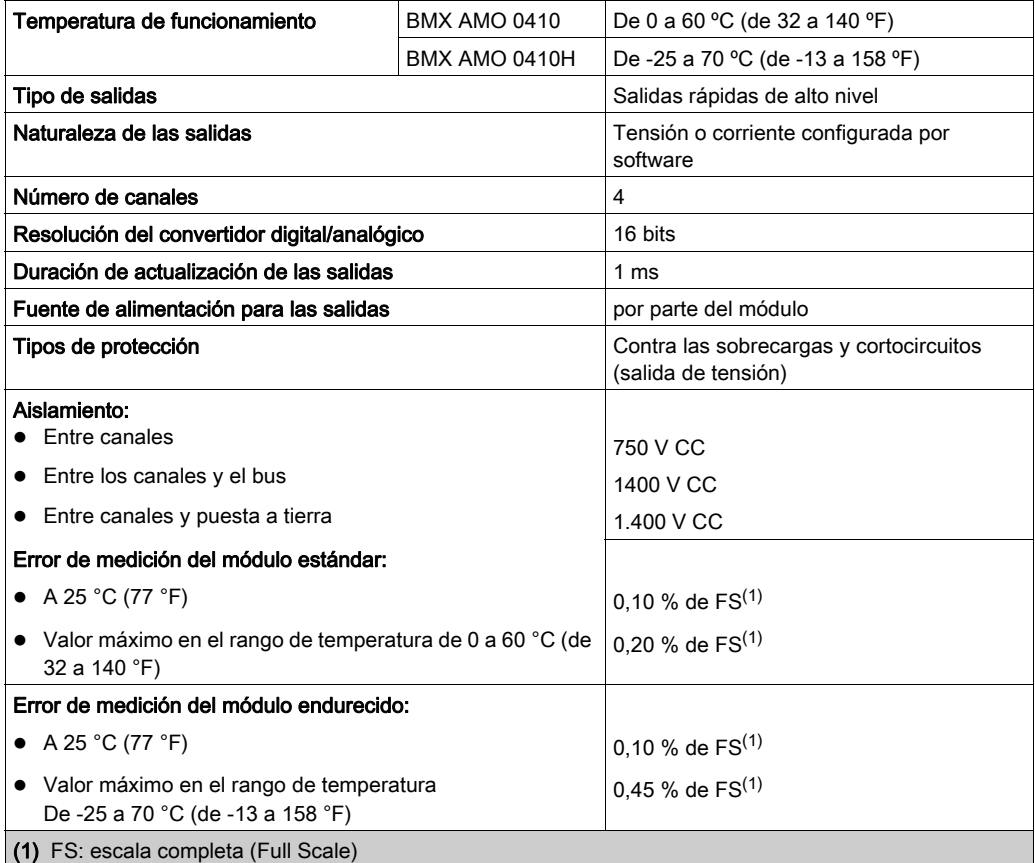

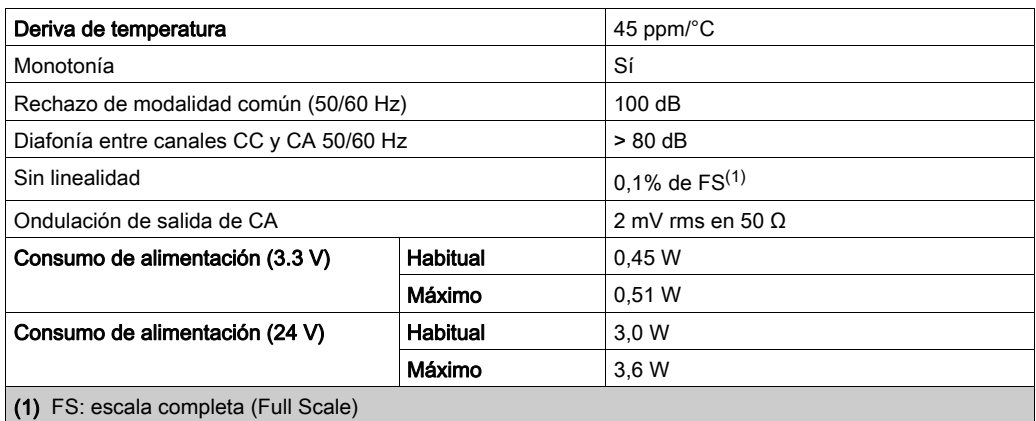

## Salida de tensión

Las salidas de tensión de los módulos BMX AMO 0410 y BMX AMO 0410H presentan las siguientes características:

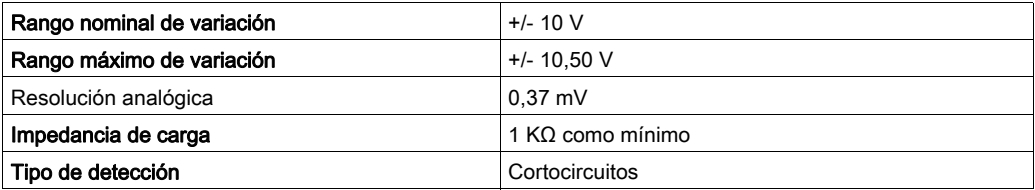

## Salida de corriente

Las salidas de corriente de los módulos BMX AMO 0410 y BMX AMO 0410H presentan las siguientes características:

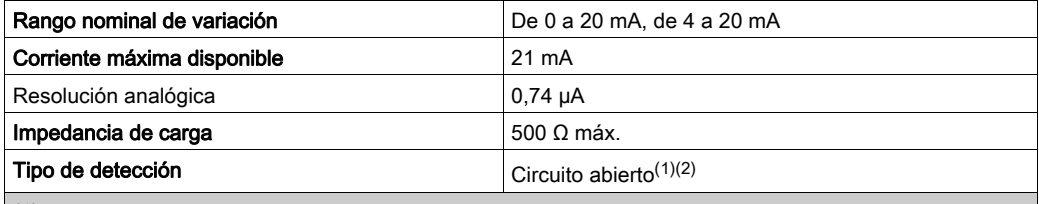

(1) El módulo localiza físicamente la detección de circuito abierto si el valor de corriente de destino es diferente de 0 mA.

(2) La detección de circuito abierto se activa con el parámetro Control de cableado.

### Tiempo de respuesta de salidas

El retraso máximo entre la transmisión del valor de salida del bus del PLC y su colocación efectiva en el bloque de terminales es inferior a 2 ms:

- Tiempo de ciclo interno = 1 ms para los cuatro canales
- Tiempo de respuesta de conversión digital/analógica = 1 ms como máximo para un paso de 0 a 100 %.

NOTA: Si no hay ningún elemento conectado al módulo analógico BMX AMO 0410 y los canales están configurados en el rango entre 4 y 20 mA, se detectará un error de E/S como si hubiese un conductor interrumpido.

Para el rango de 0 a 20 mA, se detecta un error de E/S como si hubiese un conductor interrumpido solo cuando la corriente es superior a 0 mA.

# ATENCIÓN

# RIESGO DE DATOS INCORRECTOS

Si un cable de señal se rompe o desconecta, se guarda el último valor medido.

- Asegúrese de que esto no produzca una situación peligrosa.
- No confíe en el valor registrado. Compruebe el valor de entrada en el sensor.

El incumplimiento de estas instrucciones puede causar lesiones o daño al equipo.

# <span id="page-179-0"></span>Descripción de funciones

## Función

BMX AMO 0410 es un módulo analógico de salida de alta densidad con cuatro canales aislados. Este módulo proporciona los rangos siguientes para cada salida, según la selección que se realice durante la configuración:

- $+/- 10 V$
- $\bullet$  De 0 a 20 mA
- $\bullet$  De 4 a 20 mA

### Ilustración

La ilustración del módulo BMX AMO 0410 es la siguiente:

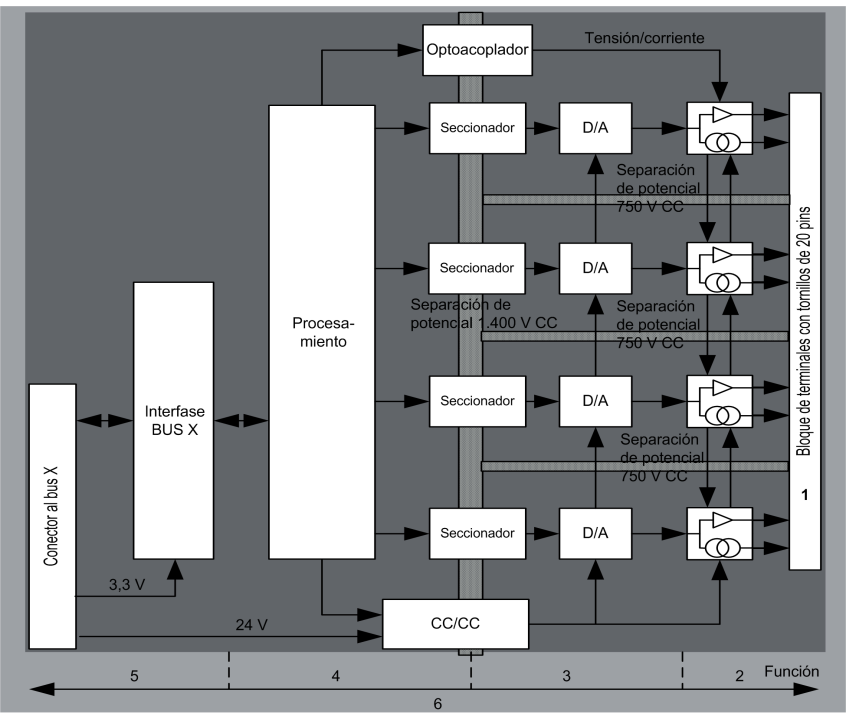
## Descripción:

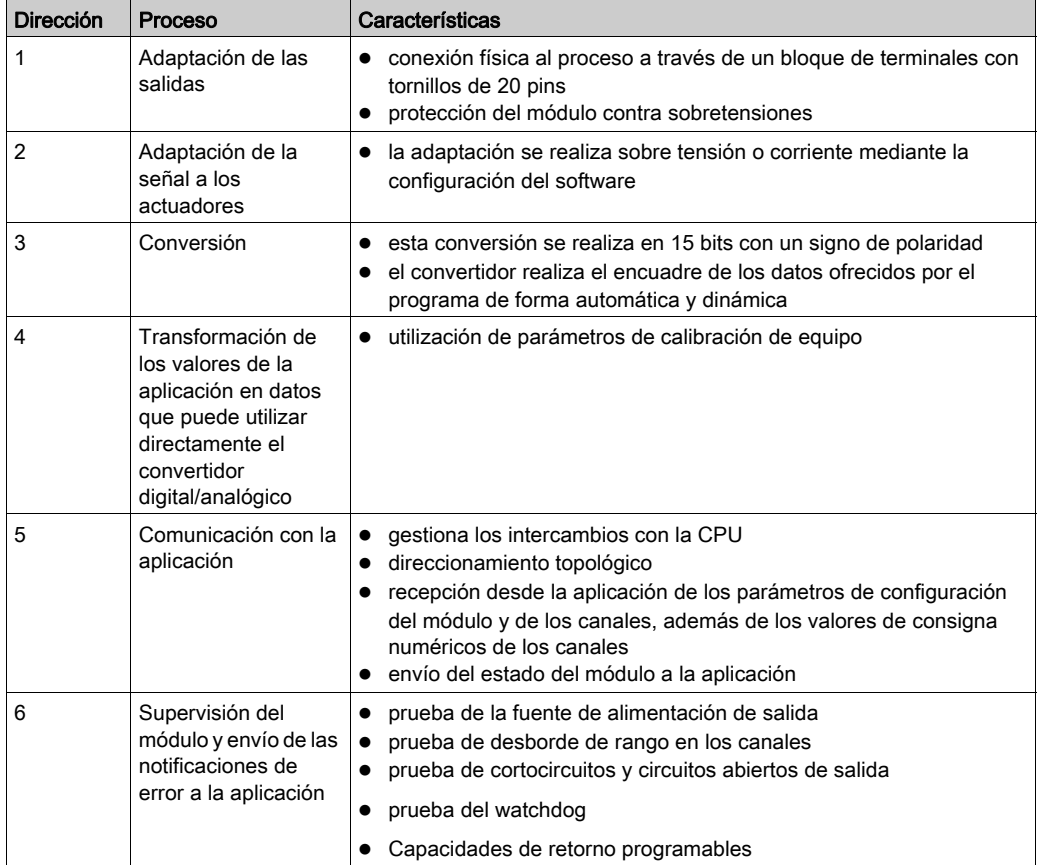

## Escritura de las salidas

La aplicación debe facilitar a las salidas los valores en formato normalizado:

- $\bullet$  de -10.000 a +10.000 para el rango +/-10 V
- $\bullet$  de 0 a +10.000 en 0 a 20 mV y rangos de 4 a 20 mA

## Conversión digital/analógica

La conversión digital/analógica se realiza en:

- 16 bits para el rango de +/–10 V
- 15 bits en rangos de 0 a 20 mA y 4 a 20 mA

### Control de desborde

El módulo BMX AMO 0410 permite un control de desborde en los rangos de tensión y de corriente.

El rango de medición se divide en tres áreas:

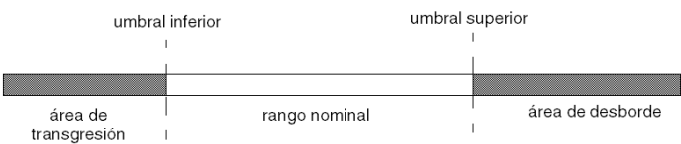

Descripción:

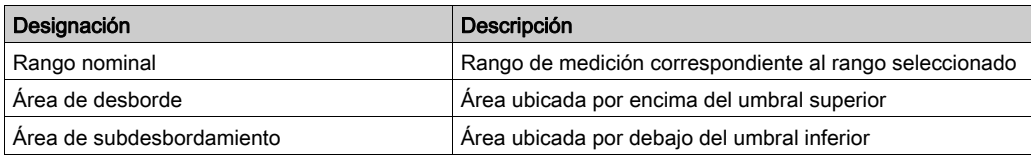

Los valores de desborde para los diversos rangos son los siguientes:

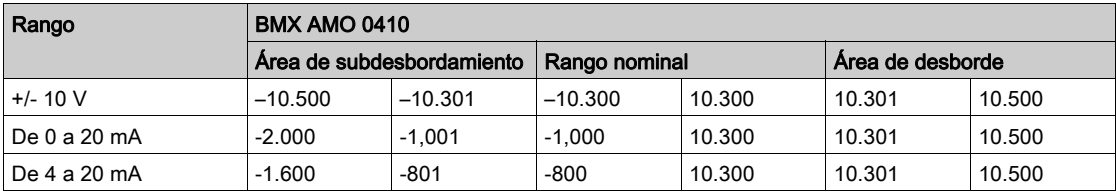

También puede elegir el indicador para un desborde del valor superior del rango, para un subdesbordamiento del valor inferior del rango o para ambos.

NOTA: La detección de desborde/subdesbordamiento de rango es opcional.

### Retornar/mantener o restablecer salidas a cero

Si se detecta un error, y en función de su gravedad, las salidas:

- pasan a la posición de retorno/mantener individualmente o de forma conjunta,
- $\bullet$  se fuerzan a 0 (0 V o 0 mA).

Distintos comportamientos de las salidas:

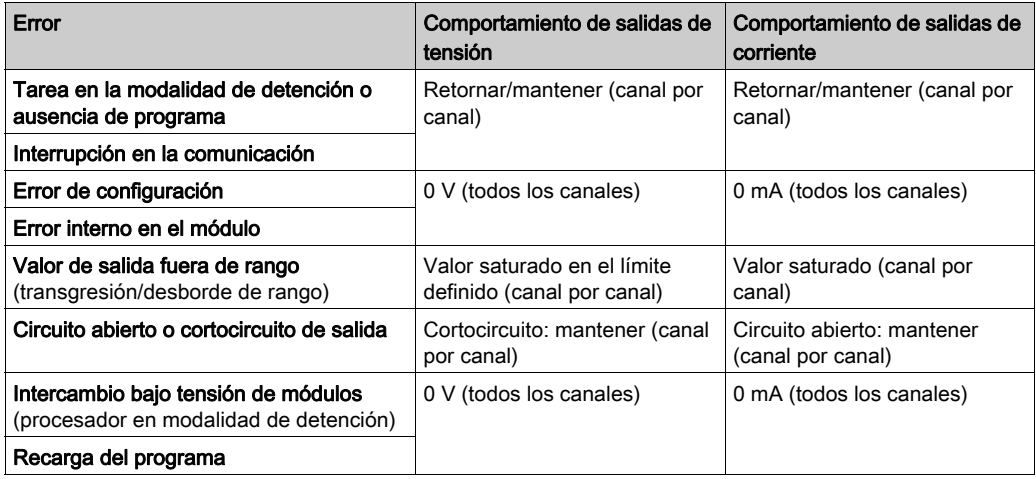

El retorno o el mantenimiento del valor actual se selecciona durante la configuración del módulo. El valor de retorno se puede modificar desde Depuración en Control Expert o con un programa.

# **A ADVERTENCIA**

## FUNCIONAMIENTO INESPERADO DEL EQUIPO

La posición de retorno no debe utilizarse como único método de seguridad. Si una posición no controlada puede conllevar un peligro, debe instalarse un sistema redundante independiente.

### El incumplimiento de estas instrucciones puede causar la muerte, lesiones serias o daño al equipo.

### Comportamiento en la conexión inicial y en la desconexión

Cuando el módulo está conectado o desconectado, las salidas se establecen en 0 (0 V o 0 mA).

#### Alineación del actuador

El proceso de "alineación" consiste en eliminar un offset sistemático comprobado mediante un actuador determinado, alrededor de un punto de funcionamiento específico. Esta operación compensa un error vinculado al proceso. Por lo tanto, la sustitución de un módulo no requiere una nueva alineación. Sin embargo, la sustitución del actuador o la modificación del punto de funcionamiento del sensor sí requieren una nueva alineación.

Las líneas de conversión se presentan de la manera siguiente:

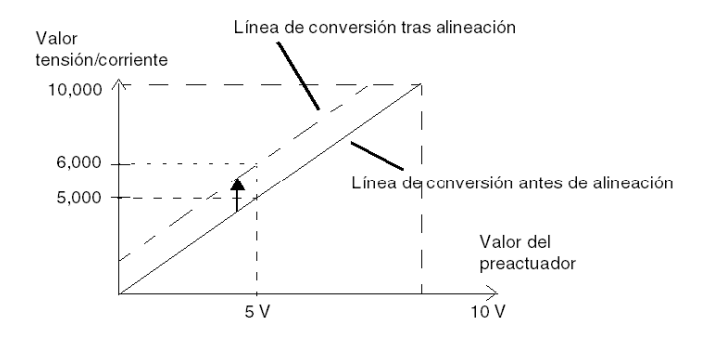

El valor de alineación puede editarse mediante una consola de programación, incluso si el programa está en modalidad de ejecución. Para cada canal de salida, puede:

- ver y modificar el valor de destino de salida inicial
- Guardar el valor de alineación
- Determinar si el canal ya tiene una alineación

Es posible que el valor de offset máximo entre el valor medido y el valor de salida corregido (valor alineado) no exceda de +/- 1,500.

NOTA: Para alinear varios canales analógicos en los módulos BMX AMO/AMI/AMM/ART, se recomienda proceder canal por canal. Pruebe todos los canales después de la alineación y antes de seguir al siguiente canal para aplicar los parámetros correctamente.

## Precauciones de cableado

### Introducción

Con el fin de proteger la señal de interferencia exterior inducida en modalidad serie y de interferencia en modalidad común, se recomienda tomar las siguientes medidas de precaución.

### Blindaje del cable

Conecte el blindaje del cable a la barra de masa. Fije el blindaje a la barra de blindaje del lateral del módulo. Utilice el kit de conexiones blindadas BMXXSP•••• [\(véase](#page-48-0) página 49) para conectar el blindaje.

# **A PELIGRO**

## PELIGRO DE DESCARGA ELÉCTRICA, EXPLOSIÓN O ARO DE FUEGO

Al montar/extraer los módulos:

- Asegúrese de que cada bloque de terminales continúa conectado a la barra de blindaje y
- desconecte la tensión de los sensores y preactuadores.

### El incumplimiento de estas instrucciones podrá causar la muerte o lesiones serias.

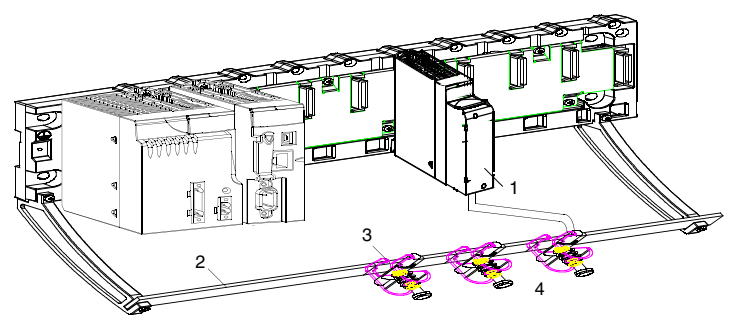

- 1 BMX AMO 0410
- 2 Barra de blindaje
- 3 Abrazadera
- 4 A los preactuadores

#### Uso de preactuadores designados en relación con la tierra

No existen limitaciones técnicas específicas para la designación de preactuadores a la tierra. Es preferible evitar que se devuelva un potencial de tierra remoto al terminal, que puede ser diferente al potencial de tierra cercano.

# A PELIGRO

## PELIGRO DE DESCARGA ELÉCTRICA

Los sensores y otros periféricos pueden conectarse a un punto de conexión a tierra a cierta distancia del módulo. Dichas referencias remotas de conexión a tierra pueden acarrear diferencias considerables de potencial con respecto a la conexión a tierra local. Asegúrese de lo siguiente:

- No pueden existir potenciales que superen los límites de seguridad.
- Las corrientes inducidas no afectan a la medida o integridad del sistema.

#### El incumplimiento de estas instrucciones podrá causar la muerte o lesiones serias.

#### Instrucciones de peligro electromagnético

# ATENCIÓN

## COMPORTAMIENTO IMPREVISTO DE LA APLICACIÓN

Siga estas instrucciones para reducir perturbaciones electromagnéticas:

■ Utilice el kit de conexiones blindadas BMXXSP•••• [\(véase](#page-48-0) página 49) para conectar el blindaje sin filtrado programable.

Las perturbaciones electromagnéticas pueden causar un comportamiento imprevisto de la aplicación.

#### El incumplimiento de estas instrucciones puede causar lesiones o daño al equipo.

## Diagrama de cableado

### Introducción

Los actuadores están conectados mediante el bloque de terminales de 20 pins.

### Ilustración

El bucle de corriente se autoalimenta por la salida y no necesita ninguna fuente externa. La conexión del bloque de terminales y el cableado de los actuadores se efectúan de la manera siguiente:

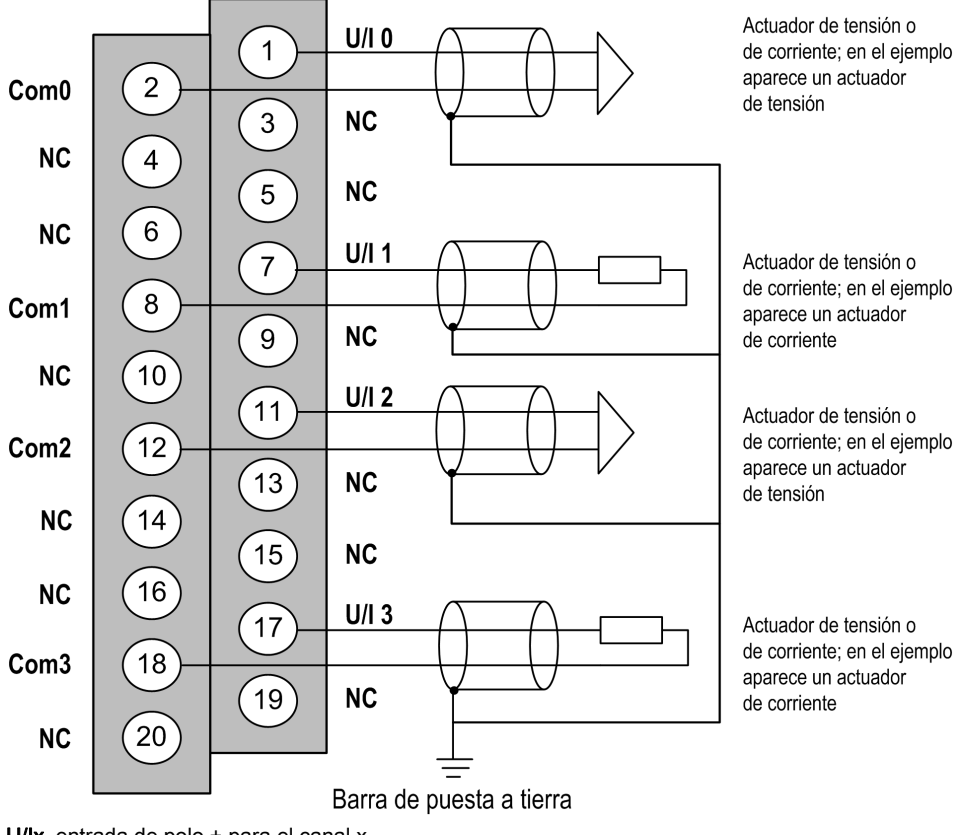

U/Ix entrada de polo + para el canal x COMx entrada de polo - para el canal x Canal 0: actuador de tensión Canal 1: actuador de corriente

# Utilización de accesorios de cableado TELEFAST

### Introducción

El sistema precableado TELEFAST está formado por cables de conexión y subbases de interfaz, tal como se muestra a continuación:

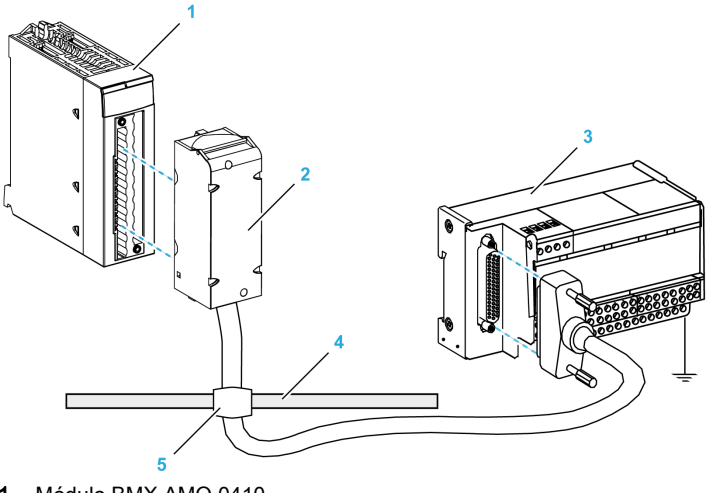

- 1 Módulo BMX AMO 0410
- 2 Cable de conexión BMXFCA••0
- 3 Subbase de interfaz ABE-7CPA21
- 4 Barra de blindaje
- 5 Abrazadera

## Cables de conexión BMX FCA ••0

Los cables BMX FCA ••0 forman un juego de cables preinstalados, y se componen de los siguientes elementos:

- En un extremo, un bloque de terminales de 20 pins moldeado desde el que se extiende 1 funda de cable de 20 conductores;
- En el otro extremo, un conector Sub-D de 25 pins.

En la imagen siguiente se muestran los cables BMX FCA ••0:

 $mm$  $\overline{in}$ .

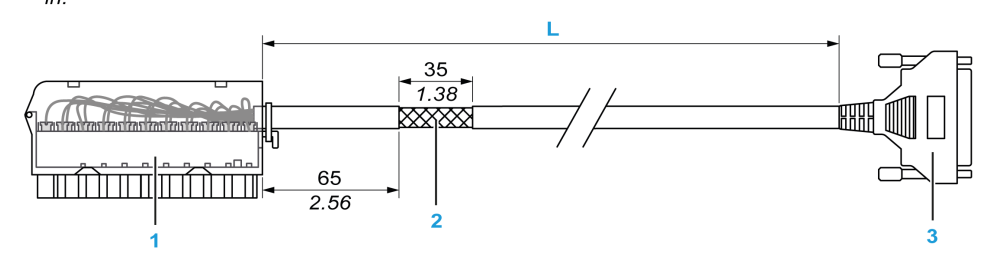

- 1 Bloque de terminales BMX FTB 2020
- 2 Blindaje del cable
- 3 Conector Sub-D de 25 pins
- L Longitud en función del número de referencia.

El cable tiene tres longitudes diferentes:

- 1,5 m (4,92 ft): BMX FCA 150
- 3 m (9,84 ft): BMX FCA 300
- 5 m (16,40 ft): BMX FCA 500

En la siguiente tabla se incluyen las características de los cables BMX FCA ••0:

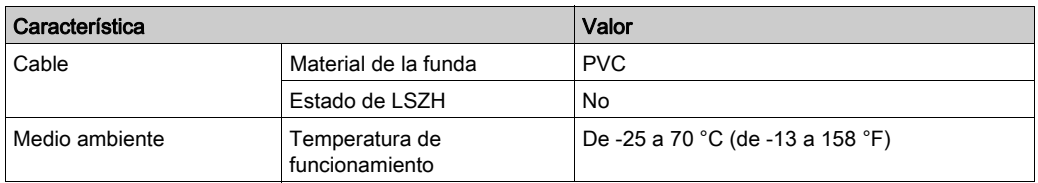

### Conexión de los actuadores

Es posible acceder a las salidas analógicas de los terminales de TELEFAST ABE-7CPA21 del siguiente modo:

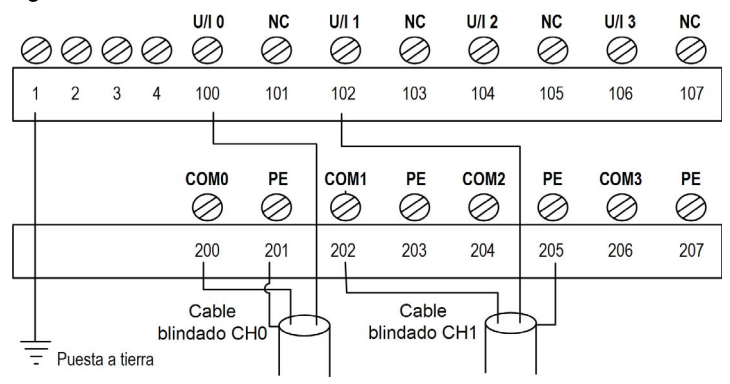

En la tabla siguiente se muestra la distribución de los canales analógicos en el bloque de terminales TELEFAST ABE-7CPA21 con un cable BMX FCA ••0:

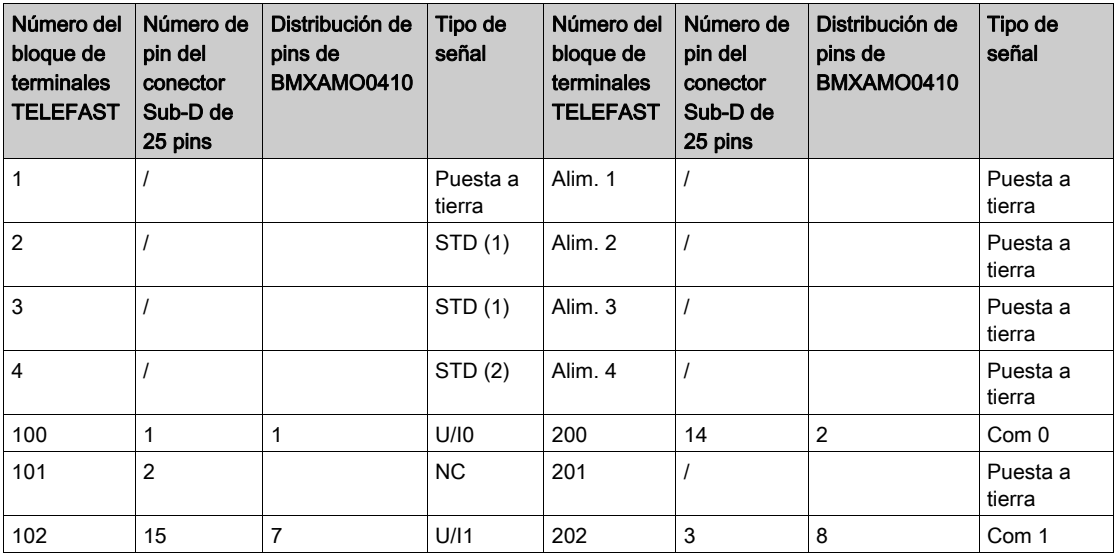

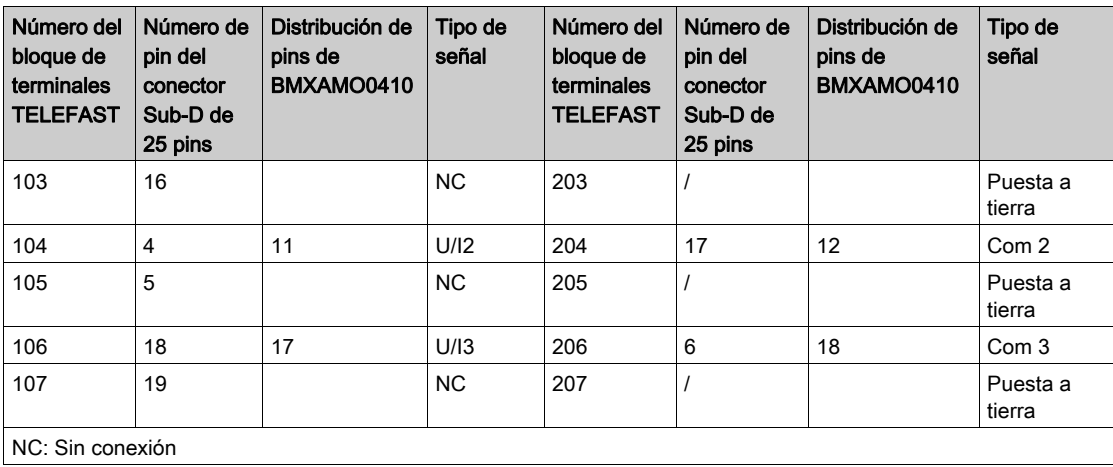

NOTA: El puente con ABE-7CPA21 debe retirarse del terminal; de lo contrario, la puesta a tierra de señal del canal 0 se conectará a tierra.

Para la conexión a tierra, utilice el bloque de terminales adicional ABE-7BV20.

# Capítulo 9 Módulo de salida analógica BMX AMO 0802

## Asunto de este capítulo

En este capítulo se presenta el módulo BMX AMO 0802 y sus características, y se explica su conexión a los distintos preactuadores y actuadores.

## Contenido de este capítulo

Este capítulo contiene los siguientes apartados:

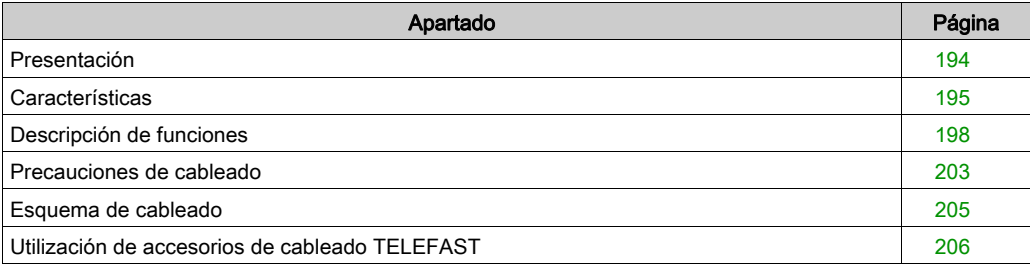

## <span id="page-193-0"></span>Presentación

### Función

BMX AMO 0802 es un módulo analógico de salida de alta densidad con ocho canales no aislados. Ofrece los siguientes rangos de corriente para cada salida:

- $\bullet$  De 0 a 20 mA
- $\bullet$  De 4 a 20 mA

Durante la configuración se selecciona el rango.

### Versión reforzada

El equipo BMX AMO 0802H (endurecido) es la versión reforzada del equipo BMX AMO 0802 (estándar). Puede utilizarse con un mayor rango de temperatura y en entornos químicos severos.

Para obtener más información, consulte el capítulo sobre *instalaciones en entornos más adversos* (véase Plataformas Modicon M580, M340 y X80 I/O, Normas y certificaciones).

### Ilustración

En el gráfico siguiente se muestra el módulo de salidas analógicas BMX AMO 0802:

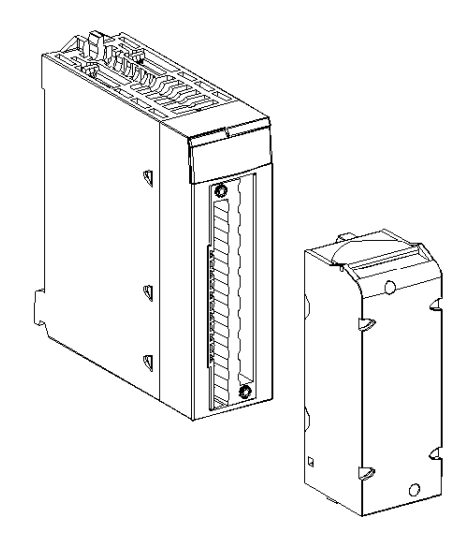

NOTA: El bloque de terminales se suministra por separado.

# <span id="page-194-0"></span>**Características**

### Condiciones de funcionamiento en altitud

Las características de las tablas siguientes se aplican a los módulos BMX AMO 0802 y BMX AMO 0802H para su uso en altitudes de hasta 2000 m. Cuando utilice los módulos por encima de los 2000 m, aplique un descenso adicional.

Para obtener más información, consulte el capítulo Condiciones de funcionamiento y almacenamiento (véase Plataformas Modicon M580, M340 y X80 I/O, Normas y certificaciones).

### Características generales

Las características generales de los módulos BMX AMO 0802 y BMX AMO 0802H son las siguientes:

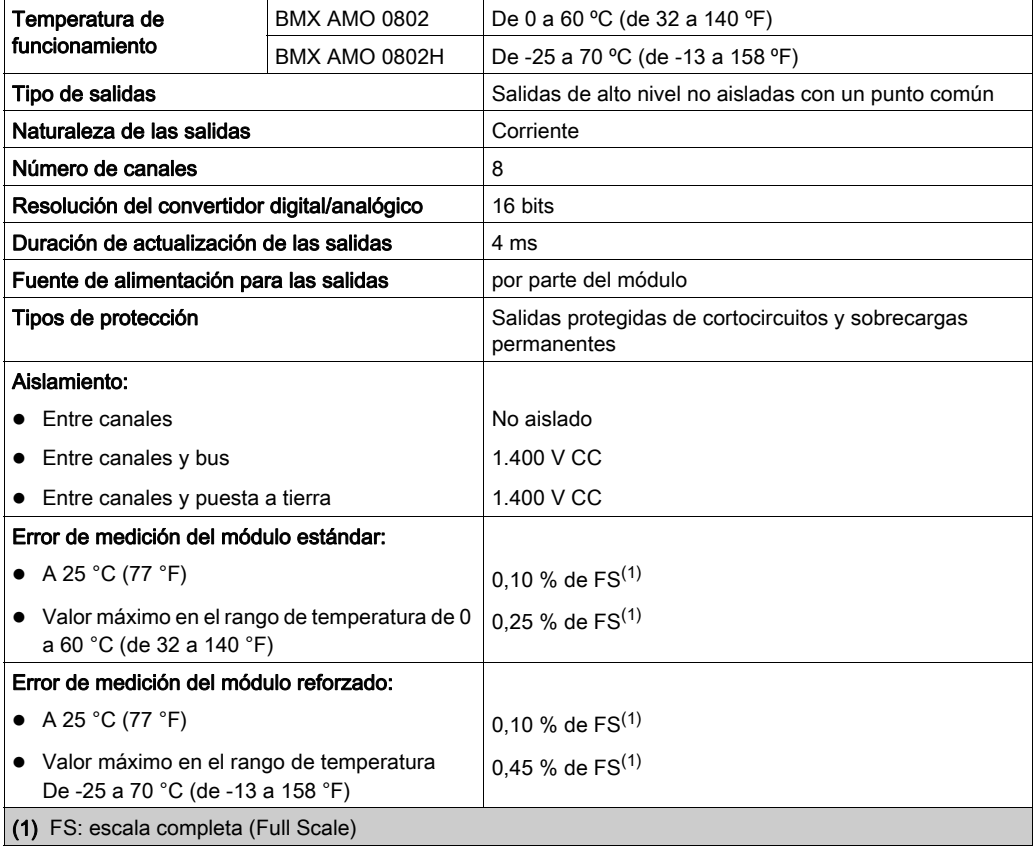

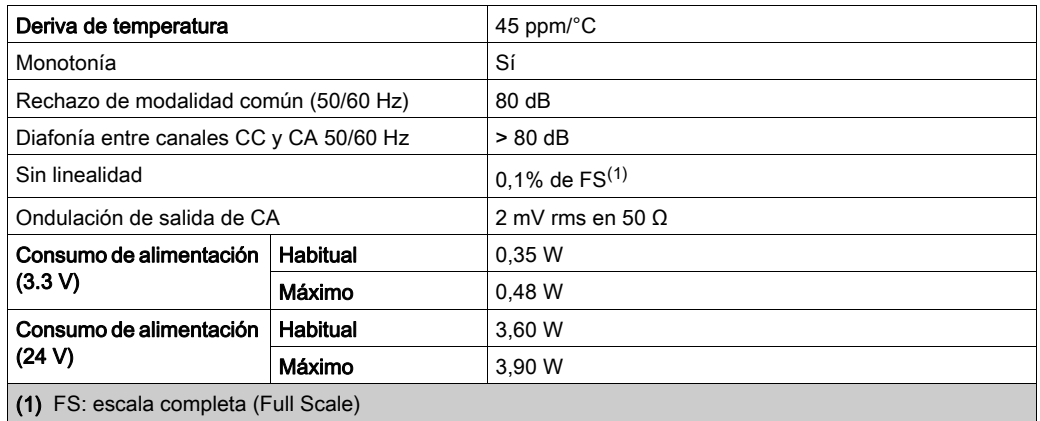

## Salida de corriente

Las salidas de corriente de los módulos BMX AMO 0802 y BMX AMO 0802H presentan las siguientes características:

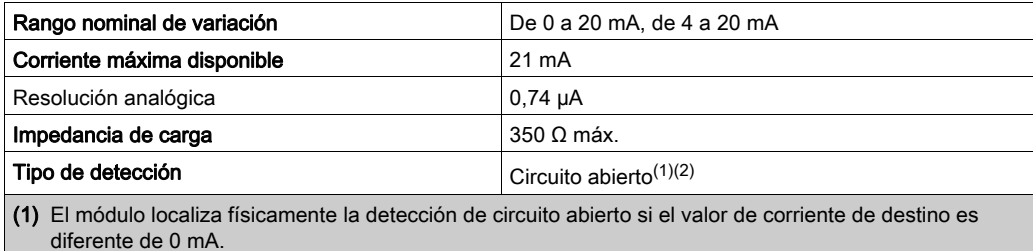

(2) La detección de circuito abierto se activa con el parámetro Control de cableado.

### Tiempo de respuesta de salidas

El retraso máximo entre la transmisión del valor de salida del bus del PLC y su colocación efectiva en el bloque de terminales es inferior a 5 ms:

- Tiempo de ciclo interno = 4 ms para los ocho canales
- Tiempo de respuesta de conversión digital/analógica = 1 ms como máximo para un paso de 0 a 100%.

NOTA: Si no hay nada conectado al módulo analógico BMX AMO 0802 y los canales están configurados en el rango entre 4 y 20 mA, existe un error de E/S detectado como si hubiese un conductor interrumpido.

Para el rango de 0 a 20 mA hay un error de E/S detectado como si hubiese un conductor interrumpido sólo cuando la corriente es superior a 0 mA.

# ATENCIÓN

## RIESGO DE DATOS INCORRECTOS

Si un cable de señal se rompe o desconecta, se guarda el último valor medido.

- Asegúrese de que esto no produzca una situación peligrosa.
- No confíe en el valor registrado. Compruebe el valor de entrada en el sensor.

El incumplimiento de estas instrucciones puede causar lesiones o daño al equipo.

## <span id="page-197-0"></span>Descripción de funciones

## Función

BMX AMO 0802 es un módulo analógico de salida de alta densidad con ocho canales no aislados. Ofrece los siguientes rangos de corriente para cada salida:

- $\bullet$  De 0 a 20 mA
- $\bullet$  De 4 a 20 mA

Durante la configuración se selecciona el rango.

### Ilustración

La ilustración del módulo BMX AMO 0802 es la siguiente:

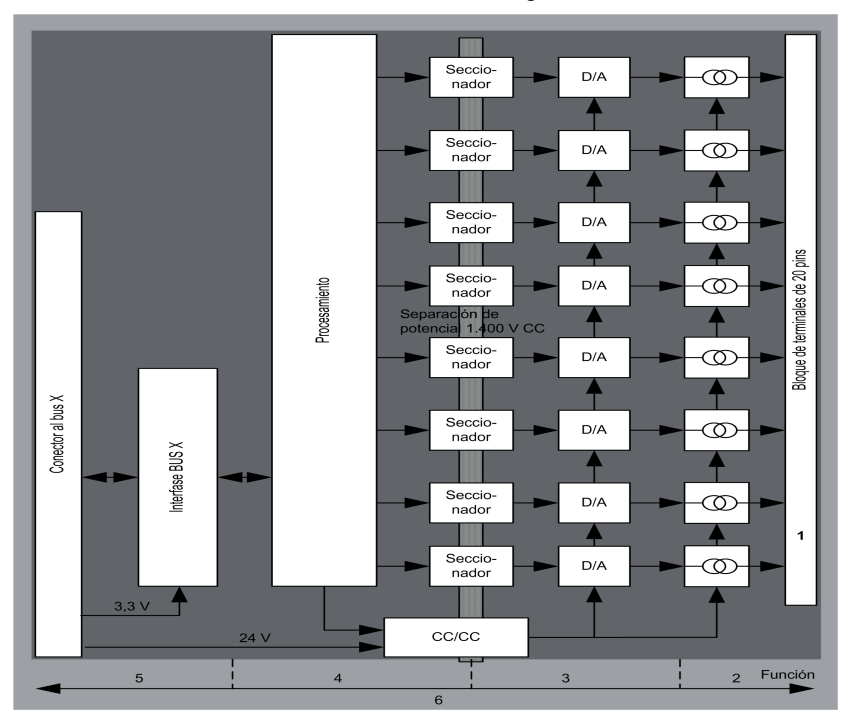

### Descripción:

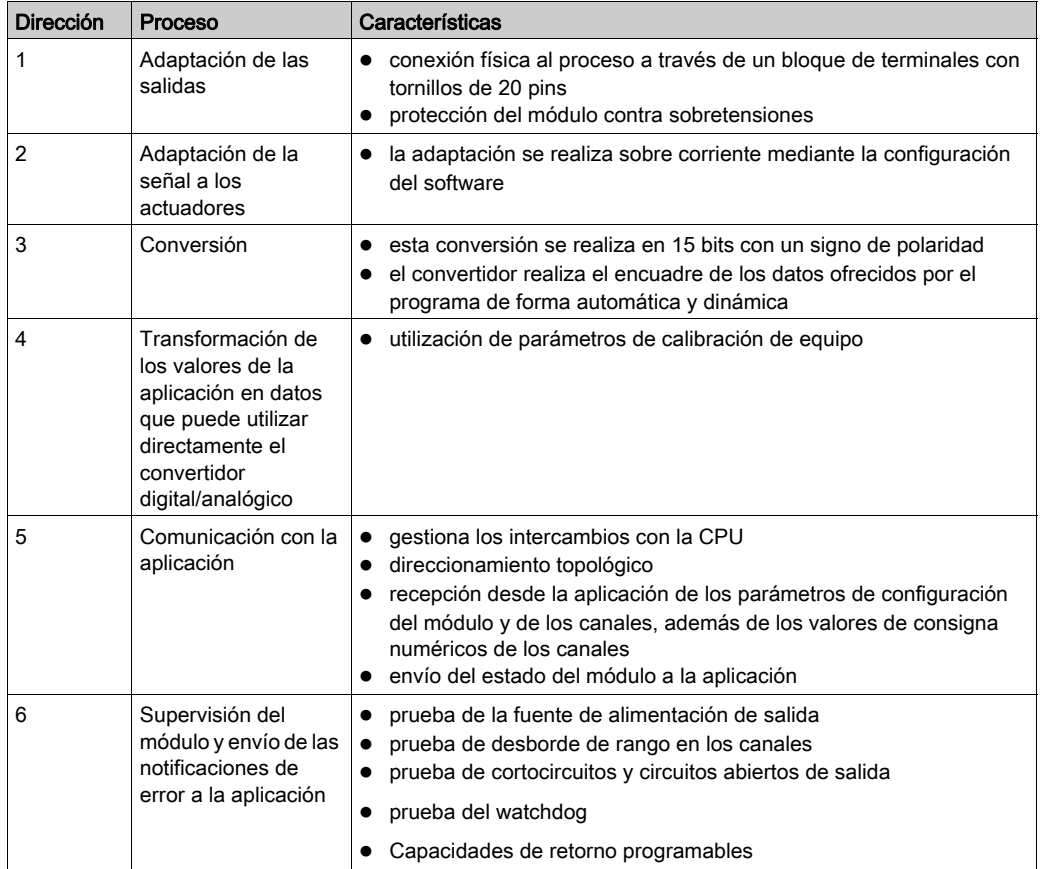

## Escritura de las salidas

La aplicación debe facilitar a las salidas los valores en formato normalizado: de 0 a +10.000 en rangos de 0 a 20 mV y de 4 a 20 mA.

## Conversión digital/analógica

La conversión digital/analógica se realiza en: 15 bits en rangos de 0 a 20 mA y de 4 a 20 mA

### Control de desborde

El módulo BMX AMO 0802 sólo permite un control de desborde en los rangos de corriente.

El rango de medición se divide en tres áreas:

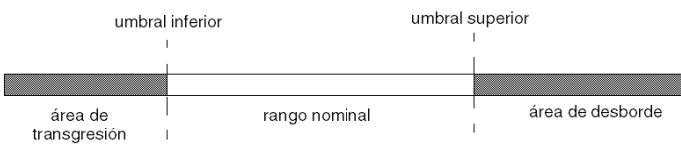

Descripción:

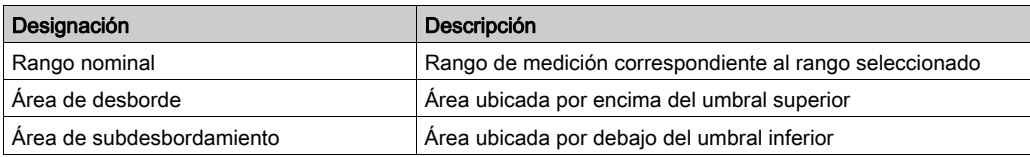

Los valores de desborde para los diversos rangos son los siguientes:

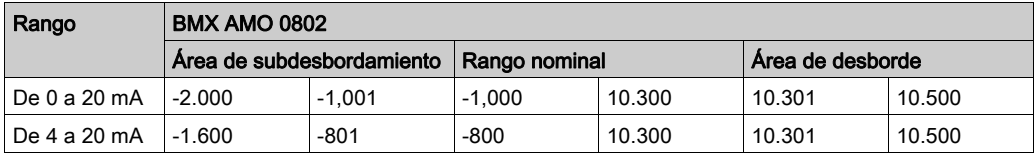

También puede elegir el indicador para un desborde del valor superior del rango, para un subdesbordamiento del valor inferior del rango o para ambos.

NOTA: La detección de desborde/subdesbordamiento de rango es opcional.

#### Retornar/mantener o restablecer salidas a cero

Si se detecta un error, y en función de su gravedad, las salidas:

- pasan a la posición de retorno/mantener individualmente o de forma conjunta,
- $\bullet$  se fuerzan a 0 mA

Distintos comportamientos de las salidas:

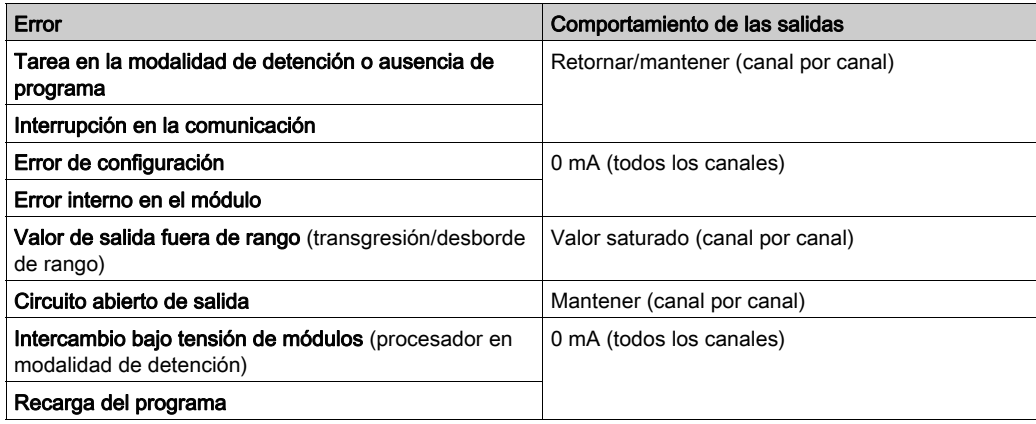

El retorno o el mantenimiento del valor actual se selecciona durante la configuración del módulo. El valor de retorno se puede modificar desde Depuración en Control Expert o con un programa.

# **A ADVERTENCIA**

## FUNCIONAMIENTO INESPERADO DEL EQUIPO

La posición de retorno no debe utilizarse como único método de seguridad. Si una posición no controlada puede conllevar un peligro, debe instalarse un sistema redundante independiente.

### El incumplimiento de estas instrucciones puede causar la muerte, lesiones serias o daño al equipo.

#### Comportamiento en la conexión inicial y en la desconexión

Cuando se conecta o desconecta el módulo, las salidas se establecen en 0 mA.

#### Alineación del actuador

El proceso de "alineación" consiste en eliminar un offset sistemático comprobado mediante un actuador determinado, alrededor de un punto de funcionamiento específico. Esta operación compensa un error vinculado al proceso. Por lo tanto, la sustitución de un módulo no requiere una nueva alineación. Sin embargo, la sustitución del actuador o la modificación del punto de funcionamiento del sensor sí requieren una nueva alineación.

Las líneas de conversión se presentan de la manera siguiente:

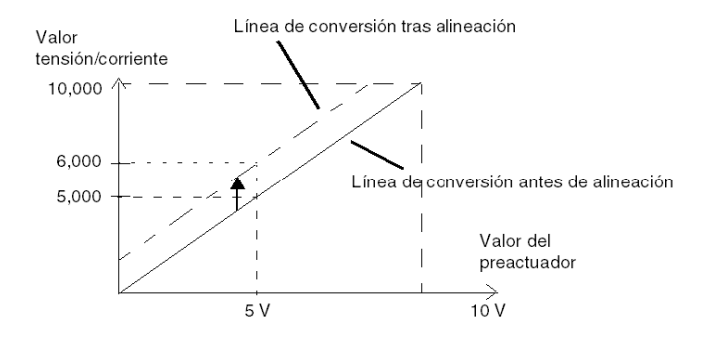

El valor de alineación puede editarse mediante una consola de programación, incluso si el programa está en modalidad de ejecución. Para cada canal de salida, puede:

- ver y modificar el valor de destino de salida inicial
- Guardar el valor de alineación
- Determinar si el canal ya tiene una alineación

Es posible que el valor de offset máximo entre el valor medido y el valor de salida corregido (valor alineado) no sobrepase +/- 1.500.

NOTA: Para alinear varios canales analógicos en los módulos BMX AMO/AMI/AMM/ART, se recomienda proceder canal por canal. Pruebe todos los canales después de la alineación y antes de seguir al siguiente canal para aplicar los parámetros correctamente.

## <span id="page-202-0"></span>Precauciones de cableado

### Introducción

Con el fin de proteger la señal de interferencia exterior inducida en modalidad serie y de interferencia en modalidad común, se recomienda tomar las siguientes medidas de precaución.

### Blindaje del cable

Conecte el blindaje del cable a la barra de masa. Fije el blindaje a la barra de blindaje del lateral del módulo. Utilice el kit de conexiones blindadas BMXXSP•••• [\(véase](#page-48-0) página 49) para conectar el blindaje.

# **A PELIGRO**

## PELIGRO DE DESCARGA ELÉCTRICA, EXPLOSIÓN O ARO DE FUEGO

Al montar/extraer los módulos:

- Asegúrese de que cada bloque de terminales continúa conectado a la barra de blindaje y
- desconecte la tensión de los sensores y preactuadores.

### El incumplimiento de estas instrucciones podrá causar la muerte o lesiones serias.

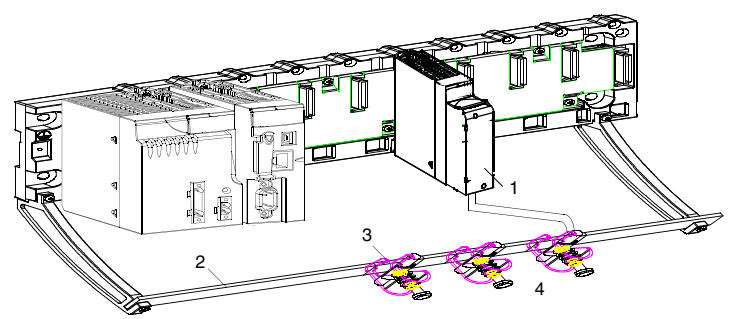

- 1 BMX AMO 0802
- 2 Barra de blindaje
- 3 Abrazadera
- 4 A los preactuadores

### Uso de preactuadores designados en relación con la tierra

No existen limitaciones técnicas específicas para la designación de preactuadores a la tierra. Es preferible evitar que se devuelva un potencial de tierra remoto al terminal, que puede ser diferente al potencial de tierra cercano.

NOTA: Los sensores y otros periféricos pueden conectarse a un punto de conexión a tierra a cierta distancia del módulo. Dichas referencias remotas de conexión a tierra pueden acarrear diferencias considerables de potencial con respecto a la conexión a tierra local. Las corrientes inducidas no afectan a la medición ni a la integridad del sistema.

# **A PELIGRO**

## PELIGRO DE DESCARGA ELÉCTRICA

Asegúrese de que los sensores y otros periféricos no estén expuestos mediante puntos de conexión a tierra a un potencial de tensión superior a los límites aceptables.

El incumplimiento de estas instrucciones podrá causar la muerte o lesiones serias.

#### Instrucciones de peligro electromagnético

# ATENCIÓN

### COMPORTAMIENTO IMPREVISTO DE LA APLICACIÓN

Siga estas instrucciones para reducir perturbaciones electromagnéticas:

● Utilice el kit de conexiones blindadas BMXXSP•••• [\(véase](#page-48-0) página 49) para conectar el blindaje sin filtrado programable.

Las perturbaciones electromagnéticas pueden causar un comportamiento imprevisto de la aplicación.

### El incumplimiento de estas instrucciones puede causar lesiones o daño al equipo.

## <span id="page-204-0"></span>Esquema de cableado

### Introducción

Los actuadores están conectados mediante el bloque de terminales de 20 pins.

### <span id="page-204-1"></span>Ilustración

El bucle de corriente se autoalimenta por la salida y no necesita ninguna fuente externa. Las conexiones del bloque de terminales y del cableado de los actuadores se realizan de la manera siguiente:

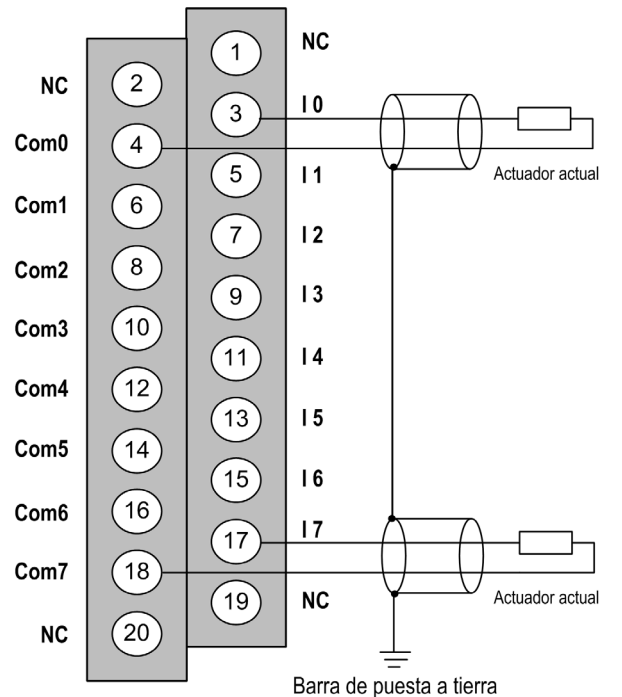

Ix entrada de polo + para el canal x. COMx entrada de polo - para el canal x, los COMx están conectados internamente entre sí.

## Accesorios de cableado

Dos cables BMX FTA 152/302 se proporcionan en dos longitudes (1,5 m (4,9[2](#page-205-0) [pies\), 3 m](#page-205-0)  (9,84 pies)) para conectar el módulo con una interfaz de Telefast ABE7CPA02 (véase [página](#page-205-0) 206).

# <span id="page-205-0"></span>Utilización de accesorios de cableado TELEFAST

## Introducción

El sistema precableado TELEFAST está formado por cables de conexión y subbases de interfaz, tal como se muestra a continuación:

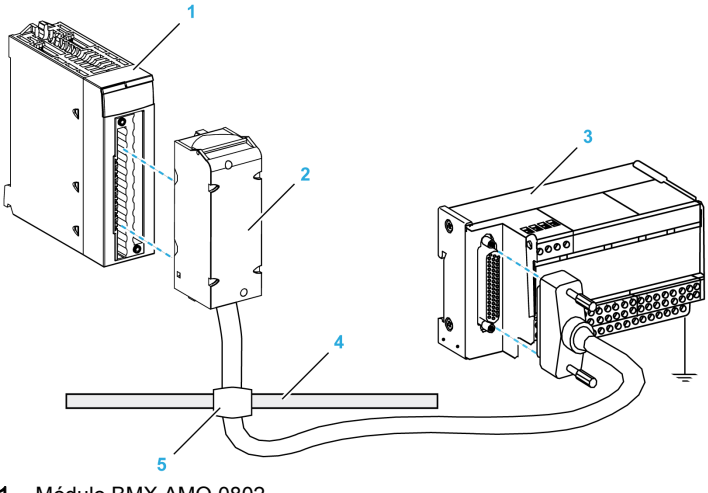

- 1 Módulo BMX AMO 0802
- 2 Cable de conexión BMXFTA••2
- 3 Subbase de interfaz ABE-7CPA02
- 4 Barra de blindaje
- 5 Abrazadera

## Cables de conexión BMX FTA ••2

Los cables BMX FTA ••2 forman un juego de cables preinstalados, y se componen de los siguientes elementos:

- En un extremo, un bloque de terminales de 20 pins moldeado desde el que se extiende 1 funda de cable de 20 conductores;
- En el otro extremo, un conector Sub-D de 25 pins.

En la imagen siguiente se muestran los cables BMX FTA ••2:

 $mm$  $\overline{in}$ .

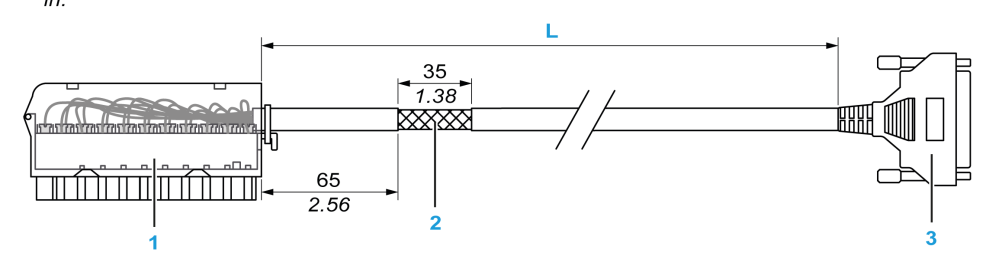

- 1 Bloque de terminales BMX FTB 2020
- 2 Blindaje del cable
- 3 Conector Sub-D de 25 pins
- L Longitud en función del número de referencia.

El cable tiene tres longitudes diferentes:

- 1,5 m (4,92 ft): BMX FTA 152
- 3 m (9,84 ft): BMX FTA 302

En la siguiente tabla se incluyen las características de los cables BMX FTA ••2:

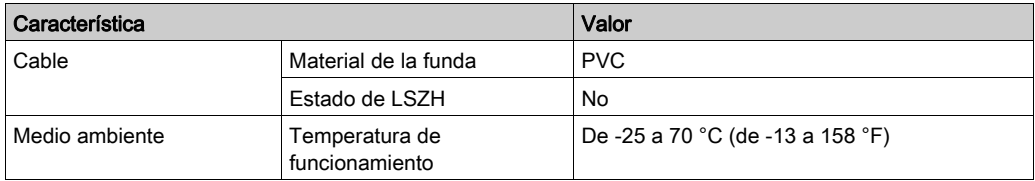

### Conexión de los actuadores

Los actuadores se pueden conectar al accesorio ABE-7CPA02 tal como se muestra en la ilustración [\(véase](#page-204-1) página 205).

En la tabla siguiente, se muestra la distribución de canales analógicos en bloques de terminales TELEFAST con la referencia ABE-7CPA02:

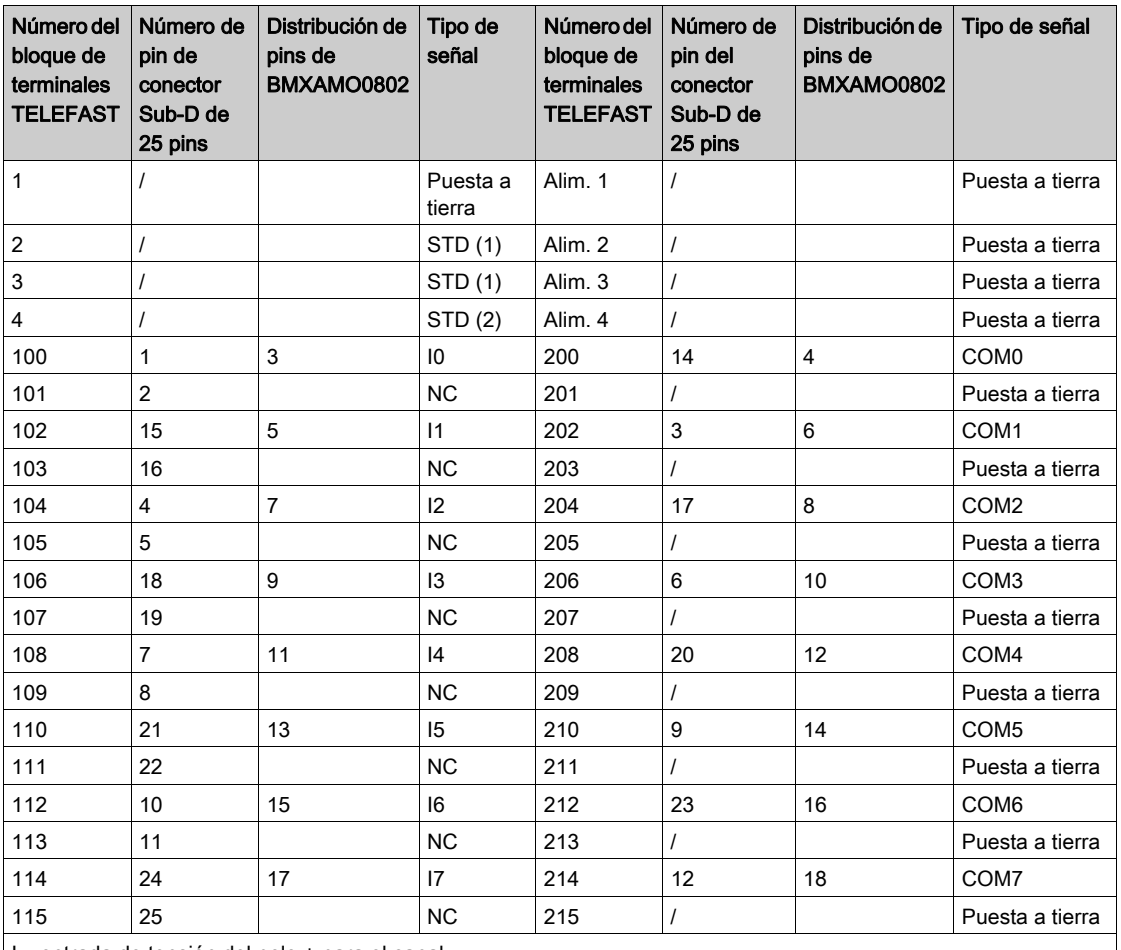

Ix: entrada de tensión del polo + para el canal x

COMx: entrada de tensión o corriente del polo - para el canal x

NC: Sin conexión

NOTA: El puente debe extraerse del terminal ABE-7CPA02; de lo contrario, la puesta a tierra de señal de los canales se conectará con la conexión a tierra.

Para la conexión a tierra, utilice el bloque de terminales adicional ABE-7BV20.

# Capítulo 10 Módulo de entradas y salidas analógicas BMX AMM 0600

## Asunto de este capítulo

En este capítulo se presenta el módulo BMX AMM 0600 y sus características, y se explica su conexión a los distintos sensores y preactuadores.

### Contenido de este capítulo

Este capítulo contiene los siguientes apartados:

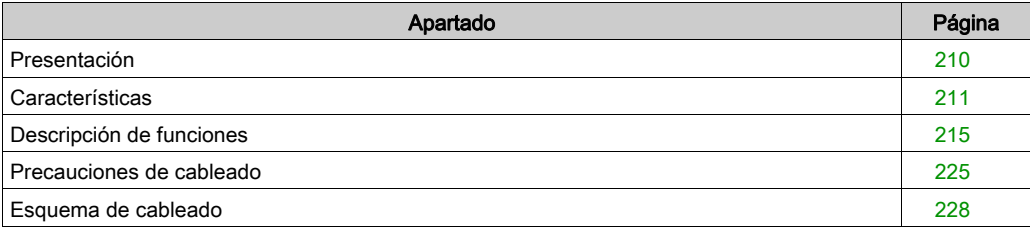

## <span id="page-209-0"></span>Presentación

### Función

El módulo de entradas/salidas BMX AMM 0600 combina 4 entradas analógicas sin separación de potencial con 2 salidas analógicas sin separación de potencial.

El módulo BMX AMM 0600 proporciona el rango siguiente, en función de la selección que se realice durante la configuración:

- Rango de entrada de tensión +/-10 V/de 0 a 10 V/de 0 a 5 V/de 1 a 5 V
- Rango de entrada de corriente de 0 a 20 mA/de 4 a 20 mA
- Rango de salida de tensión +/-10 V
- Rango de salida de corriente de 0 a 20 mA/de 4 a 20 mA

### Versión reforzada

El equipo BMX AMM 0600H (endurecido) es la versión reforzada del equipo BMX AMM 0600 (estándar). Puede utilizarse con un mayor rango de temperatura y en entornos químicos severos.

Para obtener más información, consulte el capítulo sobre *instalaciones en entornos más adversos* (véase Plataformas Modicon M580, M340 y X80 I/O, Normas y certificaciones).

### Ilustración

El módulo de entradas y salidas analógicas BMX AMM 0600 presenta el siguiente aspecto.

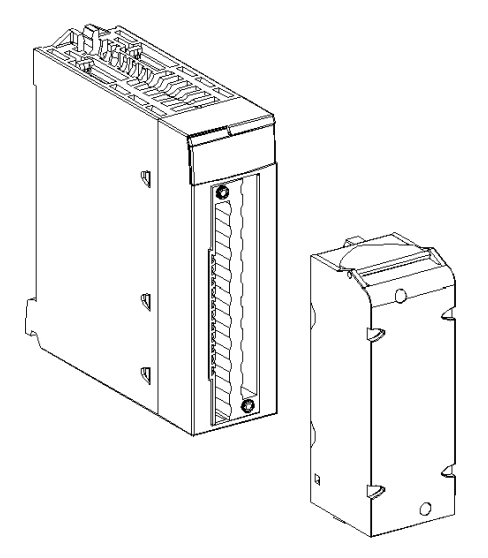

NOTA: El bloque de terminales de 20 pins se suministra por separado.

## <span id="page-210-0"></span>**Características**

### Condiciones de funcionamiento en altitud

Las características de las tablas siguientes se aplican a los módulos BMX AMM 0600 y BMX AMM 0600H para su uso en altitudes de hasta 2000 m. Cuando utilice los módulos por encima de los 2000 m, aplique un descenso adicional.

Para obtener más información, consulte el capítulo Condiciones de funcionamiento y almacenamiento (véase Plataformas Modicon M580, M340 y X80 I/O, Normas y certificaciones).

## Características generales de entrada

Las características generales de las entradas de BMX AMM 0600 y BMX AMM 0600H son las siguientes:

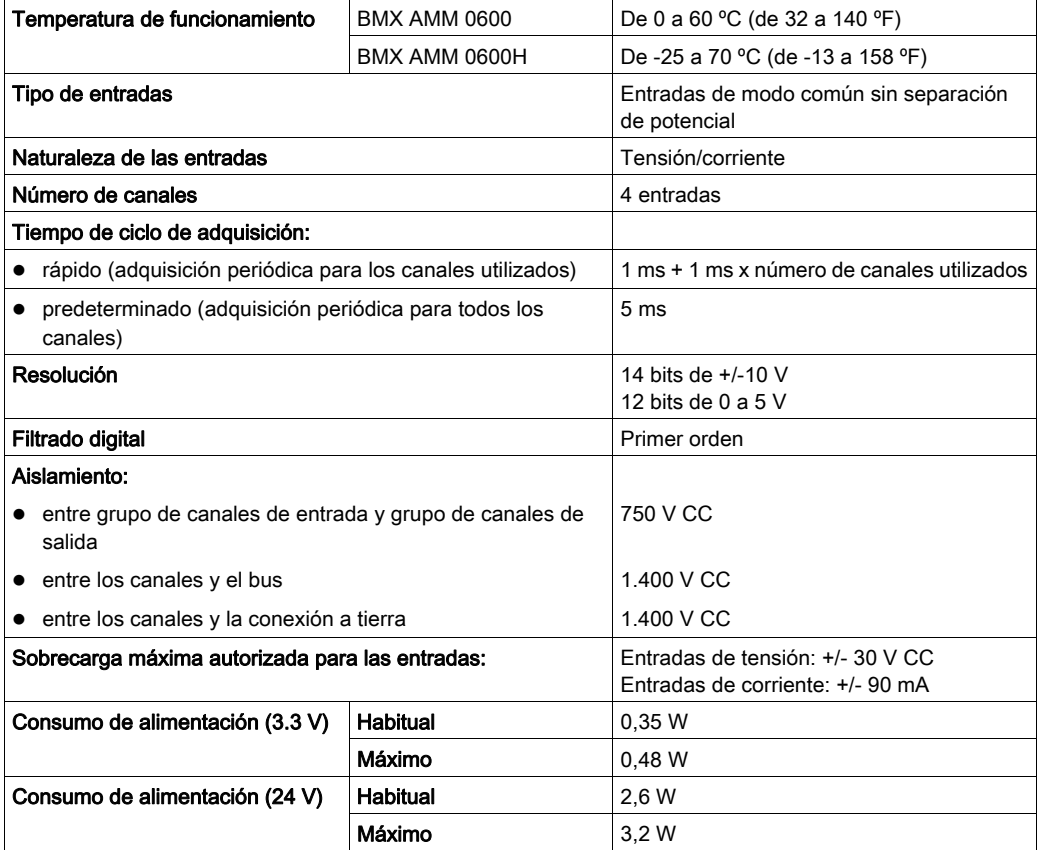

### Rango de medición de entrada

Los módulos BMX AMM 0600 y BMX AMM 0600H tienen las características de rango de medición de entrada siguientes:

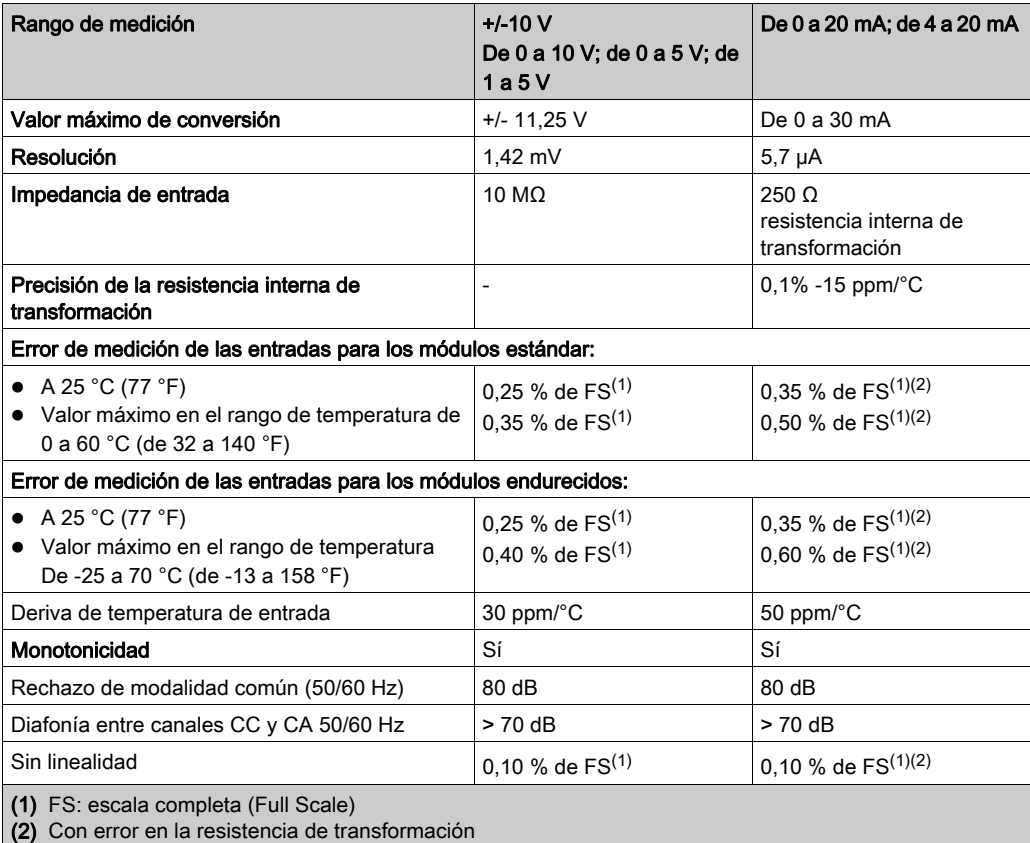

NOTA: Si no hay ningún elemento conectado a los módulos de entradas/salidas analógicas BMX AMM 0600 y BMX AMM 0600H y los canales están configurados (rango de 4 a 20 mA o de 1 a 5 V), un conductor interrumpido provocará la detección de un error de E/S.

#### Características generales de salida

Las características generales de salida de los módulos BMX AMM 0600 y BMX AMM 0600H son las siguientes:

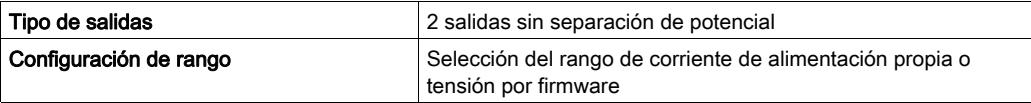

## Rango de tensión

El rango de tensión de los módulos BMX AMM 0600 y BMX AMM 0600H tiene las características siguientes:

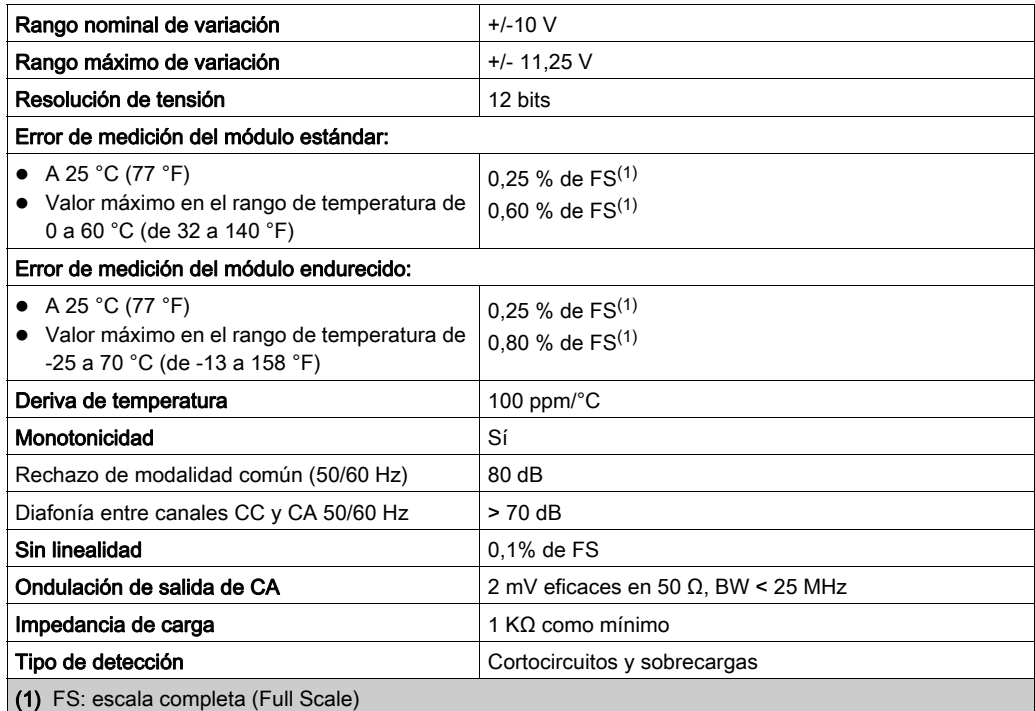

### Rango de corriente

El rango de corriente de los módulos BMX AMM 0600 y BMX AMM 0600H tiene las características siguientes.

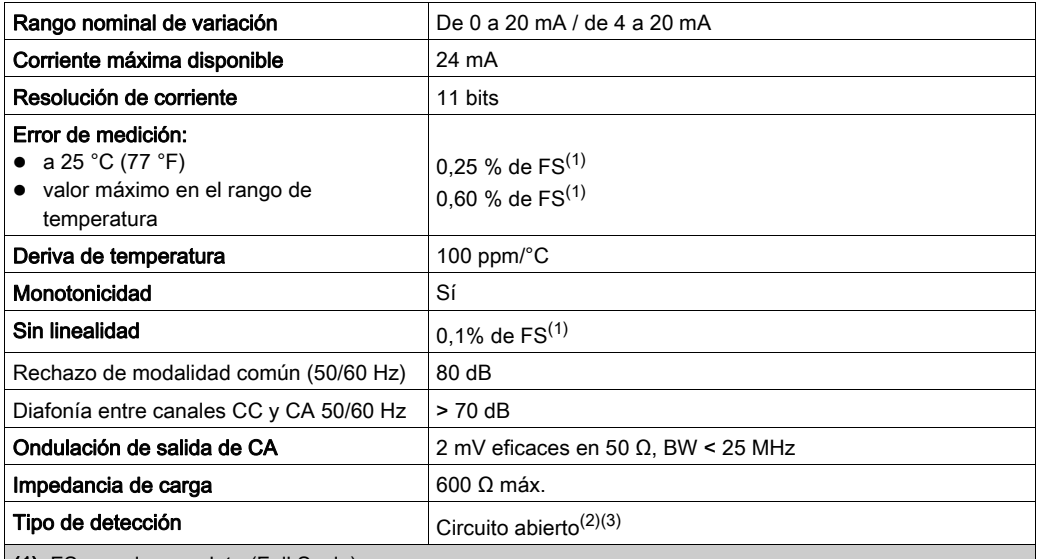

(1) FS: escala completa (Full Scale)

(2) La detección de circuito abierto la realiza físicamente el módulo en el rango de 4 a 20 mA. También se detecta si el valor de corriente de destino es distinto de 0 mA en un rango de 0 a 20 mA.

(3) La detección de circuito abierto se activa con el parámetro Control de cableado.

#### Tiempo de respuesta de salidas

El retraso máximo entre la transmisión del valor de salida del bus del PLC y su colocación efectiva en el bloque de terminales es inferior a 2 ms:

- $\bullet$  tiempo de ciclo interno = 1 ms para las dos salidas,
- tiempo de respuesta de conversión digital/analógica = 1 ms como máximo para un paso de 0 a 100%.

## <span id="page-214-0"></span>Descripción de funciones

## Función

El módulo de entrada/salida BMX AMM 0600 combina 4 entradas analógicas sin separación de potencial con 2 salidas analógicas sin separación de potencial. No obstante, los bloques de entradas y salidas tienen separación de potencial.

El módulo BMX AMM 0600 proporciona el rango siguiente, en función de la selección que se realice durante la configuración:

- Rango de entrada de tensión +/-10 V/de 0 a 10 V/de 0 a 5 V/de 1 a 5 V
- Rango de entrada de corriente de 0 a 20 mA/de 4 a 20 mA
- Rango de salida de tensión +/-10 V
- Rango de salida de corriente de 0 a 20 mA/de 4 a 20 mA

## Ilustración

La ilustración del módulo BMX AMM 0600 es la siguiente.

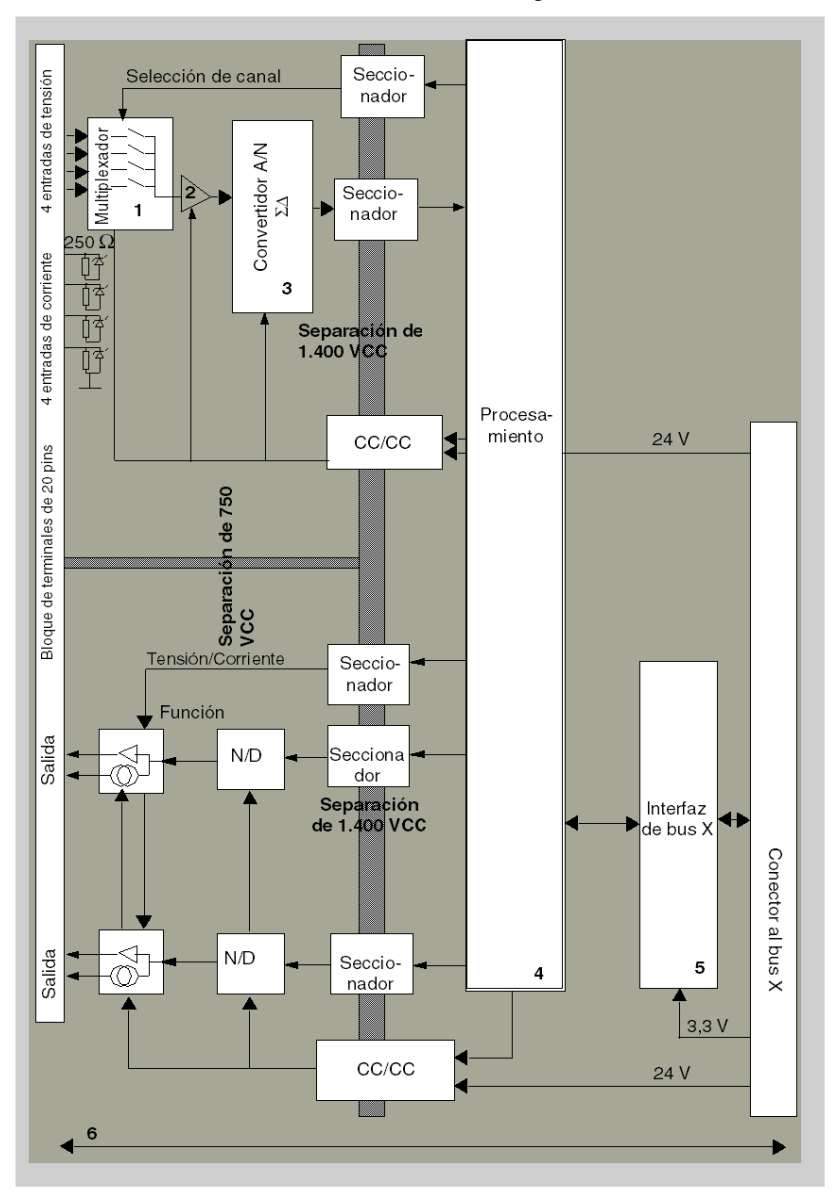
## Descripción.

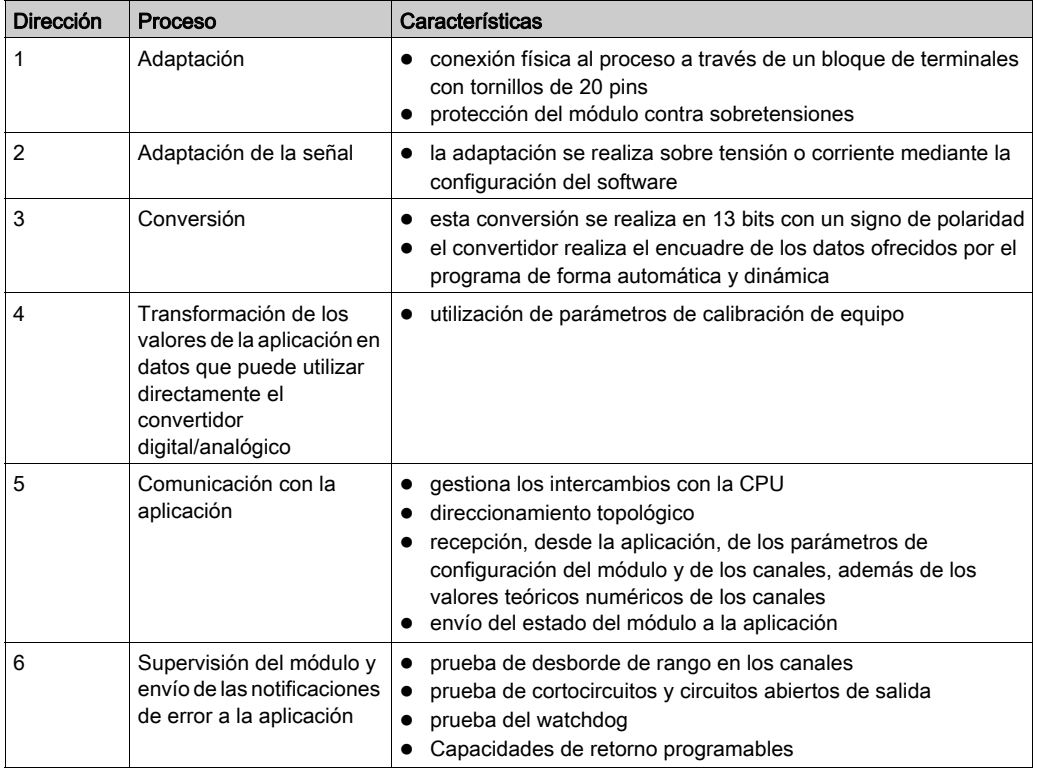

# Funciones de entrada: temporización de medición

La temporización de las mediciones se determina por el ciclo seleccionado durante la configuración: ciclo normal o rápido.

- Ciclo normal indica que la duración de ciclo de exploración es fija.
- Sin embargo, con el Ciclo rápido, el sistema sólo explora los canales designados como En uso. Por lo tanto, la duración del ciclo de exploración es proporcional al número de canales utilizados.

Los valores de tiempo de ciclo se basan en el ciclo seleccionado.

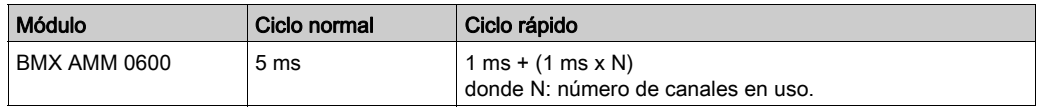

NOTA: El ciclo del módulo no está sincronizado con el ciclo de PLC. Al inicio de cada ciclo de PLC se tiene en cuenta el valor de cada canal. Si el tiempo de ciclo de tarea MAST/FAST es inferior al tiempo de ciclo del módulo, algunos valores no habrán cambiado.

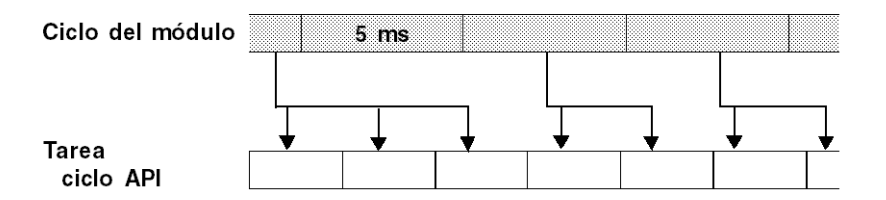

#### Funciones de entrada: control de desborde/subdesbordamiento

El módulo BMX AMM 0600 permite que el usuario pueda seleccionar entre una tensión de 6 voltios o los rangos de corriente para cada entrada.

Esta opción debe configurarse para cada canal en las ventanas de configuración. La detección de tolerancia superior e inferior se encuentra siempre activa independientemente del control del desborde o trasgresión por debajo de rango.

Según el rango seleccionado, el módulo comprueba si existe desborde. Así garantiza que la medida se encuentra entre un umbral inferior y uno superior.

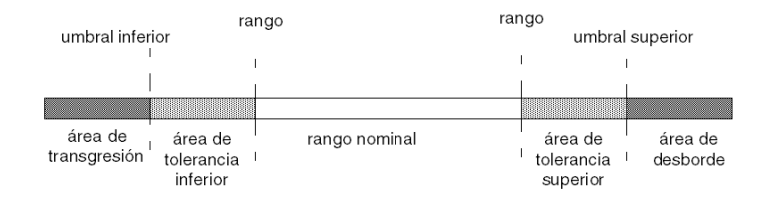

Descripción:

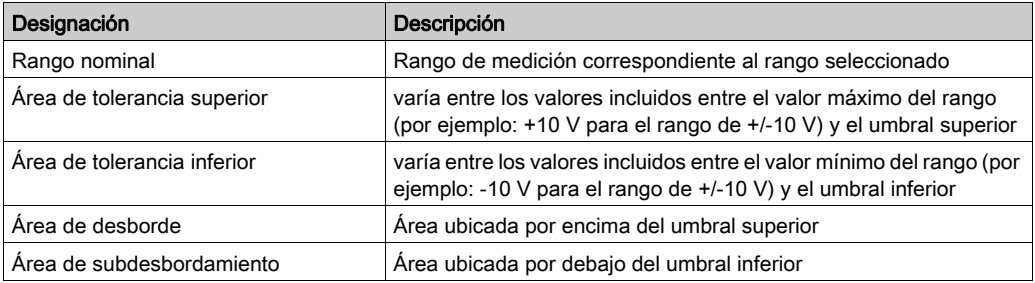

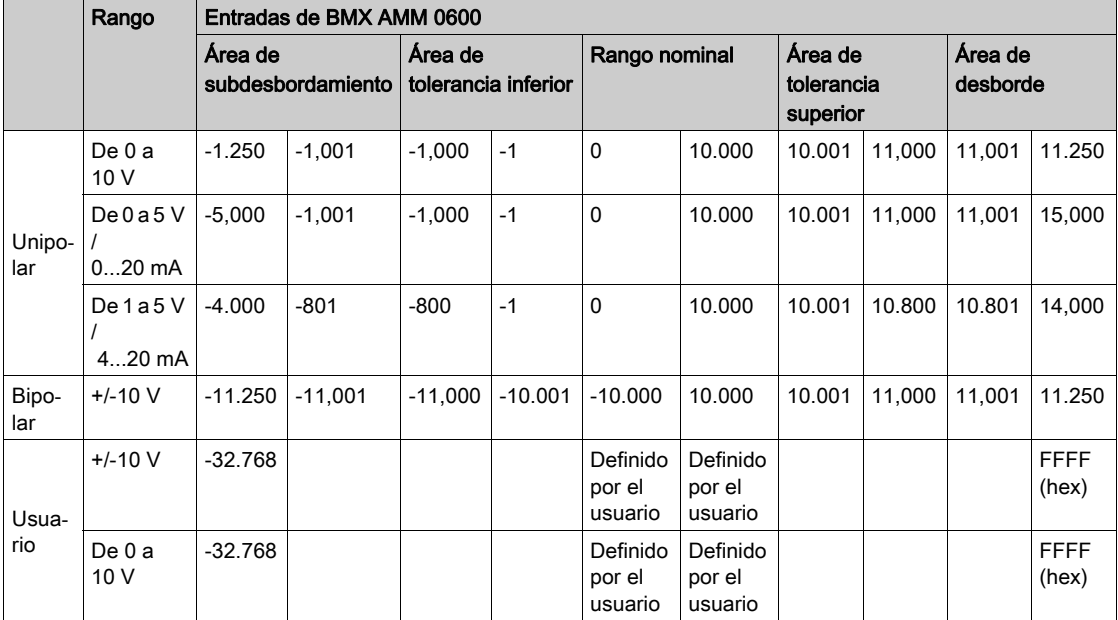

Los valores de los umbrales pueden configurarse de forma individual. Estos valores pueden asumir valores enteros entre los límites siguientes.

# Funciones de entrada: visualización de mediciones

Las mediciones se pueden visualizar mediante una visualización normalizada (en %, hasta dos decimales).

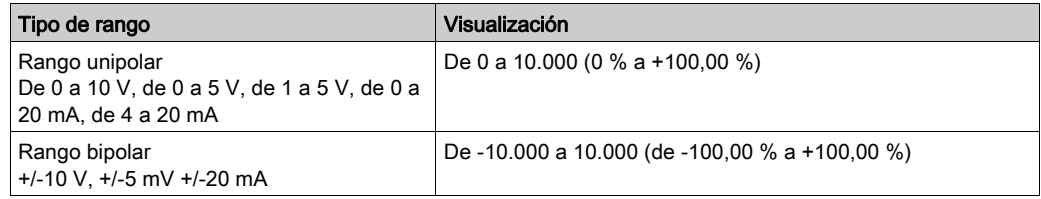

También es posible definir el rango de valores dentro de las mediciones expresadas seleccionando lo siguiente:

- $\bullet$  el umbral inferior correspondiente al valor mínimo para el rango: 0% (o -100,00%).
- El umbral superior correspondiente al valor máximo para el rango (+100,00 %).

Los umbrales superior o inferior deben ser enteros entre -32.768 y +32.767.

Por ejemplo, imagine una zona de acondicionamiento que proporciona datos de presión en un bucle de 4 a 20 mA, donde 4 mA corresponde a 3.200 milibares, y 20 mA corresponde a 9.600 milibares. Tiene la posibilidad de elegir el formato Usuario, estableciendo los siguientes umbrales superior e inferior:

3.200 para 3.200 milibares como umbral inferior

9.600 para 9.600 milibares como umbral superior.

Los valores que se transmiten al programa varían entre 3.200 (= 4 mA) y 9.600 (= 20 mA).

#### Funciones de entrada: filtrado de mediciones

El tipo de filtrado efectuado por el sistema se denomina "filtrado de primer orden". El coeficiente de filtrado se puede modificar desde una consola de programación o mediante el programa.

Esta es la fórmula matemática utilizada:

 $Mesf(n) = \alpha \times Mesf(n-1) + (1-\alpha) \times Valb(n)$ 

donde:

α = eficacia del filtro

Mesf(n) = medición filtrada en el momento n

Mesf(n-1) = medición filtrada en el momento n-1

Valg(n) = valor bruto en el momento n

Puede establecer el valor de filtrado entre siete posibilidades (de 0 a 6). Este valor puede variar incluso si la aplicación se encuentra en modalidad de ejecución.

NOTA: Es posible acceder al filtrado en Ciclo normal o rápido.

Los valores de filtrado dependen del ciclo de configuración T (donde T = tiempo de ciclo de 5 ms en modalidad estándar):

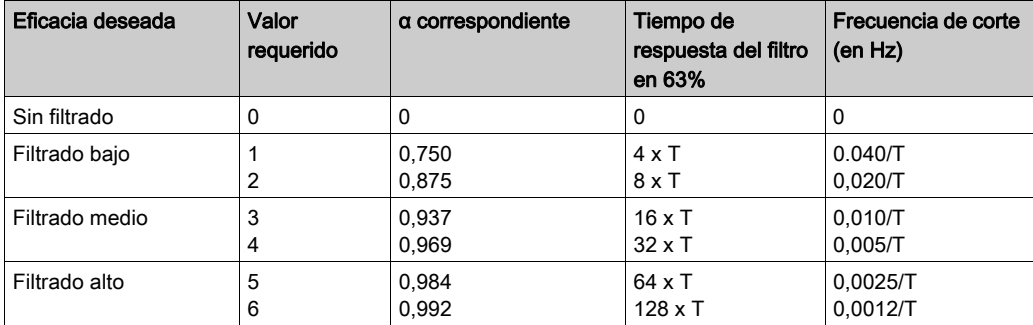

#### Funciones de entrada: alineación de sensor

El proceso de "alineación" consiste en eliminar un offset sistemático comprobado mediante un sensor determinado, alrededor de un punto de funcionamiento específico. Esta operación compensa un error vinculado al proceso. De este modo, la sustitución de un módulo no requiere una nueva alineación. Sin embargo, la sustitución del sensor o la modificación del punto de funcionamiento del sensor sí requieren una nueva alineación.

Las líneas de conversión se presentan de la manera siguiente.

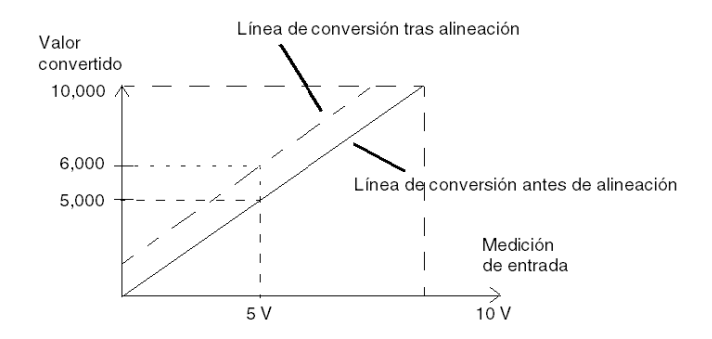

El valor de alineación puede editarse mediante una consola de programación, incluso si el programa está en modalidad de ejecución. Para cada canal de entradas se puede:

- Visualizar y modificar el valor de medición deseado
- Guardar el valor de alineación
- Determinar si el canal ya tiene una alineación

También es posible modificar el offset de alineación a través de la programación.

La alineación de canal se lleva a cabo en el canal con modalidad de funcionamiento estándar, sin que esto afecte a las modalidades de funcionamiento del canal.

El offset máximo entre el valor medido y el valor deseado (alineado) no debe ser superior a +/- 1.500.

NOTA: Para alinear varios canales analógicos en los módulos BMX /AMO/AMI/AMM/ART, se recomienda proceder canal por canal. Pruebe todos los canales después de la alineación y antes de seguir al siguiente canal para aplicar los parámetros correctamente.

### Funciones de salida: escritura de las salidas

La aplicación debe facilitar a las salidas los valores en formato normalizado:

- $\bullet$  de -10.000 a +10.000 para el rango +/-10 V
- $\bullet$  de 0 a +10.000 en 0 a 20 mV y rangos de 4 a 20 mA

#### Conversión digital/analógica

La conversión digital/analógica se realiza en:

12 bits en rangos de 0 a 20 mA, de 4 a 20 mA y para el rango +/-10 V

## Funciones de salida: control de desborde

El módulo BMX AMM 0600 permite un control de desborde en los rangos de tensión y de corriente.

El rango de medición se divide en tres áreas.

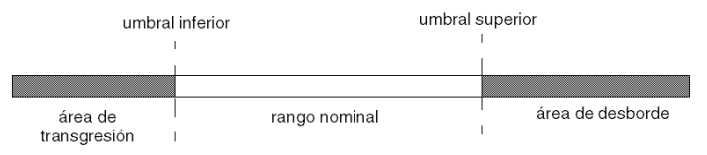

#### Descripción:

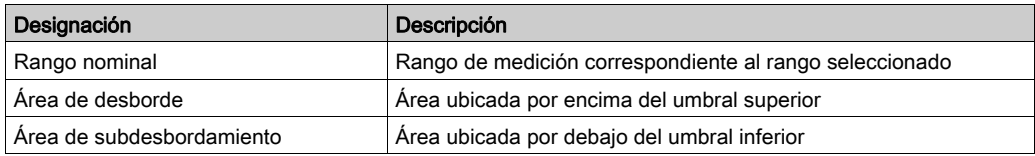

Los valores de desborde para los diversos rangos son los siguientes.

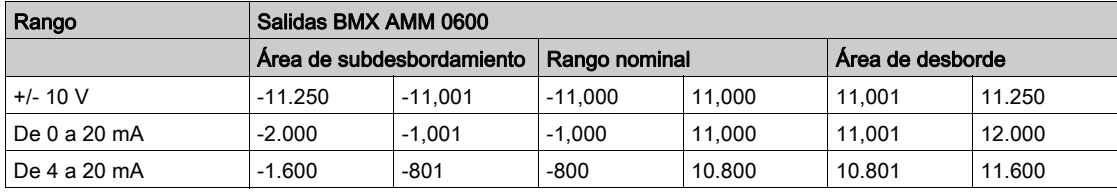

También puede elegir el indicador para un desborde del valor superior del rango, para un subdesbordamiento del valor inferior del rango o para ambos.

NOTA: La detección de desborde/subdesbordamiento de rango es opcional.

## Funciones de salida: retornar/mantener o restablecer salidas a cero

En caso de error, y dependiendo de la gravedad, las salidas:

- pasan a la posición de retorno/mantener individualmente o de forma conjunta,
- $\bullet$  se fuerzan a 0 (0 V o 0 mA).

Distintos comportamientos de las salidas.

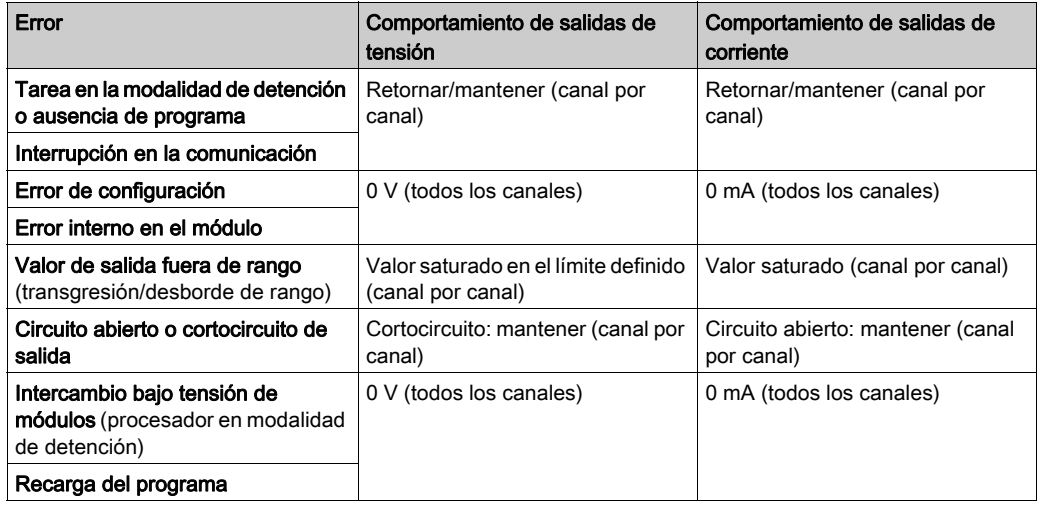

Retornar o mantener en el valor actual seleccionado durante la configuración del módulo. El valor de retorno se puede modificar desde Depuración en Control Expert o con un programa.

# **A** ADVERTENCIA

## FUNCIONAMIENTO INESPERADO DEL EQUIPO

La posición de retorno no debe utilizarse como único método de seguridad. Si una posición no controlada puede conllevar un peligro, debe instalarse un sistema redundante independiente.

El incumplimiento de estas instrucciones puede causar la muerte, lesiones serias o daño al equipo.

#### Funciones de salida: comportamiento en la conexión inicial y en la desconexión.

Cuando el módulo está conectado o desconectado, las salidas se establecen en 0 (0 V o 0 mA).

#### Funciones de salida: alineación del actuador

El proceso de "alineación" consiste en eliminar un offset sistemático comprobado mediante un actuador determinado, alrededor de un punto de funcionamiento específico. Esta operación compensa un error vinculado al proceso. Por lo tanto, la sustitución de un módulo no requiere una nueva alineación. Sin embargo, la sustitución del actuador o la modificación del punto de funcionamiento del sensor sí requieren una nueva alineación.

Las líneas de conversión se presentan de la manera siguiente:

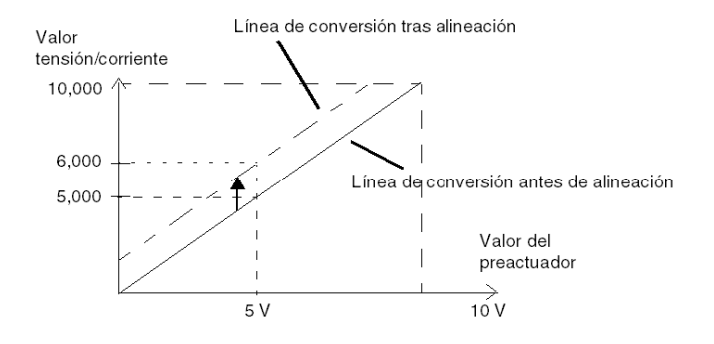

El valor de alineación puede editarse mediante una consola de programación, incluso si el programa está en modalidad de ejecución. Para cada canal de salida, puede:

- ver y modificar el valor de destino de salida inicial
- Guardar el valor de alineación
- Determinar si el canal ya tiene una alineación

Es posible que el valor de offset máximo entre el valor medido y el valor de salida corregido (valor alineado) no sobrepase +/- 1.500.

NOTA: Para alinear varios canales analógicos en los módulos BMX /AMO/AMI/AMM/ART, se recomienda proceder canal por canal. Pruebe todos los canales después de la alineación y antes de seguir al siguiente canal para aplicar los parámetros correctamente.

# Precauciones de cableado

## Introducción

Con el fin de proteger la señal de interferencia exterior inducida en modalidad serie y de interferencia en modalidad común, se recomienda tomar las siguientes medidas de precaución.

## Blindaje del cable

Conecte el blindaje del cable a la barra de masa. Fije el blindaje a la barra de masa situada en el lateral del módulo. Utilice el kit de conexiones blindadas BMXXSP•••• [\(véase](#page-48-0) página 49) para conectar el blindaje.

# A PELIGRO

# PELIGRO DE DESCARGA ELÉCTRICA, EXPLOSIÓN O ARO DE FUEGO

Al montar/extraer los módulos:

- Asegúrese de que cada bloque de terminales continúa conectado a la barra de blindaje y
- desconecte la tensión de los sensores y preactuadores.

## El incumplimiento de estas instrucciones podrá causar la muerte o lesiones serias.

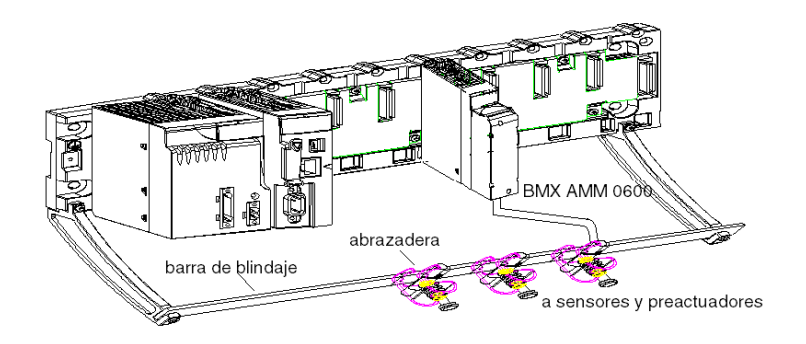

## Referencia de los sensores relativos a la tierra

Para que el sistema de adquisición funcione correctamente, le recomendamos que tome las precauciones que se detallan a continuación:

- Los sensores deben estar ubicados juntos (a escasos metros).
- Todos los sensores deben estar designados en un solo punto, que se conecta a la tierra del PLC.

#### Utilización de los sensores con entradas sin separación potencial

Las entradas del módulo no tienen separación potencial con el tipo de modo común. No admiten ninguna tensión de modalidad común. Los sensores se conectan tal como se indica en el diagrama siguiente:

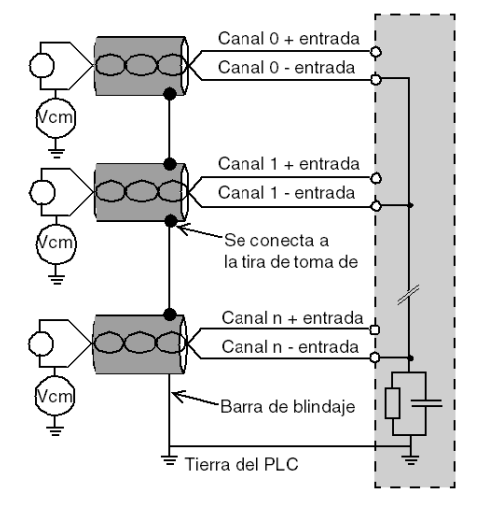

Si uno o diversos sensores se designan con relación a la tierra, en algunos casos esto puede devolver una tensión de corriente remota al bloque de terminales y afectar a las medidas. Por lo tanto, resulta esencial seguir estas reglas:

- Utilice sensores aislados de la puesta a tierra si la distancia desde los sensores es > 30 metros o si los equipos de potencia se encuentran cerca del PLC.
- El potencial debe ser inferior a la tensión más baja permitida: por ejemplo, 30 Vrms o 42,4 V CC entre los sensores y el blindaje.
- La configuración de un punto de sensor a un potencial de referencia genera una corriente de fuga. Por lo tanto, es necesario comprobar que todas las corrientes de fuga generadas no afectan al sistema.

#### Uso de preactuadores designados en relación con la tierra

No existen limitaciones técnicas específicas para la designación de preactuadores a la tierra. Por razones de seguridad, es preferible evitar que se devuelva un potencial de tierra remoto al terminal; este potencial puede ser muy diferente al potencial de tierra cercano.

Los sensores y otros periféricos pueden conectarse a un punto de conexión a tierra a cierta distancia del módulo. Dichas referencias remotas de conexión a tierra pueden acarrear diferencias considerables de potencial con respecto a la conexión a tierra local. Las corrientes inducidas no afectan a la medición ni a la integridad del sistema.

# A PELIGRO

# PELIGRO DE DESCARGA ELÉCTRICA

Asegúrese de que los sensores y otros periféricos no estén expuestos mediante puntos de conexión a tierra a un potencial de tensión superior a los límites aceptables.

El incumplimiento de estas instrucciones podrá causar la muerte o lesiones serias.

#### Instrucciones de peligro electromagnético

# **A** ADVERTENCIA

### FUNCIONAMIENTO IMPREVISTO DEL EQUIPO

Siga estas instrucciones para reducir perturbaciones electromagnéticas:

- Adapte el filtrado programable a la frecuencia aplicada a las entradas.
- Utilice el kit de conexiones blindadas BMXXSP•••• [\(véase](#page-48-0) página 49) para conectar el blindaje.
- Utilice una tensión de 24 V CC específica para los sensores y un cable blindado para conectar los sensores al módulo.

Las perturbaciones electromagnéticas pueden causar un comportamiento imprevisto de la aplicación.

El incumplimiento de estas instrucciones puede causar la muerte, lesiones serias o daño al equipo.

# Esquema de cableado

#### Introducción

Los actuadores están conectados mediante el bloque de terminales de 20 puntos.

#### Ilustración

A continuación se detalla la conexión del bloque de terminales, los sensores y el cableado de los actuadores.

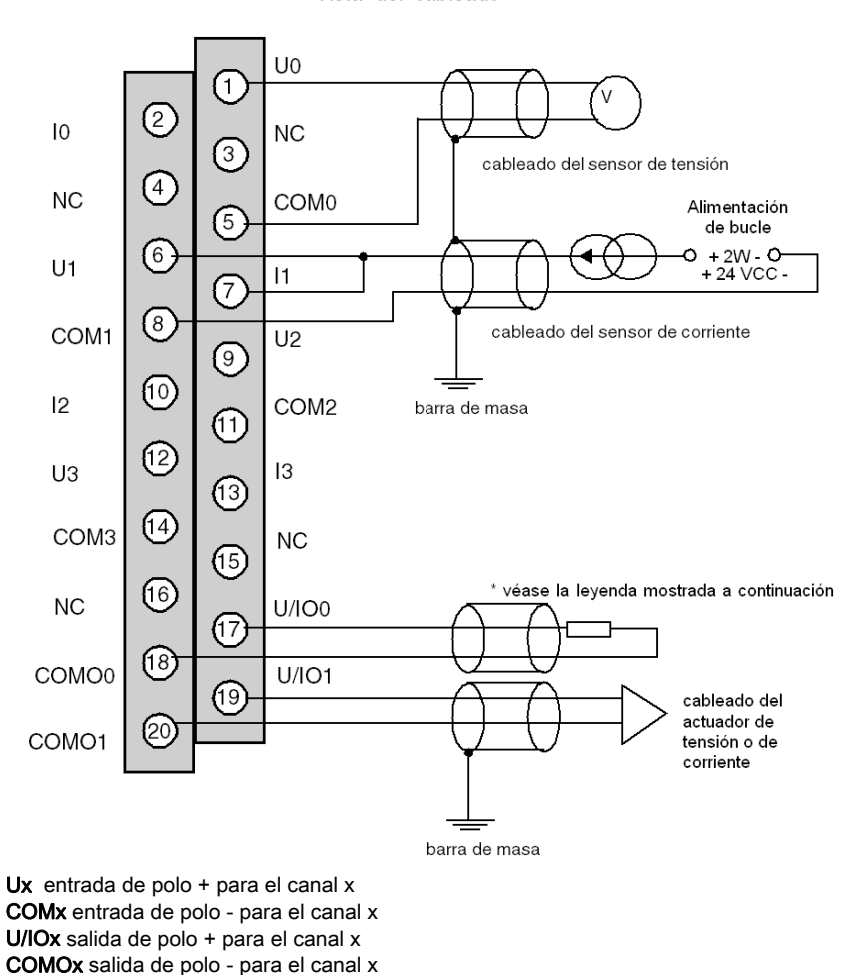

Vista del cableado

\* El bucle de corriente se autoalimenta por la salida y no necesita ninguna fuente externa.

# Parte II Implementación del software de los módulos analógicos

## En este apartado

En este apartado se presentan las reglas generales de implementación de los módulos de entradas/salidas analógicas con el software Control Expert.

## Contenido de esta parte

Esta parte contiene los siguientes capítulos:

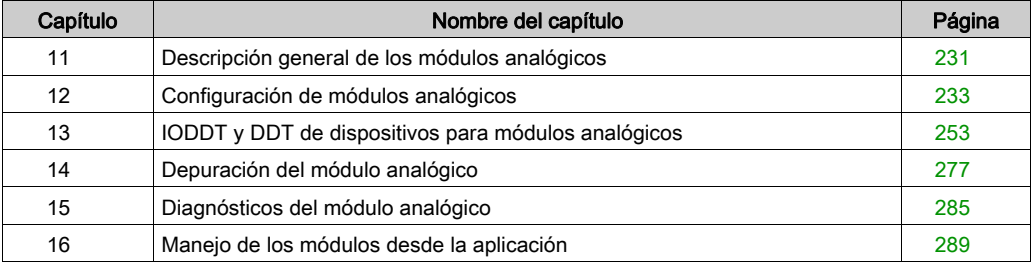

# <span id="page-230-0"></span>Capítulo 11 Descripción general de los módulos analógicos

# Introducción a la fase de instalación

### Introducción

La instalación del software de los módulos específicos de la aplicación se lleva a cabo desde distintos editores de Control Expert:

- en modalidad offline.
- en modalidad online.

Si no dispone de ningún procesador al que se pueda conectar, Control Expert permite llevar a cabo una prueba inicial utilizando un simulador. En este caso, la instalación es distinta.

Se recomienda seguir el orden designado de las fases de instalación. Se puede, sin embargo, cambiar este orden (empezando con la fase de configuración, por ejemplo).

#### Fases de instalación si se utiliza un procesador

En la siguiente tabla se muestran las diferentes fases de instalación si se utiliza un procesador.

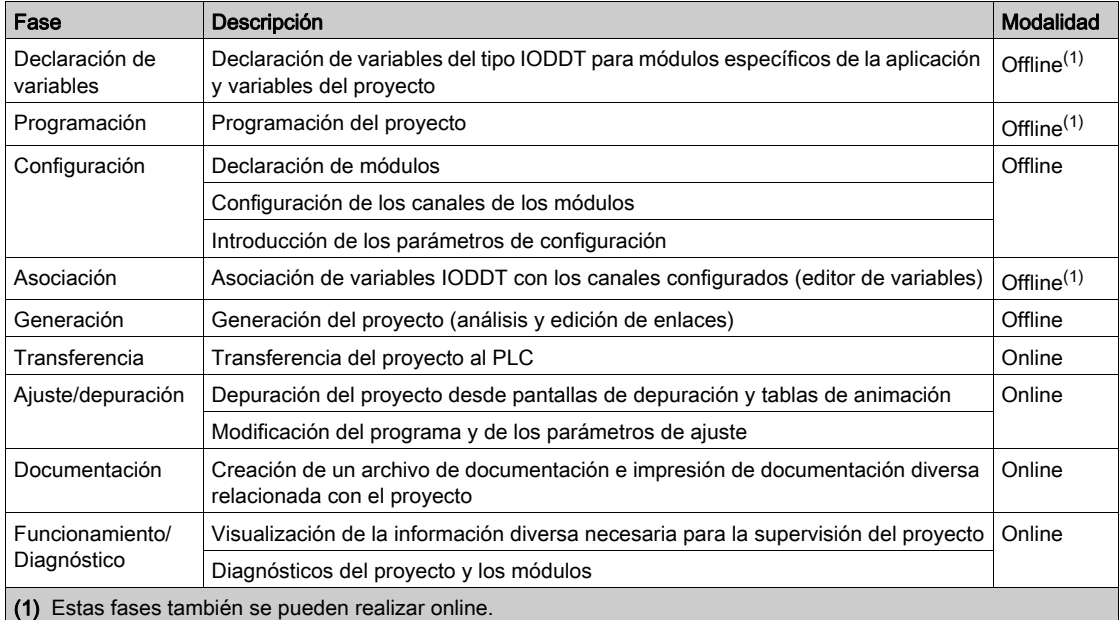

# Fases de instalación si se utiliza un simulador

En la siguiente tabla se muestran las diferentes fases de instalación si se utiliza un simulador.

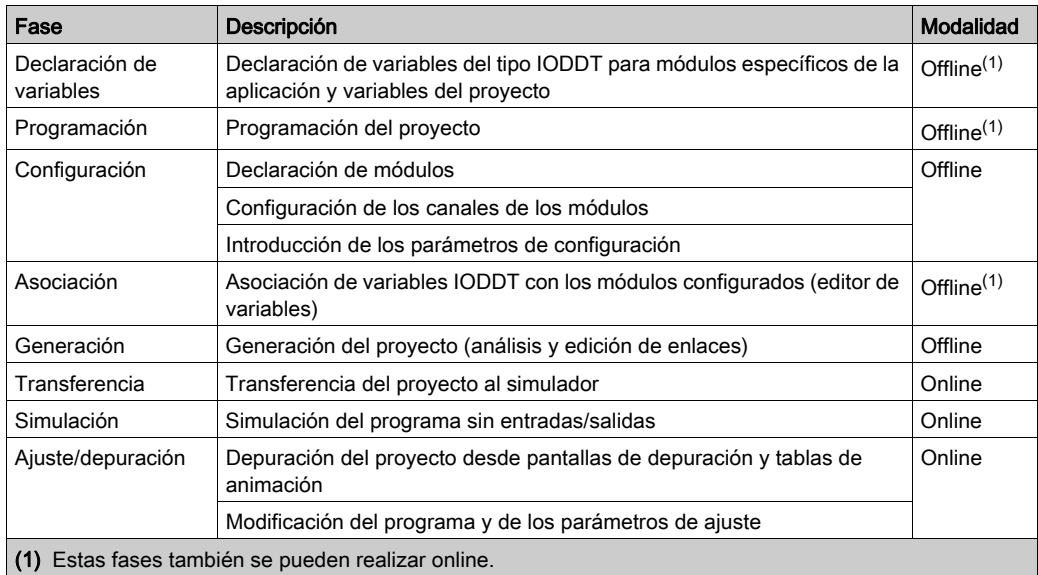

## Configuración de los módulos

Los parámetros de configuración sólo se pueden modificar desde el software Control Expert.

Los parámetros de ajuste se pueden modificar desde el software Control Expert (en modalidad de depuración) o desde la aplicación.

# <span id="page-232-0"></span>Capítulo 12 Configuración de módulos analógicos

## Asunto de este capítulo

Este capítulo se ocupa de la configuración de un módulo con entradas y salidas analógicas.

# Contenido de este capítulo

Este capítulo contiene las siguientes secciones:

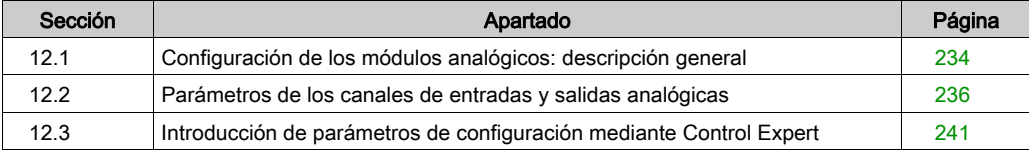

# <span id="page-233-0"></span>Sección 12.1 Configuración de los módulos analógicos: descripción general

# Descripción de la pantalla de configuración de un módulo analógico

## Pantalla de configuración

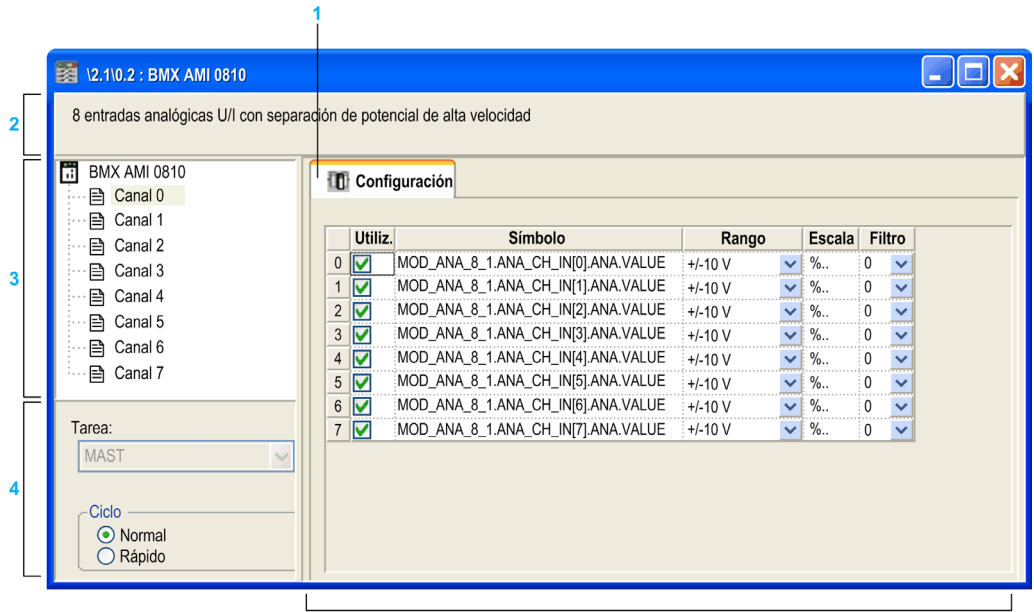

 $\overline{\mathbf{5}}$ 

# Ventana de configuración del módulo

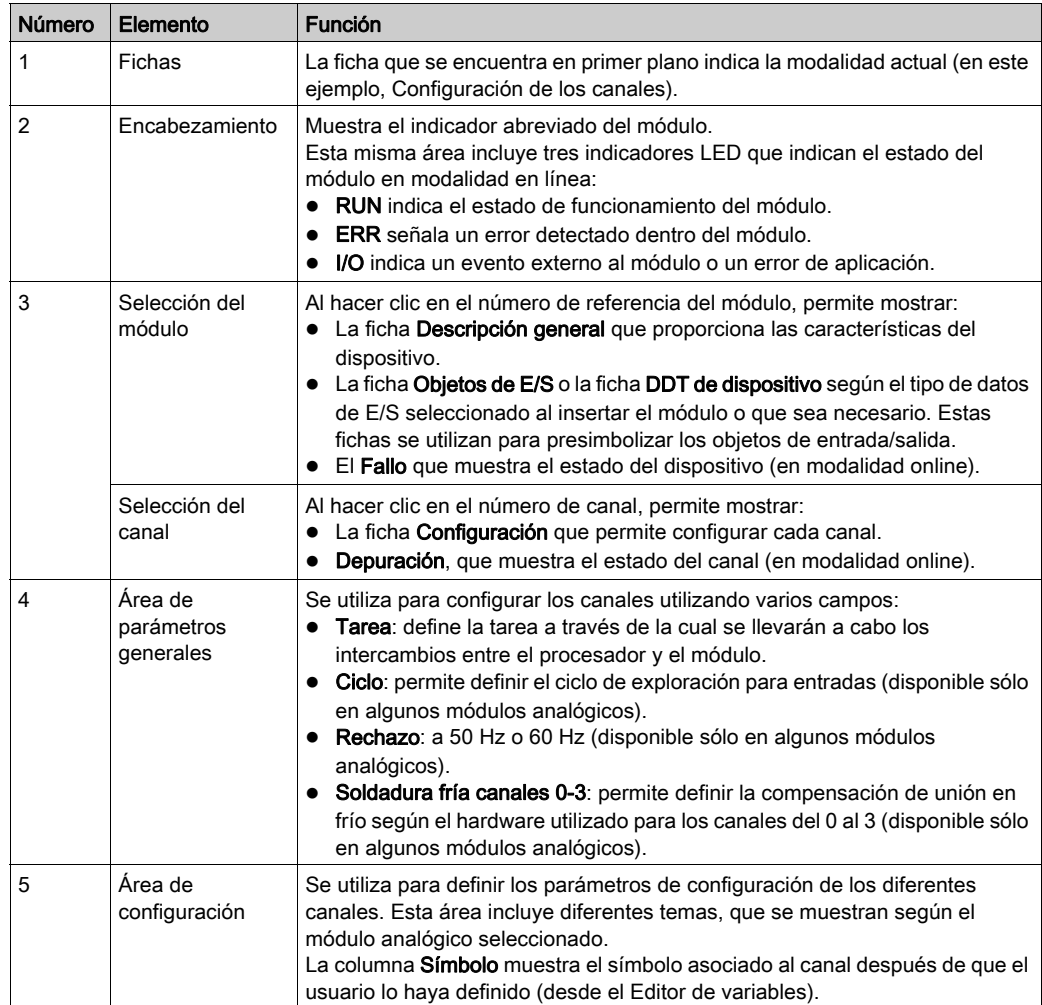

En la tabla siguiente se muestran las diferentes áreas de la pantalla anterior:

# <span id="page-235-0"></span>Sección 12.2 Parámetros de los canales de entradas y salidas analógicas

# Objeto

En esta sección se describen los diversos parámetros de canal de entrada y salida para los módulos analógicos.

### Contenido de esta sección

Esta sección contiene los siguientes apartados:

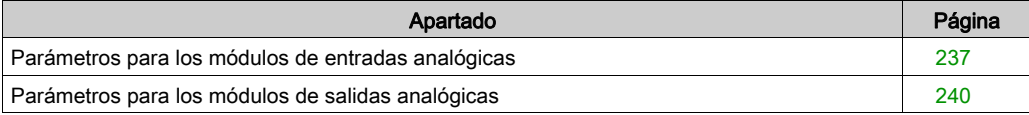

# <span id="page-236-0"></span>Parámetros para los módulos de entradas analógicas

# Presentación

Los módulos de entradas analógicas incluyen parámetros específicos de canal que se muestran en la pantalla de configuración del módulo.

## Referencia

Los parámetros disponibles para cada módulo de entradas analógicas son los siguientes (los parámetros indicados en negrita forman parte de la configuración predeterminada).

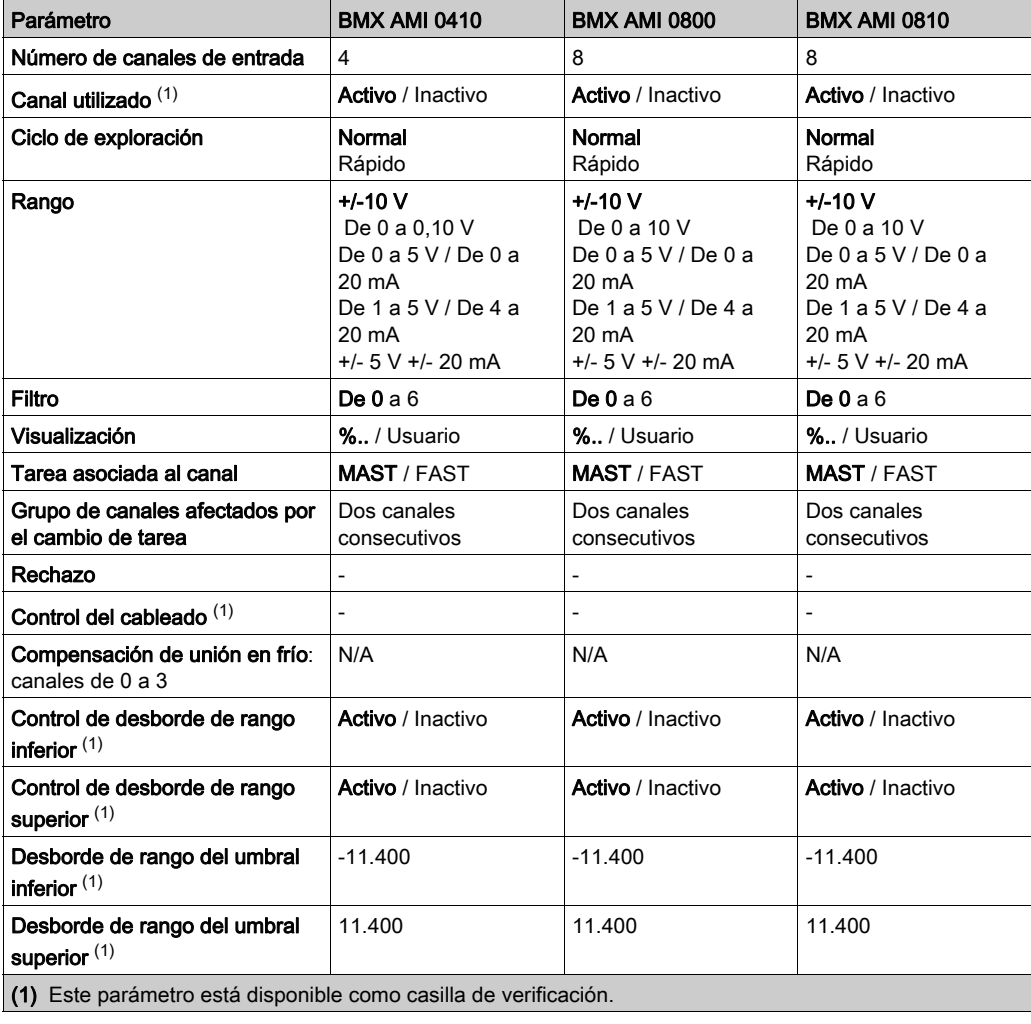

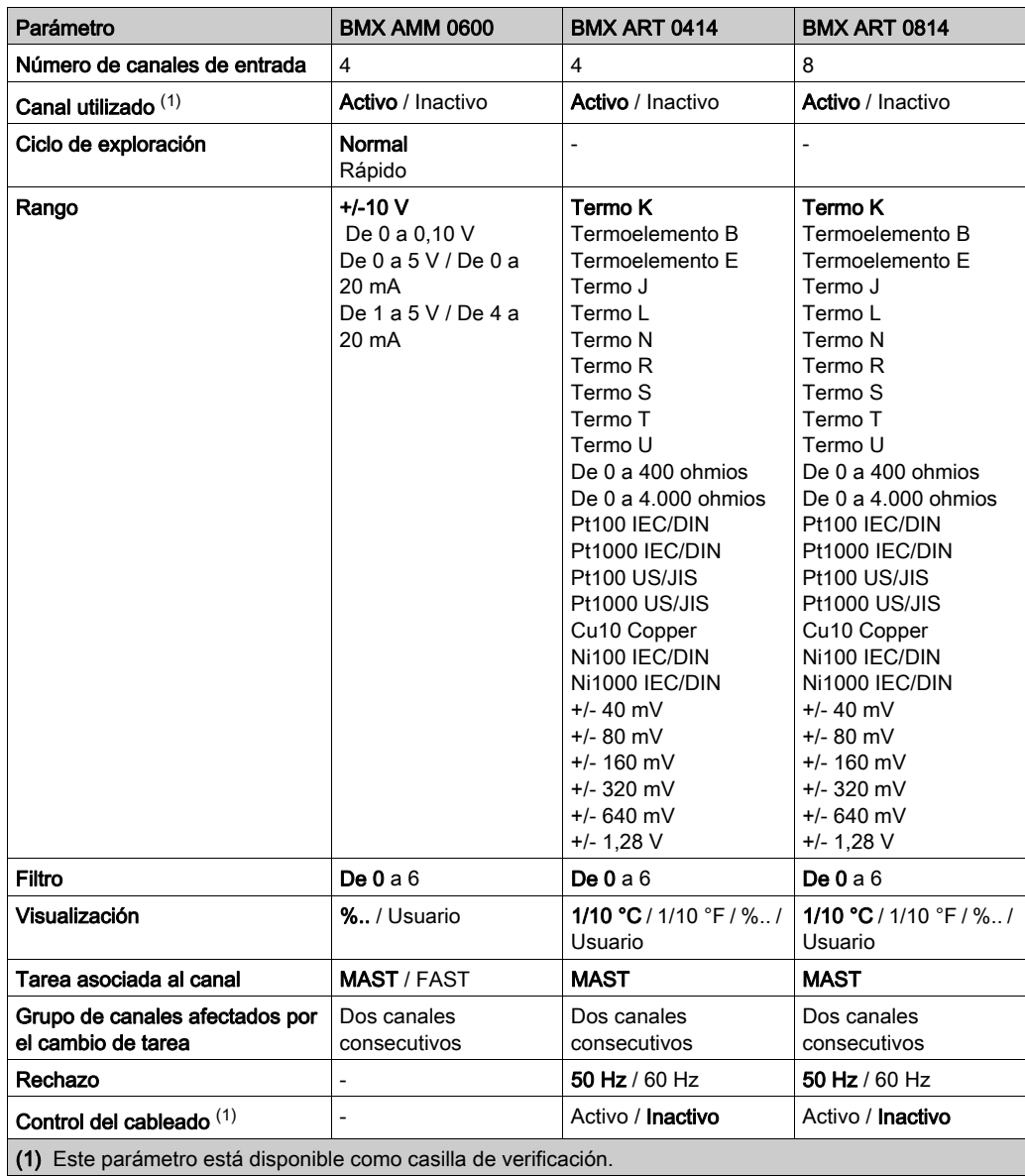

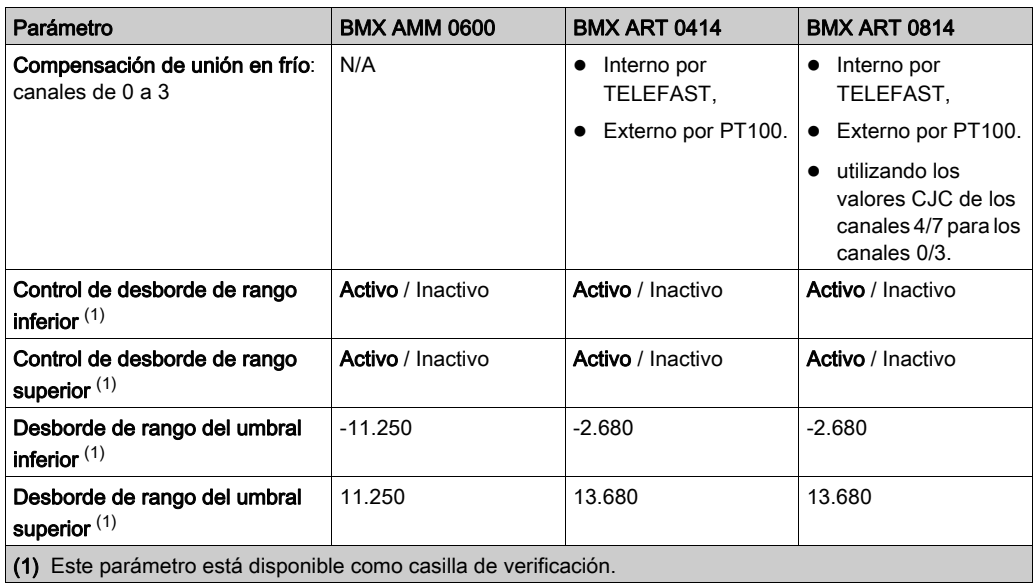

# <span id="page-239-0"></span>Parámetros para los módulos de salidas analógicas

## Presentación

Los módulos de salidas analógicas incluyen parámetros específicos de canal que se muestran en la pantalla de configuración del módulo.

## Referencia

En la tabla siguiente se muestran los parámetros disponibles (la configuración predeterminada se indica en negrita).

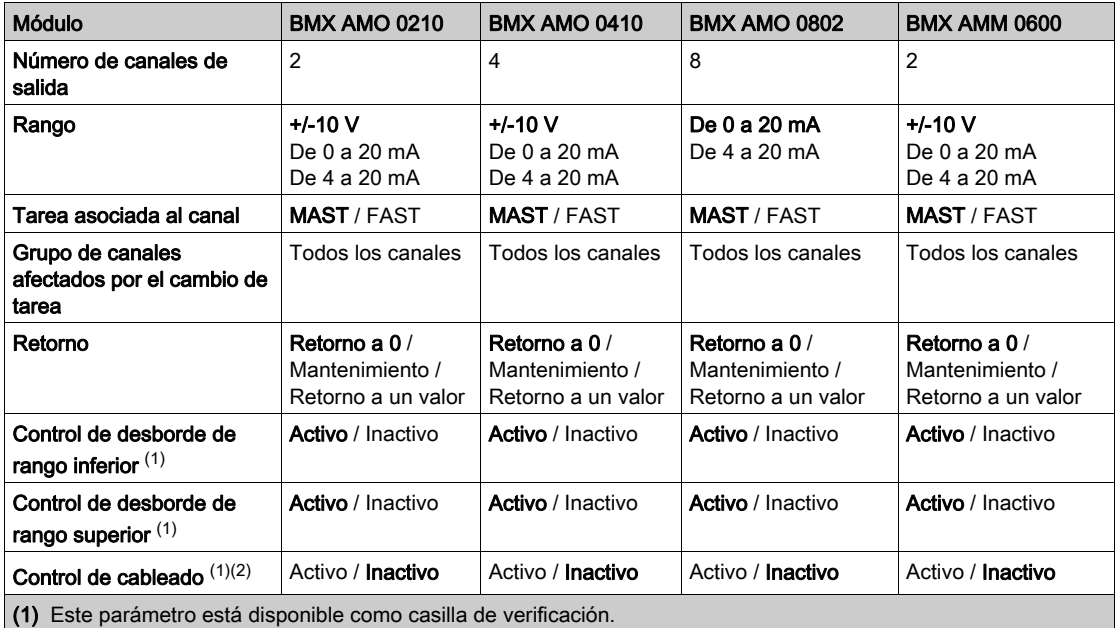

(2) La función Control de cableado detecta si hay un cable interrumpido.

# <span id="page-240-0"></span>Sección 12.3 Introducción de parámetros de configuración mediante Control Expert

### Finalidad de esta sección

En esta sección se presenta la introducción de varios parámetros de configuración para los canales de entradas y salidas analógicas mediante Control Expert.

NOTA: Existen nodos lógicos para la comunicación entre los canales y la CPU. Cada nodo lógico contiene dos canales. De este modo, cuando se verifica la configuración de los módulos analógicos, los parámetros nuevos se aplican para ambos canales del nodo lógico. Los mensajes de Control Expert le informarán de esta modificación.

### Contenido de esta sección

Esta sección contiene los siguientes apartados:

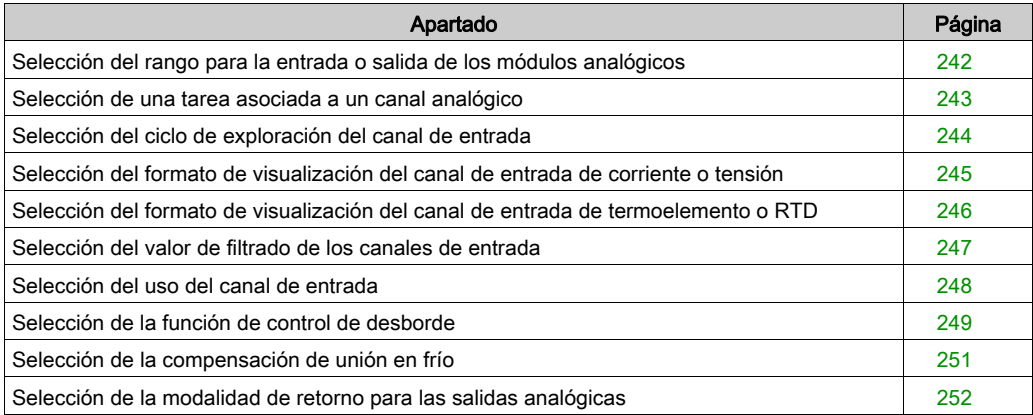

# <span id="page-241-0"></span>Selección del rango para la entrada o salida de los módulos analógicos

## Presentación

Este parámetro define el rango del canal de entrada o de salida.

Según el tipo de módulo, el rango de entrada/salida puede ser:

- de tensión;
- de corriente;
- un termopar;
- una RTD.

## Procedimiento

Para definir el rango que se asigna a los canales de los módulos analógicos se sigue este procedimiento.

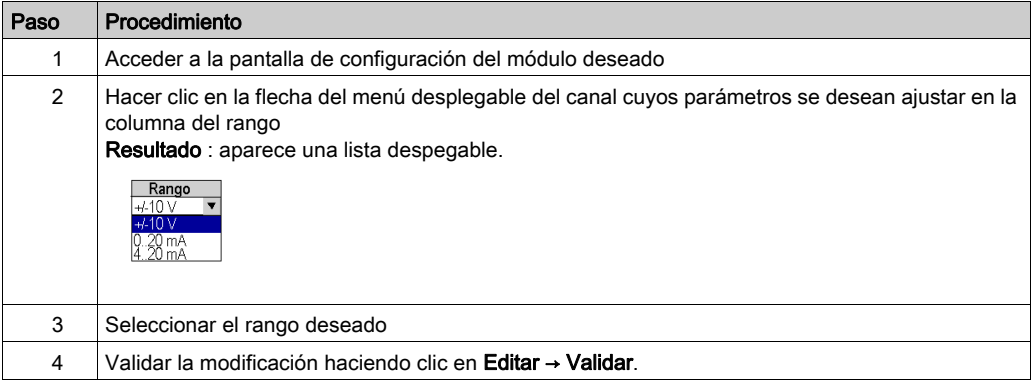

# <span id="page-242-0"></span>Selección de una tarea asociada a un canal analógico

## Presentación

Este parámetro define la tarea en la que se lleva a cabo la adquisición de las entradas y la actualización de las salidas.

Según el tipo de módulo, la tarea se define para una serie de 2 o 4 canales consecutivos.

Las posibles elecciones son las que siguen:

- la tarea MAST,
- la tarea FAST.

NOTA: Los módulos BMX ART 0414/0814 sólo se ejecutan en la tarea MAST.

# **A** ADVERTENCIA

## FUNCIONAMIENTO INESPERADO DEL EQUIPO

No debe asignarse a la tarea FAST más de dos módulos analógicos (con cada uno de los cuatro canales utilizados). Si utiliza más de 2 módulos, pueden surgir conflictos de temporización con el sistema.

El incumplimiento de estas instrucciones puede causar la muerte, lesiones serias o daño al equipo.

### Procedimiento

Para definir el tipo de tarea que se asigna a los canales de los módulos analógicos se sigue este procedimiento:

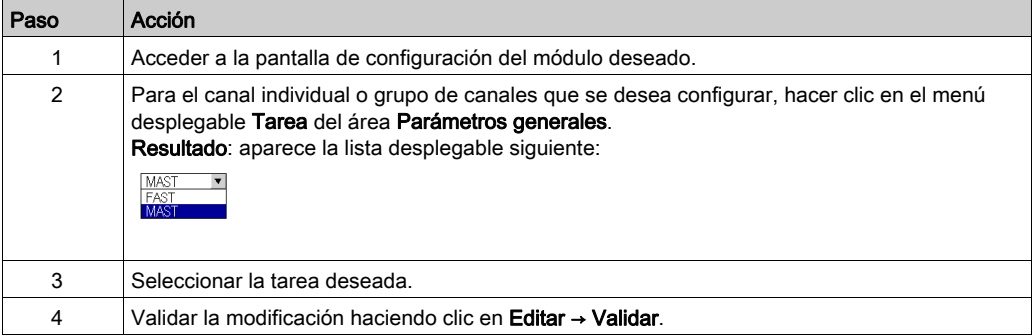

# <span id="page-243-0"></span>Selección del ciclo de exploración del canal de entrada

## Presentación

Este parámetro define el ciclo de exploración del canal de entrada de los módulos analógicos.

El ciclo de exploración de entradas puede ser:

- Normal: se hace un muestreo de los canales según el tiempo especificado en las características del módulo.
- Rápido: sólo se hace un muestreo de las entradas designadas como En uso. El tiempo de exploración depende del número de canales utilizados y del tiempo de exploración de un canal.

Los registros de los canales de entrada se actualizan al principio de la tarea a la que se asigna el módulo.

NOTA: Los parámetros de ciclo Normal / Rápido y En uso no son modificables en modalidad en línea si se ha transferido el proyecto al PLC con los valores predefinidos de dichos parámetros (ciclo normal y todos los canales en uso).

## Procedimiento

En la tabla siguiente se presenta el procedimiento para definir el tipo de ciclo de exploración asignado a las entradas analógicas de los módulos.

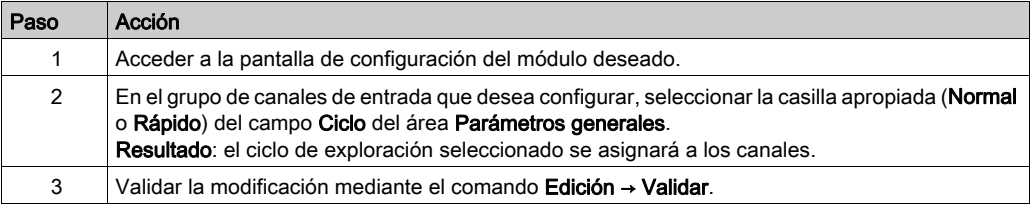

# <span id="page-244-0"></span>Selección del formato de visualización del canal de entrada de corriente o tensión

### Presentación

Este parámetro define el formato de visualización de la medición de un canal de un módulo analógico en el que el rango está configurado para tensión o corriente.

El formato de visualización puede ser:

- normalizado (%..):
	- $\circ$  rango unipolar: de 0 a +10.000
	- $\circ$  rango bipolar: de -10.000 a +10.000
- definido por el usuario (Usuario).

#### Procedimiento

En la tabla siguiente se describen las instrucciones paso a paso para definir la escala de visualización asignada al canal de un módulo analógico.

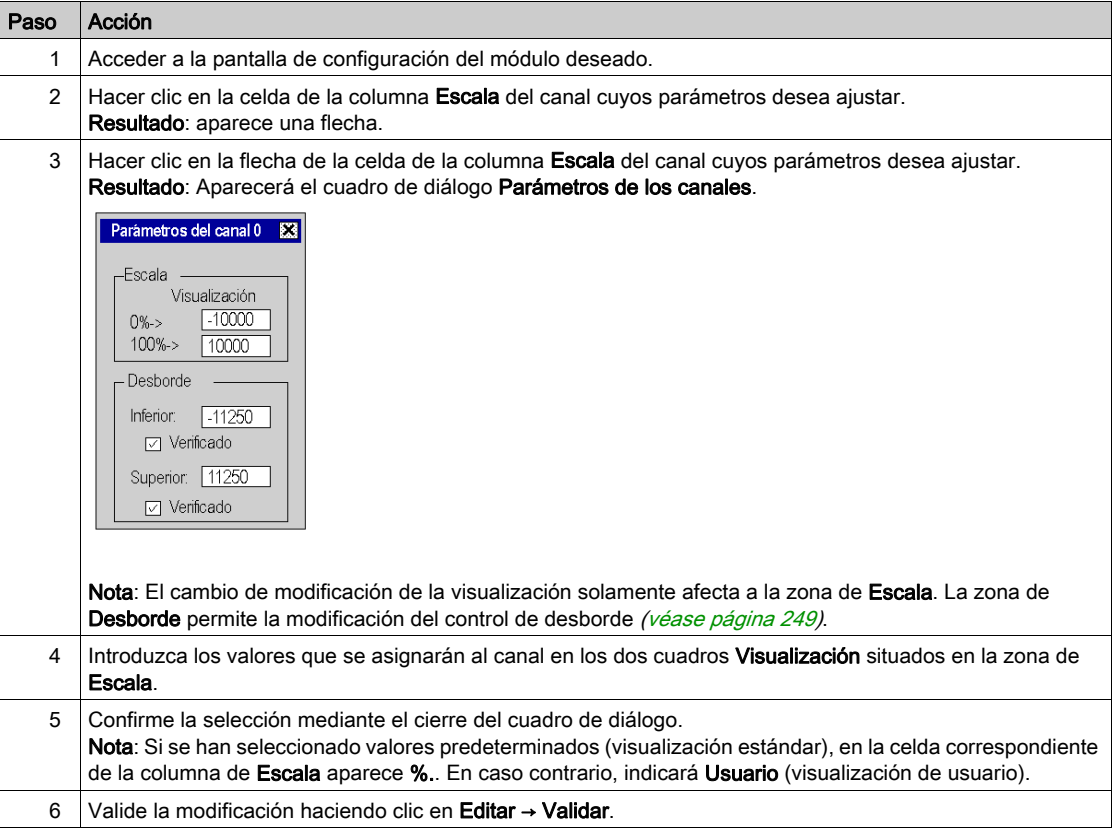

# <span id="page-245-0"></span>Selección del formato de visualización del canal de entrada de termoelemento o RTD

#### Presentación

Este parámetro define el formato de visualización de la medición de un canal de un módulo analógico en el que el rango está configurado en RTD o en termoelemento.

Los formatos de visualización disponibles son Celsius (centígrados) o grados Fahrenheit, con la posibilidad de notificación de cortocircuito o circuito abierto.

### Procedimiento

Para definir la escala de visualización asignada al canal de un módulo analógico en el que el rango está configurado en RTD o en termoelemento se debe seguir el procedimiento siguiente:

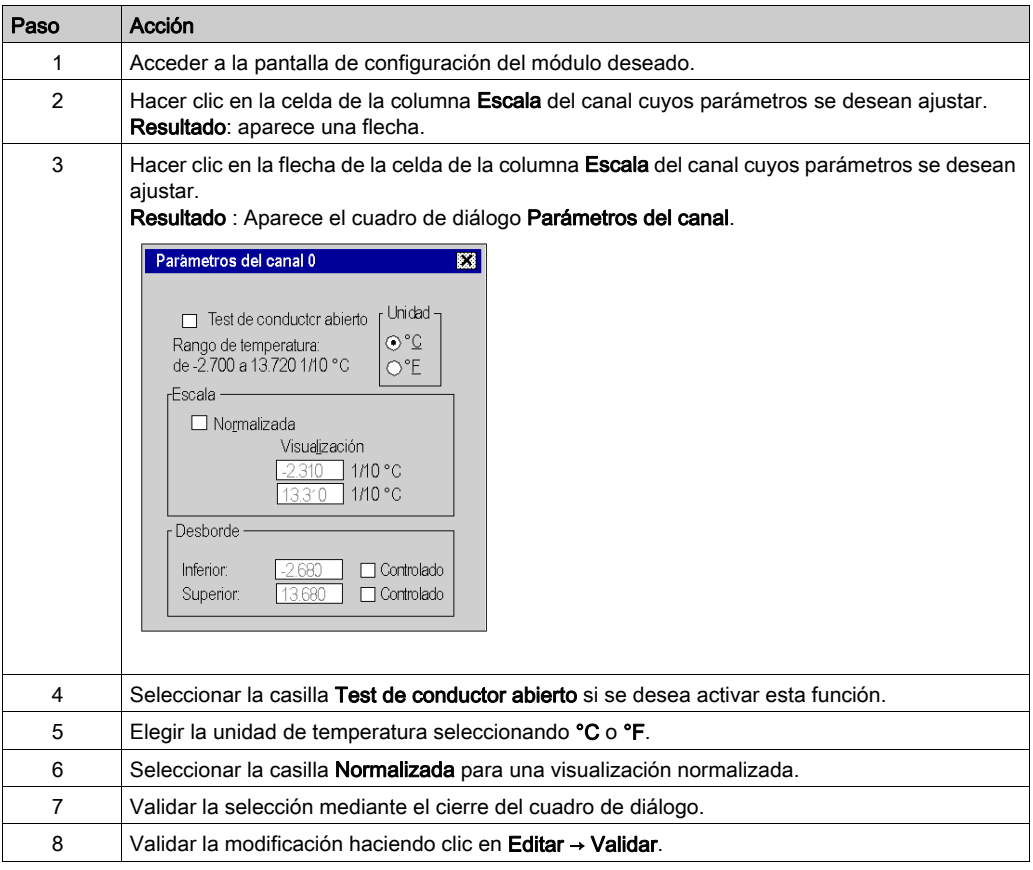

# <span id="page-246-0"></span>Selección del valor de filtrado de los canales de entrada

## Presentación

Este parámetro define el tipo de filtrado del canal de entrada seleccionado para los módulos analógicos (consulte [Filtrado de medición, página](#page-68-0) 69).

Los valores de filtrado disponibles son:

- 0: sin filtrado
- $\bullet$  1 y 2: poco filtrado
- 3 y 4: filtrado medio
- 5 y 6: filtrado alto

NOTA: El filtrado se toma en cuenta tanto en el ciclo rápido como en el ciclo normal.

## Procedimiento

En la tabla siguiente se presenta el procedimiento para definir el valor de filtrado asignado a los canales de entrada de los módulos analógicos.

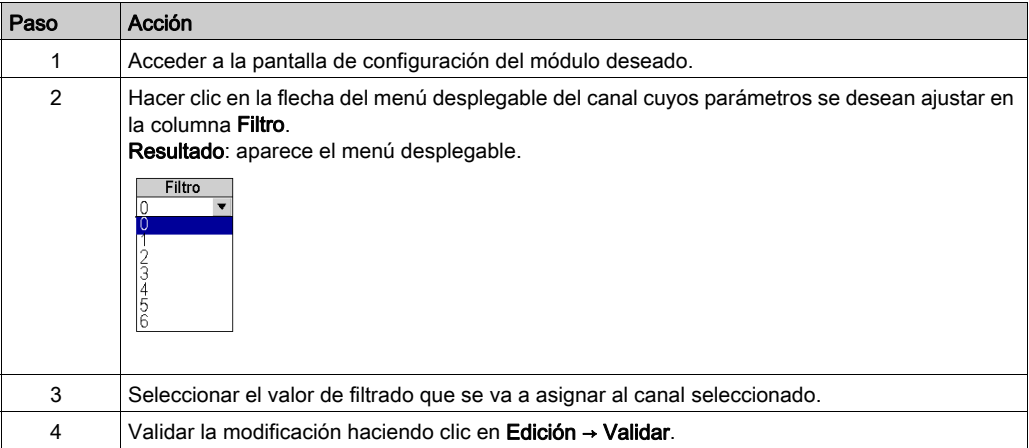

# <span id="page-247-0"></span>Selección del uso del canal de entrada

### Presentación

Un canal se declara en una tarea cuando los valores medidos se "envían" a la tarea asignada a dicho canal.

Cuando un canal está inutilizado, la línea aparece difuminada. En ese caso, se envía el valor 0 al programa de la aplicación y las indicaciones de estado de este canal (desborde de gama, etc.) quedan desactivadas.

## Procedimiento

La tabla siguiente describe el procedimiento para modificar la utilización de un canal.

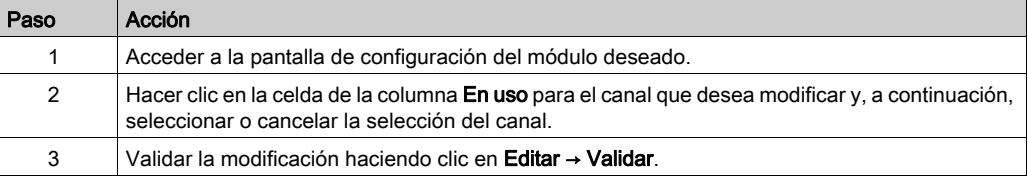

# <span id="page-248-0"></span>Selección de la función de control de desborde

## Presentación

El control de desborde está definido por un umbral inferior monitorizado o sin monitorizar y por un umbral superior monitorizado o sin monitorizar.

## Procedimiento

Para modificar los parámetros de control de desborde asignados al canal de un módulo analógico se sigue este procedimiento.

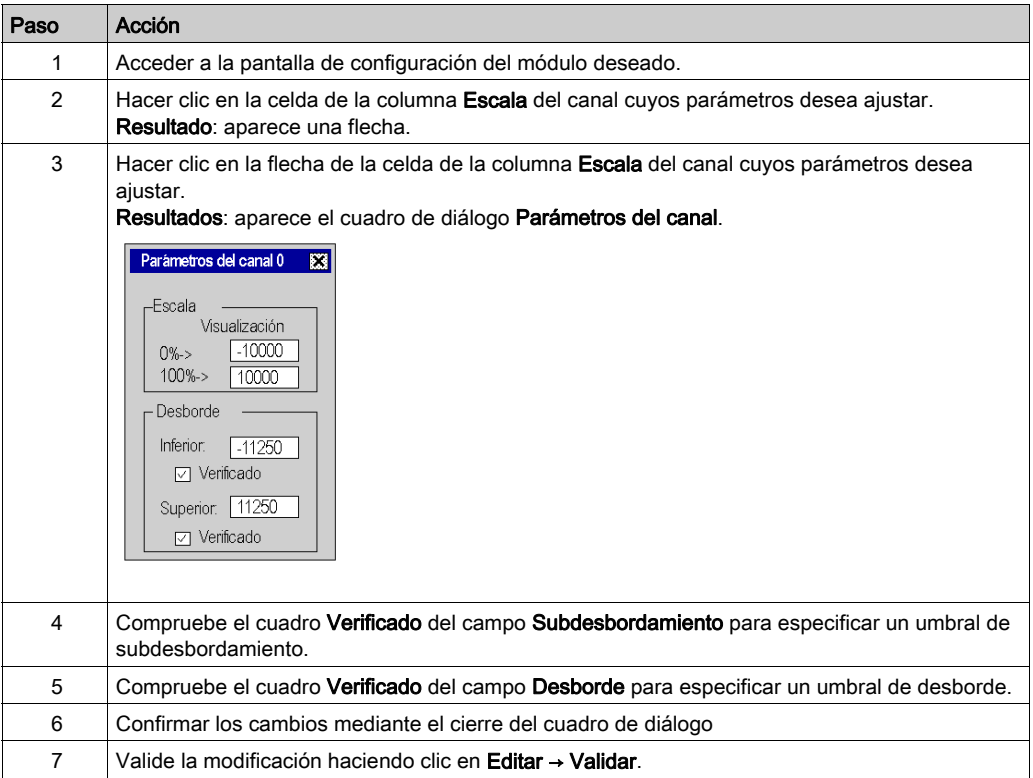

# Indicadores de desborde

Si se requiere un control de transgresión por debajo de rango/desborde, los siguientes bits proporcionan indicaciones.

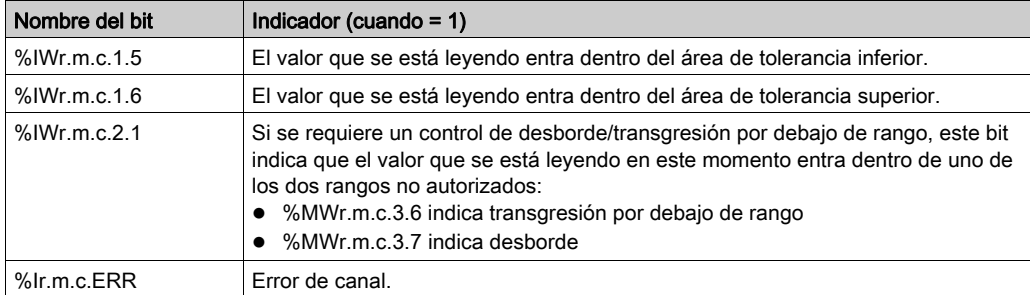

# <span id="page-250-0"></span>Selección de la compensación de unión en frío

## Presentación

Esta función está disponible en los módulos de entradas analógicas BMX ART 0414/0814. La puede llevar a cabo tanto la sonda TELEFAST como la Pt100. Por defecto, TELEFAST propone una compensación interna.

## Módulo BMX ART 0414/0814

El proceso para modificar la compensación de unión en frío de los módulos BMX ART 0414/0814 es de la manera siguiente.

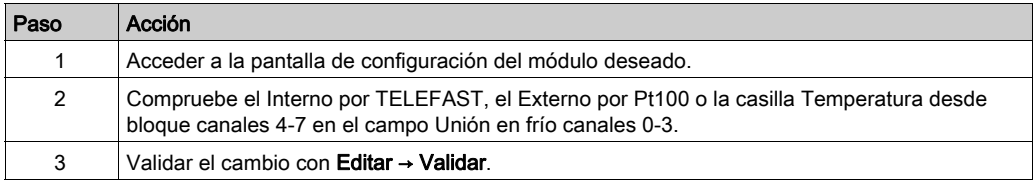

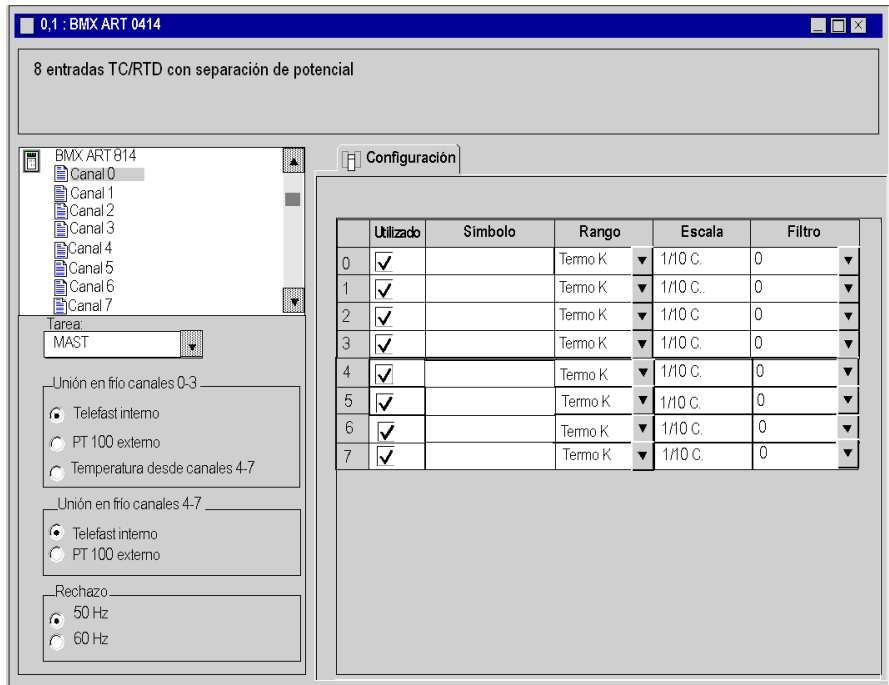

# <span id="page-251-0"></span>Selección de la modalidad de retorno para las salidas analógicas

### Presentación

Este parámetro define el comportamiento adoptado por las salidas cuando el autómata cambia a la modalidad de detención o cuando hay un problema de comunicación.

Los posibles tipos de comportamiento son:

- Retorno: las salidas se establecen como un valor editable entre -10.000 y +10.000 (0 es el valor predeterminado).
- Mantenimiento del valor: las salidas permanecen en el estado en el que se encontraban antes del paso a detención.

#### Procedimiento

En la tabla siguiente se presenta el procedimiento para definir el comportamiento de retorno asignado a las salidas de los módulos analógicos.

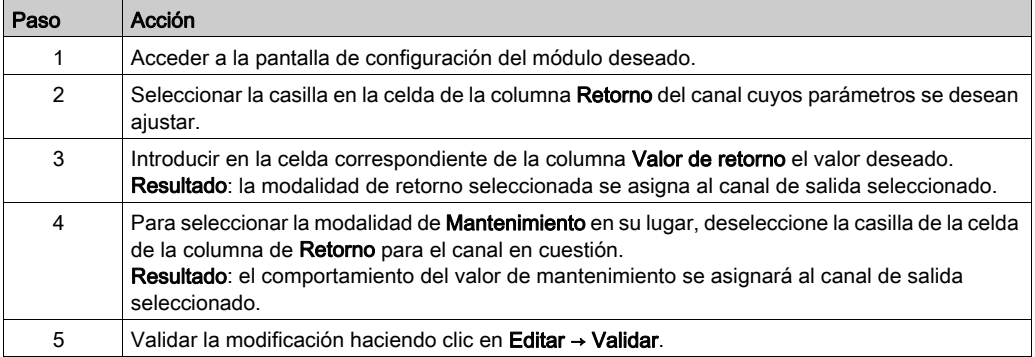
# Capítulo 13 IODDT y DDT de dispositivos para módulos analógicos

# Objetivo de este capítulo

En este capítulo se presentan los distintos objetos de lenguaje, IODDT y DDT de dispositivos asociados con los módulos de entrada/salida analógicos.

Para evitar varios intercambios explícitos simultáneos para el mismo canal, es necesario comprobar el valor de la palabra EXCH\_STS ( $%MWT.m.c.0$ ) del IODDT asociado al canal antes de llamar a cualquier EF utilizando este canal.

#### Contenido de este capítulo

Este capítulo contiene los siguientes apartados:

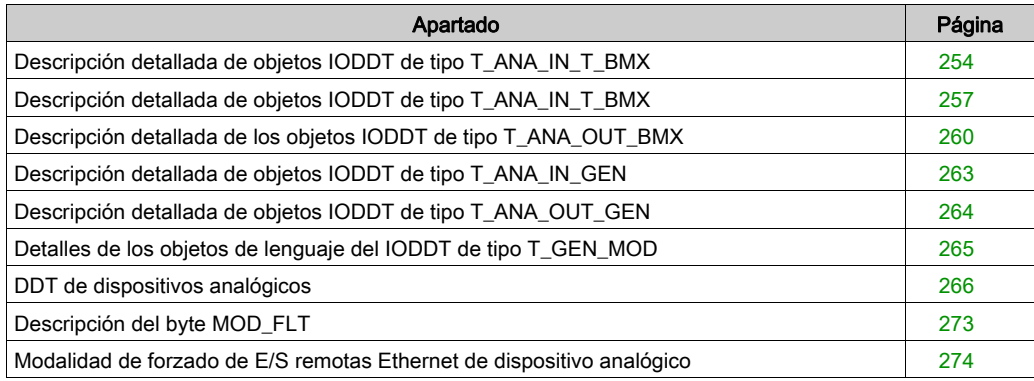

# <span id="page-253-0"></span>Descripción detallada de objetos IODDT de tipo T\_ANA\_IN\_T\_BMX

#### Presentación

En las tablas siguientes se describen los objetos IODDT de tipo  $T$  ANA IN BMX aplicables a BME AHI 0812, BMX AMI 0410, BMX AMI 0800 y BMX AMI 0810, así como a las entradas del módulo mixto BMX AMM 600.

## Medición de entrada

El objeto de medición de entrada analógica se presenta de este modo.

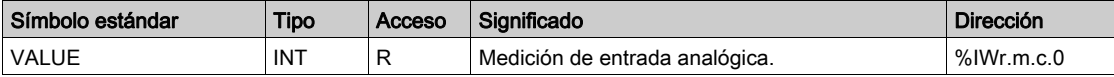

#### Bit de error %Ir.m.c.ERR

El bit de error  $T_r, m.c.$  ERR se presenta de la manera siguiente.

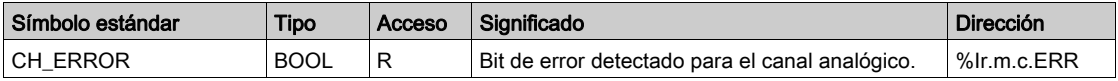

#### Palabra de estado de medición MEASURE\_STS

El significado de los bits de palabra de estado de medición MEASURE\_STS (%IWr.m.c.1) es el siguiente.

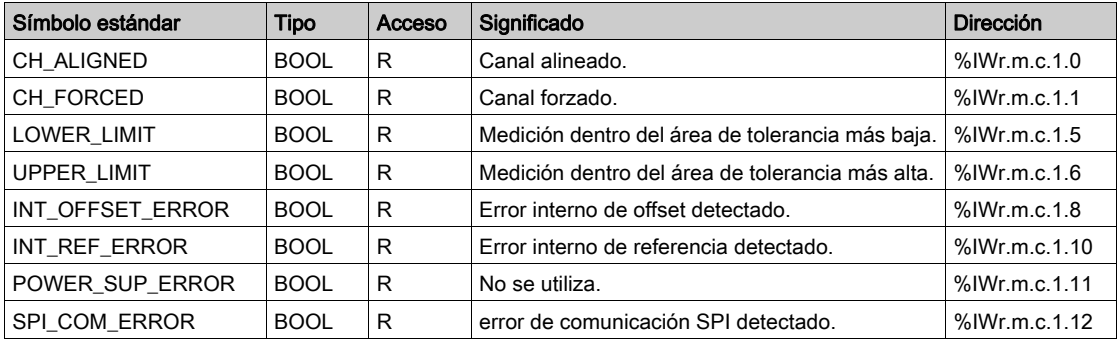

## Indicador de ejecución de intercambio explícito: EXCH\_STS

El significado de los bits de control de intercambio del canal EXCH\_STS (%MWr.m.c.0) se presenta de la manera siguiente.

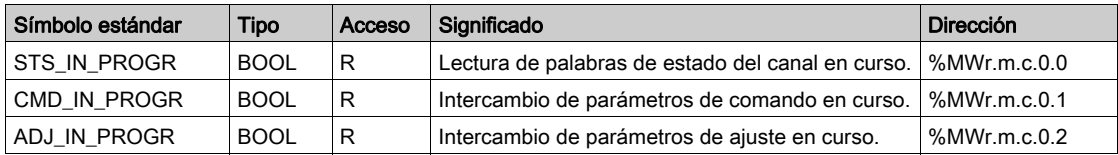

#### Informe de intercambio explícito: EXCH\_RPT

El significado de los bits de informe EXCH\_RPT (%MWr.m.c.1) se presenta del modo siguiente.

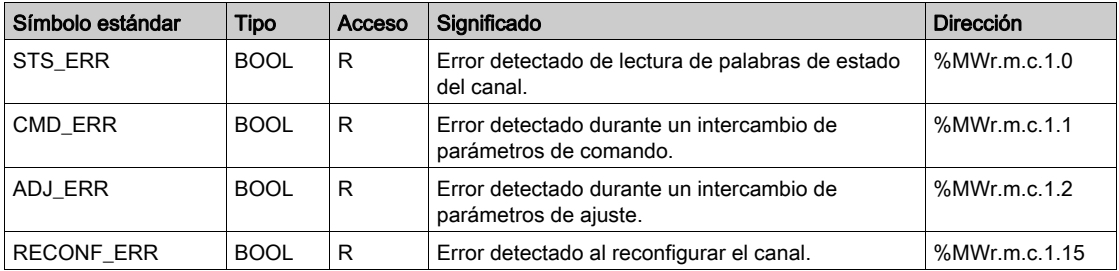

## Estado de canal estándar: CH\_FLT

En la tabla siguiente se explica el significado de los bits de palabra de estado CH FLT (%MWr.m.c.2). La lectura se realiza mediante READ\_STS (IODDT\_VAR1).

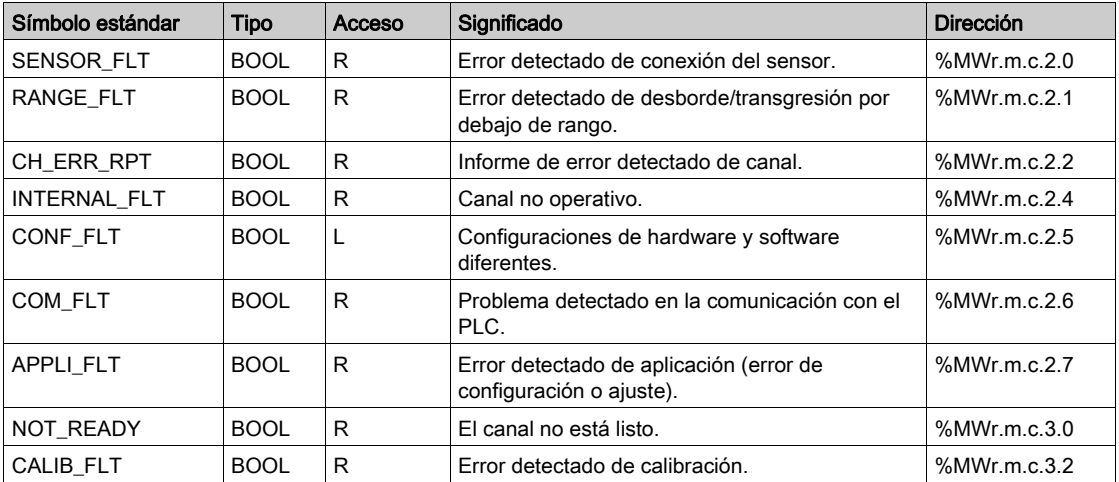

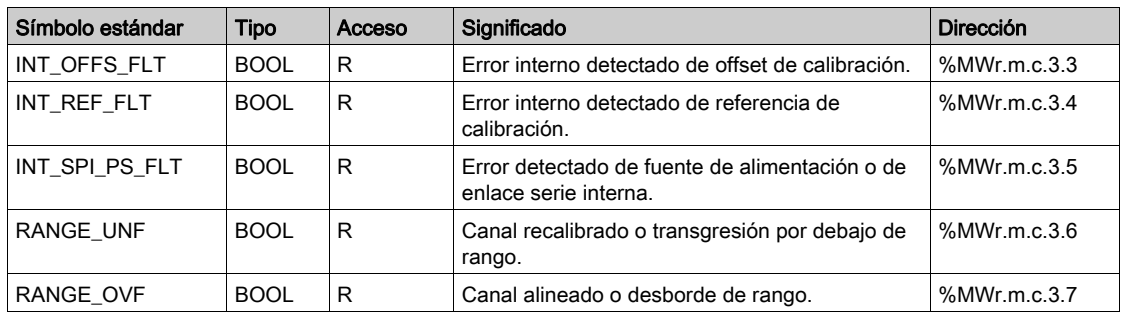

#### Controles de comando

En la tabla siguiente se explica el significado del bit de palabra de estado COMMAND\_ORDER (%MWr.m.c.4). La lectura se realiza por medio de READ\_STS:

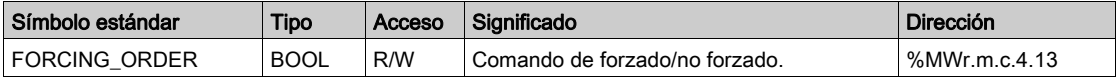

## Parámetros

En la tabla siguiente se presenta el significado de las palabras  $%$ MWr.m.c.5,  $%$ MWr.m.c.8 y %MWr.m.c.9. Las consultas empleadas son las asociadas con los parámetros (READ\_PARAM, WRITE\_PARAM):

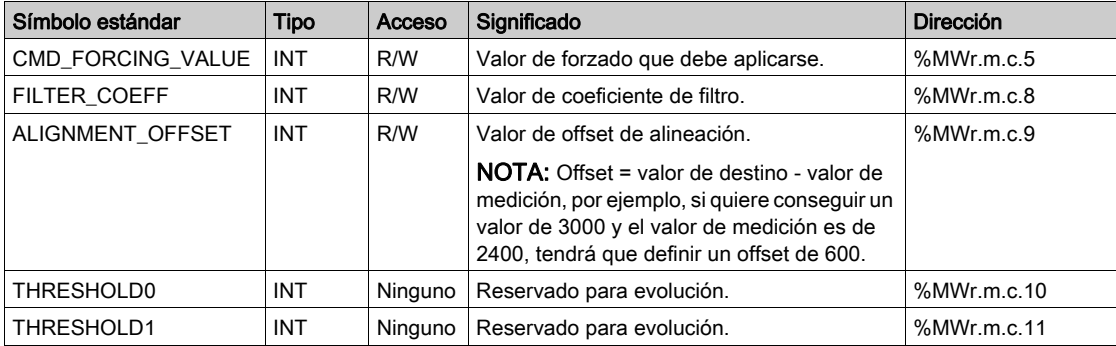

NOTA: Con el fin de forzar un canal, es necesario utilizar la instrucción WRITE CMD (%MWr.m.c.5) y establecer el bit %MWr.m.c.4.13 en 1.

NOTA: Por el contrario, para anular el forzado de un canal y utilizarlo de forma normal, es necesario establecer el bit %MWr.m.c.4.13 en 0.

# <span id="page-256-0"></span>Descripción detallada de objetos IODDT de tipo T\_ANA\_IN\_T\_BMX

## Presentación

En las tablas siguientes se describen los objetos IODDT de tipo  $T$  ANA IN  $T$  BMX que se aplican a los módulos de entradas analógicas BMX ART 0414/0814.

# Medición de entrada

El objeto de medición de entrada analógica se presenta de este modo:

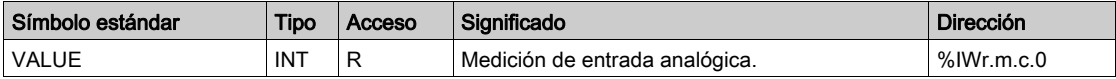

#### Bit de error %Ir.m.c.ERR

El bit de error %Ir.m.c.ERR se presenta de la manera siguiente:

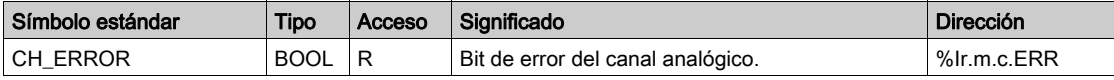

#### Palabra de estado de medición MEASURE\_STS

Los distintos significados de los bits de palabra de estado de medición MEASURE STS (%IWr.m.c.1) son los siguientes:

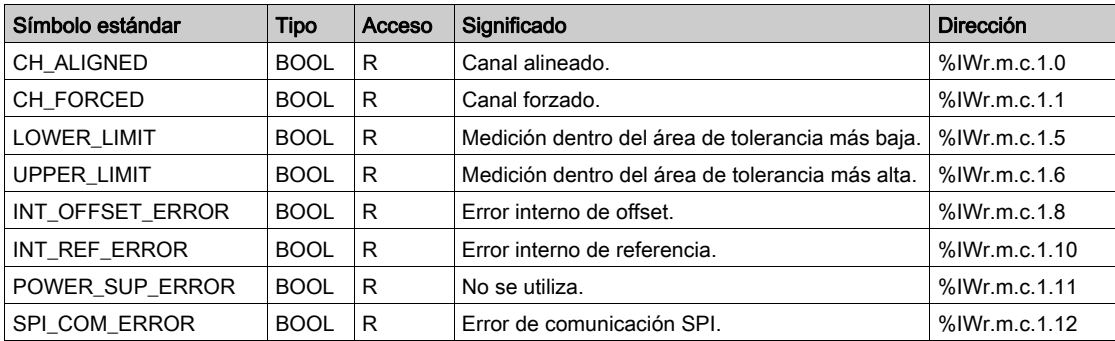

## Compensación de unión en frío

El valor de la compensación de unión en frío es el siguiente:

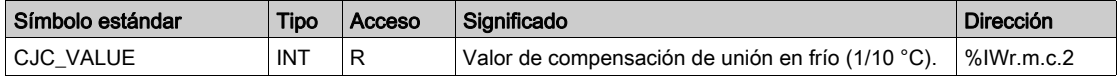

## Indicador de ejecución de intercambio explícito: EXCH\_STS

El significado de los bits de control de intercambio del canal EXCH\_STS (%MWr.m.c.0) se presenta de la manera siguiente:

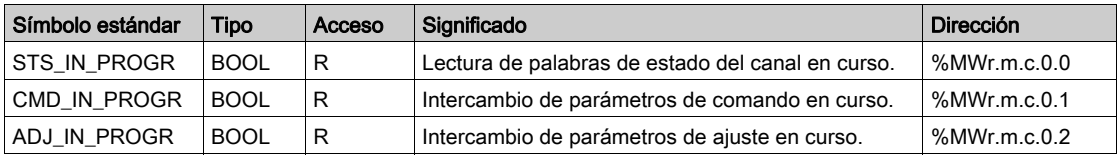

#### Informe de intercambio explícito: EXCH\_RPT

El significado de los bits de informe EXCH\_RPT (%MWr.m.c.1) se presenta del modo siguiente:

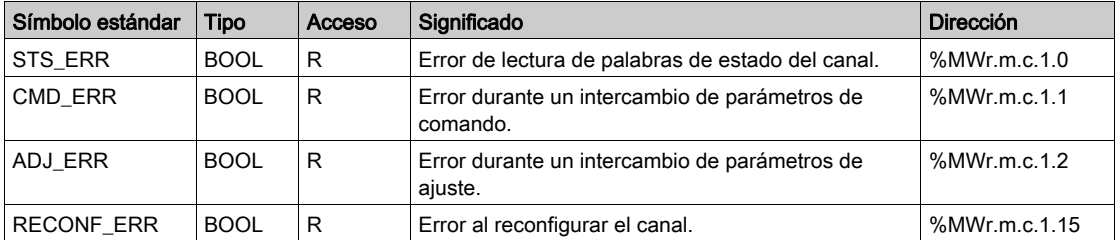

## Estado de canal estándar: CH\_FLT

En la tabla siguiente se explica el significado de los bits de palabra de estado CH FLT (%MWr.m.c.2). La lectura se realiza mediante READ\_STS (IODDT\_VAR1).

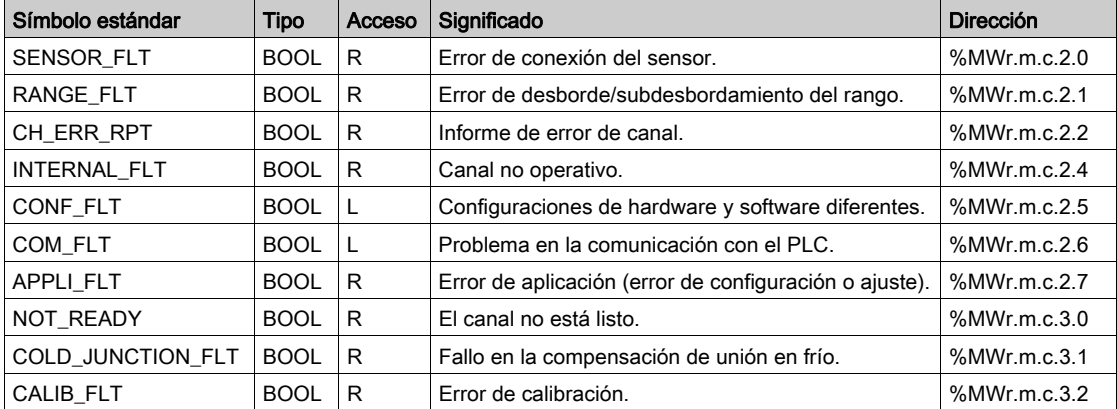

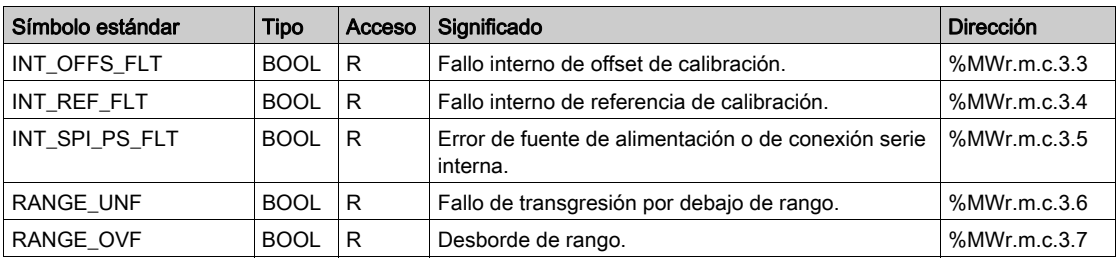

#### Controles de comando

En la tabla siguiente se explica el significado del bit de palabra de estado COMMAND\_ORDER (%MWr.m.c.4). La lectura se realiza por medio de READ\_STS:

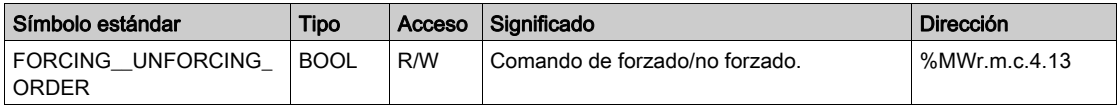

#### Parámetros

En la tabla siguiente se presenta el significado de las palabras de estado  $\text{\&MWT.m.c.5}$ , %MWr.m.c.8 y %MWr.m.c.9. Las consultas empleadas son las asociadas con los parámetros (READ\_PARAM, WRITE\_PARAM).

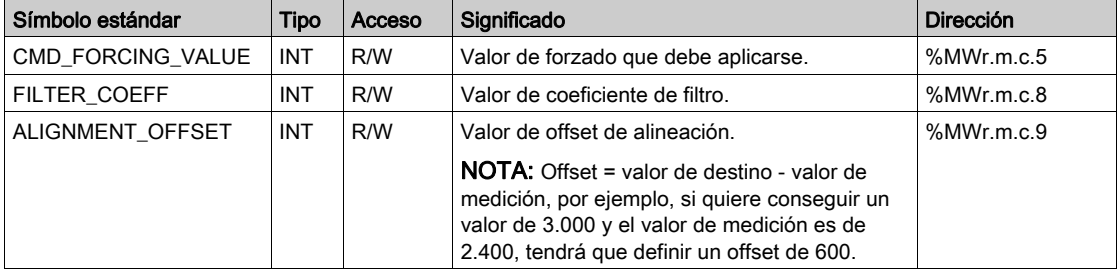

NOTA: Con el fin de forzar un canal, es necesario utilizar la instrucción WRITE CMD (%MWr.m.c.5) y establecer el bit %MWr.m.c.4.13 en 1.

NOTA: Por el contrario, para anular el forzado de un canal y utilizarlo de forma normal, es necesario establecer el bit %MWr.m.c.4.13 en 0.

# <span id="page-259-0"></span>Descripción detallada de los objetos IODDT de tipo T\_ANA\_OUT\_BMX

#### Presentación

En las tablas siguientes se describen los objetos IODDT de tipo  $T$  ANA OUT BMX que se aplican a los módulos de salida analógica BME AHO 0412, BMX AMO 0210, BMX AMO 0410 y BMX AMO 0802, y a las salidas del módulo mixto BMX AMM 600.

## Valor de la salida

El objeto de medición de salida analógica se presenta de este modo.

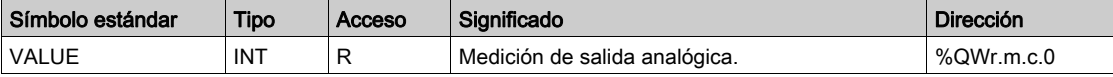

#### Bit de error %Ir.m.c.ERR

El bit de error %Ir.m.c.ERR se presenta de la manera siguiente.

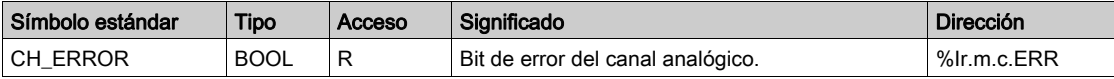

#### Forzado de valor

El bit de forzado de valor es el siguiente:

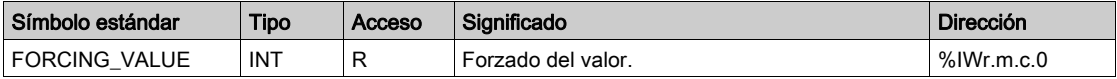

#### Indicador de forzado de canal.

El significado de los bits de control de forzado del canal (%IWr.m.c.1) se presenta de la manera siguiente:

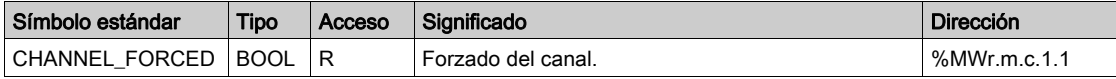

#### Indicador de ejecución de intercambio explícito: EXCH\_STS

El significado de los bits de control de intercambio del canal EXCH\_STS (%MWr.m.c.0) se presenta de la manera siguiente:

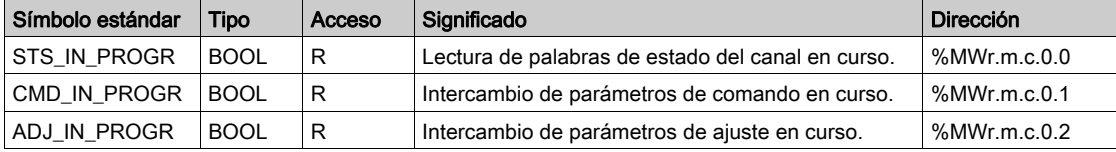

# Informe de intercambio explícito: EXCH\_RPT

El significado de los bits de informe EXCH\_RPT (%MWr.m.c.1) se presenta del modo siguiente:

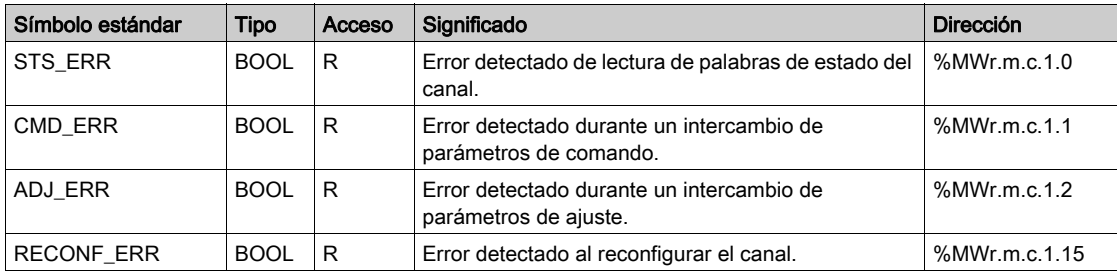

## Estado de canal estándar: CH\_FLT

En la tabla siguiente se explica el significado de los bits de palabra de estado CH\_FLT (%MWr.m.c.2). La lectura se realiza mediante READ\_STS (IODDT\_VAR1).

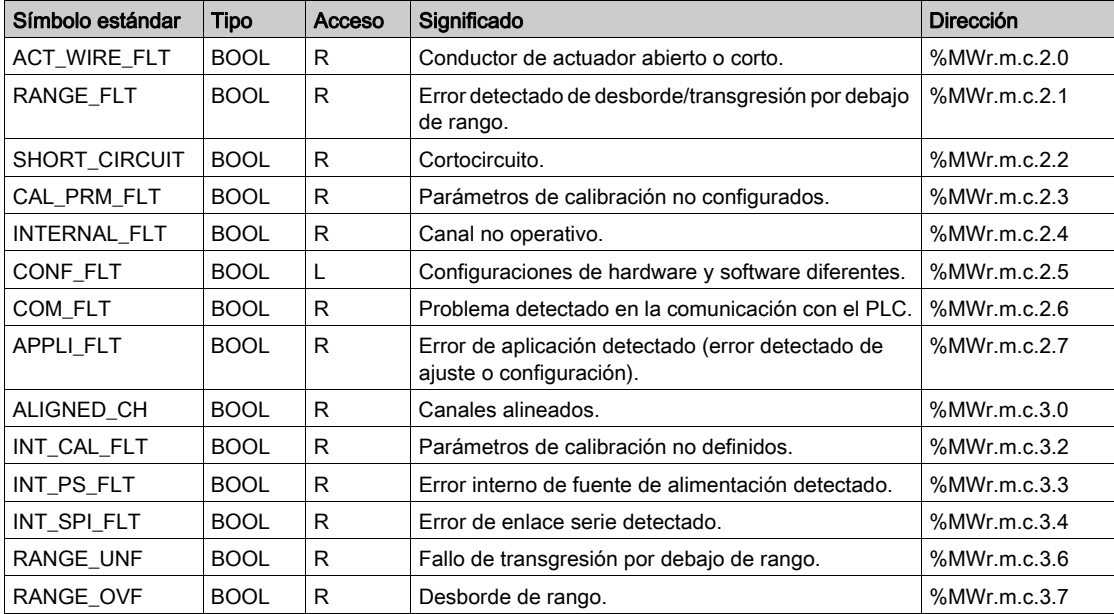

#### Control de comando

En la tabla siguiente se explica el significado del bit de palabra de estado COMMAND\_ORDER (%MWr.m.c.4). La lectura se realiza por medio de READ\_STS:

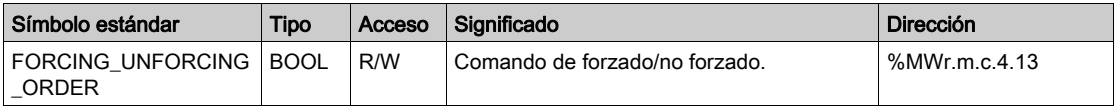

#### Parámetros

En la tabla siguiente se muestra el significado de las palabras entre %MWr.m.c.5 y %MWr.m.c.8. Las peticiones empleadas son las asociadas a los parámetros (READ\_PARAM y WRITE\_PARAM).

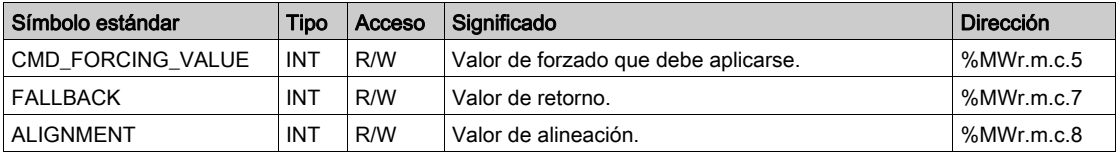

NOTA: Con el fin de forzar un canal, es necesario utilizar la instrucción WRITE CMD (%MWr.m.c.5) y establecer el bit %MWr.m.c.4.13 en 1.

NOTA: Por el contrario, para anular el forzado de un canal y utilizarlo de forma normal, es necesario establecer el bit %MWr.m.c.4.13 en 0.

# <span id="page-262-0"></span>Descripción detallada de objetos IODDT de tipo T\_ANA\_IN\_GEN

## Presentación

En las tablas siguientes se presentan los objetos IODDT de tipo  $T$  ANA IN GEN que se aplican a los módulos de entrada BME AHI 0812, BMX AMI 0410, BMX AMI 0800 y BMX AMI 0810, a las entradas del módulo mixto BMX AMM 600 y al módulo de entrada analógica BMX ART 0414/0814.

#### Medición de entrada

El objeto de medición de entrada analógica se presenta de este modo.

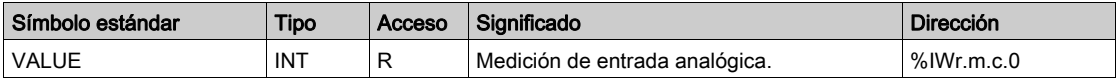

#### Bit de error %Ir.m.c.ERR

El bit de error  $T_r, m.c. ERR$  se presenta de la manera siguiente:

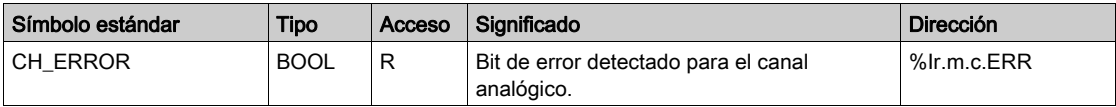

# <span id="page-263-0"></span>Descripción detallada de objetos IODDT de tipo T\_ANA\_OUT\_GEN

## Presentación

En las tablas siguientes se describen los objetos IODDT de tipo T\_ANA\_OUT\_GEN que se aplican a los módulos de salidas analógicas BME AHO 0412, BMX AMO 0210, BMX AMO 0410 y BMX AMO 0802, y a la salida del módulo mixto BMX AMM 600.

## Medición de entrada

El objeto de medición de salida analógica se presenta de este modo.

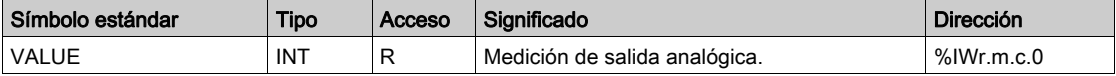

#### Bit de error %Ir.m.c.ERR

El bit de error  $T_r, m.c.$  ERR se presenta de la manera siguiente.

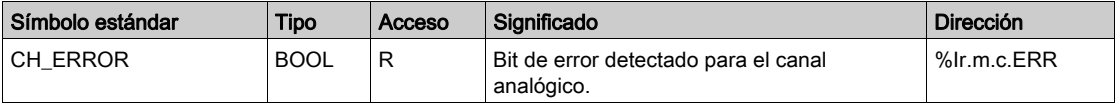

# <span id="page-264-0"></span>Detalles de los objetos de lenguaje del IODDT de tipo T\_GEN\_MOD

## Introducción

Los módulos Modicon X80 tienen un IODDT asociado de tipo T\_GEN\_MOD.

#### **Observaciones**

En general, el significado de los bits se indica para el estado 1 del bit. En los casos específicos, se explica cada estado del bit.

Algunos bits no se utilizan.

# Lista de objetos

La tabla siguiente muestra los objetos del IODDT.

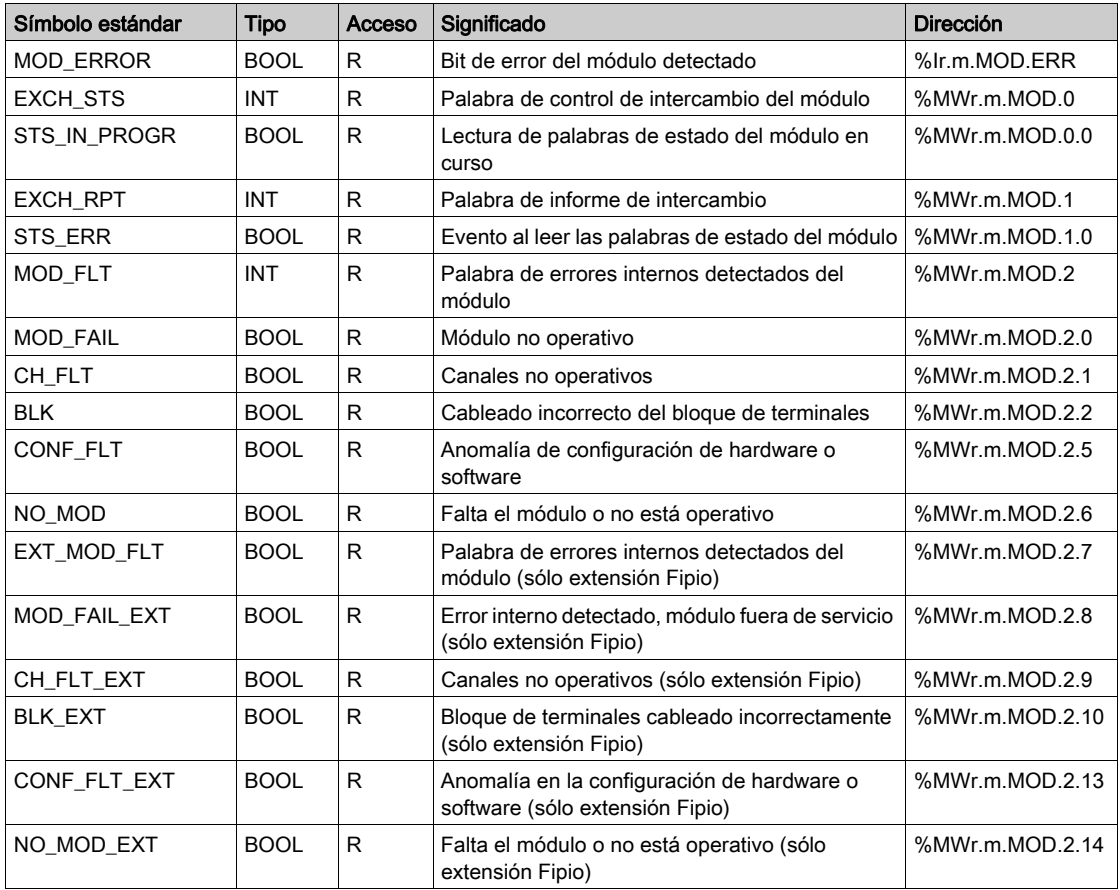

# <span id="page-265-0"></span>DDT de dispositivos analógicos

#### Introducción

En este tema se describe el Control ExpertDDT de dispositivos analógicos de . La asignación del nombre predeterminado de la instancia se describe en la regla de denominación de instancia de DDT de dispositivos (véase EcoStruxure™ Control Expert, Lenguajes y estructura del programa, Manual de referencia).

Respecto al DDT de dispositivo, su nombre contiene la siguiente información:

- plataforma con:
	- U para estructura unificada entre el módulo Modicon X80 y Quantum
- tipo de dispositivo (ANA de analógico)
- función (STD de estándar)
	- STD de estándar
	- TEMP de temperatura
- $\bullet$  dirección:
	- $\Omega$  IN
	- $\Omega$  OUT
- $\bullet$  canales máx. (2, 4, 8)

Ejemplo: Para un módulo Modicon X80 con 4 entradas estándar y 2 salidas, el tipo de datos derivado del dispositivo es T\_U\_ANA\_STD\_IN\_4\_OUT\_2.

#### Limitación del parámetro de ajuste

En Quantum EIO y M580 RIO, los parámetros de ajuste no se pueden cambiar desde la aplicación del PLC durante el funcionamiento (no se admiten READ\_PARAM, WRITE\_PARAM, SAVE\_PARAM y RESTORE\_PARAM).

Los parámetros de entrada analógica relacionados son:

- $\bullet$  FILTER COEFF Valor de coeficiente de filtro
- $\bullet$  ALIGNMENT OFFSET

Valor de offset de alineación

Los parámetros de salida analógica relacionados son:

- $\bullet$  FALLBACK
	- Valor de retorno
- **ALIGNMENT**

Valor de alineación

## Lista de DDT de dispositivos implícitos

En la siguiente tabla se muestra la lista de DDT de dispositivo y sus módulos X80:

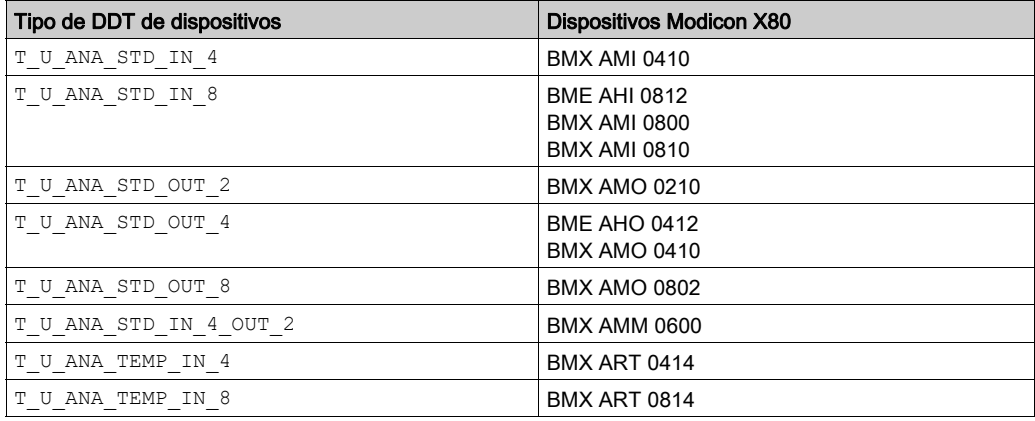

## Descripción de DDT de dispositivos implícitos

En la tabla siguiente se muestran los bits de palabra de estado  $T-U$  ANA STD IN  $x y$ T\_U\_ANA\_STD\_OUT\_y:

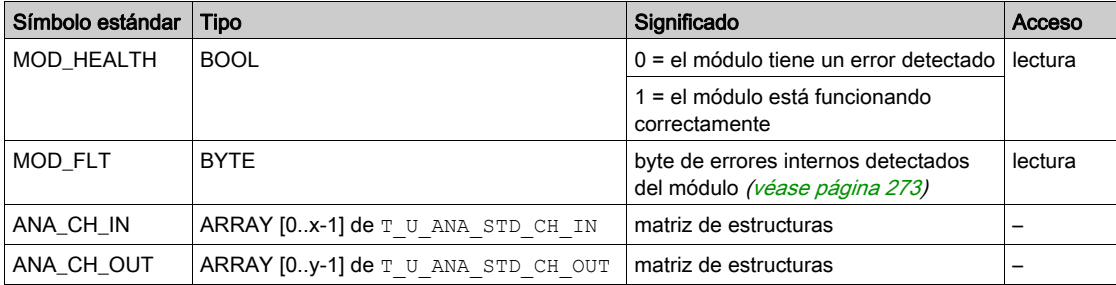

En la tabla siguiente se muestran los bits de palabra de estado  $T_U$ \_ANA\_STD\_IN\_x\_OUT\_y:

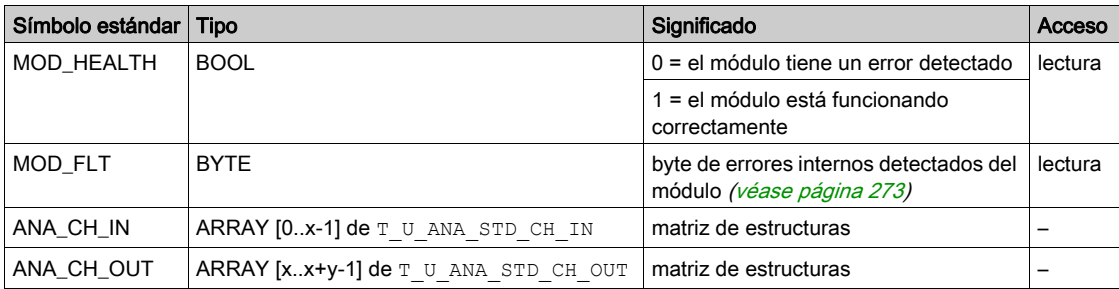

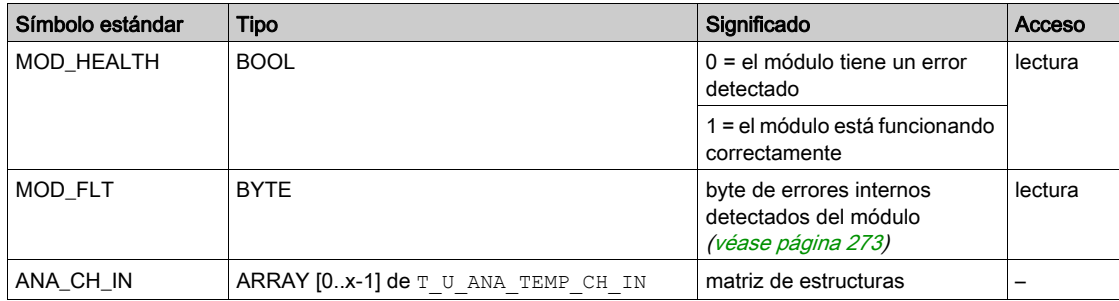

En la tabla siguiente se muestran los bits de palabra de estado T\_U\_ANA\_TEMP\_IN\_x:

En la tabla siguiente se muestran los bits de palabra de estado de estructura T\_U\_ANA\_ST- $D$ <sup> $CH$  $IN[0..x-1]$ :</sup>

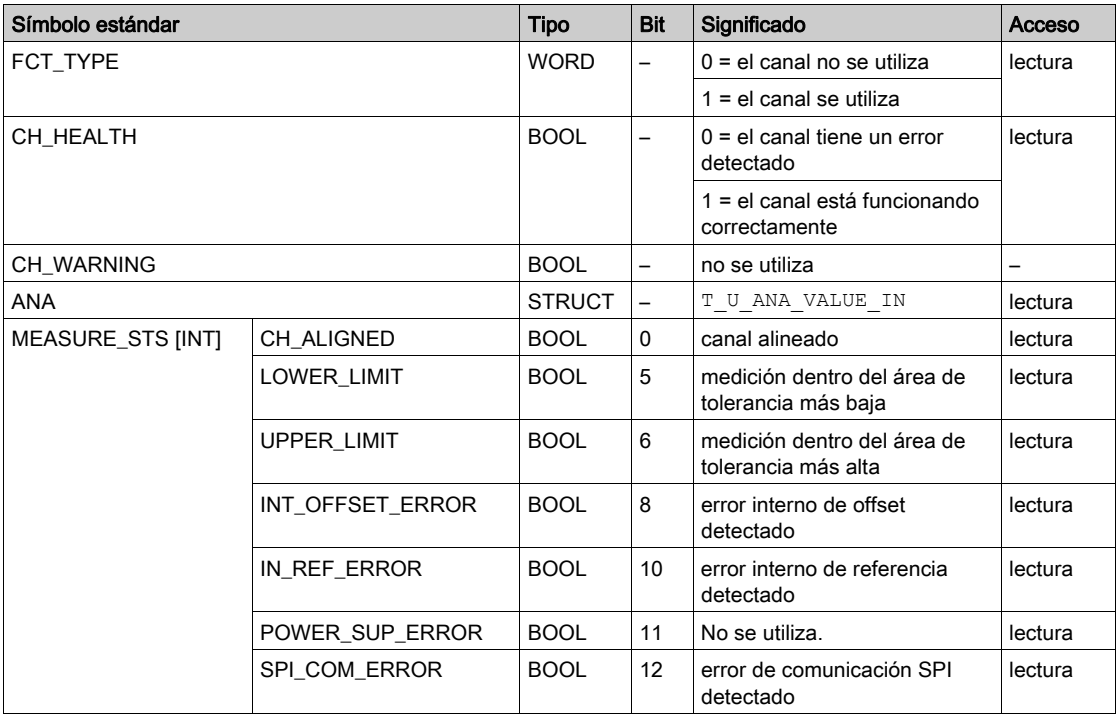

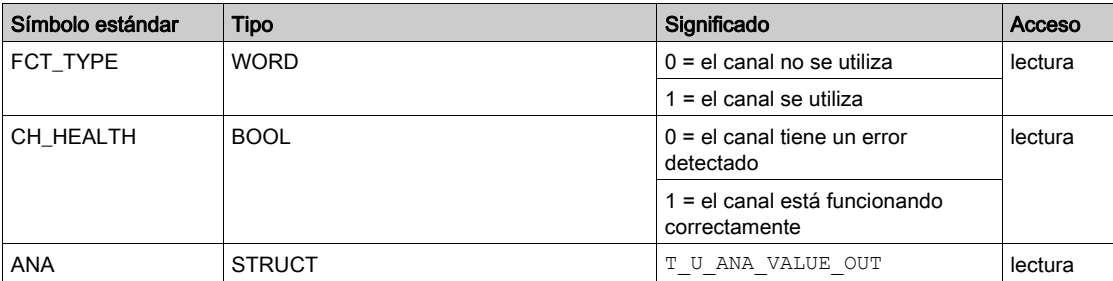

En la tabla siguiente se muestran los bits de palabra de estado  $T-U$  ANA STD CH\_OUT[0..y-1]:

## En la tabla siguiente se muestran los bits de palabra de estado de estructura

T\_U\_ANA\_VALUE\_IN $[0.x-1]$  y T\_U\_ANA\_VALUE\_OUT $[0..y-1]$ :

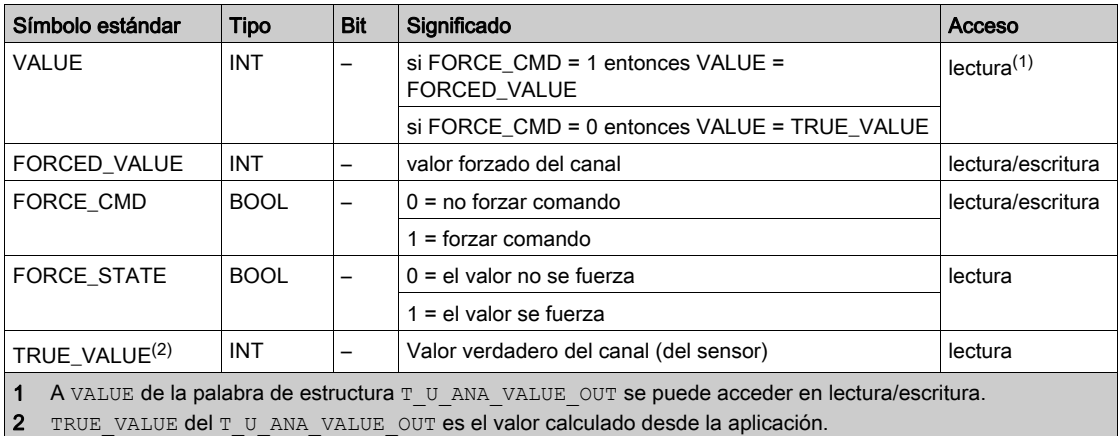

En la tabla siguiente se muestran los bits de palabra de estado de estructura T U ANA -TEMP\_CH\_IN[0..x-1]:

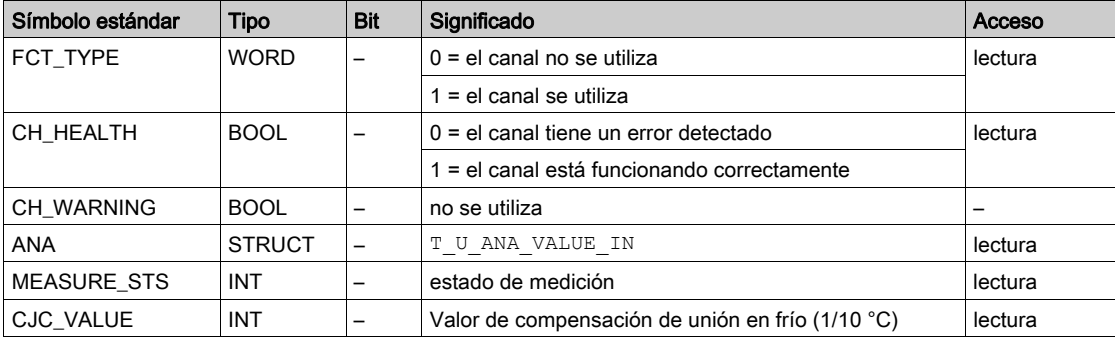

#### Utilización y descripción de un DDT para intercambio explícito

En la siguiente tabla se muestra el tipo de DDT utilizado en las variables conectadas a un parámetro EFB dedicado para realizar un intercambio explícito:

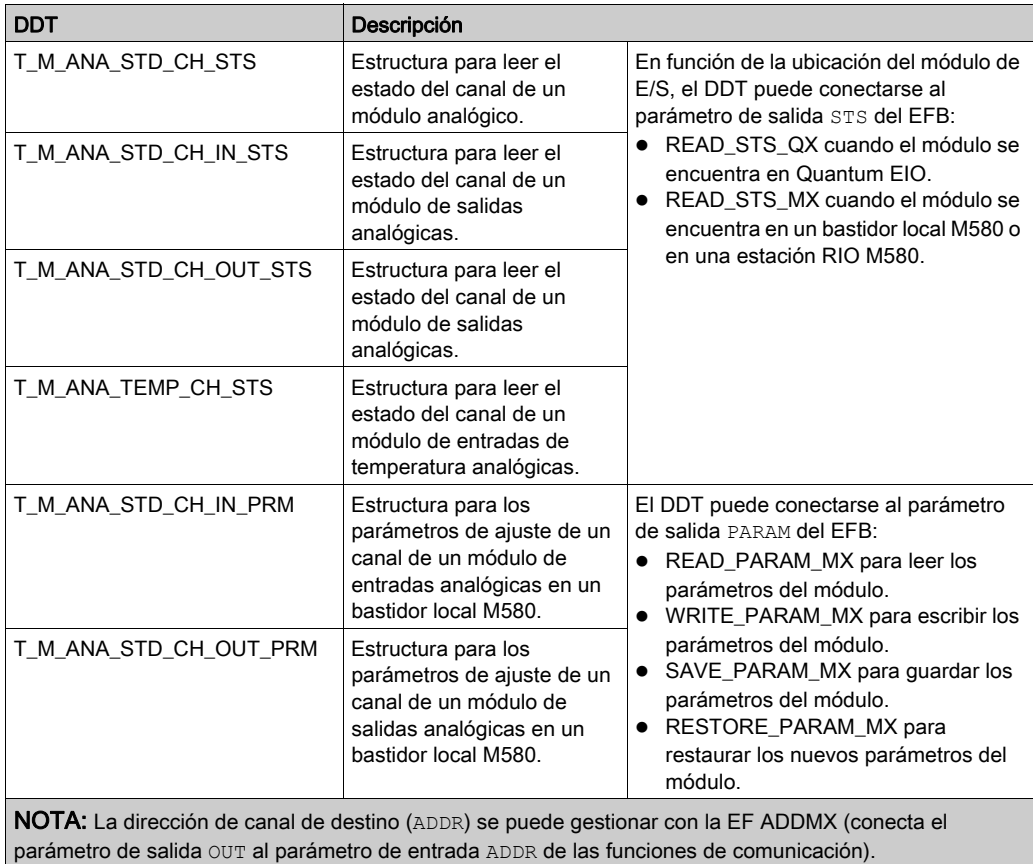

NOTA: Para obtener más detalles sobre EF y EFB, consulte EcoStruxure™ Control Expert, Gestión de E/S, Biblioteca de bloques y EcoStruxure™ Control Expert, Comunicación, Biblioteca de bloques.

En la tabla siguiente se muestra la estructura de DDT para T\_M\_ANA\_STD\_CH\_STS, T\_M\_ANA\_STD\_CH\_IN\_STS, T\_M\_ANA\_STD\_CH\_OUT\_STS y T\_M\_ANA\_TEMP\_CH\_STS:

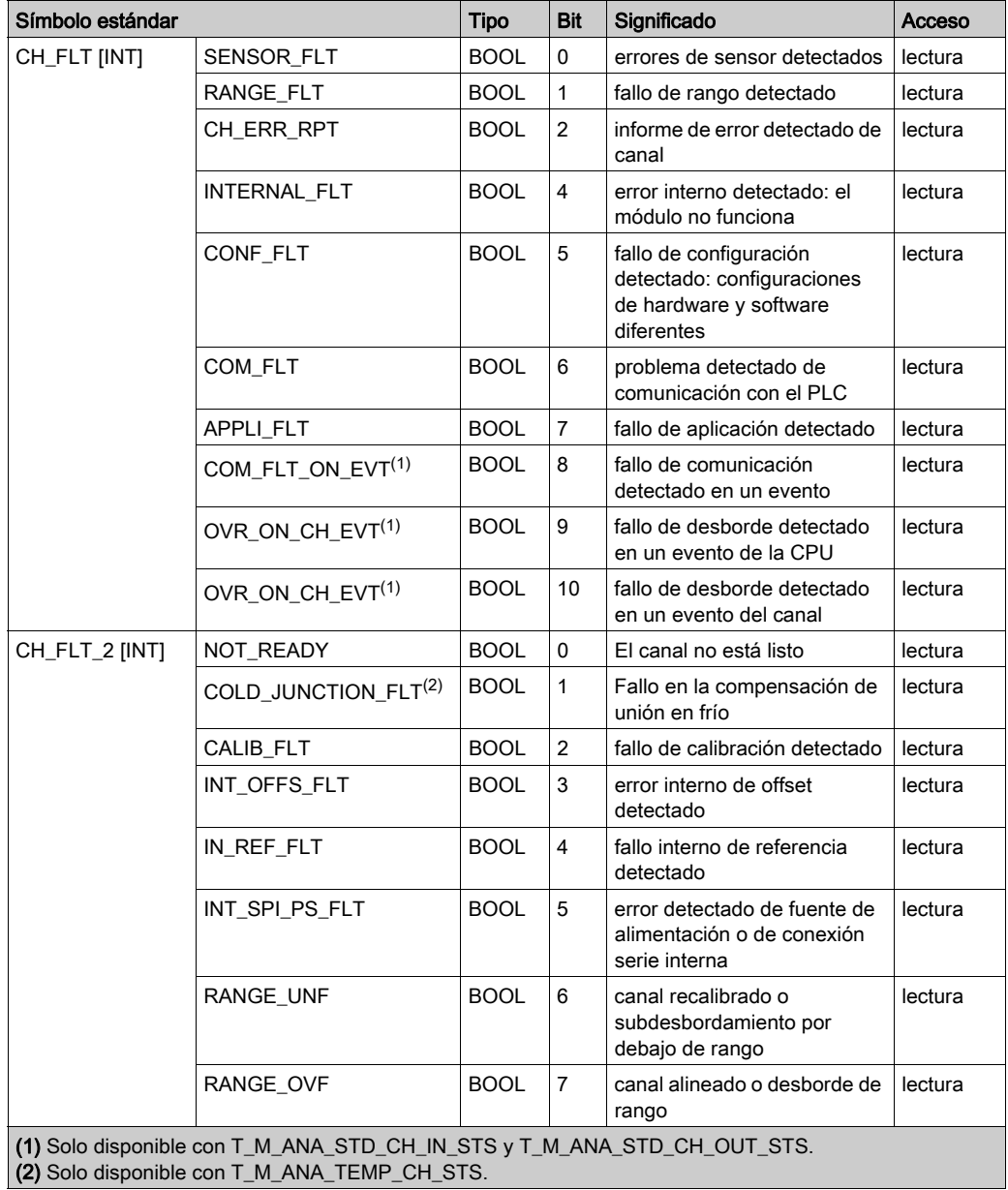

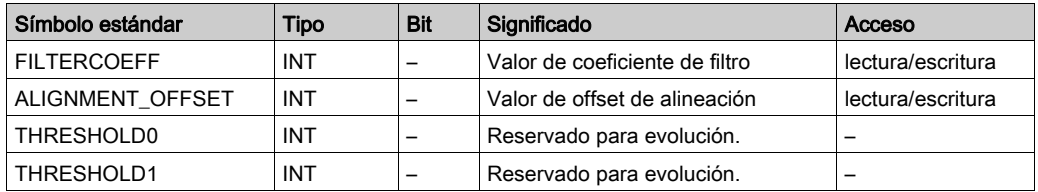

En la tabla siguiente se muestra la estructura de DDT T\_M\_ANA\_STD\_CH\_IN\_PRM:

En la tabla siguiente se muestra la estructura de DDT T\_M\_ANA\_STD\_CH\_OUT\_PRM:

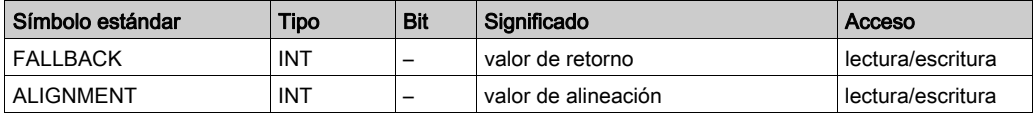

# <span id="page-272-0"></span>Descripción del byte MOD\_FLT

# Descripción del byte MOD\_FLT en DDT de dispositivo

Estructura del byte MOD\_FLT:

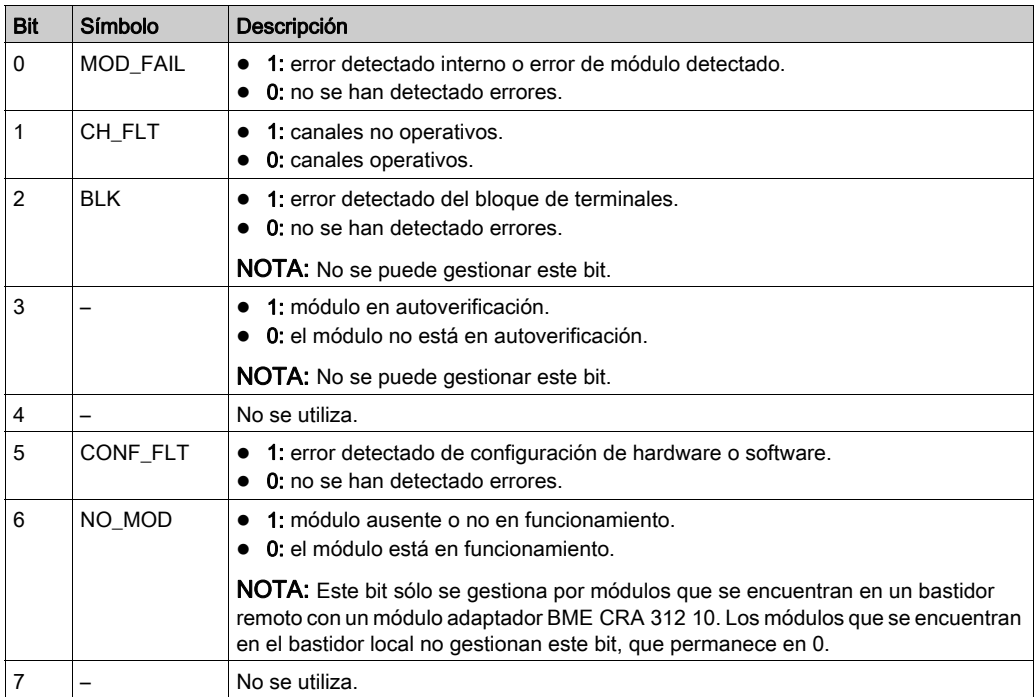

# <span id="page-273-0"></span>Modalidad de forzado de E/S remotas Ethernet de dispositivo analógico

#### Introducción

Los valores de entrada y salida de los módulos analógicos Modicon X80 se pueden forzar mediante el valor del DDT del dispositivo.

NOTA: Los valores de los módulos binarios Modicon X80 se fuerzan mediante el mecanismo EBOOL. Consulte el capítulo Modalidad de forzado (véase EcoStruxure™ Control Expert, Modalidades de funcionamiento). Esto no se aplica a los módulos BMEAH•0•12.

Forzar valores de entrada y salida en un controlador en ejecución puede tener graves consecuencias en el funcionamiento de una máquina o un proceso. Sólo deben utilizar esta función las personas que comprendan las implicaciones de la lógica de control y que entiendan las consecuencias de una E/S forzada en la máquina o el proceso.

# **A ADVERTENCIA**

# FUNCIONAMIENTO IMPREVISTO DEL EQUIPO

Debe conocer previamente el proceso, el equipo controlado y el comportamiento modificado en Control Expert antes de intentar forzar las entradas o salidas analógicas.

El incumplimiento de estas instrucciones puede causar la muerte, lesiones serias o daño al equipo.

#### Estructura T\_U\_ANA\_VALUE\_•• de dispositivo analógico Modicon X80

En la tabla siguiente se muestra el contenido de tipo DDT de dispositivos analógico[s](#page-265-0) [\(véase](#page-265-0) página 266) utilizado para forzar un valor:

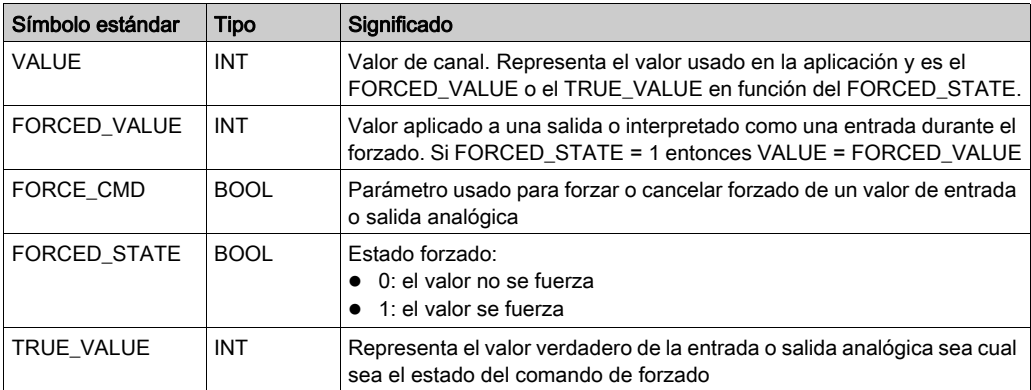

# Forzado de un valor con las tablas de animación

Para forzar un valor DDT en una tabla de animación, haga lo siguiente:

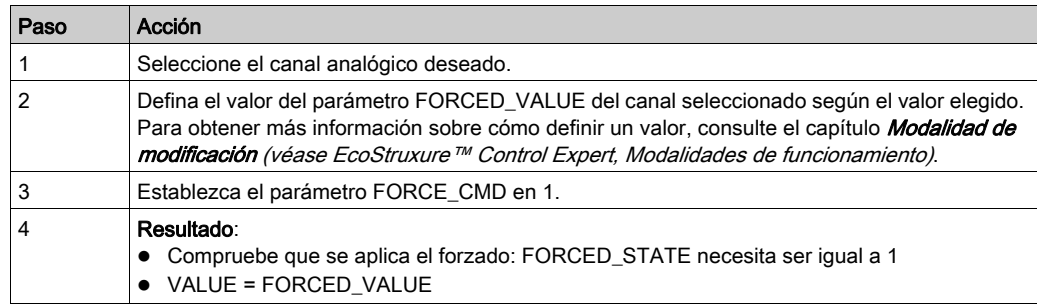

# Cancelación de forzado de un valor con las tablas de animación

Para cancelar el forzado de un valor DDT en una tabla de animación, haga lo siguiente:

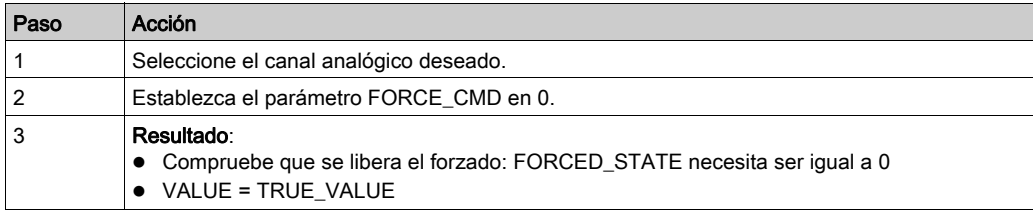

# Capítulo 14 Depuración del módulo analógico

# Asunto de este capítulo

En este capítulo se describe la depuración de los módulos analógicos.

## Contenido de este capítulo

Este capítulo contiene los siguientes apartados:

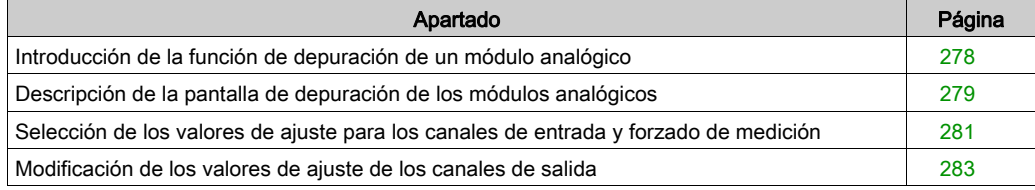

# <span id="page-277-0"></span>Introducción de la función de depuración de un módulo analógico

#### Introducción

Sólo se puede acceder a esta función con la modalidad en línea. Permite, para cada módulo de entradas/salidas del proyecto:

- visualizar mediciones;
- visualizar los parámetros de cada canal (estado del canal, valor del filtrado, etc.);
- acceder al diagnóstico y al ajuste del canal seleccionado (enmascaramiento del canal...).

La función también permite acceder al diagnóstico de un módulo en caso de que se produzca un evento.

#### Procedimiento

El procedimiento para acceder a la función Depuración es el siguiente.

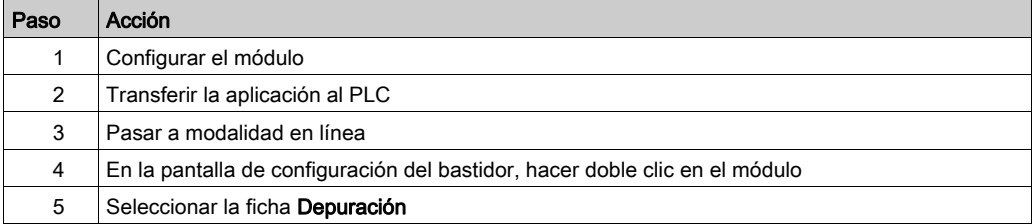

# <span id="page-278-0"></span>Descripción de la pantalla de depuración de los módulos analógicos

## Presentación

La pantalla de depuración muestra en tiempo real el valor y el estado de cada uno de los canales del módulo seleccionado.

 $\mathbf{1}$ 

### Ilustración

La siguiente ilustración es un ejemplo de pantalla de depuración.

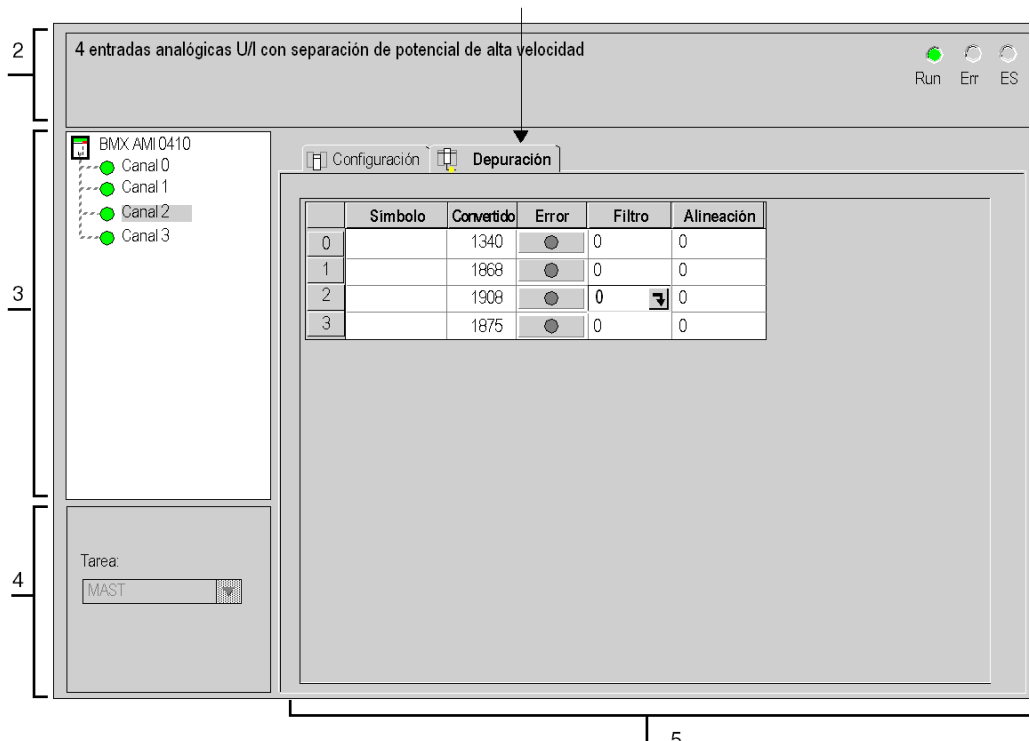

5

# Descripción

En la tabla siguiente se presentan los diferentes elementos de la pantalla de depuración y sus funciones.

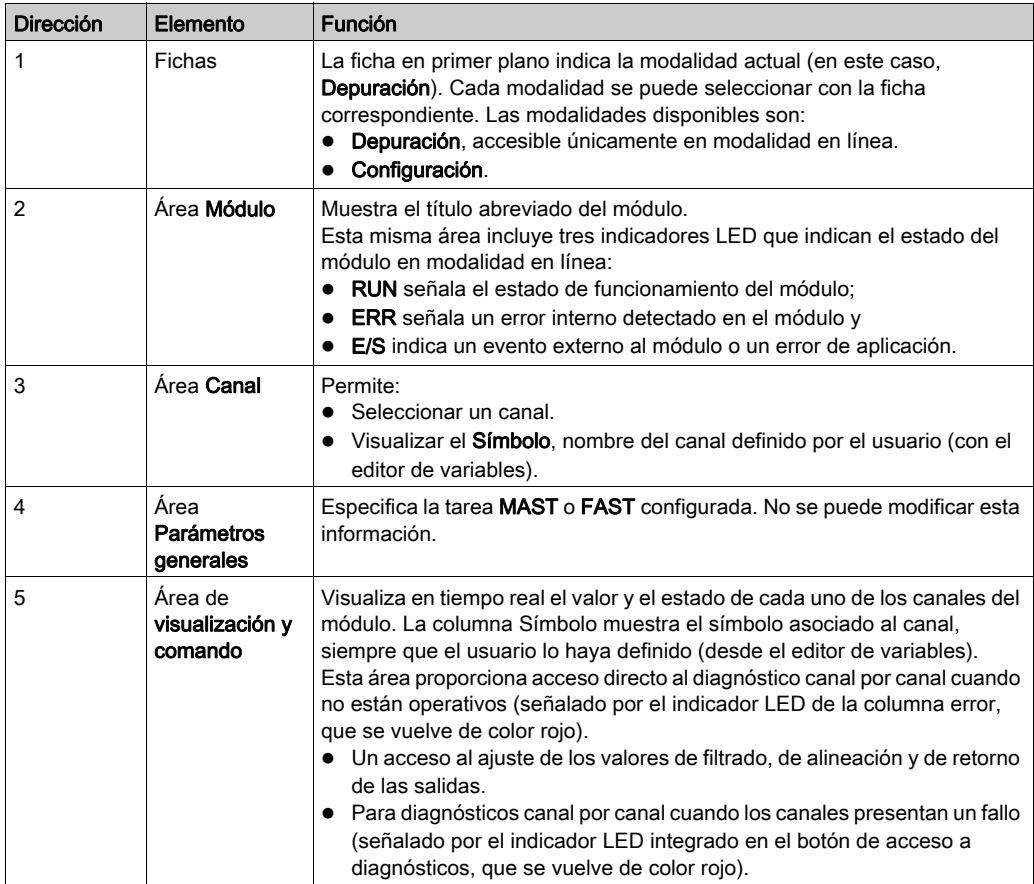

NOTA: Los indicadores LED y los comandos no disponibles aparecen atenuados.

# <span id="page-280-0"></span>Selección de los valores de ajuste para los canales de entrada y forzado de medición

#### Presentación

Esta función se utiliza para modificar el valor de filtrado, alineación y forzado de uno o más canales de un módulo analógico.

Los comandos disponibles son:

- **•** Forzar
- Filtrado
- Alineación

Para alinear varios canales analógicos en los módulos BMX AMO/AMI/AMM/ART, recomendamos hacerlo canal a canal. Compruebe cada canal después de la alineación antes de pasar al siguiente canal, para aplicar los parámetros correctamente.

#### Procedimiento

En la siguiente tabla se resume el procedimiento para modificar los valores de filtrado, forzado y alineación.

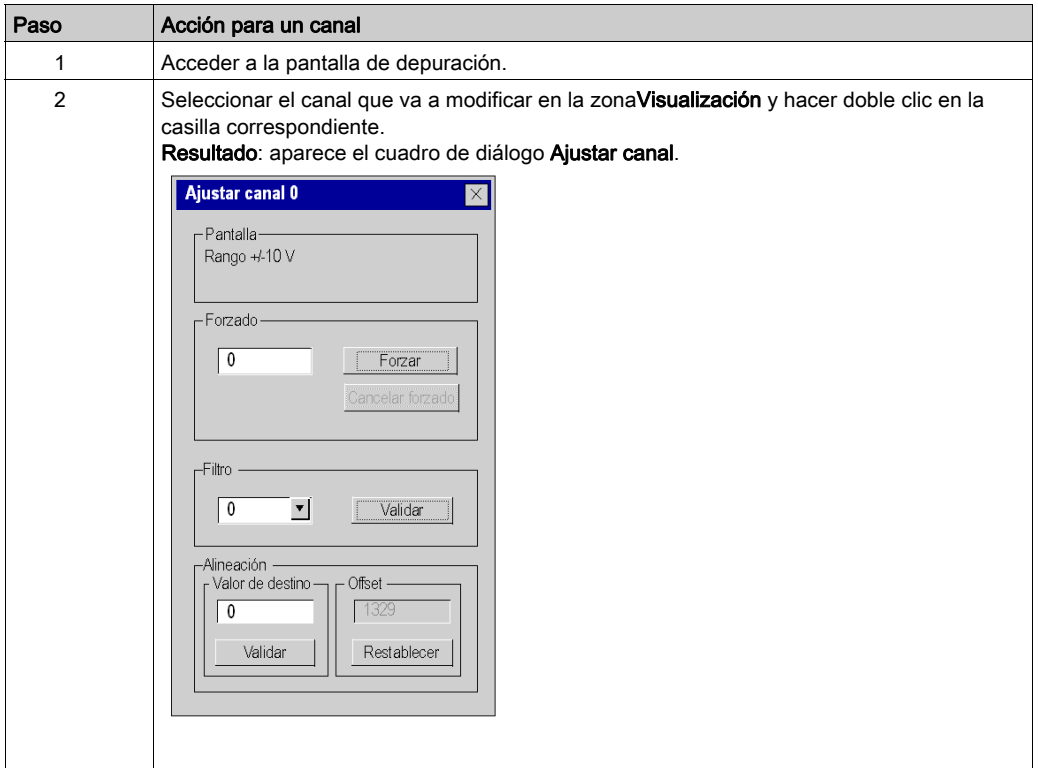

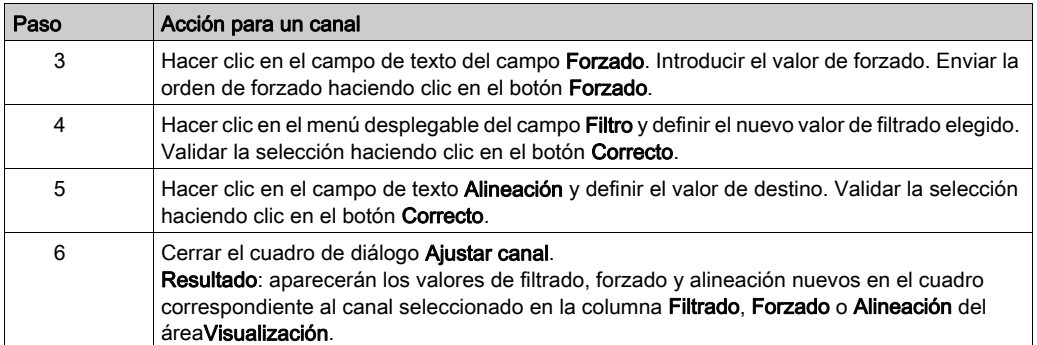

# <span id="page-282-0"></span>Modificación de los valores de ajuste de los canales de salida

## Presentación

Esta función se utiliza para modificar los valores de forzado, retorno y alineación de uno o más canales de salida de un módulo analógico.

Los comandos disponibles son:

- $\bullet$  forzado.
- $\bullet$  retorno,
- **alineación**

# Procedimiento

En la siguiente tabla se resume el procedimiento para modificar los valores aplicables a los canales de salida:

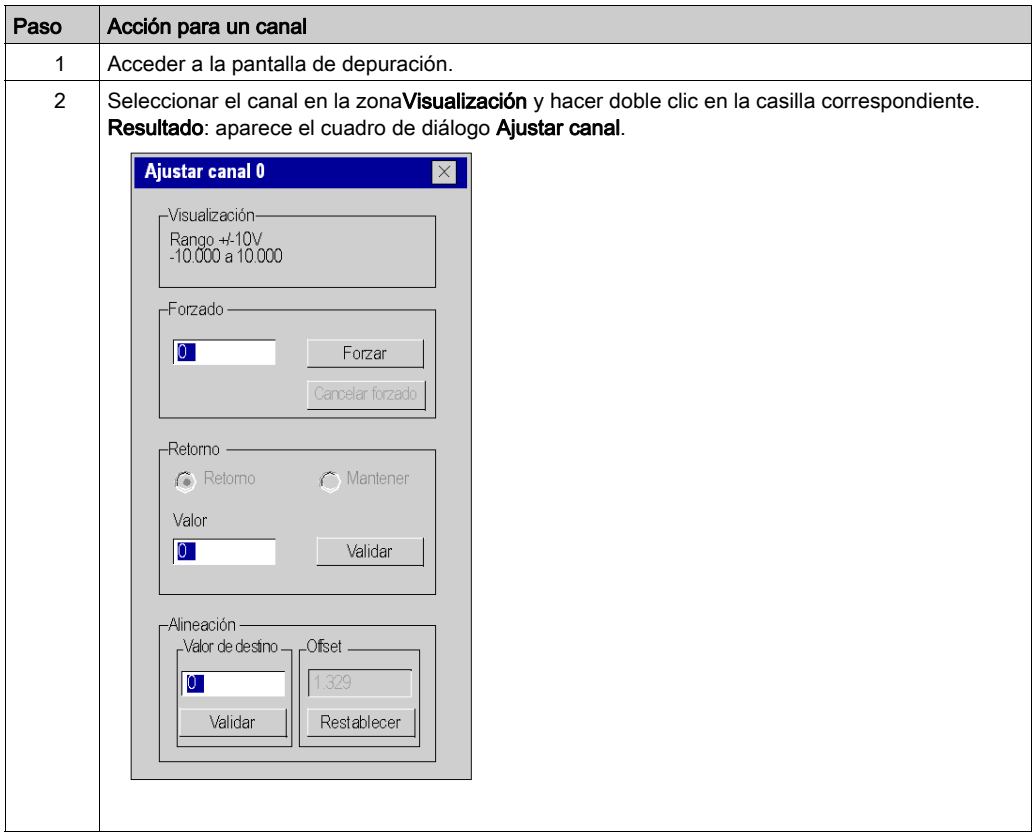

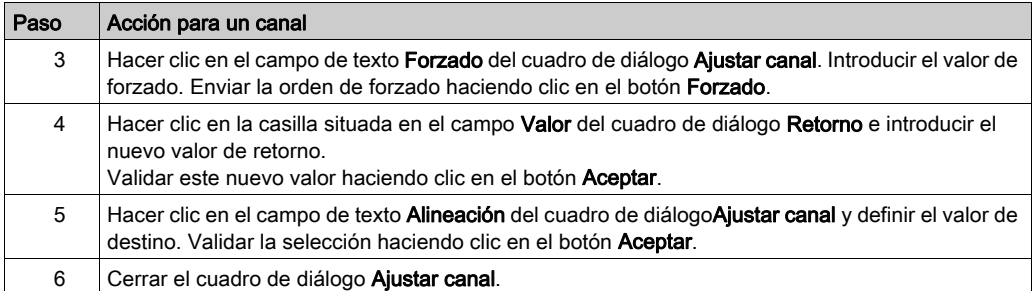

# Capítulo 15 Diagnósticos del módulo analógico

# Asunto de este capítulo

En este capítulo se describe el diagnóstico en la instalación de los módulos analógicos.

# Contenido de este capítulo

Este capítulo contiene los siguientes apartados:

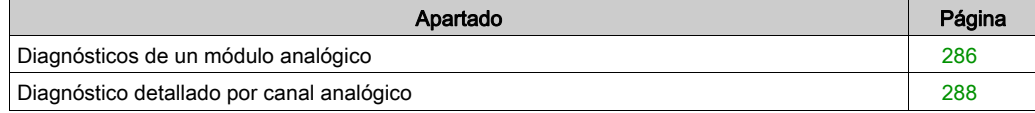

# <span id="page-285-0"></span>Diagnósticos de un módulo analógico

#### Presentación

La función de diagnóstico de módulo muestra, si existen, los fallos en curso, clasificados según su categoría:

- Error interno detectado:
	- funcionamiento incorrecto del módulo
	- o error de autoverificación
- Eventos externos:
	- o control de cableado (conductor interrumpido, sobrecarga o cortocircuito)
	- o por debajo de rango/por encima de rango

#### Otros errores:

- o error de configuración
- módulo ausente o desconectado
- canal inoperativo

Algunos indicadores LED cambian a rojo para indicar un error de un módulo, como:

- En el editor de configuración de nivel de bastidor:
	- o el indicador LED del número del bastidor
	- el indicador LED del número de slot del módulo en el bastidor
- En el editor de configuración de nivel de módulo:
	- $\circ$  los indicadores LED Err y E/S según el tipo de fallo
	- o el indicador LED Canal en el campo Canal

# Procedimiento

La tabla siguiente presenta el procedimiento para acceder a la pantalla Fallo del módulo.

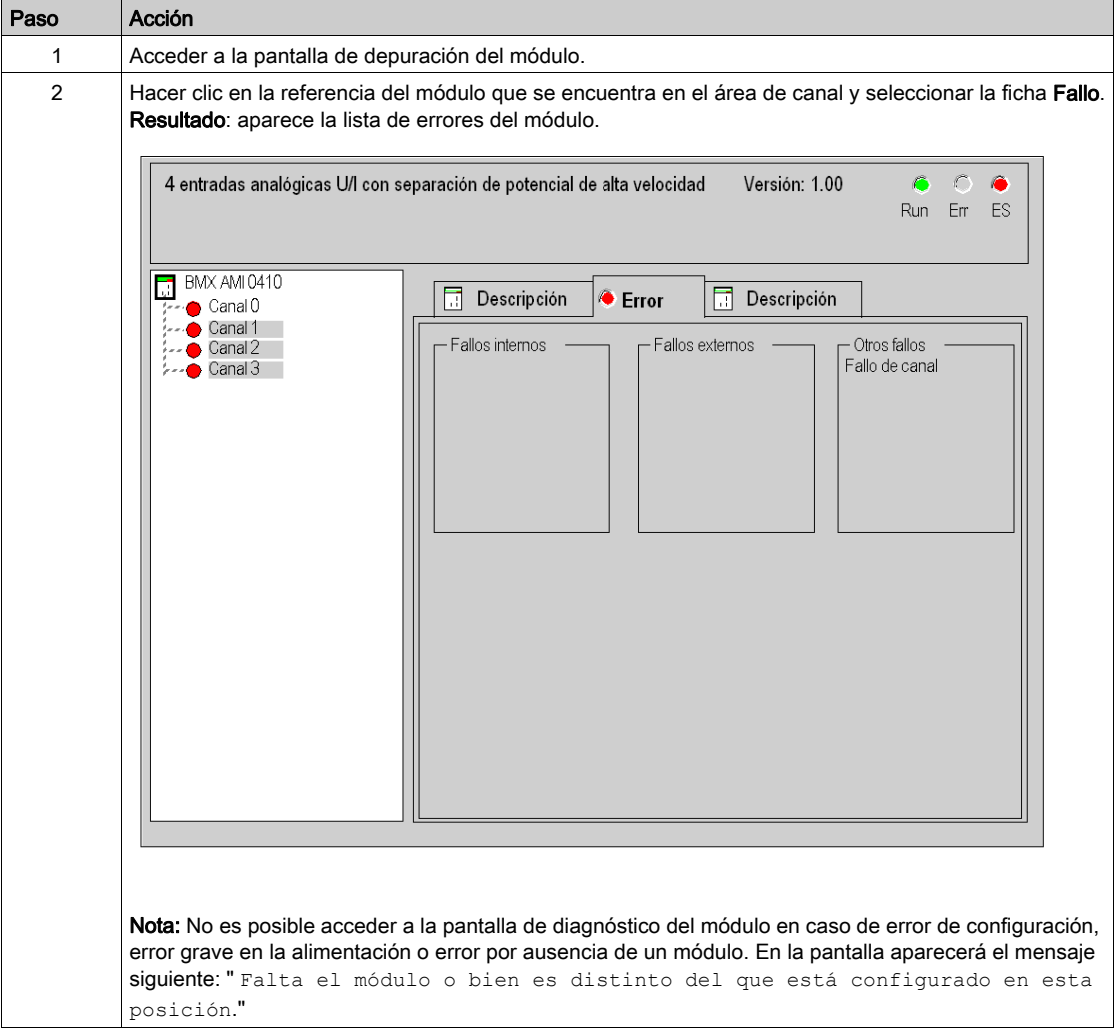

# <span id="page-287-0"></span>Diagnóstico detallado por canal analógico

#### Presentación

La función de diagnóstico de canal muestra, si existen, los fallos en curso, clasificados según su categoría:

#### Fallos internos

- canal inoperativo
- o error de calibración

#### Eventos externos

- evento de enlace del sensor
- o desborde de rango/transgresión por debajo de rango
- fallo de compensación de unión en frío

### Otros fallos

- o error de configuración
- pérdida de comunicación
- o error de aplicación
- o valores fuera de los límites (canal de salida)
- o el canal no está preparado

Se indicará un error de canal en la ficha Depuración cuando el **e** indicador LED, situado en la columna Error, se ilumine en color rojo.

#### Procedimiento

La tabla siguiente presenta el procedimiento para acceder a la pantalla Fallo de canal.

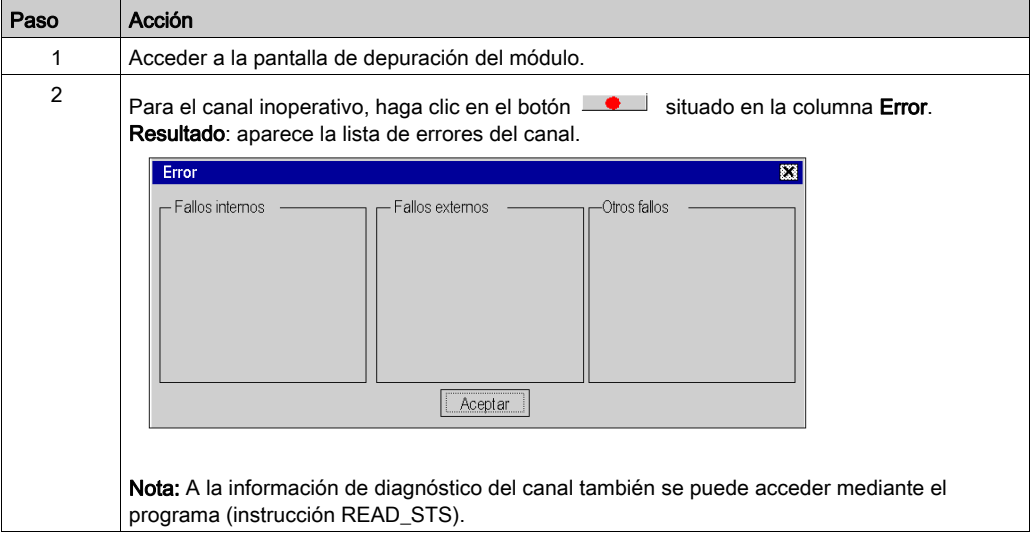
# Capítulo 16 Manejo de los módulos desde la aplicación

### Asunto de este capítulo

Este capítulo explica cómo manejar los módulos de entradas y salidas analógicas desde una aplicación.

### Contenido de este capítulo

Este capítulo contiene las siguientes secciones:

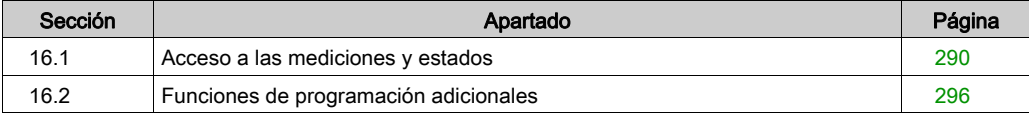

# <span id="page-289-0"></span>Sección 16.1 Acceso a las mediciones y estados

### Finalidad de esta sección

Esta sección explica cómo configurar un módulo analógico para poder acceder a las mediciones de entrada/salida y a los diferentes estados.

### Contenido de esta sección

Esta sección contiene los siguientes apartados:

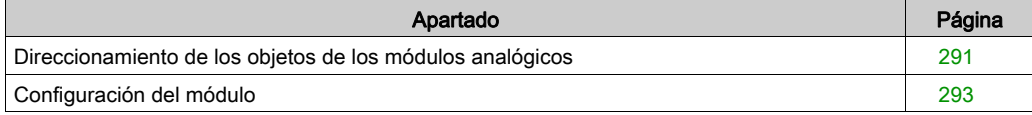

## <span id="page-290-0"></span>Direccionamiento de los objetos de los módulos analógicos

### Presentación

El direccionamiento del bit principal y los objetos de palabra de los módulos de entradas y salidas analógicas depende de:

- La dirección del bastidor
- La posición física del módulo en el bastidor
- El número de canal del módulo

NOTA: Puede acceder a los módulos por medio de direcciones topológicas o de memoria de señal (véase EcoStruxure™ Control Expert, Modalidades de funcionamiento).

### **Descripción**

El direccionamiento se define de la siguiente manera.

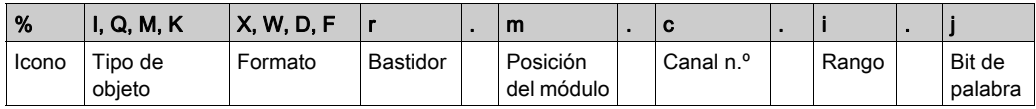

En la siguiente tabla se describen los distintos elementos que componen el direccionamiento.

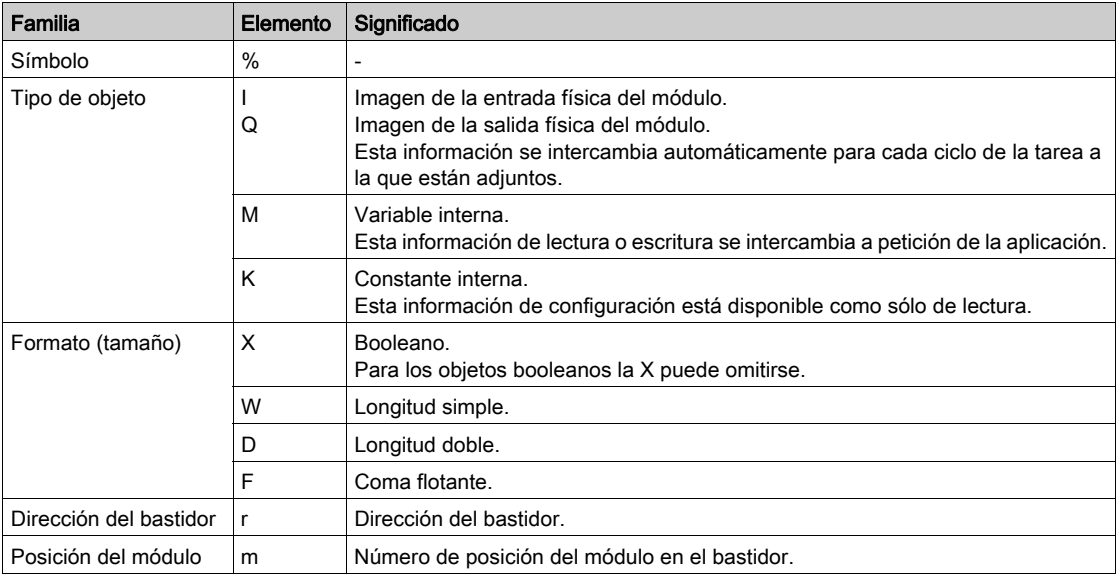

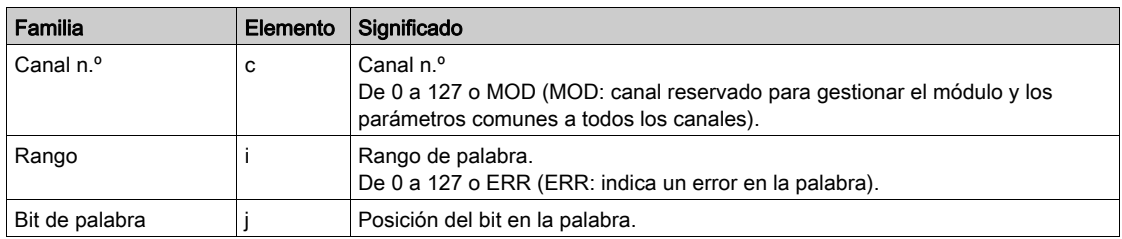

### Ejemplos

En la tabla siguiente se muestran algunos ejemplos del direccionamiento de objetos analógicos.

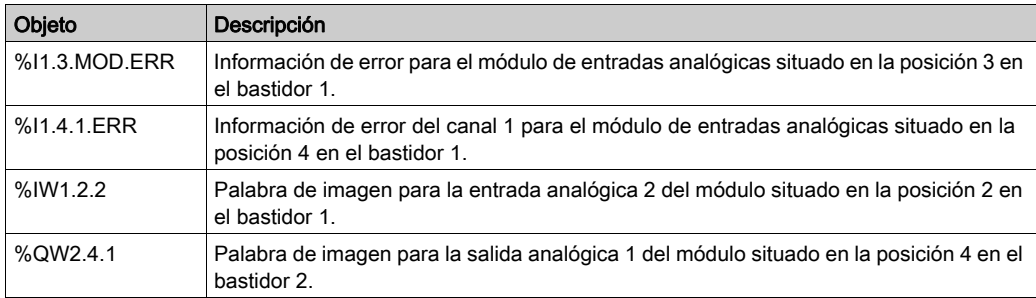

## <span id="page-292-0"></span>Configuración del módulo

### Presentación

La aplicación que se utiliza aquí como ejemplo gestiona los niveles de líquidos en un depósito. Una bomba rellena el depósito y una válvula lo vacía. Los niveles diferentes del depósito se miden con sensores situados sobre el depósito. El depósito no debe llenarse con más de 100 litros de líquido.

Una vez que se ha llenado el depósito, la bomba se para y el operario vacía el depósito manualmente.

Esta aplicación requiere la utilización de un módulo de entradas analógicas BMX AMI 0410 y un módulo de salidas analógicas BMX AMO 0210. Es posible que esta aplicación también requiera un módulo de entrada/salida BMX AMM 0600.

### Grafcet de gestión del depósito

El Grafcet de la aplicación es de la siguiente manera:

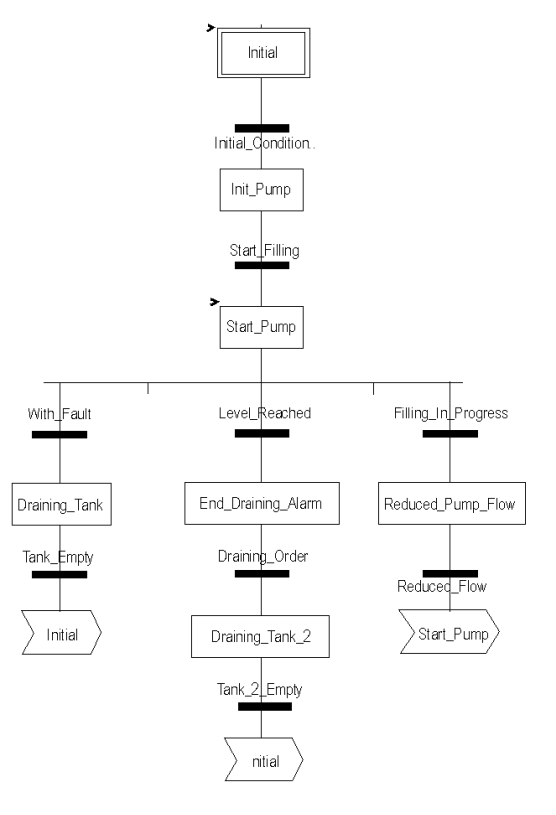

### Utilización de las mediciones

Vamos a configurar el módulo de entradas analógicas BMX\_AMI\_0410 de manera que podamos recuperar el nivel de líquido del depósito.

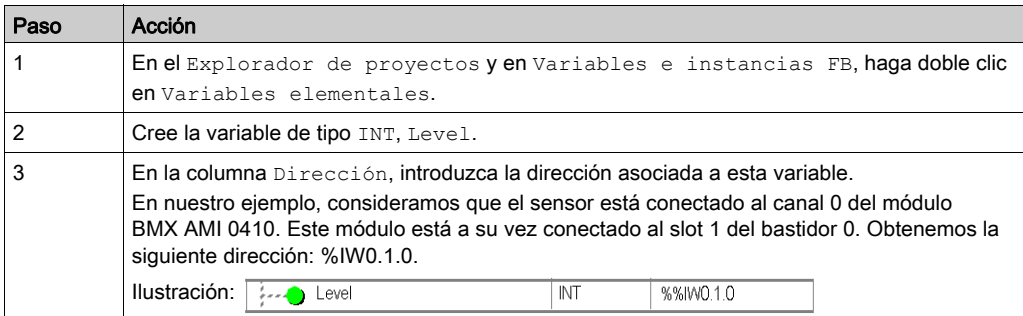

Esta variable puede utilizarse para comprobar si el nivel de líquido del depósito ha alcanzado el nivel máximo.

Para conseguirlo, la siguiente línea de código puede asociarse con la transición del Grafcet Level Reached.

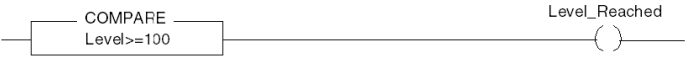

Si el nivel de líquido del depósito alcanza o sobrepasa el nivel máximo, la transición Level Reached se activa.

#### Utilización de los estados

Tendremos que programar la transición With fault para poder detener la bomba en tres casos:

- Se ha alcanzado el nivel de líquido máximo.
- La bomba se ha detenido manualmente.
- La medición rebasa el límite del área de tolerancia superior.

Antes de poder utilizar el bit, que indicará si la medida todavía se encuentra dentro del área de tolerancia superior (%IWr.m.c.1.6), tenemos que definir el formato y escala de la pantalla del canal utilizado.

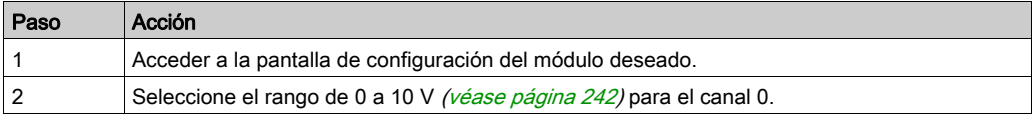

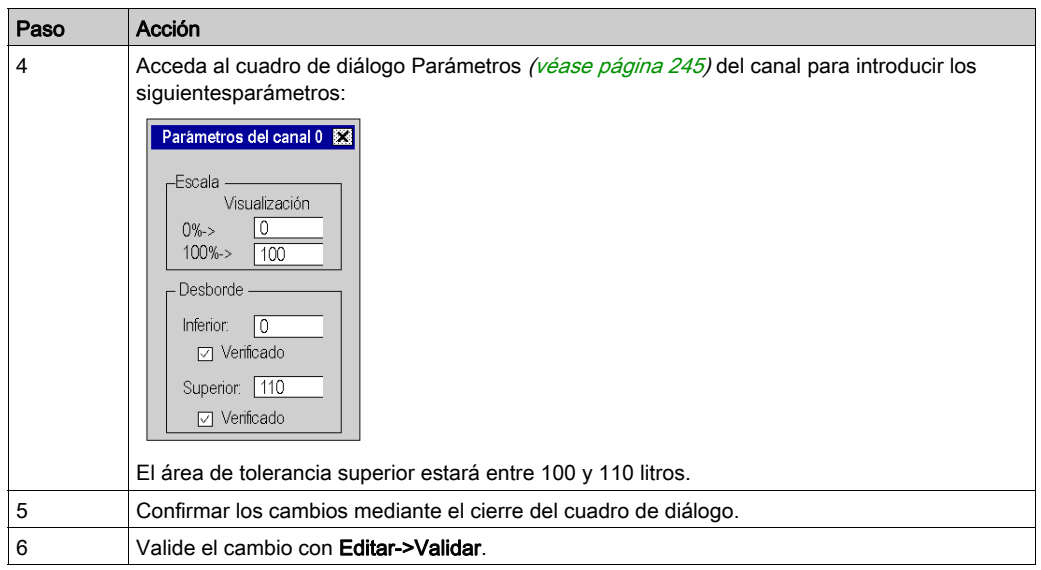

El código asociado con la transición de control de fallos tiene esta apariencia:

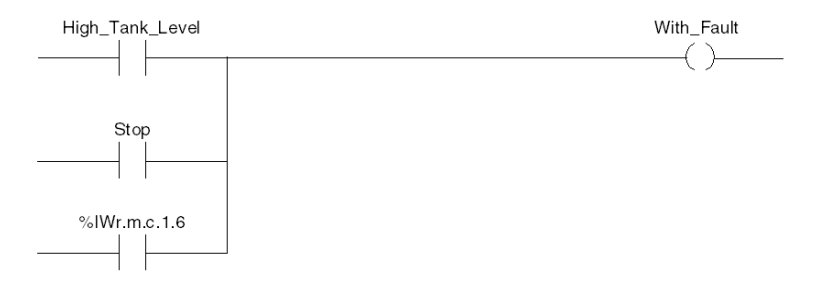

# <span id="page-295-0"></span>Sección 16.2 Funciones de programación adicionales

### Asunto de esta sección

Esta sección presenta algunas funciones adicionales muy útiles para la programación de aplicaciones que utilizan módulos de entradas y salidas analógicas.

### Contenido de esta sección

Esta sección contiene los siguientes apartados:

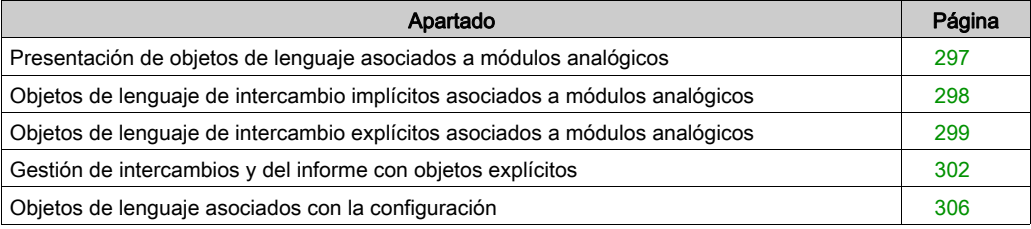

## <span id="page-296-0"></span>Presentación de objetos de lenguaje asociados a módulos analógicos

### **General**

Los módulos analógicos poseen diferentes IODDT asociados.

Los IODDT están predefinidos por el fabricante. Los IODDT contienen objetos de lenguaje de entradas/salidas que pertenecen a un canal de un módulo analógico.

Hay distintos tipos de IODDT para el módulo analógico:

- $\bullet$  >T\_ANA\_IN\_BMX específico para módulos de entradas analógicas, como el módulo BME AHI 0812 y BMX AMI 0410, y específico para las entradas del módulo mixto BMX AMM 600.
- $\bullet$  >T\_ANA\_IN\_T\_BMX específico para módulos de entradas analógicas como los BMX AMI 0414/0814
- T\_ANA\_OUT\_BMX específico para módulos de salidas analógicas, como el módulo BME AHO 0412 y BMX AMO 0210, y específico para las salidas del módulo mixto BMX AMM 600
- $\bullet$  >T\_ANA\_IN\_GEN específico para todos los módulos de entradas analógicas, como el BME AHI 0812, BMX AMI 0410, BMX ART 0414/0814 y las entradas del módulo mixto BMX AMM 600.

NOTA: Las variables IODDT pueden crearse de dos maneras:

- mediante la ficha Objetos de E/S,
- mediante el editor de datos.

### Tipos de objetos de lenguaje

En cada IODDT existe un conjunto de objetos de lenguaje que se pueden usar para controlar los módulos y comprobar que funcionan correctamente.

Existen dos tipos de objetos de lenguaje:

- Objetos de intercambio implícito, que se intercambian automáticamente en cada ciclo de la tarea asignada al módulo. Este tipo de objetos afecta a las entradas/salidas del módulo (resultados de medición, información, comandos, etc.).
- Objetos de intercambio explícito, que se intercambian cuando lo requiere la aplicación mediante las instrucciones de intercambios explícitos. Se utilizan para establecer el módulo y realizar diagnósticos.

## <span id="page-297-0"></span>Objetos de lenguaje de intercambio implícitos asociados a módulos analógicos

### Presentación

Una interfaz integrada o la adición de un módulo mejoran automáticamente la aplicación de objetos de lenguaje utilizada para programar esta interfaz o módulo.

Estos objetos corresponden a las imágenes de entrada/salida, y a los datos del software del módulo o de la interfaz integrada.

### **Notas**

Las entradas del módulo ( $\S I \vee \S I W$ ) se actualizan en la memoria del PLC al comienzo de la tarea; el PLC puede estar en modalidad RUN o STOP.

Las salidas (%Q y %QW) se actualizan al final de la tarea, sólo cuando el PLC se encuentra en modalidad RUN.

NOTA: Cuando la tarea está en modalidad STOP, en función de la configuración elegida:

- Las salidas se actualizan en posición de retorno (modalidad de retorno).
- Las salidas se mantienen en su último valor (modalidad de conservación).

### Ilustración

El ciclo de funcionamiento de un tarea de PLC (ejecución cíclica) tiene el aspecto siguiente:

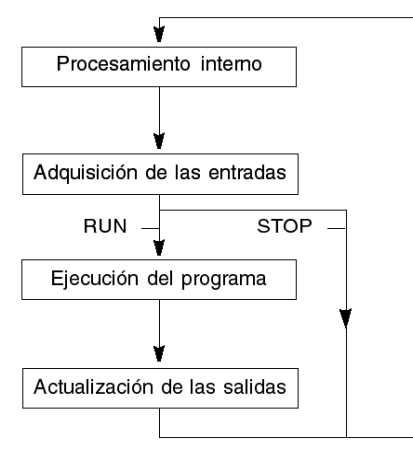

## <span id="page-298-0"></span>Objetos de lenguaje de intercambio explícitos asociados a módulos analógicos

### Introducción

Los intercambios explícitos se realizan a petición del programa de usuario, mediante las instrucciones siguientes:

- READ STS: para leer palabras de estado,
- $\bullet$  WRITE CMD: para escribir palabras de comando,
- WRITE\_PARAM: para escribir parámetros de ajuste,
- READ PARAM: para leer parámetros de ajuste,
- SAVE PARAM: para guardar parámetros de ajuste,
- RESTORE\_PARAM: para restaurar parámetros de ajuste.

Estos intercambios se aplican a un conjunto de objetos  $%$ MW del mismo tipo (estado, comandos o parámetros) que pertenecen a un canal.

NOTA: Estos objetos proporcionan información sobre el módulo (por ejemplo: tipo de error de un canal, etc.) y pueden utilizarse para activarlos (por ejemplo: comando de conmutación) y para definir las modalidades de funcionamiento correspondientes (guardar y restaurar los parámetros de ajustes aplicados actualmente).

NOTA: No se pueden enviar las peticiones WRITE\_PARAM y RESTORE\_PARAM simultáneamente a los canales gestionados por los mismos nodos lógicos. El nodo lógico sólo puede procesar una petición; la otra petición generará un error. Para evitar este tipo de errores, es necesario gestionar el intercambio de cada canal con %MWr.m.c.0.x y %MWr.m.c.1.x.

### Principios generales de uso de las instrucciones explícitas

El siguiente diagrama muestra los diferentes tipos de intercambios explícitos que pueden realizarse entre el procesador y el módulo.

### Procesador del PLC

### Módulo analógico

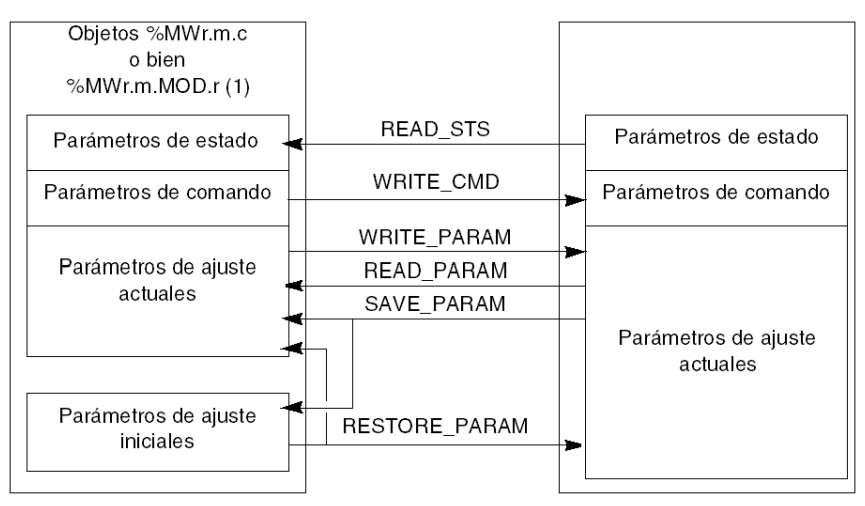

(1) Sólo con las instrucciones READ\_STS y WRITE\_CMD.

### Ejemplo de uso de instrucciones

### Instrucción READ\_STS:

La instrucción READ STS se utiliza para leer las palabras SENSOR FLT (%MWr.m.c.2) y NOT READY ( $\%MWT.m.c.3$ ). Por lo tanto, es posible determinar con mayor precisión los errores que pueden producirse durante el funcionamiento.

La ejecución de READ STS en todos los canales puede provocar la sobrecarga del PLC. Se recomienda utilizar un método menos pesado para comprobar el bit de error de todos los módulos en cada ciclo y, a continuación, los canales de los módulos en cuestión. De este modo, sólo será necesario utilizar la instrucción READ\_STS en la dirección obtenida.

El algoritmo puede presentarse de esta manera:

```
WHILE (%I0.m.ERR <> 1) OR (m <= Número de módulos) THEN
 m=m+1 Bucle
END WHILE
WHILE (\$10.m.c.ERR < > 1) OR (c <= Número de canales) THEN
  c = c + 1 Bucle
END WHILE
READ STS (%I0.m.c)
```
### Instrucción WRITE\_PARAM:

La instrucción WRITE PARAM se utiliza para modificar determinados parámetros de configuración para los módulos durante el funcionamiento.

Simplemente es necesario asignar los nuevos valores a los objetos relevantes y utilizar la instrucción WRITE\_PARAM en el canal requerido.

Por ejemplo, puede utilizar esta instrucción para modificar el valor de retorno por programa (sólo para los módulos analógicos de salida). Asigne el valor requerido a la palabra Retorno (%MWr.m.c.7) y, a continuación, utilice la instrucción WRITE\_PARAM.

## <span id="page-301-0"></span>Gestión de intercambios y del informe con objetos explícitos

### Presentación

Al intercambiar los datos entre la memoria del autómata y el módulo, la validación puede requerir varios ciclos de la tarea. Todos los IODDT disponen de dos palabras para gestionar intercambios:

- $\bullet$  EXCH STS ( $\text{MWT.m.c.0}$ ): intercambio en curso
- $\bullet$  EXCH RPT (%MWr.m.c.1): informe

NOTA: En función de la localización del módulo, la aplicación no detectará la gestión de los intercambios explícitos(%MW0.0.MOD.0.0, por ejemplo):

- Para módulos en bastidor, los intercambios explícitos se realizan de forma inmediata en el bus del PLC local y se completan antes de la finalización de la tarea de ejecución, de forma que el intercambio READ\_STS, por ejemplo, siempre se completa cuando la aplicación comprueba el bit %MW0.0.mod.0.0.
- Para bus remotos (como Fipio), los intercambios explícitos no están sincronizados con la tarea de ejecución, por lo que la aplicación puede detectarlos.

### Ilustración

La siguiente ilustración muestra los distintos bits significativos para la gestión de intercambios.

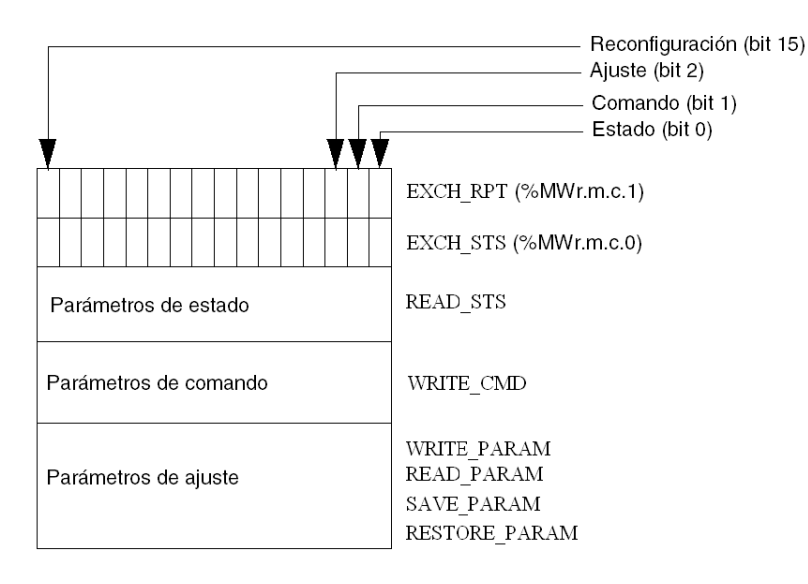

### Descripción de los bits significativos

Cada bit de las palabras EXCH\_STS (%MWr.m.c.0) y EXCH\_RPT (%MWr.m.c.1) está asociado a un tipo de parámetro:

- Los bits de rango 0 están asociados a los parámetros de estado:
	- $\circ$  El bit STS IN PROGR ( $\%$ MWr.m.c.0.0) indica si hay en curso una solicitud de lectura para las palabras de estado.
	- $\circ$  El bit STS ERR ( $\text{\&MWT.m.c.1.0}$ ) especifica si el canal del módulo acepta o no la solicitud de lectura para las palabras de estado.
- Los bits de rango 1 están asociados a los parámetros de comando:
	- O El bit CMD\_IN\_PROGR (%MWr.m.c.0.1) indica si se están enviando los parámetros de comando al canal del módulo.
	- $\circ$  El bit CMD ERR ( $\&MWT.m.c.1.1$ ) especifica si el canal del módulo acepta los parámetros de comando.
- Los bits de rango 2 están asociados a los parámetros de ajuste:
	- O El bit ADJ IN PROGR (%MWr.m.c.0.2) indica si los parámetros de ajuste se están intercambiando con el canal del módulo (mediante WRITE\_PARAM, READ\_PARAM, SAVE\_PARAM, RESTORE\_PARAM).
	- $\circ$  El bit ADJ ERR (%MWr.m.c.1.2) especifica si el módulo acepta los parámetros de ajuste. Si el intercambio se ejecuta correctamente, el bit se ajusta a 0.
- Los bits de rango 15 indican una nueva configuración en el canal c del módulo desde la consola (modificación de los parámetros de configuración y arranque en frío del canal).
- Los bits r, m y c indican las siguientes ranuras:
	- El bit r representa el número de bastidor.
	- El bit m representa la posición del módulo en el bastidor.
	- El bit c representa el número de canal en el módulo.

NOTA: Las palabras de intercambio e informe también existen en el nivel de los módulos EXCH STS (%MWr.m.MOD.0) y EXCH RPT (%MWr.m.MOD.1) según los IODDT de tipo T\_ANA\_IN\_BMX, T\_ANA\_IN\_T\_BMX y T\_ANA\_OUT\_BMX.

### Ejemplo

Fase 1: envío de datos mediante la instrucción WRITE\_PARAM:

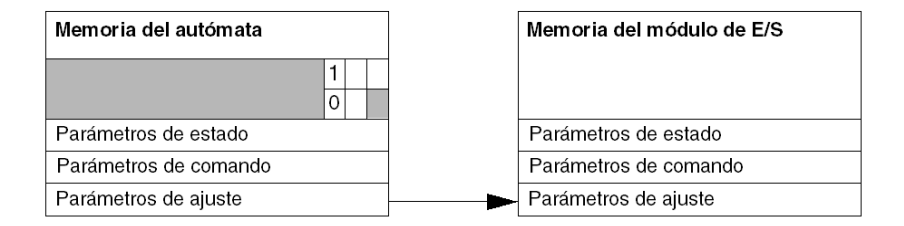

Cuando el procesador del autómata escanea la instrucción, el bit Intercambio en curso se fija en 1 en %MWr.m.c.

Fase 2: análisis de los datos por el módulo de entrada/salida e informe:

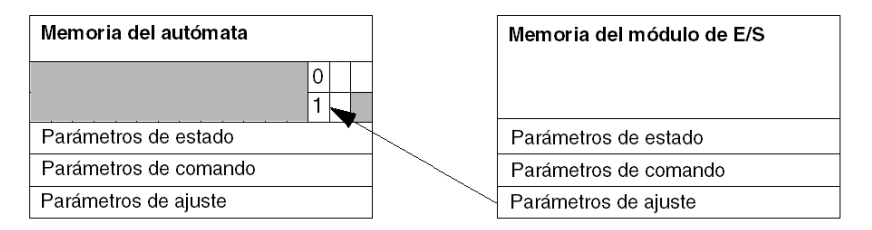

Cuando se intercambian datos entre la memoria del autómata y el módulo, el reconocimiento por parte del módulo se gestiona mediante el bit ADJ ERR (%MWr.m.c.1.2) que, según su valor, proporciona el siguiente informe:

- 0: intercambio correcto.
- $\bullet$  1: error de intercambio.

NOTA: No hay parámetro de ajuste en el nivel del módulo.

### Indicadores de ejecución de un intercambio explícito: EXCH\_STS

La tabla que aparece a continuación muestra los bits de control de intercambio explícito EXCH STS (%MWr.m.c.0).

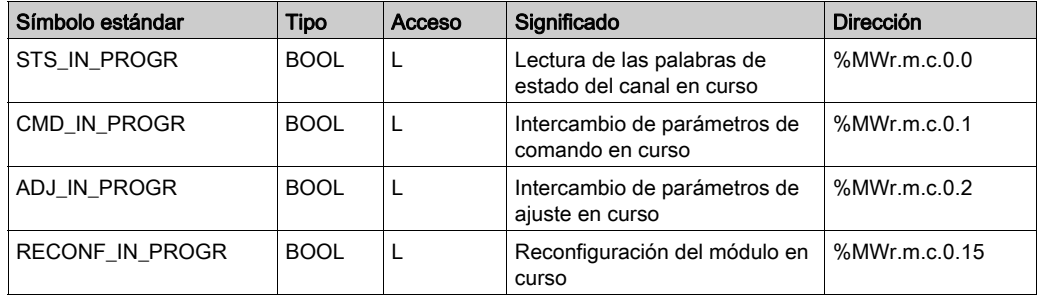

NOTA: Si el módulo no está presente o está desconectado, los objetos explícitos de intercambio (READ STS, por ejemplo) no se envían al módulo (STS IN PROG ( $\text{MWT.m.c.0.0}$ ) = 0), pero se actualizan las palabras.

### Informe de los intercambios explícitos: EXCH\_RPT

La tabla de aquí abajo presenta los bits de informe EXCH\_RPT (%MWr.m.c.1).

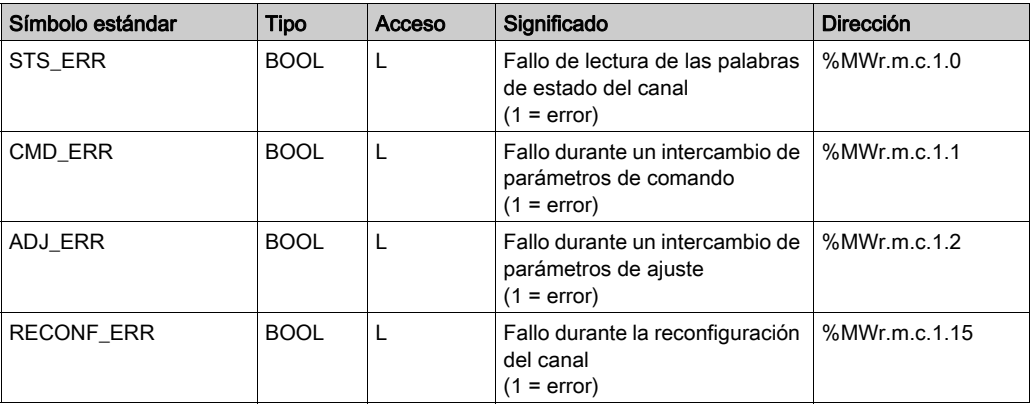

## <span id="page-305-0"></span>Objetos de lenguaje asociados con la configuración

### Presentación

La configuración de un módulo analógico se guarda en las constantes de configuración (%KW).

Los parámetros r, m y c que aparecen en las siguientes tablas representan el direccionamiento topológico del módulo. Cada parámetro tiene el significado siguiente:

- r: representa el número de bastidor
- m: representa la posición del módulo en el bastidor
- c: representa el número del canal

### Objetos de configuración de los módulos BME AHI 0812, BMX AMI 0410, BMX AMI 0800 y BMX AMI 0810 y entradas de BMX AMM 0600

Los objetos de lenguaje de control de procesos asociados a la configuración de los módulos BME AHI 0812, BMX AMI 0410, BMX AMI 0800 y BMX AMI 0810 incluyen los siguientes:

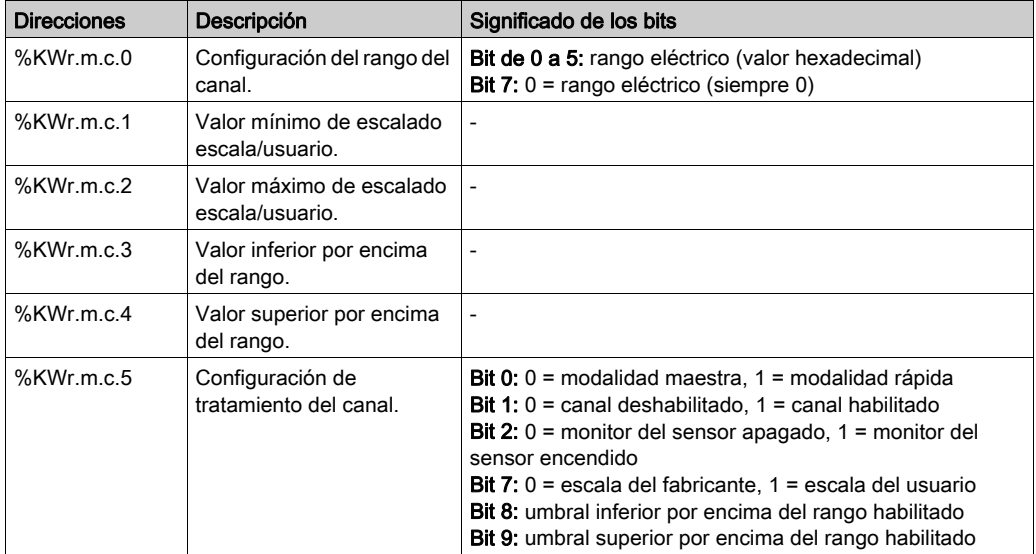

### Objetos de configuración del BMX ART 0414/0814

Los objetos de lenguaje de control de procesos asociados a la configuración de los módulos BMX ART 0414/0814 incluyen los siguientes:

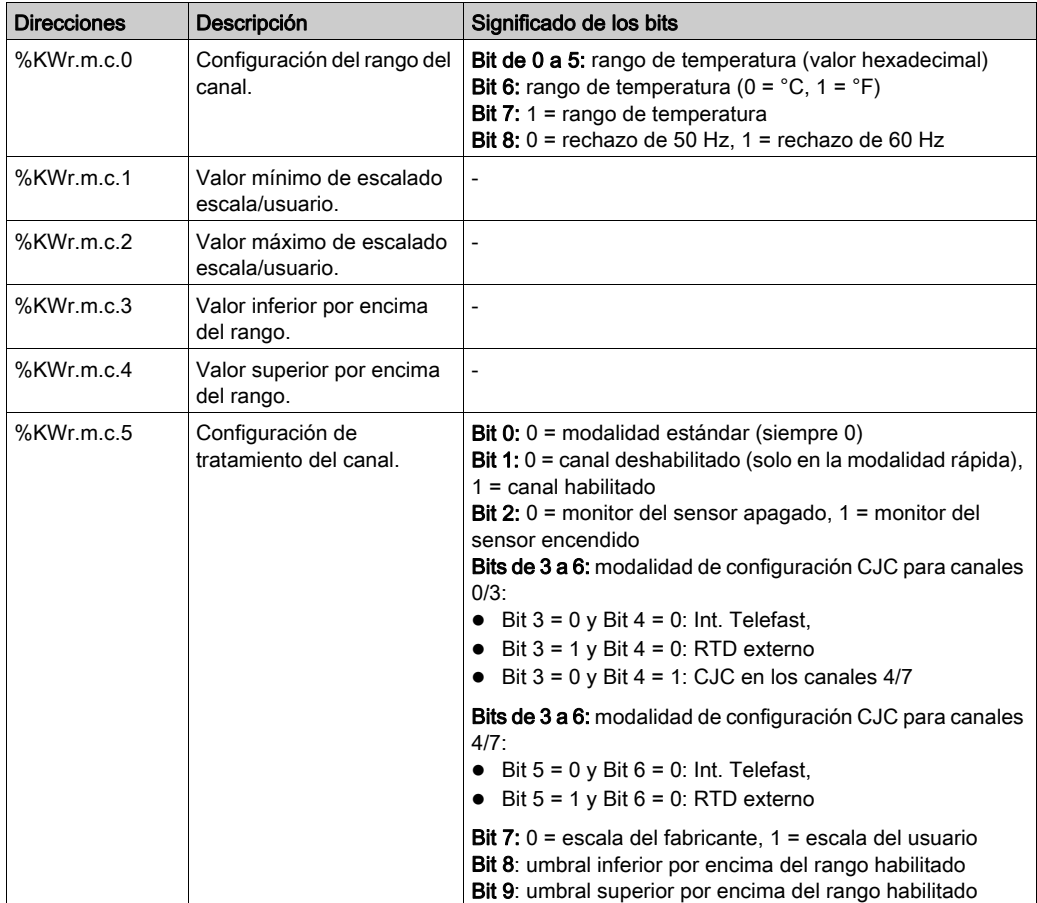

### Objetos de configuración de BME AHO 0412, BMX AMO 0210, BMX AMO 0410 y BMX AMO 0802 y salidas de BMX AMM 0600

Los objetos de lenguaje de control de procesos asociados a la configuración de los módulos BME AHO 0412, BMX AMO 0210, BMX AMO 0410 y BMX AMO 0802 incluyen los siguientes:

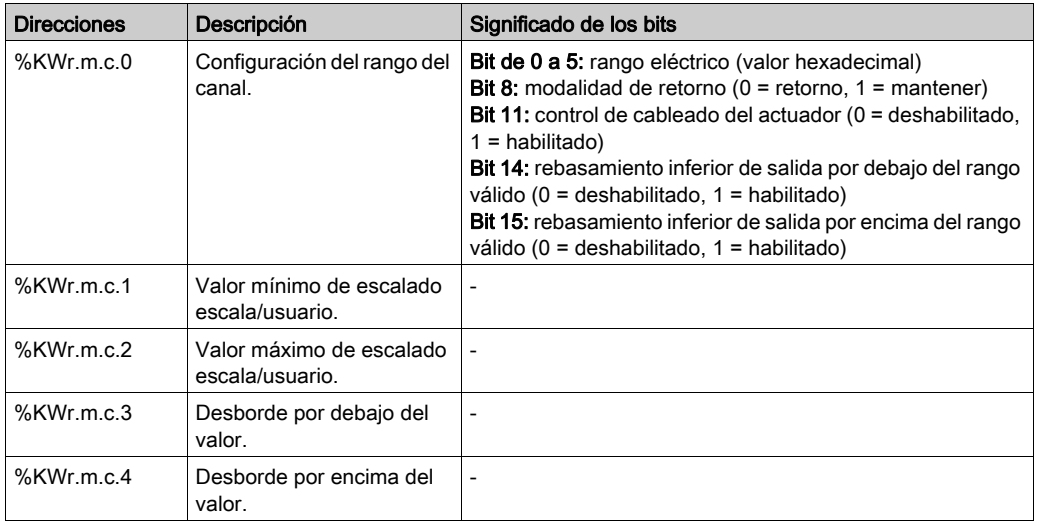

## Parte III Inicio rápido: Ejemplo de implementación del módulo de E/S analógico

### En este apartado

En este apartado se presenta un ejemplo de implementación de los módulos de entradas y salidas analógicas.

### Contenido de esta parte

Esta parte contiene los siguientes capítulos:

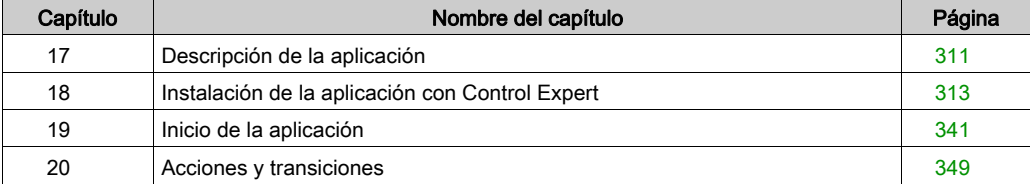

## <span id="page-310-0"></span>Capítulo 17 Descripción de la aplicación

## Descripción de la aplicación

### Presentación

La aplicación que se describe en este documento se utiliza para gestionar el nivel de un líquido de un depósito. Una bomba rellena el depósito y una válvula lo vacía.

El nivel del depósito se mide con un sensor ultrasónico colocado en su parte inferior.

El volumen del depósito se visualiza en una pantalla digital.

El operador determina el nivel de líquido deseado por medio de un potenciómetro.

Los recursos de control de funcionamiento de la aplicación se basan en una pantalla de operador, que muestra el estado de los distintos sensores y actuadores, así como el nivel del depósito.

El nivel superior de depósito se indica en la pantalla de operador.

### Ilustración

A continuación se muestra la pantalla de operador final de la aplicación:

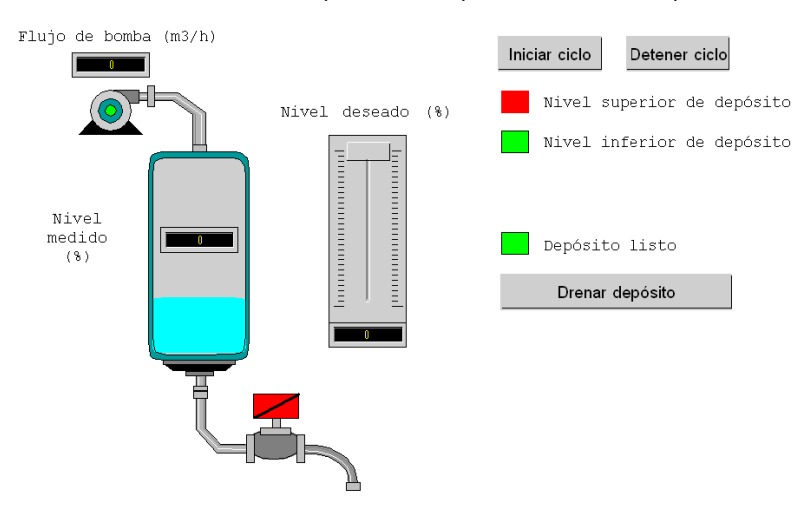

### Modo de funcionamiento

La modalidad de servicio se presenta de esta manera:

- Se emplea un potenciómetro para definir el nivel deseado.
- Se utiliza el botón Iniciar ciclo para iniciar el proceso de llenado.
- Cuando se alcanza el nivel deseado del depósito, la bomba se detiene y el LED Depósito listo se enciende.
- $\bullet$  Se utiliza el botón **Drenar depósito** para iniciar el proceso de drenaje del depósito.
- Cuando se alcanza el nivel inferior del depósito, la válvula se cierra. El botón **Iniciar ciclo** se utiliza para reiniciar el proceso de llenado.
- **El botón Detener ciclo** sirve para interrumpir el proceso de llenado. Pulse este botón para establecer el sistema en un nivel seguro. La bomba se detiene y la válvula se abre hasta que se alcance el nivel inferior (depósito vacío). A continuación, la válvula se cerrará.
- La bomba tiene una tasa de flujo variable, y es posible acceder al valor correspondiente a través de la pantalla de operador. A medida que aumenta el nivel de líquido, el flujo disminuye. La tasa de flujo de la válvula es fija.
- Es necesario aplicar una medida de seguridad. En caso de superar el nivel superior, se activará una medida de seguridad y el sistema pasará a modalidad de seguridad contra fallos. De este modo, la bomba se detendrá y la válvula se abrirá hasta que se alcance el nivel inferior (depósito vacío). A continuación, la válvula se cerrará.
- Para la modalidad de seguridad contra fallos, es necesario visualizar un mensaje de error.
- Así pues, se controla el momento de apertura y cierre de la válvula, de modo que aparecerá un mensaje de error en caso de que se supere cualquier nivel.

# <span id="page-312-0"></span>Capítulo 18 Instalación de la aplicación con Control Expert

### Finalidad de este capítulo

En este capítulo se describe el procedimiento para crear la aplicación que se describe. En general y de forma más detallada, se detallan los pasos en los que se divide la creación de los distintos componentes de la aplicación.

### Contenido de este capítulo

Este capítulo contiene las siguientes secciones:

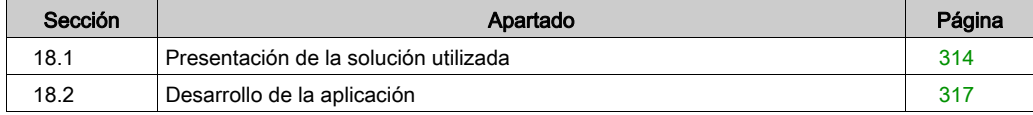

# <span id="page-313-0"></span>Sección 18.1 Presentación de la solución utilizada

### Objeto

En esta sección se presenta la solución que se emplea para desarrollar la aplicación. Además, se indican las selecciones tecnológicas y el plazo de creación de la aplicación.

### Contenido de esta sección

Esta sección contiene los siguientes apartados:

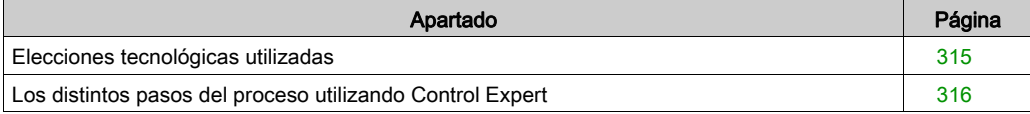

## <span id="page-314-0"></span>Elecciones tecnológicas utilizadas

### Presentación

Existen varias maneras de escribir una aplicación con Control Expert. La que se propone permite estructurar la aplicación de forma que se facilite su realización y su depuración.

### Elecciones tecnológicas

En la tabla siguiente se indican las elecciones tecnológicas utilizadas para la aplicación.

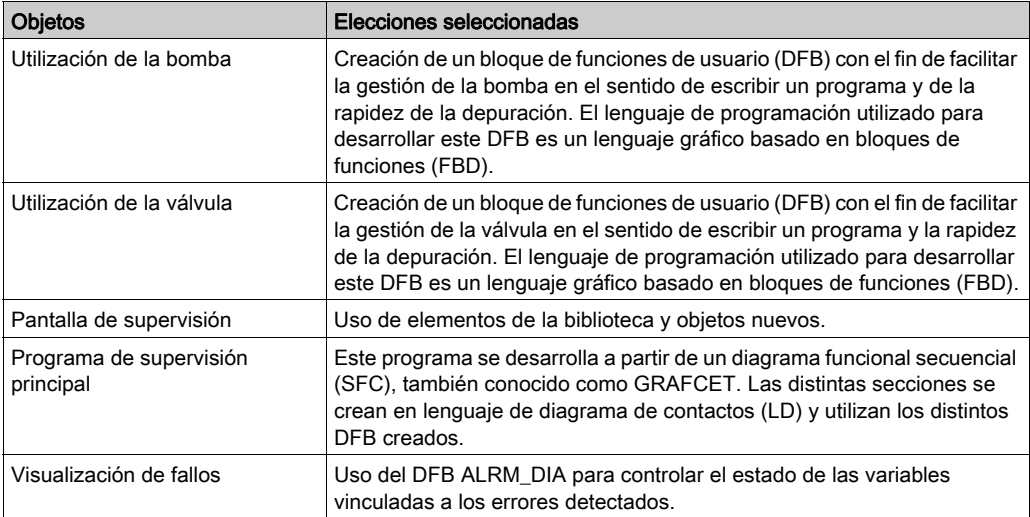

NOTA: El empleo de un bloque de función DFB en una aplicación permite:

- simplificar la concepción y la entrada del programa,
- aumentar la legibilidad del programa,
- facilitar la depuración de la aplicación;
- reducir el volumen del código generado.

## <span id="page-315-0"></span>Los distintos pasos del proceso utilizando Control Expert

### Presentación

El esquema lógico siguiente muestra los distintos pasos que deben seguirse para crear la aplicación. Es necesario respetar un orden cronológico con el fin de definir correctamente todos los elementos de la aplicación.

### Descripción

Descripción de los distintos tipos:

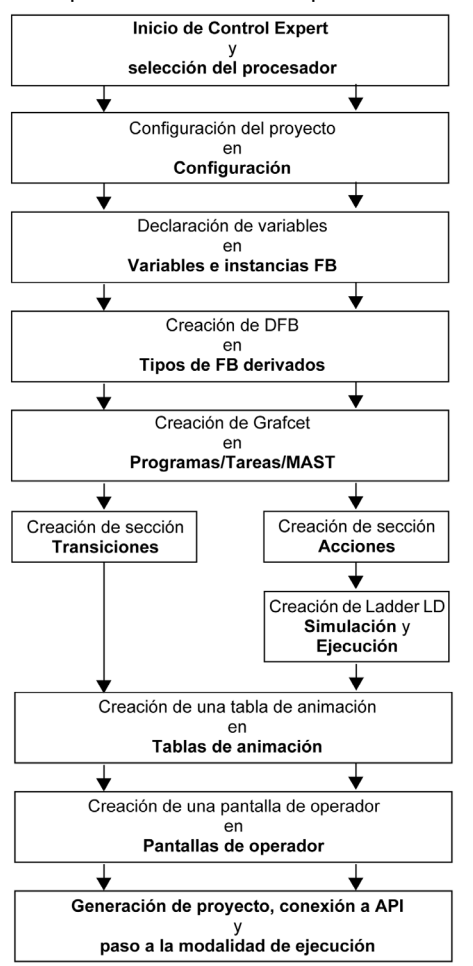

# <span id="page-316-0"></span>Sección 18.2 Desarrollo de la aplicación

### Finalidad de esta sección

En esta sección se presenta una descripción detallada del proceso de creación de la aplicación mediante Control Expert.

### Contenido de esta sección

Esta sección contiene los siguientes apartados:

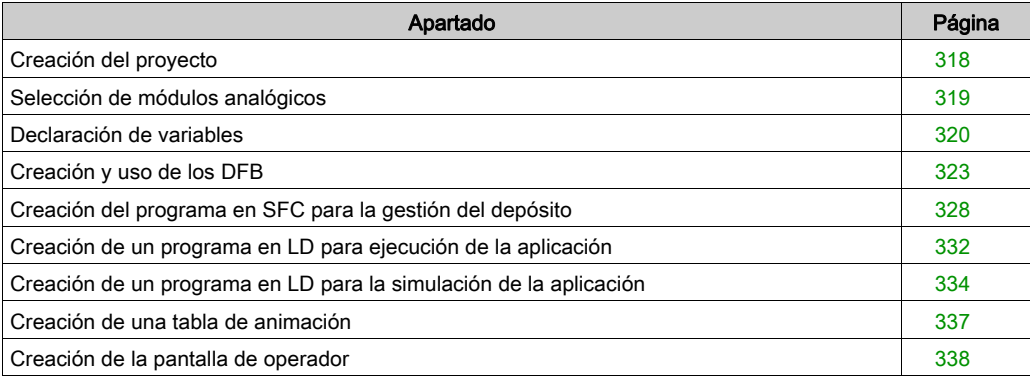

## <span id="page-317-0"></span>Creación del proyecto

### Presentación

El desarrollo de una aplicación en Control Expert requiere la creación de un proyecto asociado a un PLC.

### Procedimiento para crear un proyecto

En la siguiente tabla se muestra el procedimiento para crear el proyecto en Control Expert:

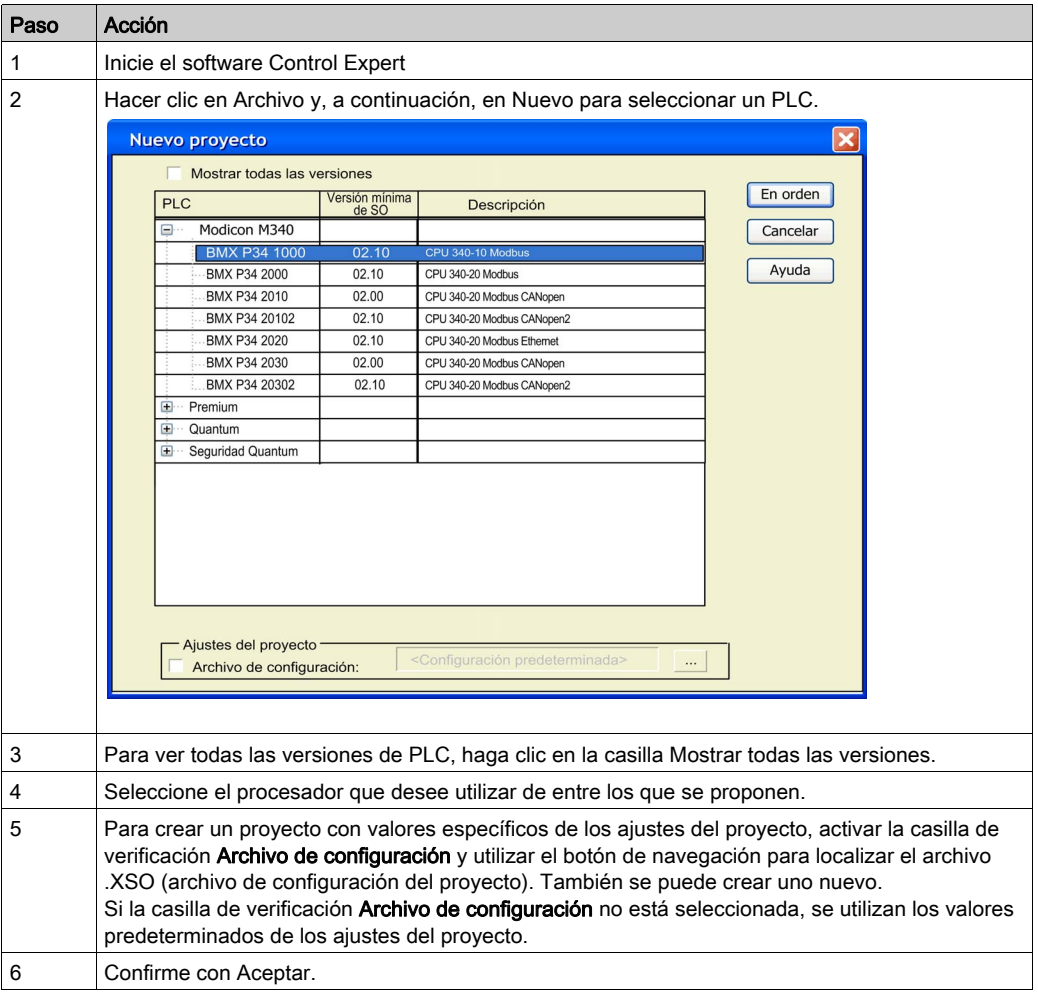

## <span id="page-318-0"></span>Selección de módulos analógicos

### Presentación

El desarrollo de una aplicación analógica implica seleccionar el módulo adecuado y la configuración correcta.

### Selección del módulo

En la tabla siguiente se presenta el procedimiento para seleccionar el módulo analógico.

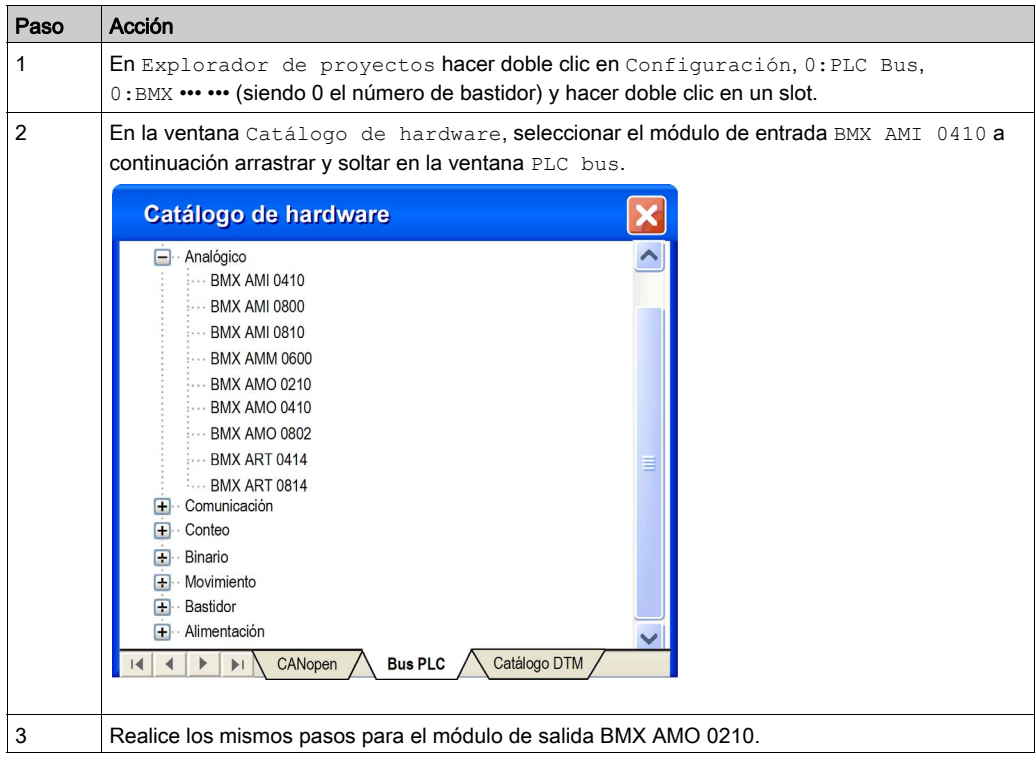

### <span id="page-319-0"></span>Declaración de variables

### Presentación

Es necesario declarar todas las variables utilizadas en las diferentes secciones del programa.

No será posible emplear variables sin declarar en el programa.

NOTA: Para obtener más información, consulte el capítulo Editor de datos (véase EcoStruxure™ Control Expert, Modalidades de funcionamiento).

### Procedimiento de declaración de variables

En la tabla siguiente se presenta el procedimiento que debe seguirse para declarar variables de aplicación.

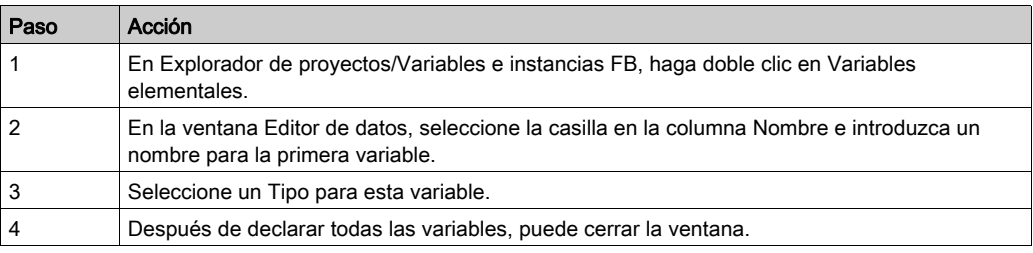

### Variables utilizadas para la aplicación

La siguiente tabla contiene los detalles de las variables utilizadas en la aplicación.

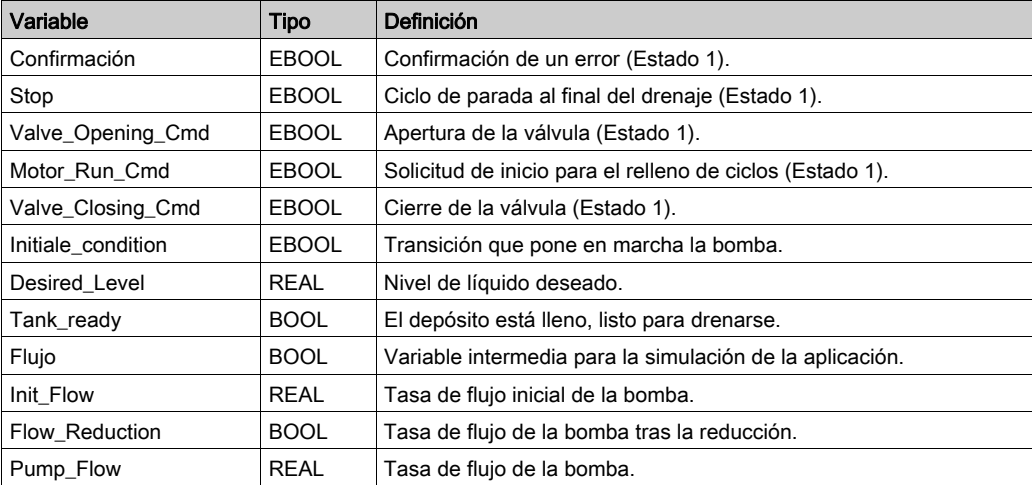

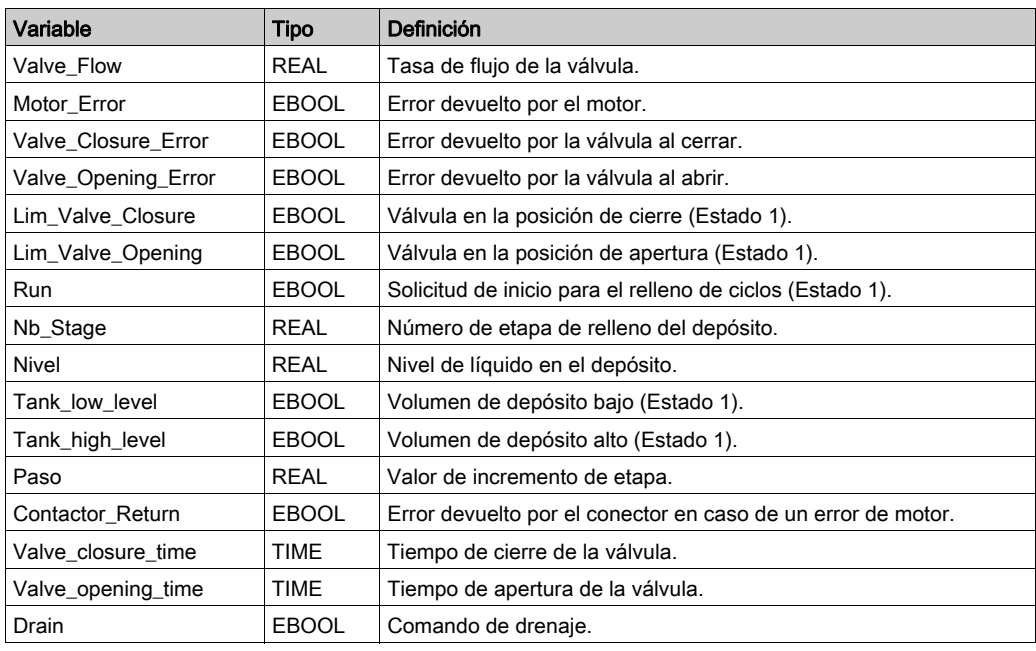

NOTA: Los tipos EBOOL pueden utilizarse para módulos de E/S, a diferencia de los tipos BOOL.

En la pantalla siguiente se muestran las variables de aplicación creadas mediante el editor de datos:

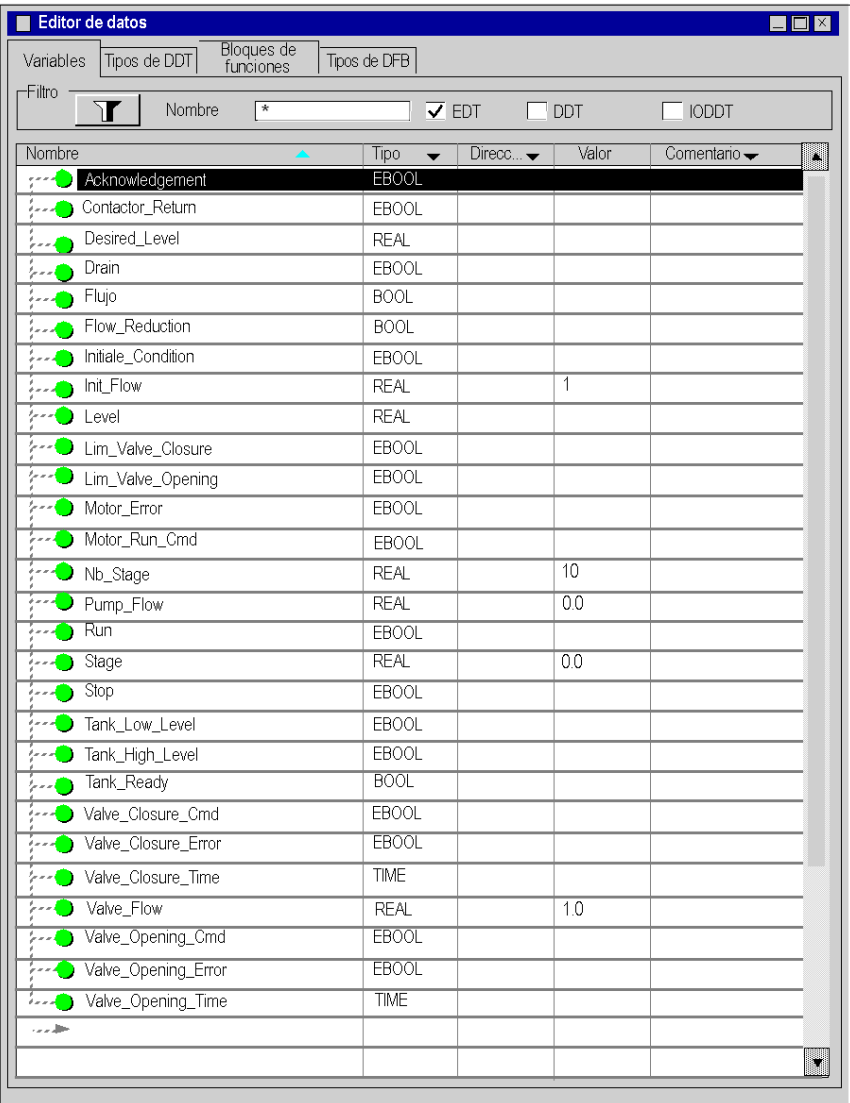

## <span id="page-322-0"></span>Creación y uso de los DFB

### Presentación

Los tipos DFB son bloques de funciones que el usuario puede programar en ST, IL, LD o FBD. Este ejemplo utiliza un DFB de motor y uno de válvula.

También utilizaremos DFB existentes de la biblioteca para supervisar variables. En concreto, variables "seguras" para niveles de depósito, y variables de "error" devueltas por la válvula. El estado de estas variables podrá visualizarse en la pantalla Diagnósticos.

NOTA: Los bloques de función permiten estructurar y optimizar la aplicación. Pueden emplearse cuando una secuencia de programa se repita varias veces en la aplicación, o para establecer un funcionamiento de programación estándar (por ejemplo, un algoritmo que controle un motor). Una vez creado el tipo DFB, se puede definir una instancia del DFB con la ayuda del editor de variables o cuando se llame a la función en el editor de programas.

NOTA: Para obtener más información, consulte el capítulo Bloques de funciones del usuario (DFB) (véase EcoStruxure™ Control Expert, Lenguajes y estructura del programa, Manual de referencia)

### Procedimiento de creación de un DFB

En la tabla siguiente se detalla el procedimiento que debe seguirse para la creación de DFB de la aplicación.

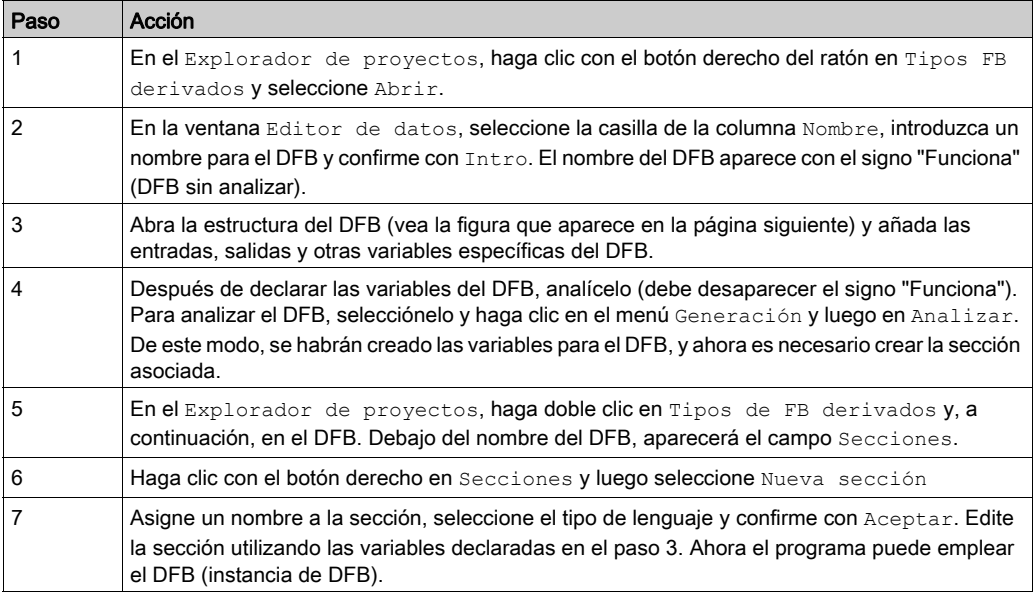

### Variables utilizadas por el DFB de motor

En la tabla siguiente se muestra una lista de las variables utilizadas por el DFB de motor.

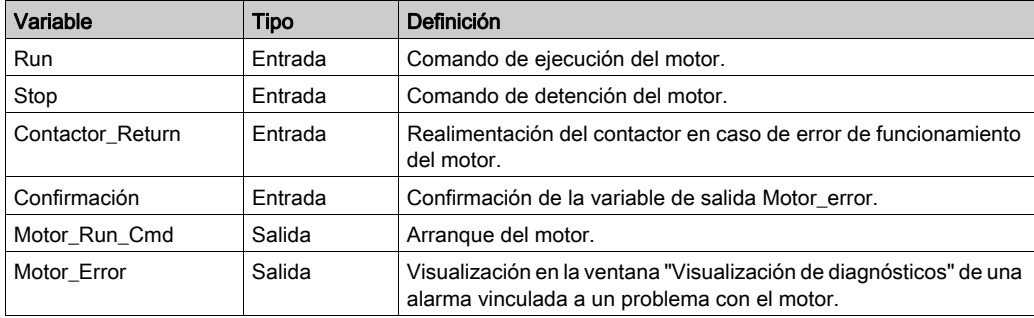

### Ilustración de las variables de DFB de motor declaradas en el Editor de datos

En la pantalla siguiente se muestran las variables de DFB de motor utilizadas en esta aplicación para controlar el motor.

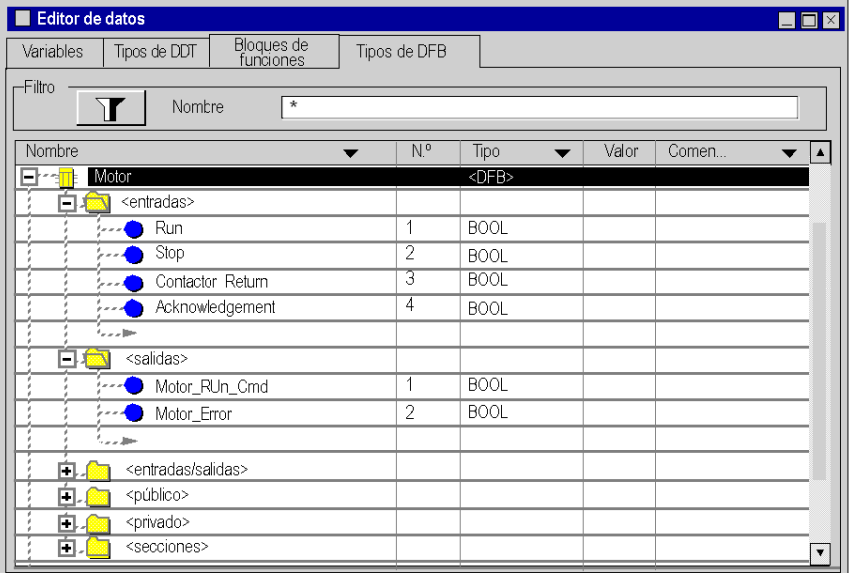
## Principio de funcionamiento del DFB de motor

En la pantalla siguiente se muestra el programa DFB de motor desarrollado por la aplicación en FBD para controlar el motor.

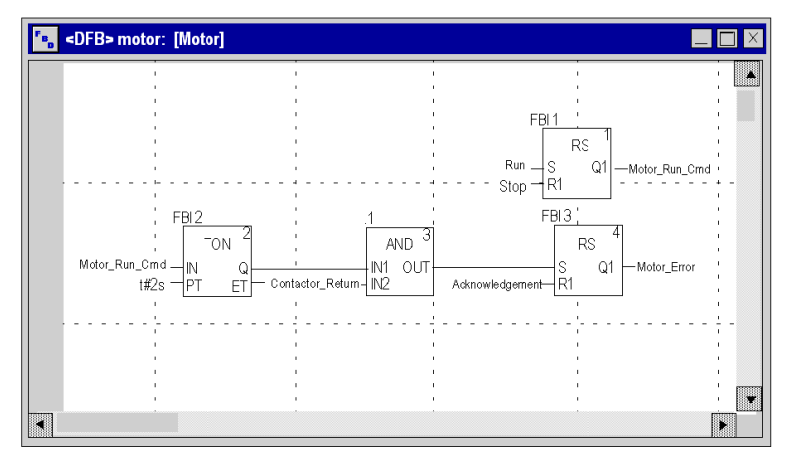

Cuando Run = 1 y Stop = 0, el motor puede controlarse (Motor Run Cmd = 1). La otra parte supervisa la variable Contactor\_return. Si Contactor\_return no se establece en "1" después de que el contador binario cuente dos segundos, la salida Motor\_error pasa a "1".

NOTA: Para obtener información adicional sobre la creación de una sección, consulte el capítulo Programación (véase EcoStruxure™ Control Expert, Modalidades de funcionamiento) y seleccione el lenguaje requerido.

## Variables utilizadas por el DFB de válvula

En la tabla siguiente se muestra una lista de las variables utilizadas por el DFB de válvula.

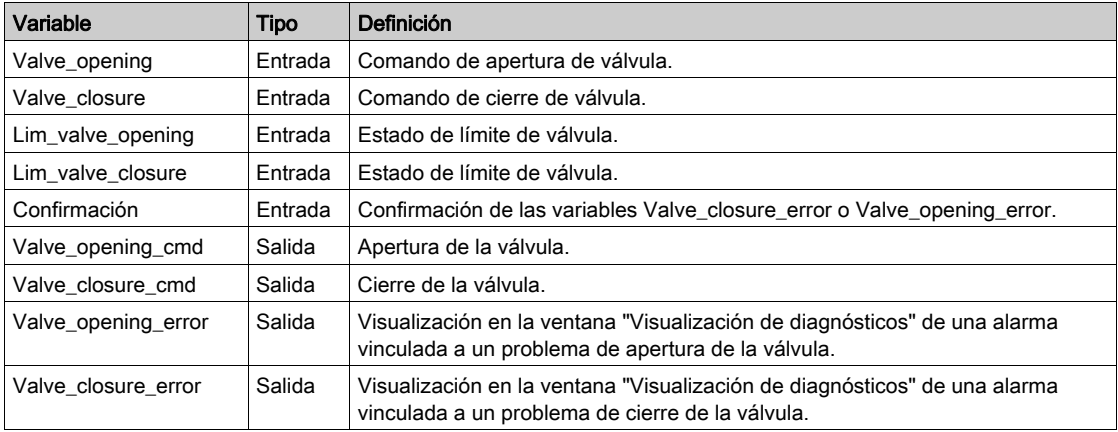

## Ilustración de las variables de DFB de válvula declaradas en el Editor de datos

En la pantalla siguiente se muestran las variables de DFB de válvula utilizadas en esta aplicación para controlar la válvula.

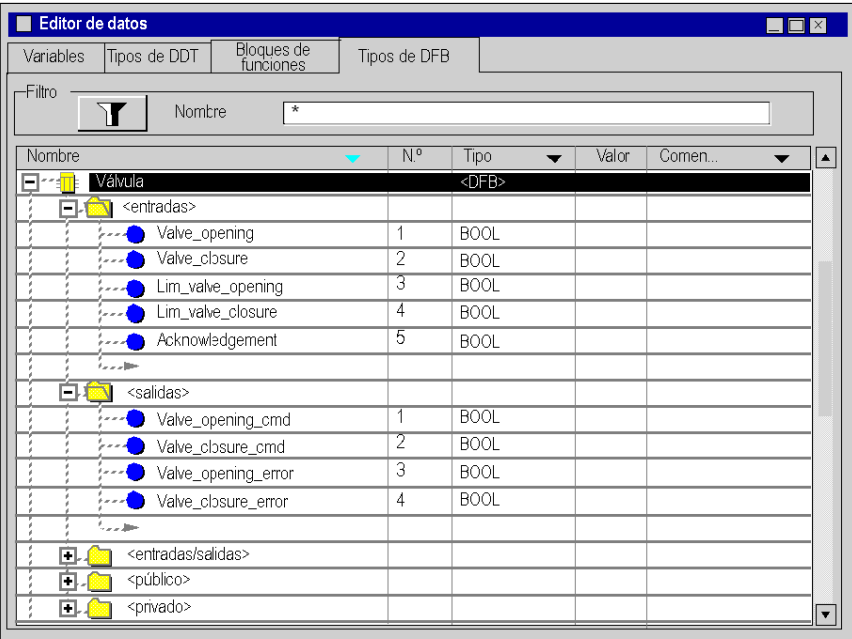

## Principio de funcionamiento del DFB de válvula

En la pantalla siguiente se muestra el DFB de válvula desarrollado en lenguaje FBD.

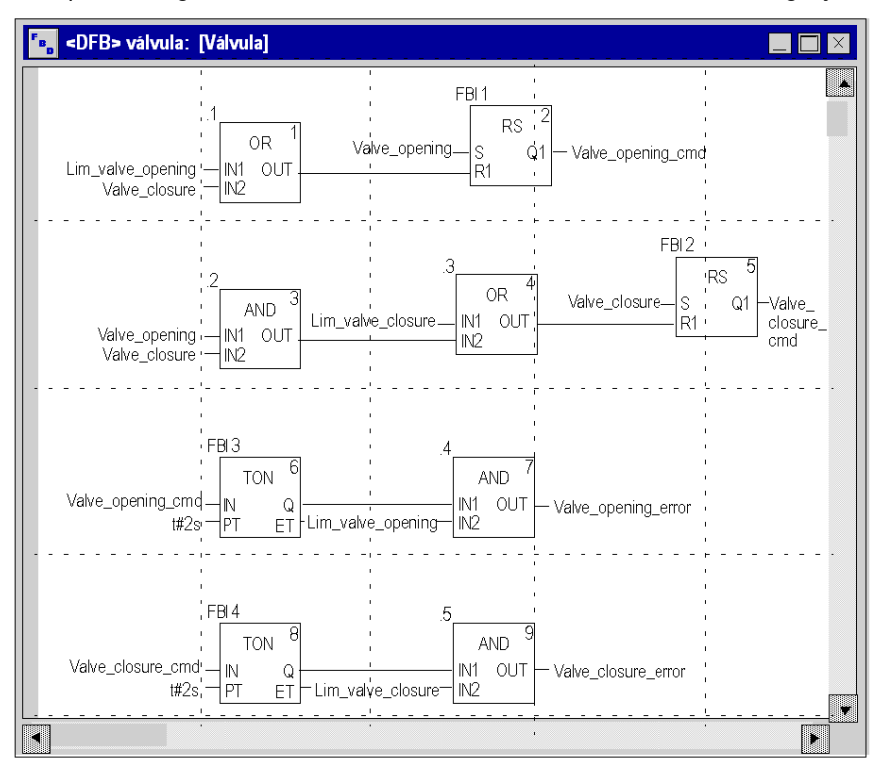

Este DFB autoriza que el comando pueda abrir la válvula (Valve\_opening\_cmd) cuando las entradas Valve\_closure y Lim\_valve\_opening se establezcan en "0". El principio es el mismo para el cierre, con una función de seguridad adicional en caso de que el usuario solicite la apertura y el cierre de la válvula a la vez (la acción de apertura tiene prioridad).

Con el fin de supervisar los tiempos de apertura y cierre, se utiliza el temporizador TON para retrasar la activación de una condición de error. Tras la activación de la apertura de la válvula (Valve\_opening\_cmd = 1), se activará el temporizador. Si Lim\_valve\_opening no pasa a "1" en un intervalo de dos segundos, la variable de salida Valve\_opening\_error pasa a "1". En este caso, aparece un mensaje.

NOTA: El tiempo de PT debe ajustarse en función del equipo.

NOTA: Para obtener información adicional sobre la creación de una sección, consulte el capítulo Programación (véase EcoStruxure™ Control Expert, Modalidades de funcionamiento) y seleccione el lenguaje requerido.

## Creación del programa en SFC para la gestión del depósito

#### Presentación

El programa principal está escrito en SFC (Grafcet). Las diferentes secciones de los pasos y transiciones Grafcet están escritas en LD. Este programa se declara en una tarea MAST y dependerá del estado de una variable booleana.

La principal ventaja del lenguaje SFC es que su animación gráfica permite supervisar la ejecución de una aplicación en tiempo real.

En la tarea MAST se declaran varias secciones:

- La sección Tank\_management *(véase página 329)* (que está escrita en SFC y describe el modo de funcionamiento,
- $\bullet$  La sección Ejecución *(véase página 332)* (que está escrita en LD y ejecuta el arranque de la bomba utilizando el DFB de motor, el cierre y apertura de la válvula.
- $\bullet$  La sección Simulación *(véase página 334)* (que está escrita en LD y simula la aplicación. Esta sección debe eliminarse en caso de conexión con un PLC.

NOTA: La animación de las secciones de tipo LD, SFC y FBD utilizadas en la aplicación se debe realizar en modalidad online [\(véase](#page-340-0) página 341), con el PLC en RUN

## <span id="page-328-1"></span><span id="page-328-0"></span>Ilustración de la sección Tank\_management

En la siguiente pantalla se muestra el Grafcet de la aplicación:

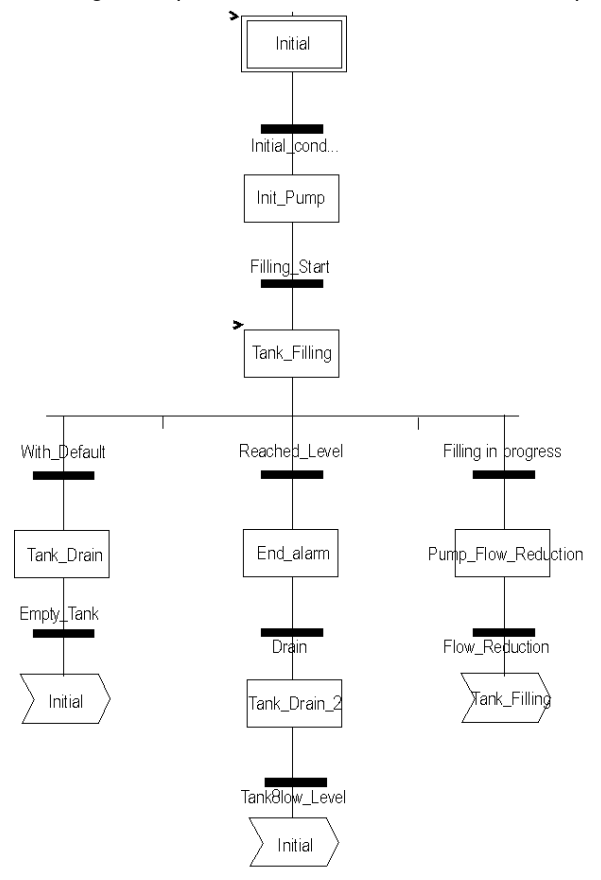

Para obtener información sobre las acciones y transiciones utilizadas en el Grafcet, consulte el capítulo Acciones y transicione[s \(véase](#page-348-0) página 349).

NOTA: Para obtener más información sobre la creación de la sección SFC, consulte el capítulo Editor SFC (véase EcoStruxure™ Control Expert, Modalidades de funcionamiento).

## Descripción de la sección Tank\_management

En la tabla siguiente se describen los diferentes pasos y transiciones del Grafcet Tank\_management:

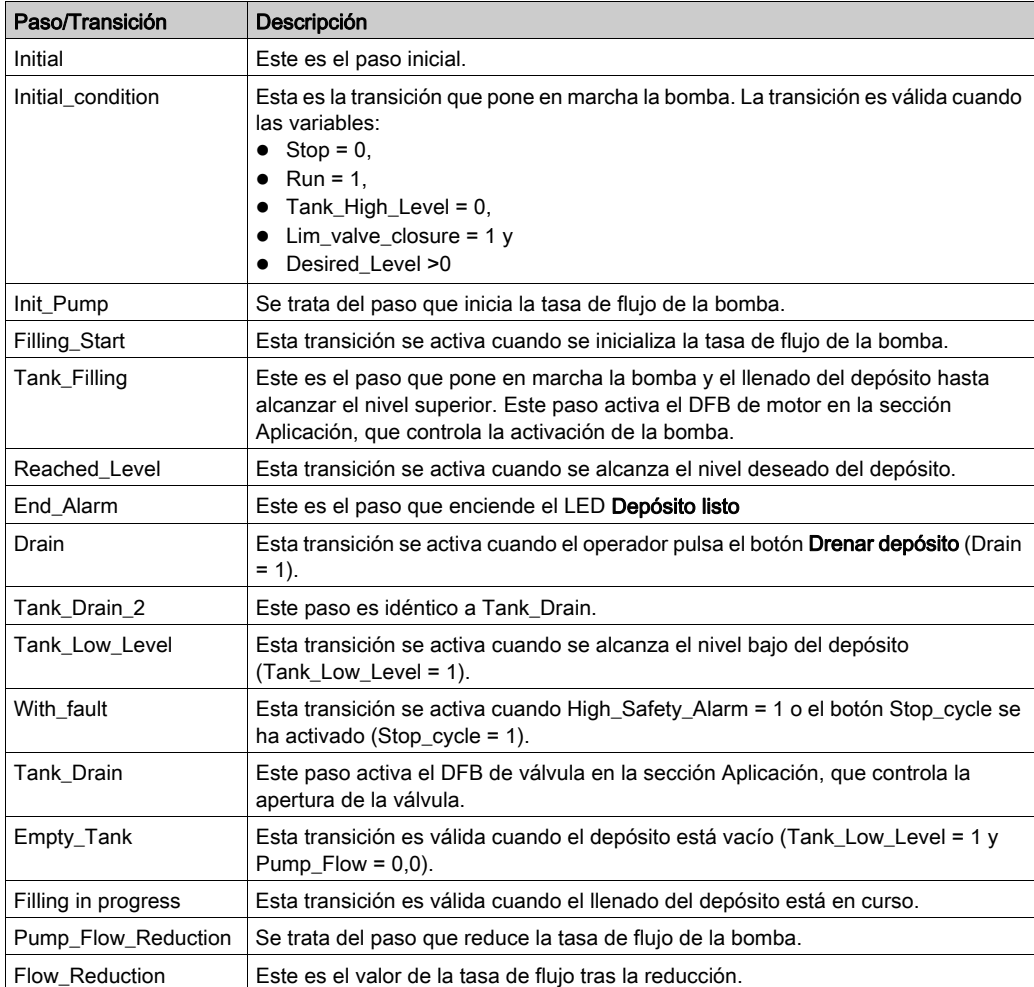

NOTA: Puede visualizar todos los pasos y transiciones del SFC haciendo clic en  $\overline{d}$  delante del nombre de la sección SFC.

## Procedimiento de creación de una sección SFC

En la tabla siguiente se detalla el procedimiento que debe seguirse para la creación de una sección SFC para la aplicación.

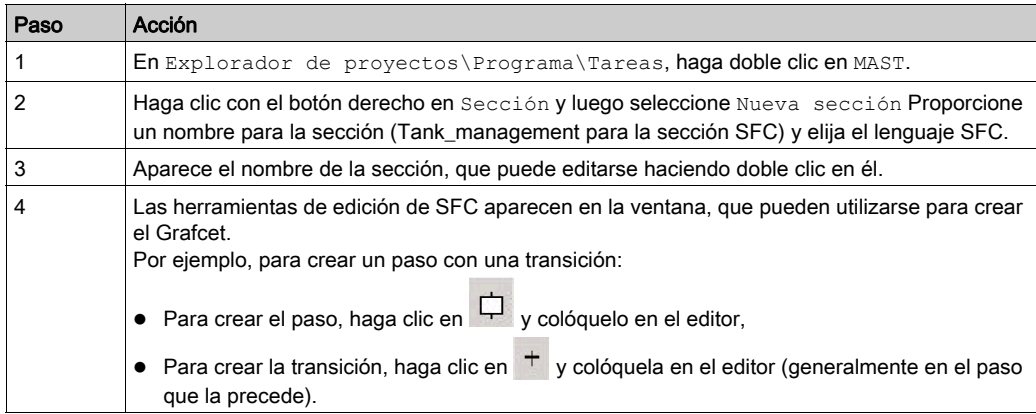

## <span id="page-331-0"></span>Creación de un programa en LD para ejecución de la aplicación

#### Presentación

Esta sección controla la bomba y la válvula utilizando los DFB creados *(véase página 323)* previamente.

#### Ilustración de la sección Ejecución

La sección que aparece más abajo forma parte de la tarea MAST. No tiene ninguna condición temporal definida, de manera que se ejecuta de forma permanente.

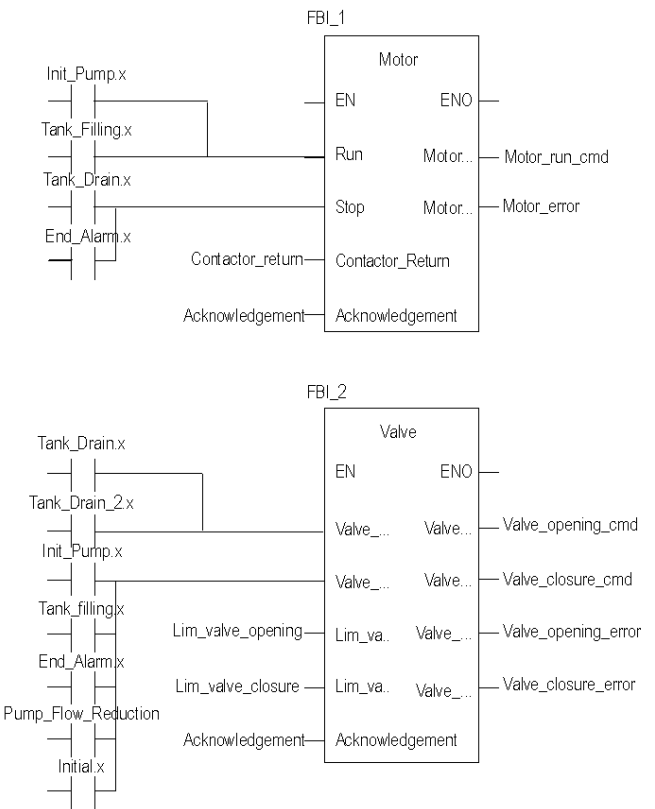

#### Descripción de la sección Aplicación

Cuando se activa el paso Bomba, la entrada de ejecución del DFB de motor está definida en 1. La salida Motor run cmd cambia a "1" y se activa la alimentación de la bomba.

El mismo principio se aplica al resto de la sección.

## Procedimiento de creación de una sección LD

En la siguiente tabla se describe el procedimiento para crear parte de la sección Aplicación:

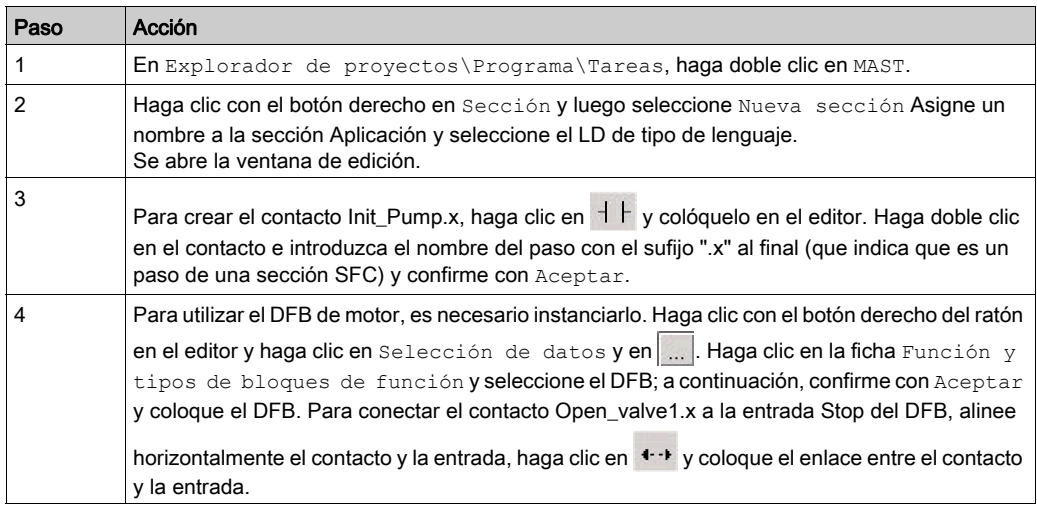

NOTA: Para obtener más información sobre la creación de la sección LD, consulte el capítulo Editor LD (véase EcoStruxure™ Control Expert, Modalidades de funcionamiento).

## <span id="page-333-0"></span>Creación de un programa en LD para la simulación de la aplicación

## Presentación

Esta sección sólo se utiliza para la simulación de la aplicación. No obstante, no debe utilizarse si existe un PLC conectado.

## Ilustración de la sección Simulación

La sección que aparece más abajo forma parte de la tarea MAST. No tiene ninguna condición definida, de manera que se ejecuta de forma permanente:

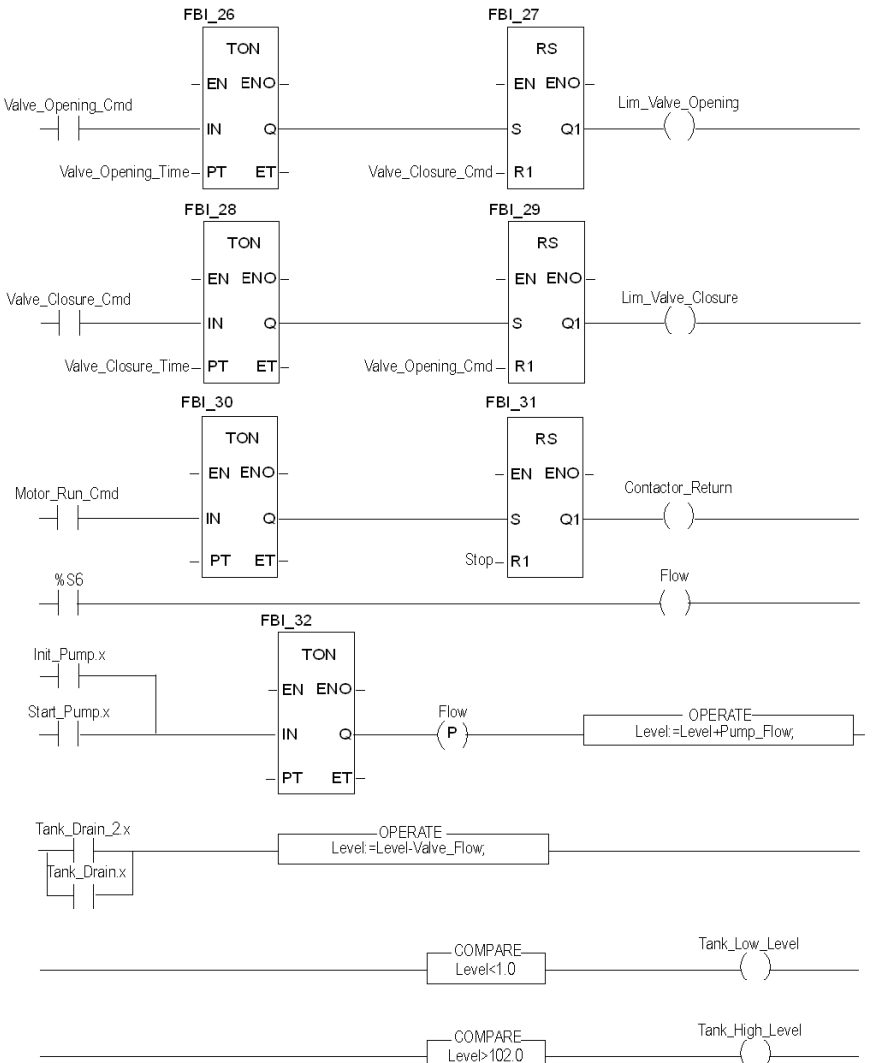

NOTA: Para obtener más información sobre la creación de la sección LD, consulte el capítulo Editor LD (véase EcoStruxure™ Control Expert, Modalidades de funcionamiento).

#### Descripción de la sección Simulación

- La primera línea de la ilustración se emplea para simular el valor de la variable Lim\_valve\_opening. Si se proporciona el comando de apertura de la válvula (Valve\_opening\_cmd = 1), se activa el temporizador TON. Cuando se alcanza el tiempo PT, la salida de TON pasa a "1" y hace que la salida Lim\_valve\_opening tome el valor "1" a no ser que se proporcione al mismo tiempo el comando de cierre de la válvula.
- **El mismo principio se aplica a las salidas** Lim valve closure y Retorno conector.
- La última parte de la sección se emplea para la simulación del nivel de depósito, así como para la activación de los distintos niveles del depósito. También es posible utilizar los bloques OPERATE y COMPARE de la biblioteca para realizar esta acción.

## Creación de una tabla de animación

## Presentación

Se utiliza una tabla de animación para supervisar los valores de variables, así como para modificar o forzar estos valores. Sólo las variables declaradas en Variables e instancias FB pueden añadirse a la tabla de animación.

NOTA: Para obtener más información, consulte Tablas de animación (véase EcoStruxure™ Control Expert, Modalidades de funcionamiento).

## Procedimiento de creación de una tabla de animación

En la tabla siguiente se detalla el procedimiento que debe seguirse para la creación de una tabla de animación.

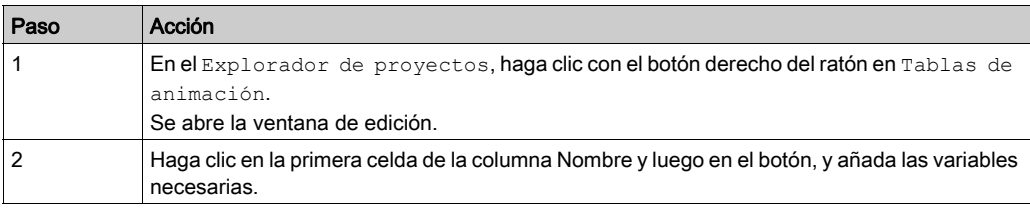

## Tabla de animación creada para la aplicación

En la siguiente pantalla se muestra la tabla de animación utilizada por la aplicación:

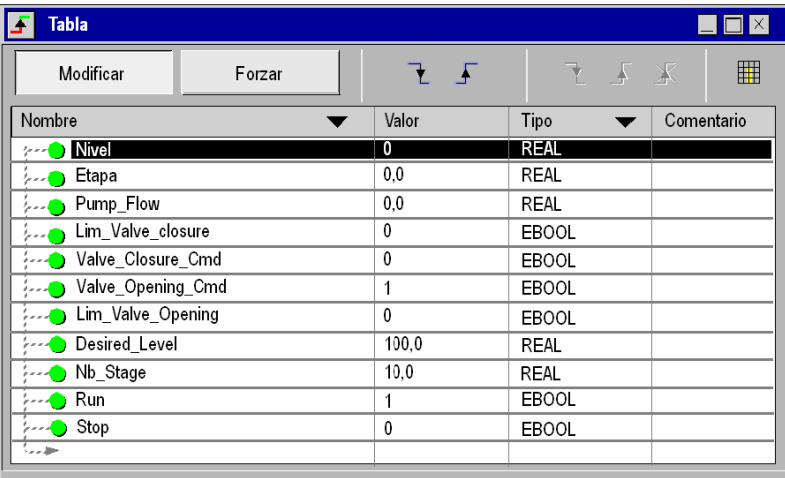

NOTA: La tabla de animación es dinámica sólo en modalidad online (visualización de valores de variable).

## Creación de la pantalla de operador

#### Presentación

La pantalla de operador se emplea para animar objetos gráficos que simbolizan la aplicación. Estos objetos pueden pertenecer a la biblioteca Control Expert o pueden crearse mediante el editor gráfico.

NOTA: Para obtener más información, consulte Pantallas de operador (véase EcoStruxure™ Control Expert, Modalidades de funcionamiento)

## Ilustración de la pantalla de operador

En la siguiente ilustración se muestra la pantalla de operador de la aplicación:

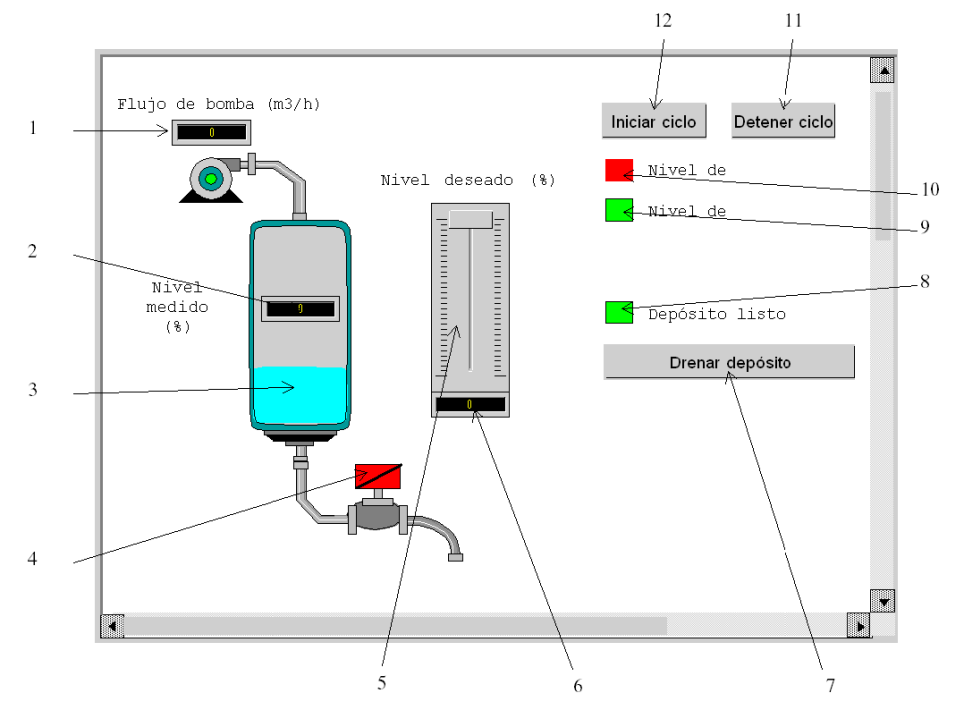

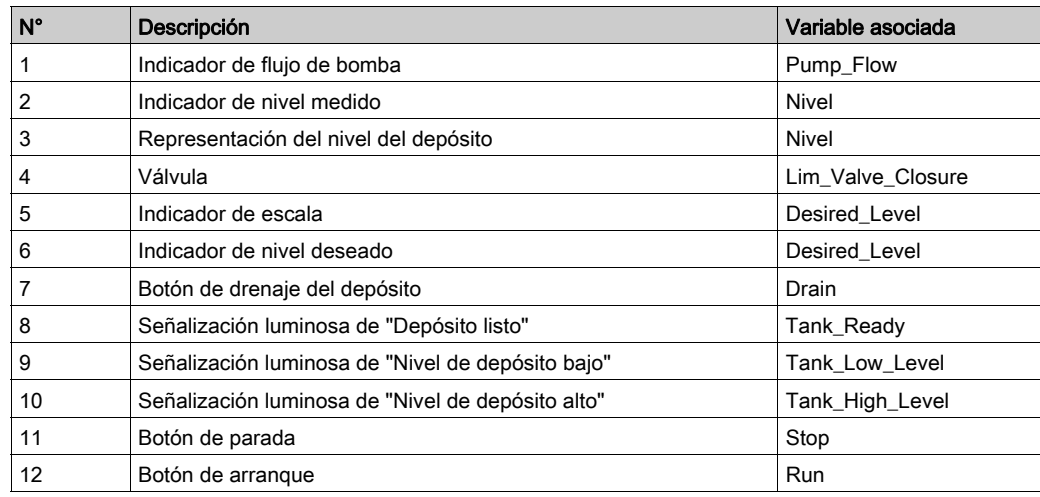

En la tabla siguiente se presentan las variables asociadas:

NOTA: Para animar objetos en modalidad online, es necesario hacer clic en  $\frac{1}{\sqrt{2}}$ . Si pulsa este botón, puede validar lo que está escrito.

## Procedimiento de creación de una pantalla de operador

En la tabla siguiente se detalla el procedimiento que debe seguirse para insertar y animar el depósito.

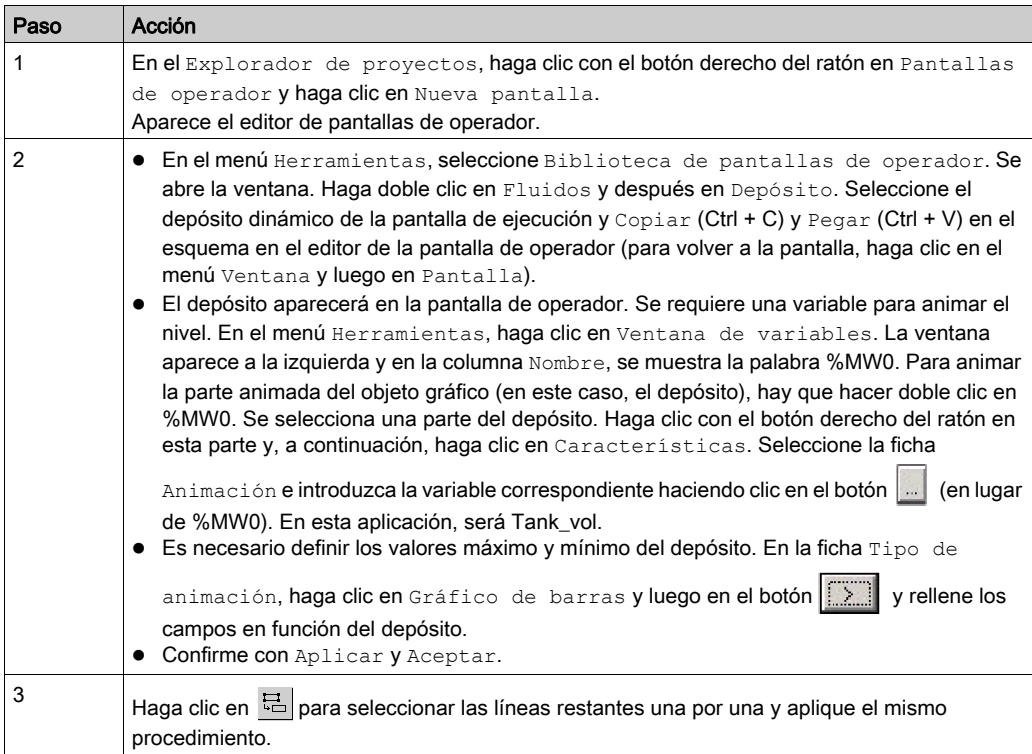

En la tabla siguiente se detalla el procedimiento que debe seguirse para la creación del botón Inicio.

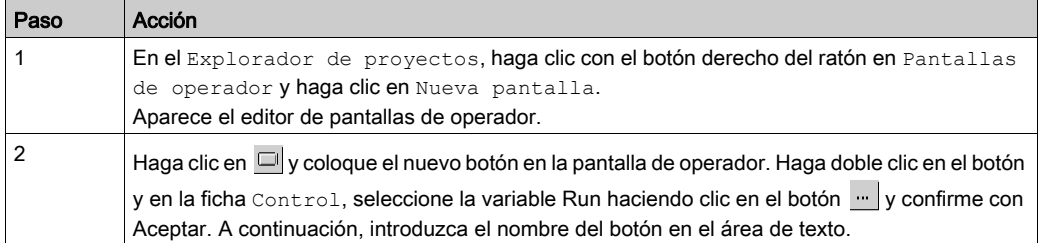

NOTA: En Selección de instancias, marque la casilla de verificación IODDT y haga clic en para acceder a la lista de objetos de E/S.

# <span id="page-340-0"></span>Capítulo 19 Inicio de la aplicación

## Finalidad de este capítulo

En este capítulo se describe el procedimiento que debe seguirse para iniciar la aplicación. En él también se detallan los distintos tipos de ejecuciones de la aplicación.

## Contenido de este capítulo

Este capítulo contiene los siguientes apartados:

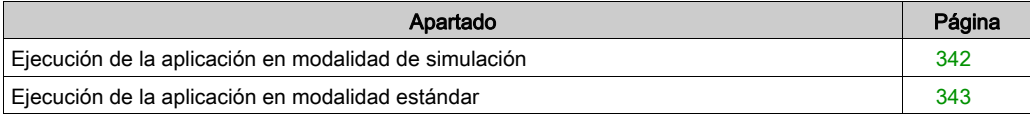

## <span id="page-341-0"></span>Ejecución de la aplicación en modalidad de simulación

## Presentación

Puede conectarse al simulador API, lo que le permite comprobar una aplicación sin necesidad de una conexión física al PLC y a otros dispositivos.

NOTA: Para obtener más información, consulte EcoStruxure™ Control Expert, Simulador de PLC

## Ejecución de la aplicación

En la tabla siguiente se presenta el procedimiento que debe seguirse para iniciar la aplicación en modalidad de simulación:

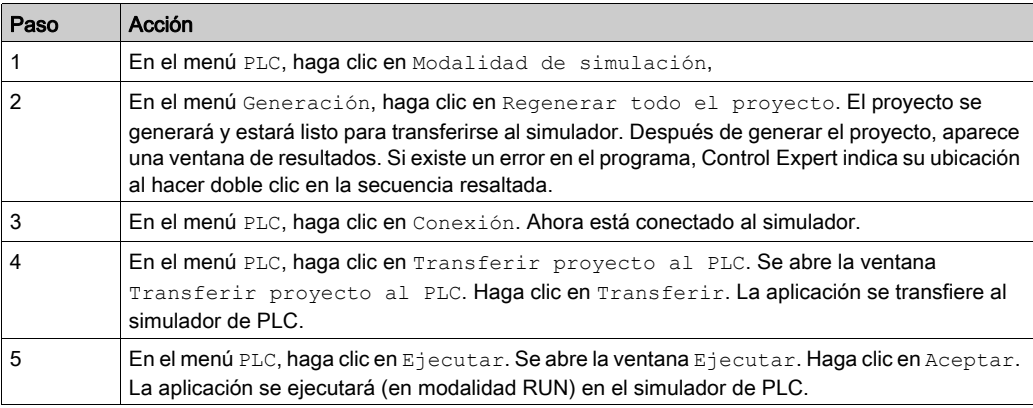

## <span id="page-342-0"></span>Ejecución de la aplicación en modalidad estándar

## Presentación

Para trabajar en modalidad estándar, es necesario utilizar un PLC y módulos de E/S analógicos para asignar salidas a diferentes sensores y actuadores.

Se deberán modificar las variables utilizadas en modalidad de simulación. En modalidad estándar, las variables deben localizarse para asociarse a E/S físicas.

NOTA: Para obtener más información sobre el direccionamiento, consulte el capítulo *Instancias* de datos

## Cableado de entradas

El sensor se conecta como se indica a continuación.

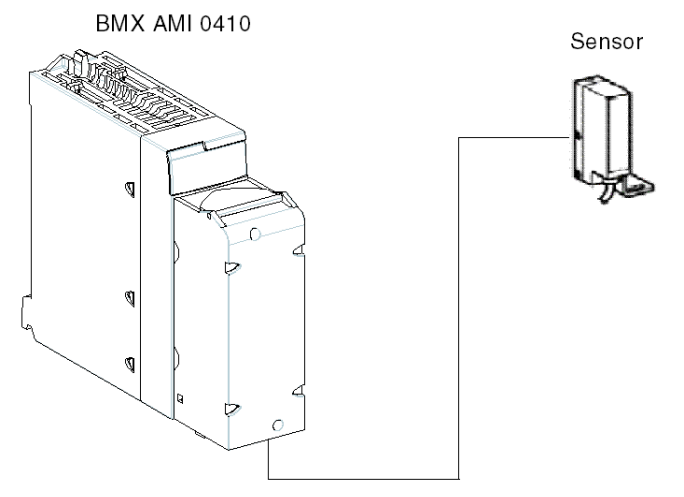

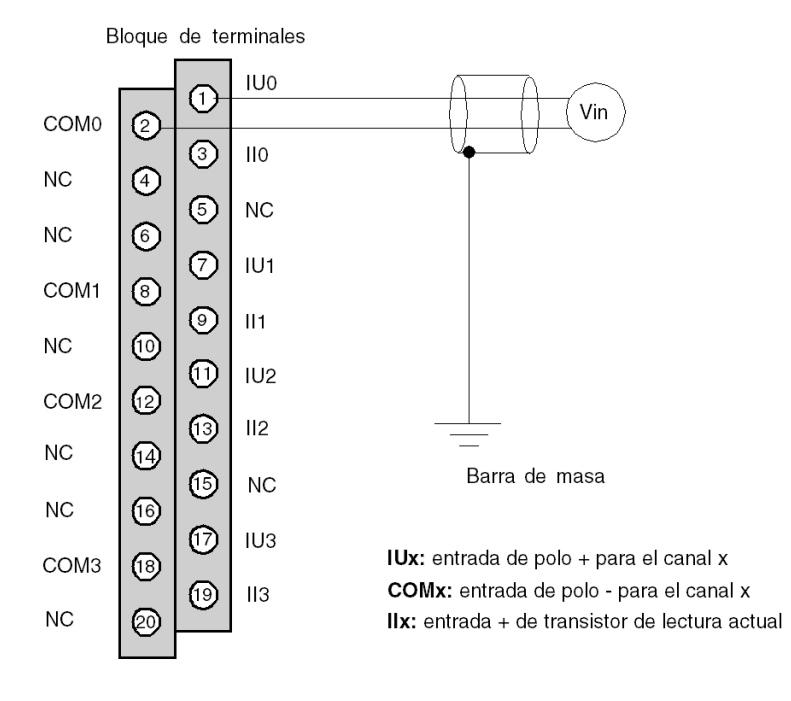

A continuación, se muestra la asignación del bloque de terminales de 20 pins.

## Cableado de salidas

La pantalla se conecta como se indica a continuación.

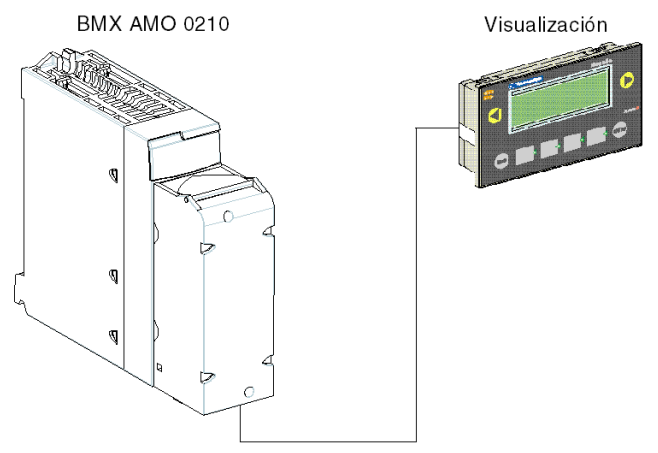

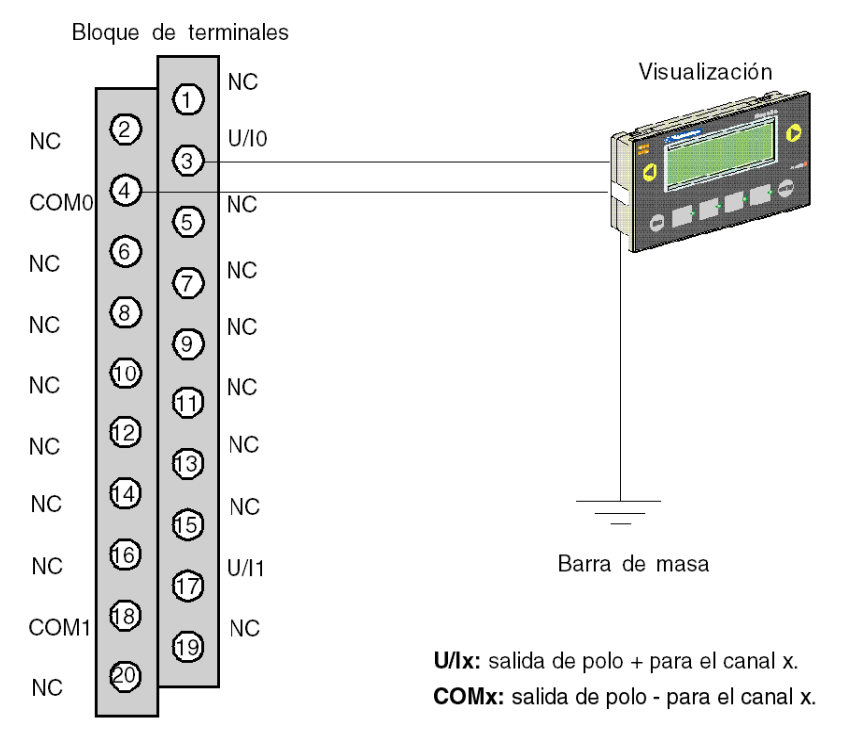

A continuación, se muestra la asignación del bloque de terminales de 20 pins.

## Configuración del hardware de la aplicación

En la tabla siguiente se detalla el procedimiento que debe seguirse para la configuración de la aplicación.

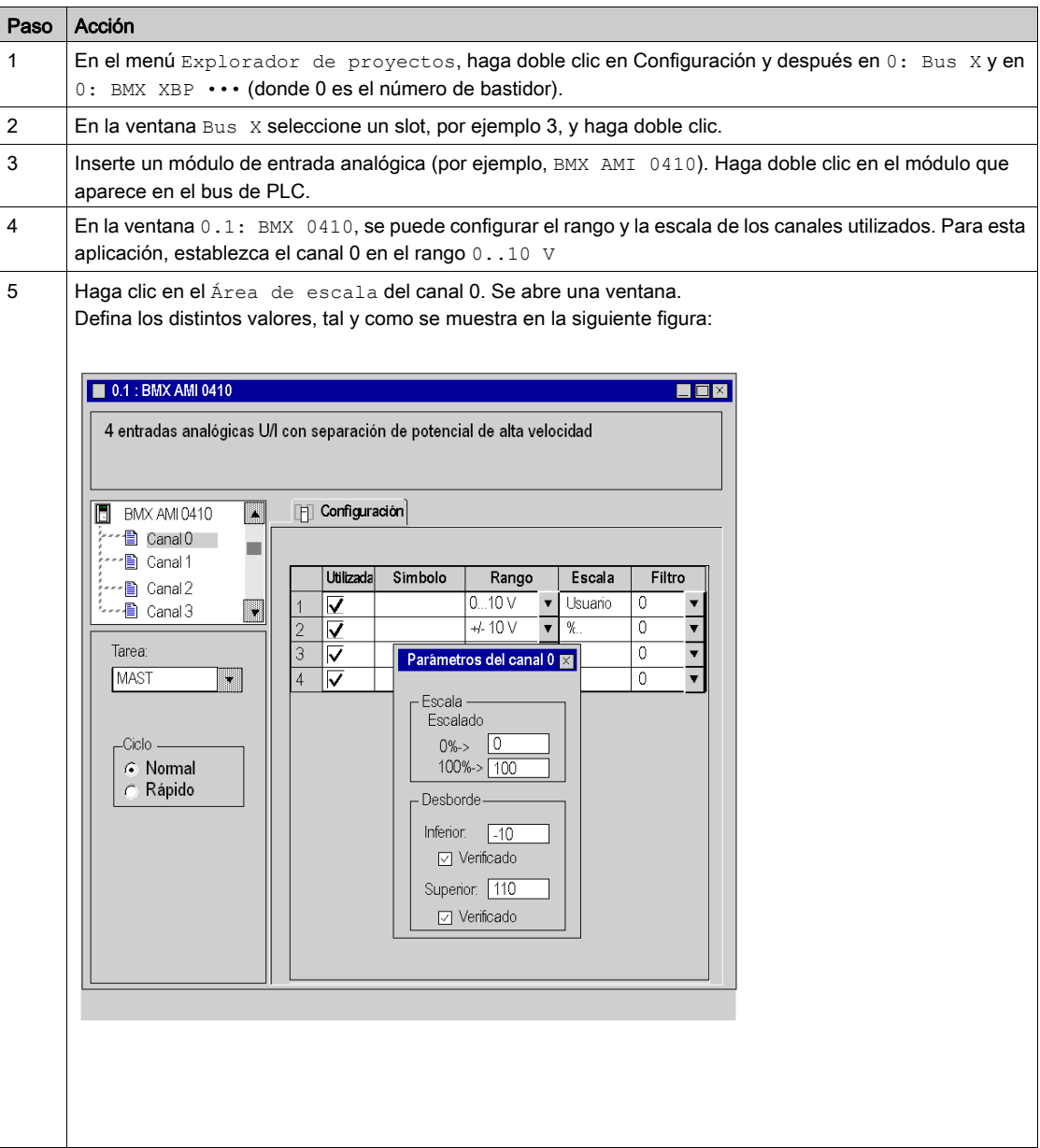

## Asignación de variables al módulo de entrada

En la tabla siguiente se presenta el procedimiento que debe seguirse para efectuar el direccionamiento directo de variables.

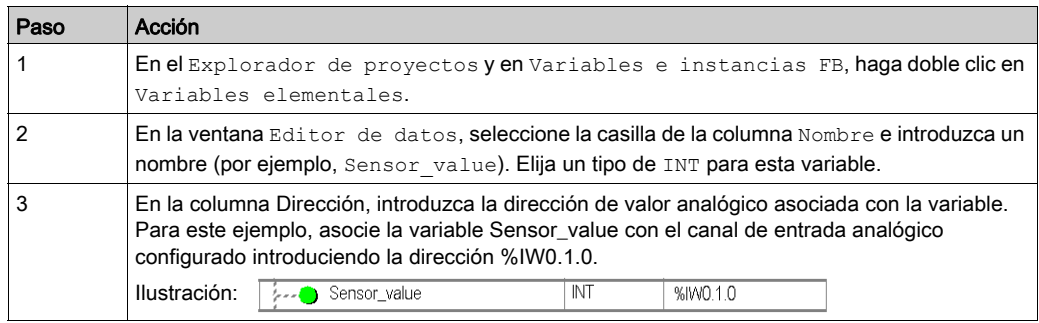

NOTA: Repita el mismo procedimiento para declarar y configurar el módulo de salida analógico BMX AMO 0210.

#### Conversión de valores de entrada/salida

En esta aplicación, el valor de nivel y el de bomba son de tipo REAL, y los módulos analógicos utilizan enteros. De este modo, las conversiones de entero/real deben aplicarse en una tarea MAST.

La siguiente pantalla muestra la sección de conversión de E/S, escrita en DFB, utilizando el bloque de funciones de la biblioteca.

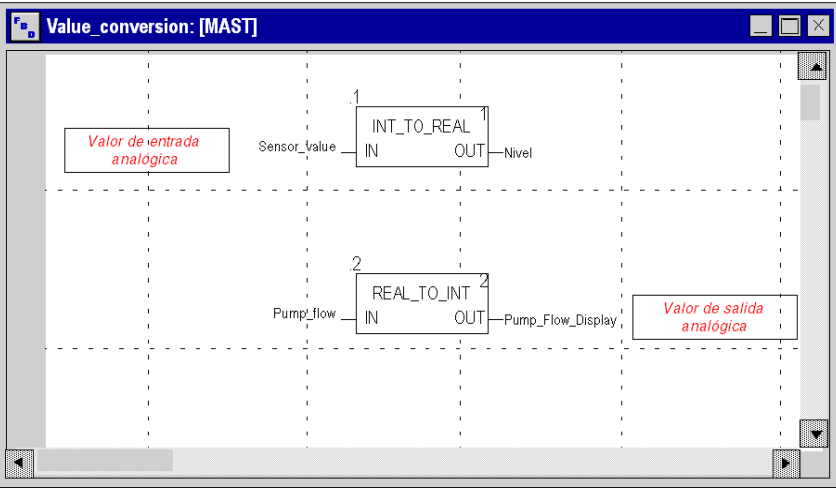

## Ejecución de la aplicación

En la tabla siguiente se presenta el procedimiento que debe seguirse para iniciar la aplicación en modalidad estándar.

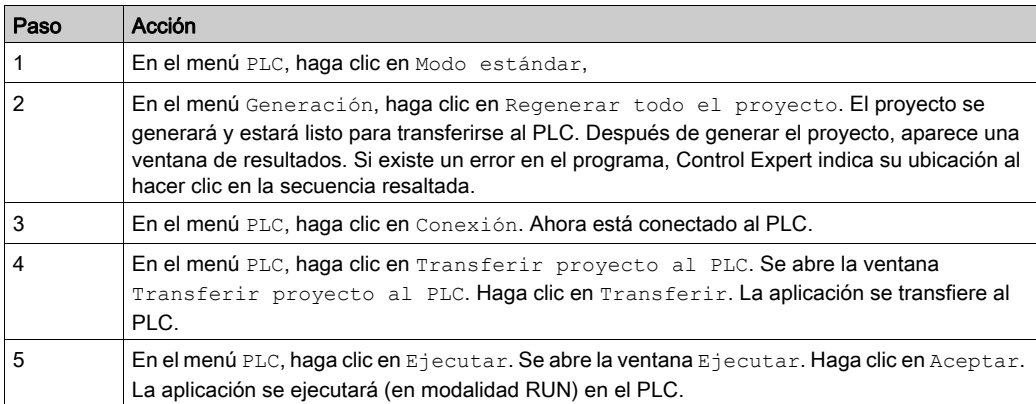

# <span id="page-348-0"></span>Capítulo 20 Acciones y transiciones

## Objeto

Este capítulo contiene las acciones y transiciones utilizadas en el Grafcet (consulte *llustración de* [la sección Tank\\_management, página](#page-328-1) 329).

## Contenido de este capítulo

Este capítulo contiene los siguientes apartados:

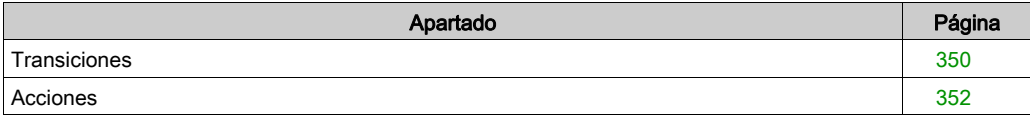

## <span id="page-349-0"></span>**Transiciones**

## Presentación

Las tareas siguientes se utilizan en distintas transiciones del Grafcet.

## Transición Filling\_Start

La acción asociada a la transición Filling\_Start se presenta del modo siguiente:

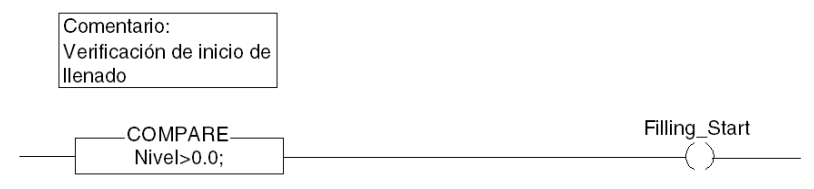

## Transición With\_Default

La acción asociada a la transición With\_Default se presenta de la manera siguiente:

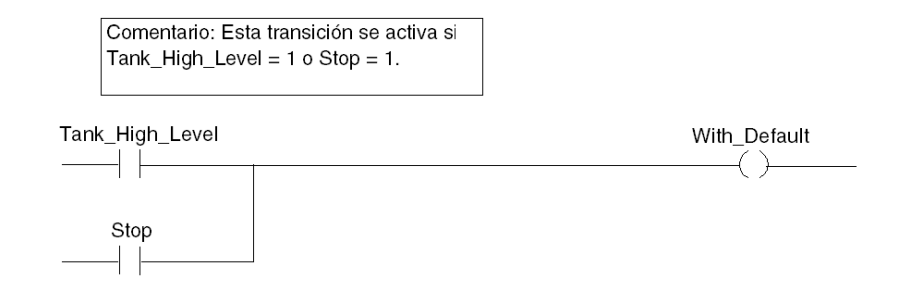

## Transición Reached\_Level

La acción asociada a la transición Reached Level se presenta del modo siguiente:

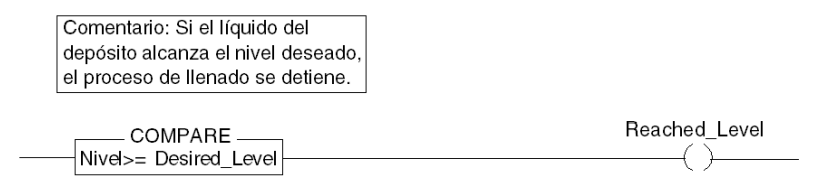

## Transición Filling\_In\_Progress

La acción asociada a la transición Filling\_In\_Progress se presenta del modo siguiente:

Comentario: Reducción de la tasa de flujo de la bomba.

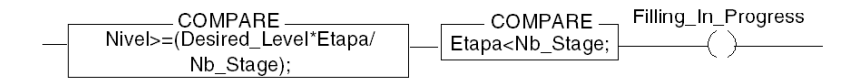

## Transición Empty\_Tank

La acción asociada a la transición **Empty\_Tank** se presenta de la manera siguiente:

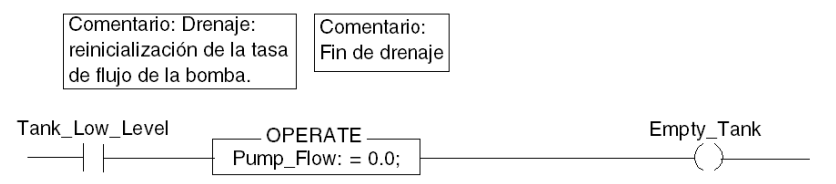

## <span id="page-351-0"></span>**Acciones**

## Presentación

Las tareas siguientes se utilizan en distintos pasos del Grafcet.

## Paso inicial

La acción asociada al paso Inicial es la siguiente:

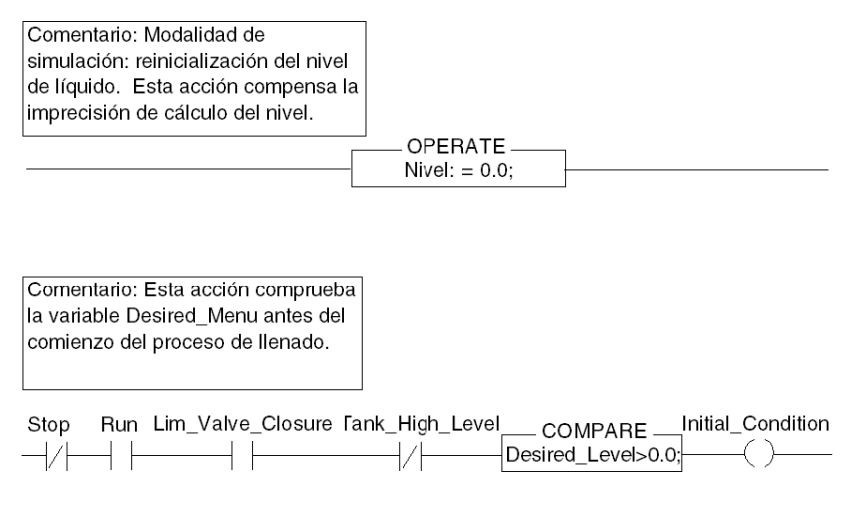

## Paso Init\_Pump

La acción asociada al paso Init\_Pump es la siguiente:

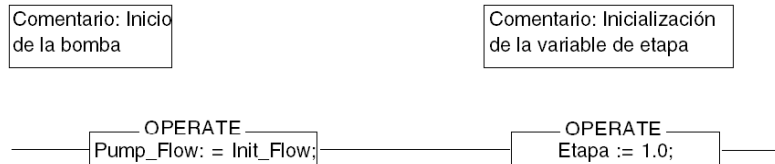

## Paso End\_Alarm

La acción asociada al paso End\_Alarm es la siguiente:

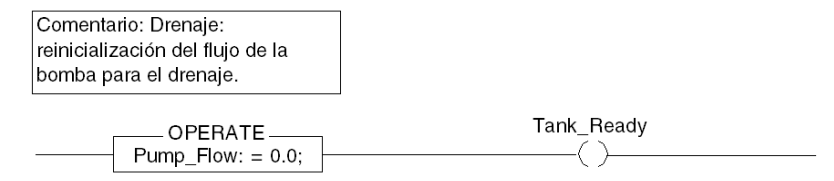

## Paso Pump\_Flow\_Reduction

La acción asociada al paso Pump\_Flow\_Reduction es la siguiente:

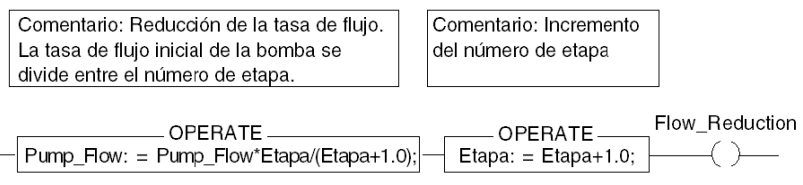

# Apéndices

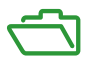

## Descripción general

Estos apéndices contienen información que debería resultar útil para programar la aplicación.

## Contenido de este anexo

Este anexo contiene los siguientes capítulos:

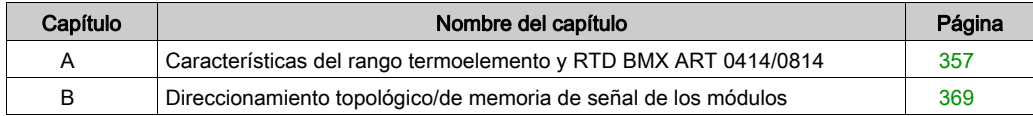

## <span id="page-356-0"></span>Apéndice A Características del rango termoelemento y RTD BMX ART 0414/0814

## Asunto de esta sección

En esta sección se presentan las características del rango termoelemento y RTD para los módulos analógicos BMX ART 0414/0814.

#### Contenido de este capítulo

Este capítulo contiene los siguientes apartados:

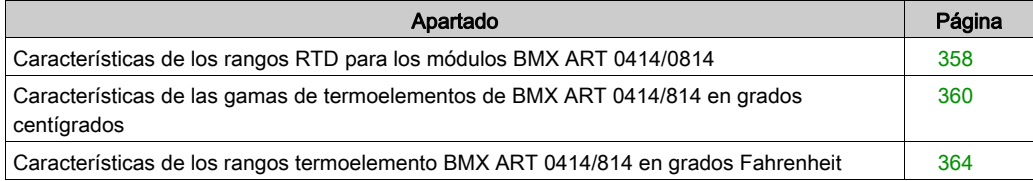

## <span id="page-357-0"></span>Características de los rangos RTD para los módulos BMX ART 0414/0814

## Presentación

En la tabla que se presenta a continuación se refleja el margen máximo de error, a 25 °C, de los rangos RTD Pt100, Pt1000 y Ni1000.

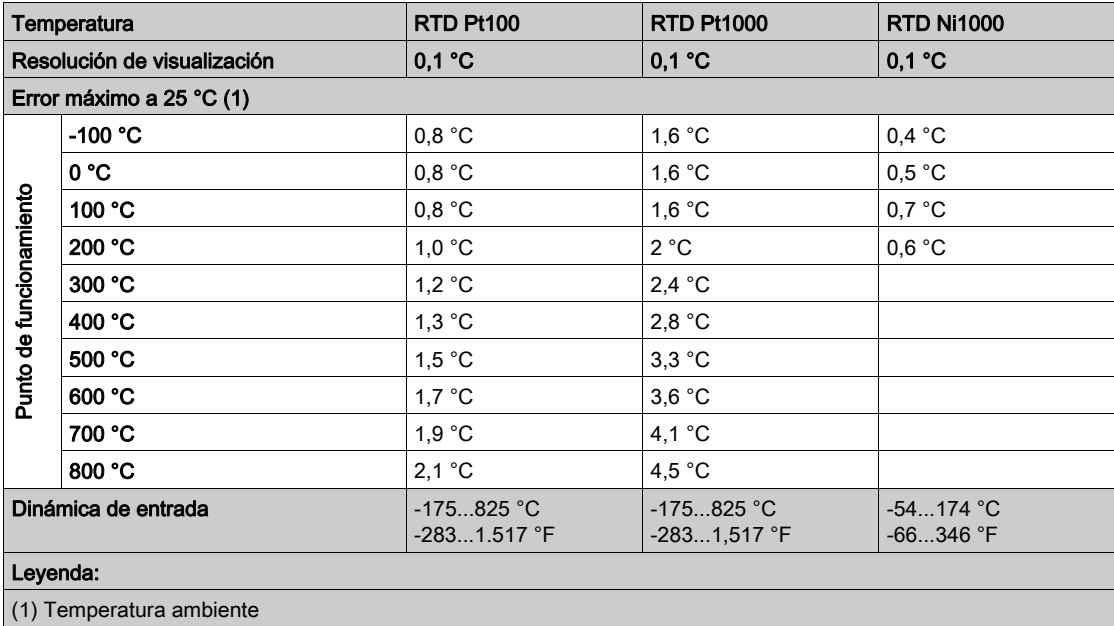

NOTA: Los valores de precisión se suministran para una conexión de 3/4 conductores e incluyen los errores y la desviación de la fuente de corriente de 1,13 mA (Pt100) o 0,24 mA (Pt1000 o Ni1000).

Tanto si la sonda se encuentra en el aire como bajo del agua, los efectos del autocalentamiento no aportan ningún error significativo a la medición.

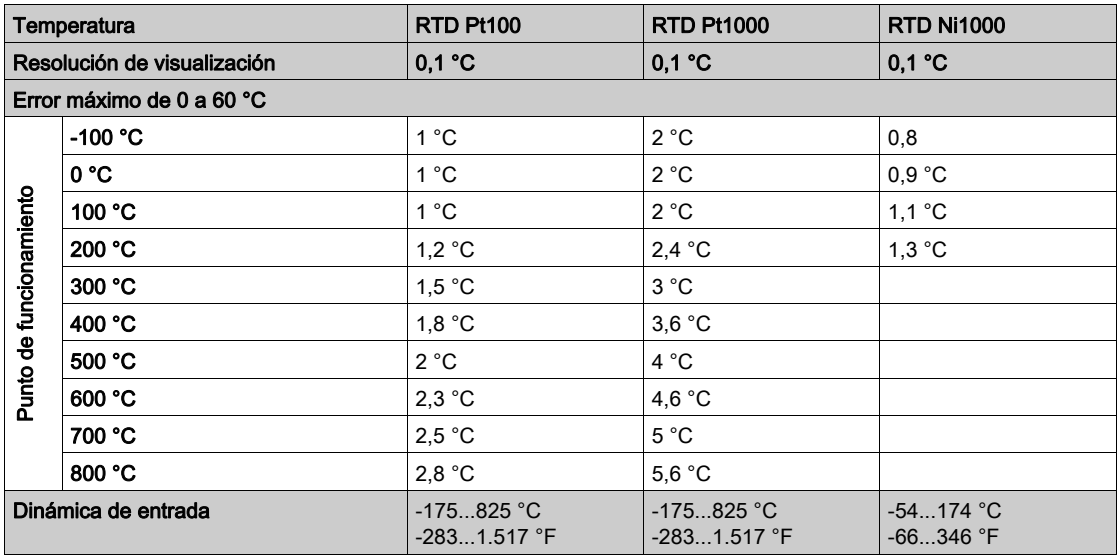

En la tabla que se presenta a continuación se refleja el margen máximo de error, entre 0 y 60 °C, de los rangos RTD Pt100, Pt1000 y Ni1000.

NOTA: Los valores de precisión se suministran para una conexión de 4 conductores e incluyen los errores y la desviación de la fuente de corriente de 1,13 mA (Pt100) o 0,24 mA (Pt1000 o Ni1000). Tanto si la sonda se encuentra en el aire como bajo del agua, los efectos del autocalentamiento no aportan ningún error significativo a la medición.

Un error a una temperatura dada T puede deducirse mediante extrapolación lineal de los errores definidos a 25 y 60 ºC según la fórmula:

 $\varepsilon_T = \varepsilon_{25} + |T - 25| \times [\varepsilon_{60} - \varepsilon_{25}] / 35$ 

#### Normas de referencia:

- RTD Pt100/Pt1000: Norma NF C 42-330 de junio de 1983 y norma IEC 751, segunda edición de 1986.
- RTD Ni1000: Norma DIN 43760 de septiembre de 1987.

## <span id="page-359-0"></span>Características de las gamas de termoelementos de BMX ART 0414/814 en grados centígrados

#### Introducción

En las tablas siguientes se muestran los errores de los dispositivos de medición de los diferentes termoelementos B, E, J, K, N, R, S y T en grados centígrados.

- Las precisiones que se indican a continuación son válidas independientemente del tipo de compensación de unión en frío: TELEFAST o Pt100 clase A.
- La temperatura de unión en frío que se considera en el cálculo de precisión es de 25 °C.
- La resolución se facilita con un punto de funcionamiento en mitad de la gama.
- Los valores de precisión incluyen:
	- los errores eléctricos en la cadena de adquisición de los canales de entrada y de compensación de unión en frío, los errores de software o los errores de intercambiabilidad en los sensores de compensación de unión en frío.
	- o los errores del sensor del termoelemento no se tienen en cuenta.
### Termoelementos B, E, J y K

En la tabla siguiente se presentan los valores máximos de error para los termoelementos B, E, J y K a 25 °C.

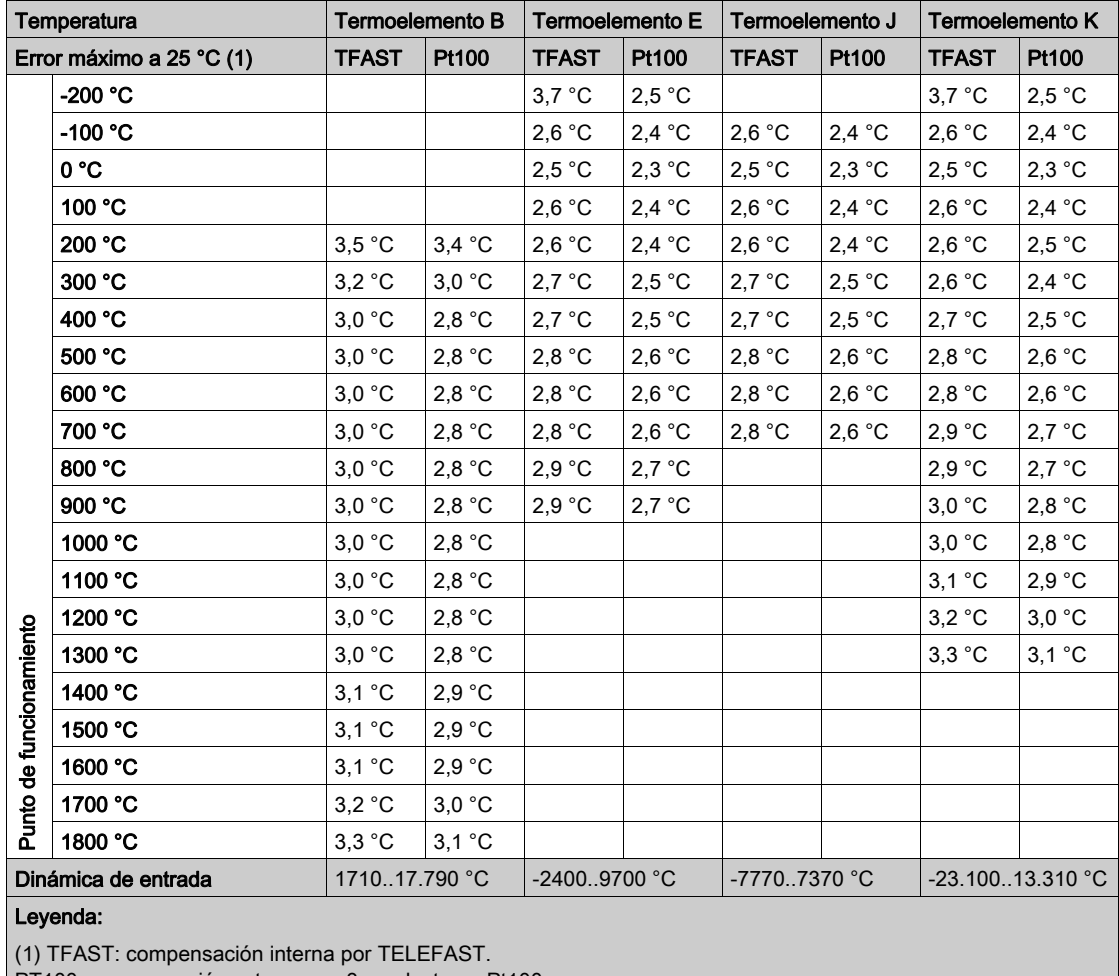

PT100: compensación externa por 3 conductores Pt100.

Normas de referencia: IEC 584-1, primera edición, 1977 e IEC 584-2, segunda edición, 1989.

#### Termoelementos L, N, R, y S

En la tabla siguiente se muestran los valores de error máximo de precisión para los termoelementos L, N, R y S a 25 °C.

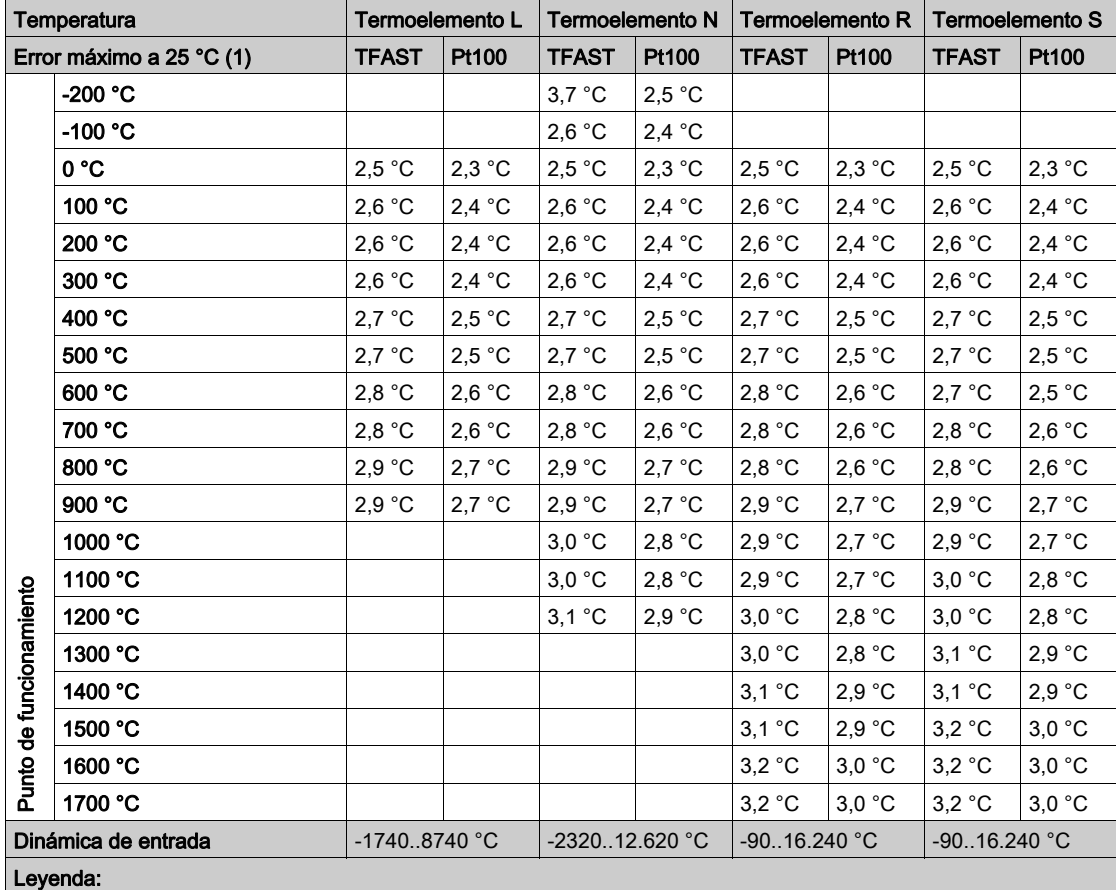

(1) TFAST: compensación interna por TELEFAST.

PT100: compensación externa por 3 conductores Pt100.

#### Normas de referencia:

- Termoelemento L: DIN 43710, edición de diciembre de 1985.
- Termoelemento N: IEC 584-1, segunda edición, 1989 e IEC 584-2, segunda edición, 1989.
- Termoelemento R: IEC 584-1, primera edición, 1977 e IEC 584-2, segunda edición, 1989.
- Termoelemento S: IEC 584-1, primera edición, 1977 e IEC 584-2, segunda edición, 1989.

#### Termoelementos T y U

En la tabla siguiente se muestran los valores de error máximo de precisión para los termoelementos T y U a 25 °C.

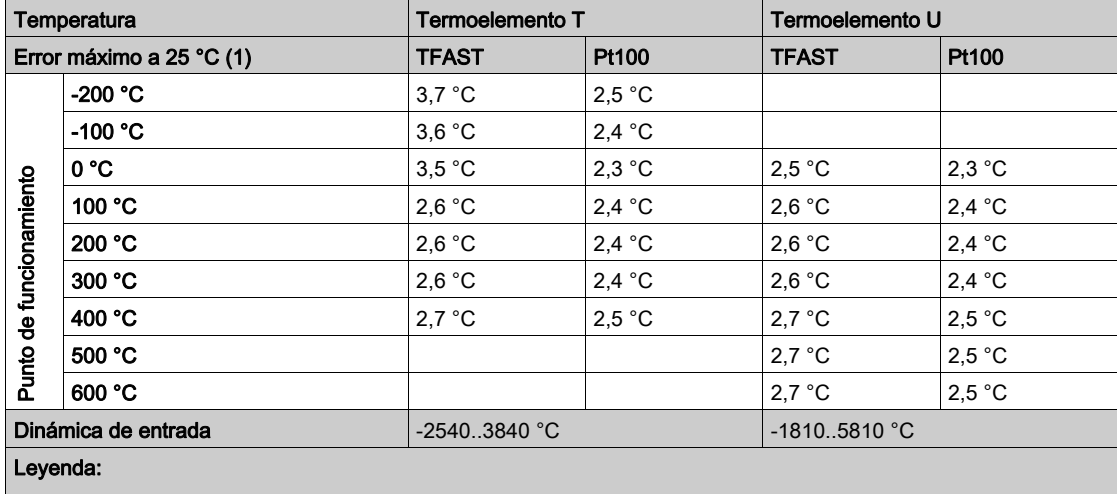

(1) TFAST: compensación interna por TELEFAST.

PT100: compensación externa por 3 conductores Pt100.

#### Normas de referencia:

- Termoelemento U: DIN 43710, edición de diciembre de 1985.
- Termoelemento T: IEC 584-1, primera edición, 1977 e IEC 584-2, segunda edición, 1989.

### Características de los rangos termoelemento BMX ART 0414/814 en grados **Fahrenheit**

#### Introducción

Las tablas que aparecen a continuación presentan los errores del dispositivo de medición de los diferentes termopares B, E, J, K, N, R, S y T en grados Fahrenheit.

- Las precisiones que aparecen a continuación son válidas para todos los tipos de compensación de la unión en frío: TELEFAST o Pt100 clase A.
- La temperatura de unión en frío que se considera en el cálculo de precisión es de 77 °F.
- La resolución se facilita con un punto de funcionamiento en mitad de la gama.
- Las precisiones incluyen:
	- Los errores eléctricos en la cadena de adquisición de los canales de entrada y de compensación de unión en frío, los errores de software, los errores de intercambiabilidad en los sensores de compensación de unión en frío.
	- Los errores del sensor del termoelemento no se tiene en cuenta.

### Termoelementos B, E, J y K

En la tabla que aparece a continuación se presentan los valores de error máximo de precisión para los termoelementos B, E, J y K a 77 °F:

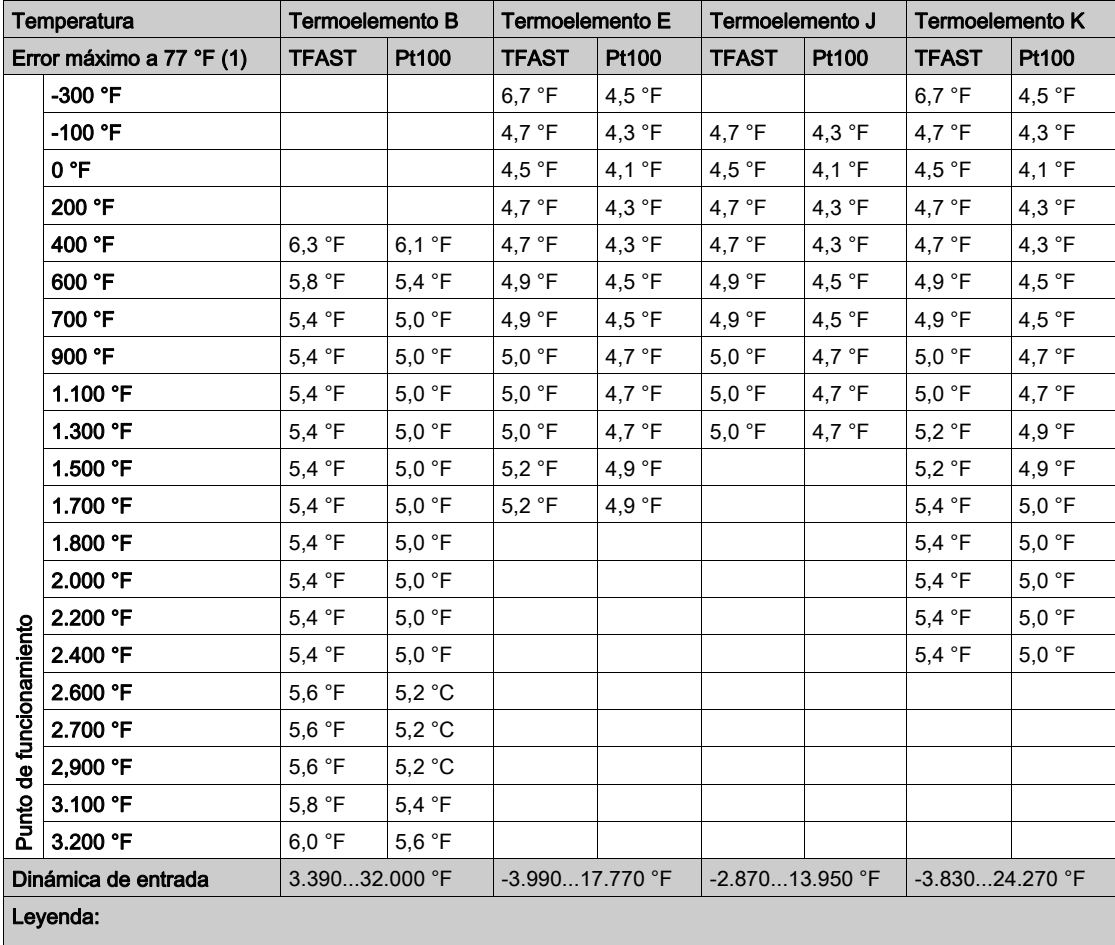

(1) TFAST: compensación interna por TELEFAST.

PT100: compensación externa por 3 conductores Pt100.

#### Termoelementos L, N, R y S

En la tabla que aparece a continuación se presentan los valores de error máximo de precisión para los termoelementos L, N, R y S a 77 °F:

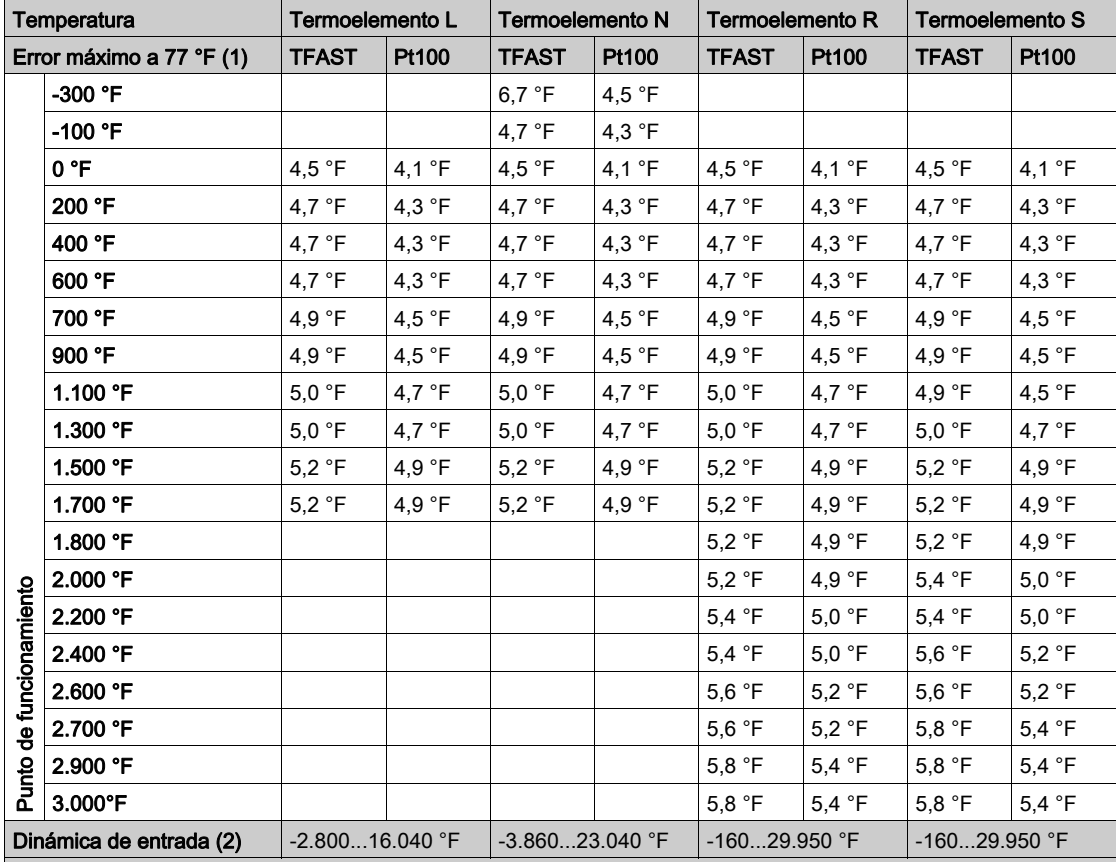

#### Leyenda:

(1) TFAST: compensación interna por TELEFAST.

PT100: compensación externa por 3 conductores Pt100.

(2) Compensación interna: temperatura ambiente = 68 ºF. Compensación externa: temperatura ambiente = 86 ºF.

### Termoelementos T y U

En la tabla que aparece a continuación se presentan los valores de error máximo de precisión para los termoelementos T y U a 77 °F:

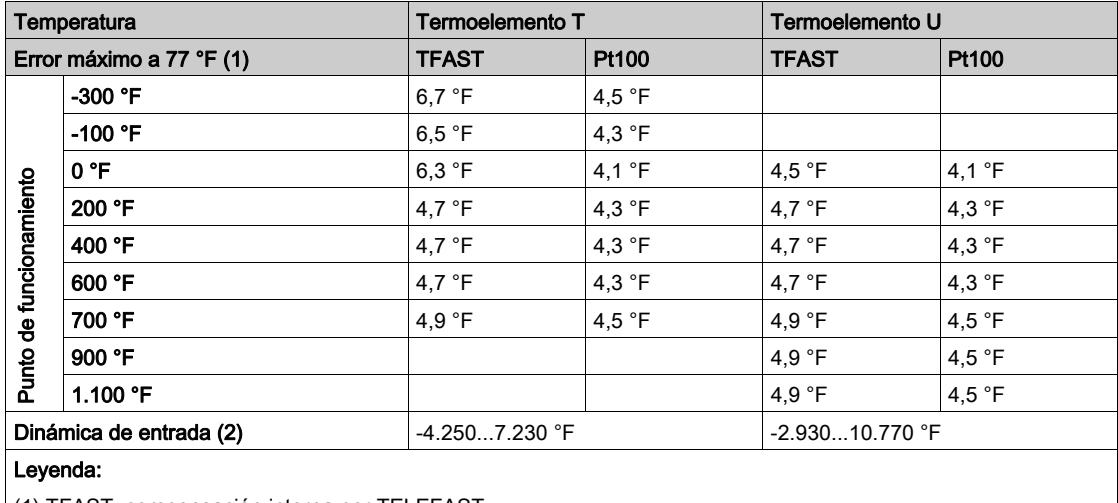

(1) TFAST: compensación interna por TELEFAST.

PT100: compensación externa por 3 conductores Pt100.

# Apéndice B Direccionamiento topológico/de memoria de señal de los módulos

### <span id="page-368-0"></span>Direccionamiento de memoria de señal/topológico de módulos analógicos Modicon X80

#### Módulos analógicos

NOTA: Con los PLC M340 con versión de firmware 2.4 o posterior, podrá acceder a los módulos mediante direcciones topológicas o de memoria de señal. Consulte la *ficha Memoria* (véase EcoStruxure™ Control Expert, Modalidades de funcionamiento).

En la tabla siguiente se muestran los objetos de módulos analógicos Modicon X80 que se pueden asignar a las direcciones topológicas o de memoria de señal.

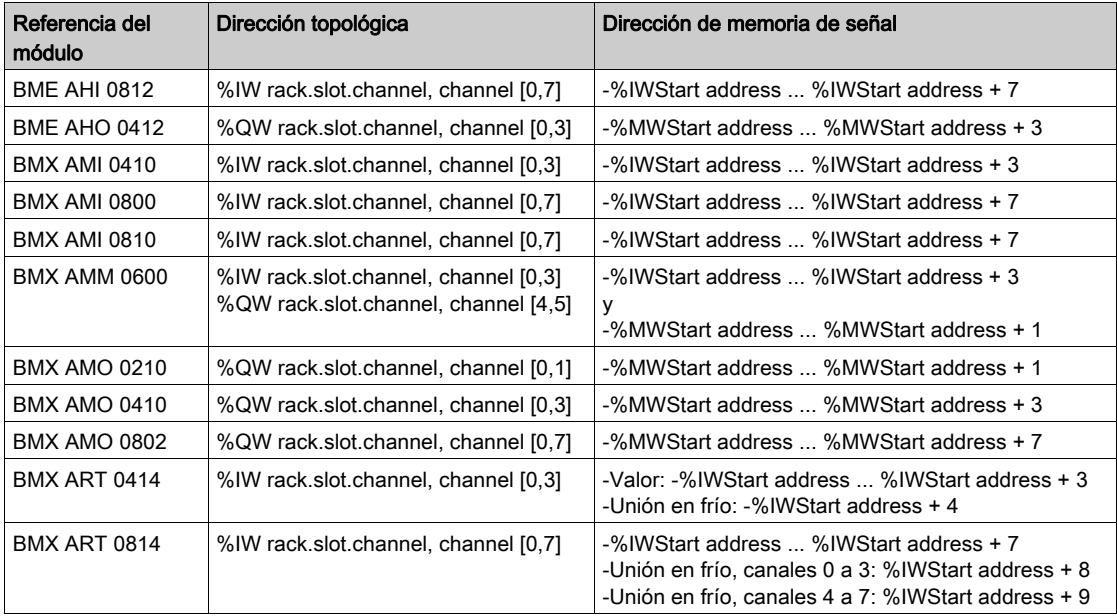

NOTA: La memoria de señal no se aplica a los módulos BMEAH•0•12.

Para obtener más información consulte el apartado Conversión especial para módulos de E/S Compact (véase EcoStruxure™ Control Expert, Convertidor de aplicaciones de Concept, Manual del usuario).

# Índice

### A

ABE-7CPA410, [76](#page-75-0) ABE7CPA02, [97](#page-96-0), [122](#page-121-0), [206](#page-205-0) ABE7CPA03, [97](#page-96-0) ABE7CPA21, [170](#page-169-0), [188](#page-187-0) ABE7CPA31, [97](#page-96-0), [122](#page-121-0) ABE7CPA31E, [97](#page-96-0), [122](#page-121-0) ABE7CPA412, [153](#page-152-0) accesorios para la conexión a tierra, [49](#page-48-0) BMXXSP0400, [49](#page-48-0) BMXXSP0600, [49](#page-48-0) BMXXSP0800, [49](#page-48-0) BMXXSP1200, [49](#page-48-0) STBXSP3010, [49](#page-48-0) STBXSP3020, [49](#page-48-0) alineación de sensor BMXAMM0600, [221](#page-220-0) alineación de sensores BMXAMI0810, [117](#page-116-0) alineación del actuador BMXAMM0600, [224](#page-223-0) BMXAMO0210, [166](#page-165-0) BMXAMO0410, [184](#page-183-0) BMXAMO0802, [202](#page-201-0)

### B

bloques de terminales, [26](#page-25-0) codificar, [44](#page-43-0) bloques de terminales de 20 pins instalar, [39](#page-38-0) bloques de terminales de 28 pins instalar, [43](#page-42-0) BMWFTB2020, [22](#page-21-0) BMXAMI0800, [81](#page-80-0) BMXAMI0810, [107](#page-106-0) BMXAMM0600, [209](#page-208-0) BMXAMO0410, [175](#page-174-0) BMXAMO0802, [193](#page-192-0) BMXART0414, [131](#page-130-0) BMXART0814, [131](#page-130-0)

BMXFCA150, [77](#page-76-0), [171](#page-170-0), [189](#page-188-0) BMXFCA152, [154](#page-153-0) BMXFCA300, [77](#page-76-0), [171](#page-170-0), [189](#page-188-0) BMXFCA302, [154](#page-153-0) BMXFCA500, [77](#page-76-0), [171](#page-170-0), [189](#page-188-0) BMXFCA502, [154](#page-153-0) BMXFCW301S, [35](#page-34-0) BMXFCW501S, [35](#page-34-0) BMXFTA150, [98](#page-97-0), [123](#page-122-0) BMXFTA152, [207](#page-206-0) BMXFTA300, [98](#page-97-0), [123](#page-122-0) BMXFTA302, [207](#page-206-0) BMXFTA502, [207](#page-206-0) BMXFTB2000, [22](#page-21-0) BMXFTB2010, [22](#page-21-0) BMXFTB2800, [26](#page-25-0) BMXFTB2820, [26](#page-25-0) BMXFTW301S , [29](#page-28-0) BMXFTW308S , [32](#page-31-0) BMXFTW501S , [29](#page-28-0) BMXFTW508S , [32](#page-31-0) BMXXSP0400, [49](#page-48-0) BMXXSP0600, [49](#page-48-0) BMXXSP0800, [49](#page-48-0) BMXXSP1200, [49](#page-48-0)

## $\mathsf{C}$

cableado, precauciones BMXAMI0410, [71](#page-70-0) BMXAMI0800, [93](#page-92-0) BMXAMI0810, [118](#page-117-0) BMXAMM0600, [225](#page-224-0) BMXAMO0210, [167](#page-166-0) BMXAMO0410, [185](#page-184-0) BMXAMO0802, [203](#page-202-0) BMXART0814, [146](#page-145-0) canal, estructura de datos para todos los módulos T\_GEN\_MOD, [265](#page-264-0) certificaciones, [54](#page-53-0)

conector de tipo FCN instalar, [47](#page-46-0) conexión, [20](#page-19-0) configurar entradas analógicas, [233](#page-232-0) configurar salidas analógicas , [233](#page-232-0)

# D

depurar entradas analógicas, [277](#page-276-0) depurar salidas analógicas, [277](#page-276-0) desborde, monitorizar BMXAMI0410, [66](#page-65-0) BMXAMI0800, [89](#page-88-0) diagnóstico para las entradas analógicas, [285](#page-284-0) diagnóstico para las salidas analógicas, [285](#page-284-0) direccionamiento de memoria de señal/topológico E/S analógicas X80, [369](#page-368-0)

# E

E/S analógicas X80 direccionamiento de memoria de señal/topológico, [369](#page-368-0) en frío, compensación de unión, [251](#page-250-0) BMXART0814, [152](#page-151-0) estructura de datos de canal para las entradas analógicas T\_ANA\_IN\_GEN, [263](#page-262-0) estructura de datos de canal para módulos analógicos T\_ANA\_IN\_T\_BMX, [254](#page-253-0), [257](#page-256-0) T\_ANA\_OUT\_BMX, [260](#page-259-0) T\_ANA\_OUT\_GEN, [264](#page-263-0) exploración, ciclos entradas analógicas, [244](#page-243-0)

### F

filtrado de entradas analógicas BMXAMI0810, [116](#page-115-0)

filtrar entradas analógicas BMXAMI0410, [69](#page-68-0) BMXAMI0800, [91](#page-90-0) BMXAMM0600, [220](#page-219-0) BMXART0814, [143](#page-142-0) forzado E/S analógicas X80, [274](#page-273-0)

# G

gamas de termoelementos BMXART0814, [360](#page-359-0)

### I

inicio rápido, [309](#page-308-0) IODDT, [253](#page-252-0)

### M

medición, valores, [296](#page-295-0) MOD\_FLT, [273](#page-272-0) modalidad de retorno para las salidas analógicas, [165](#page-164-0), [183](#page-182-0), [201](#page-200-0), [223](#page-222-0) Módulo de entradas analógicas BMXA-MI0410, [59](#page-58-0) Módulo de salidas analógicas BMXA-MO0210, [157](#page-156-0) módulos analógicos X80, [20](#page-19-0) monitorización de desborde BMXAMI0810, [114](#page-113-0) BMXAMM0600, [218](#page-217-0), [222](#page-221-0) monitorización de subdesbordamiento BMXAMI0810, [114](#page-113-0) BMXAMM0600, [218](#page-217-0)

### N

normas, [54](#page-53-0)

### O

objetos de lenguaje, [253](#page-252-0)

### P

programación , [296](#page-295-0)

# R

rápido, inicio acciones y transiciones, [349](#page-348-0) RTD, rangos BMXART0814, [358](#page-357-0) rueda de asignación, [44](#page-43-0) rueda guía, [44](#page-43-0)

### S

sensor, alineación BMXAMI0410, [70](#page-69-0) BMXAMI0800, [92](#page-91-0) BMXRT0814, [145](#page-144-0) software, instalación manejar los módulos, [289](#page-288-0) STBXMP7800, [44](#page-43-0) STBXSP3010, [49](#page-48-0) STBXSP3020, [49](#page-48-0) supervisión de desborde BMXAMO0210, [164](#page-163-0) BMXAMO0410, [182](#page-181-0) BMXAMO0802, [200](#page-199-0)

# T

T\_U\_ANA\_STD\_OUT\_2, [266](#page-265-0) T\_U\_ANA\_STD\_OUT\_4, [266](#page-265-0) T\_U\_ANA\_STD\_OUT\_8, [266](#page-265-0) T\_U\_ANA\_TEMP\_IN\_4, [266](#page-265-0) T\_U\_ANA\_TEMP\_IN\_8, [266](#page-265-0) TELEFAST conectar al módulo BMXAMI0410, [76](#page-75-0) conectar al módulo BMXAMI0800, [97](#page-96-0) conectar al módulo BMXAMI0810, [122](#page-121-0) conectar al módulo BMXAMO0210, [170](#page-169-0) conectar al módulo BMXAMO0410, [188](#page-187-0) conectar al módulo BMXAMO0802, [206](#page-205-0) conectar al módulo BMXART0414, [153](#page-152-0) conectar al módulo BMXART0814, [153](#page-152-0) temporización BMXAMI0410, [66](#page-65-1) BMXAMI0800, [88](#page-87-0) BMXAMI0810, [113](#page-112-0) BMXAMM0600, [217](#page-216-0) transgresión por debajo de rango, monitorizar BMXAMI0410, [66](#page-65-0) BMXAMI0800, [89](#page-88-0)